# **MITSUBISHI**

# A985GOT/A975GOT/A970GOT/A960GOT

# 用户手册(详细篇)

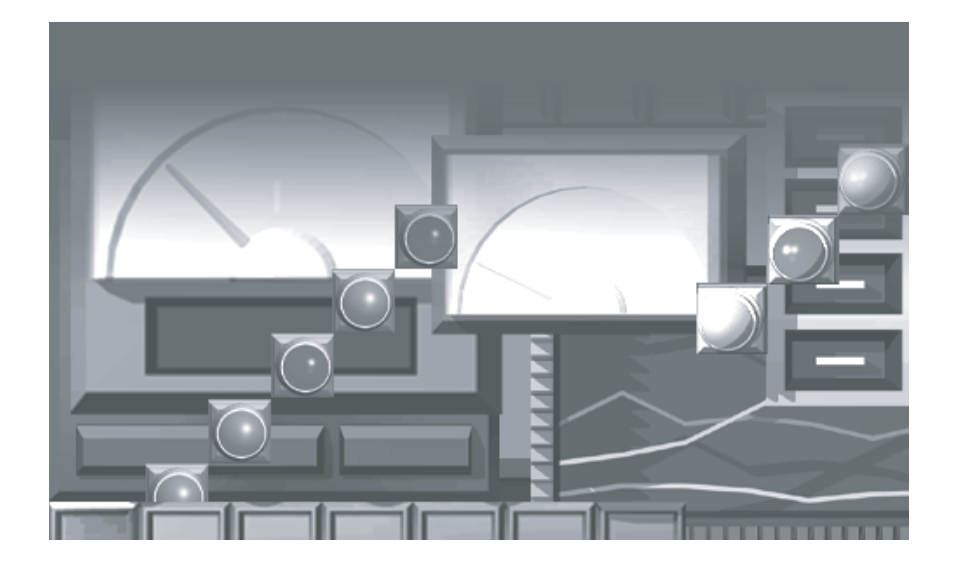

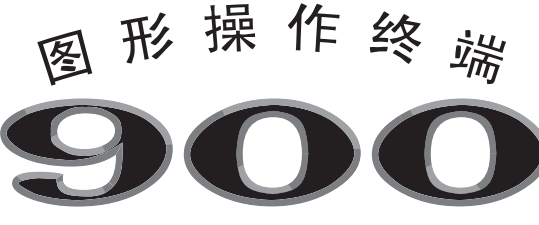

系列

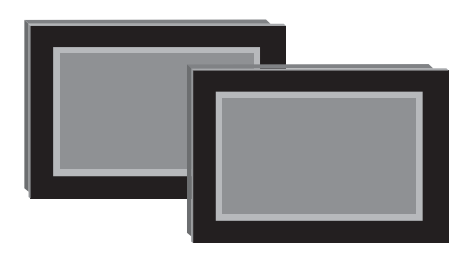

A985GOT-TBA (-EU) (-V) /TBD (-V) A975GOT-TBA (-EU) (-B) /TBD (-B) A975GOT-TBA-CH A975GOT-TBD-CH A970G0T-TBA  $(-EU)$   $(-B)$  /TBD  $(-B)$ A970GOT-SBA (-EU) / SBD A970GOT-LBA (-EU) /LBD A970GOT-TBA-CH A970GOT-TBD-CH A960GOT-EBA (-EU) / EBD

三菱图形操作终端

# • 安全注意事项 •

(在使用本设备之前务必阅读这些说明)

在使用本产品之前, 请仔细阅读本手册及其所提及的相关手册, 高度重视安全, 并正确使用本产品。 本手册所给的说明与本产品有关。关于可编程控制器系统的安全注意事项,请阅读 CPU 的用户手册。 在本手册中, 安全注意事项分为"危险"和"注意"。

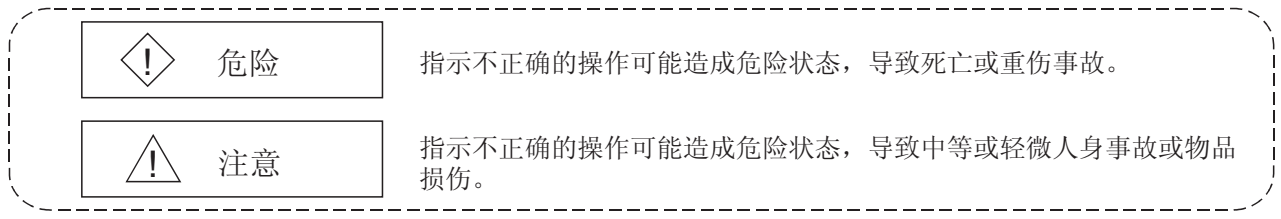

注意,有时, 个注意也有可能导致严重后果。 因此务必同时遵守两级的安全指示, 因为它们对于人身安全很重要。

请保存好本手册以便需要时可用,并且务必将其交给最终用户。

# [设计说明]

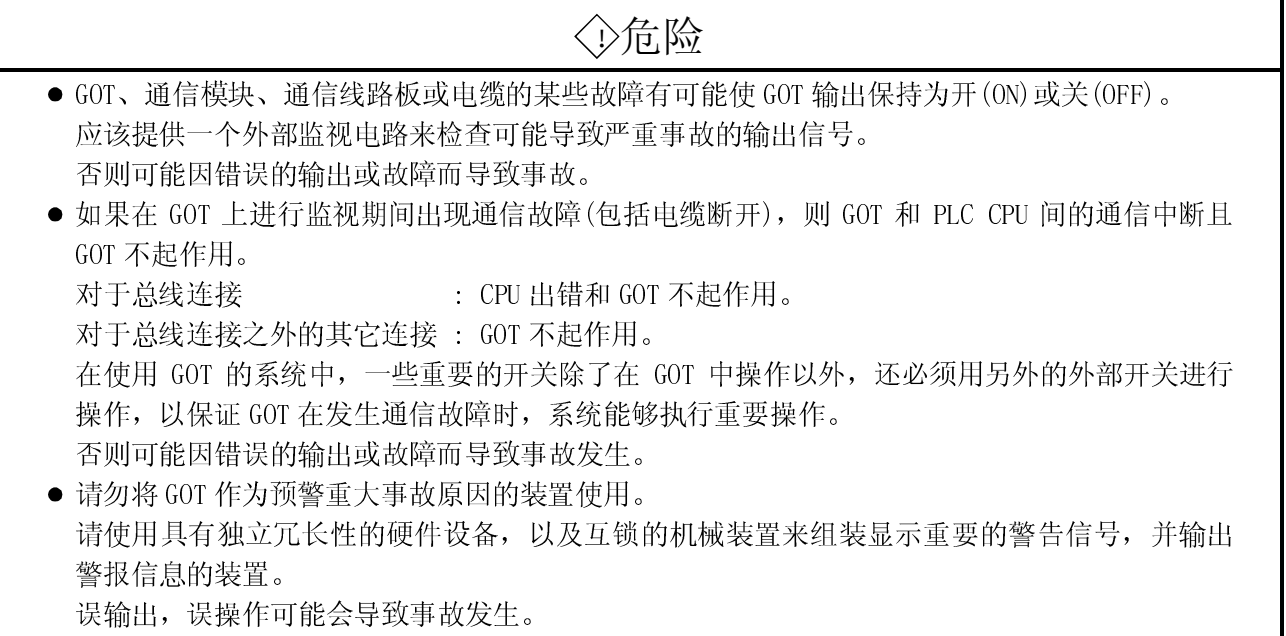

「设计说明]

# ◇危险

- 在 GOT 的背景灯关闭的情况下, 可能会发生按键的误操作, 从而导致事故发生。 GOT 的背景灯关闭时, 显示区域完全变暗, 显示器画面消失, 但是按键输入仍然有效。 这时, 操作者会误认为它处于屏幕保护状态, 为了解除屏幕保护, 在显示区域进行操作, 从而 可能会有按键动作发生。 背景灯光关闭时, GOT 会发生以下现象: ● 未设定屏幕保护, 但是显示器画面消失。
	- 设定屏幕保护时, 在显示器画面消失的状态下, 即使在显示区域进行操作, 显示器也无画 面显示。

# 八注意

● 不要将主电路配线、电源配线或其它配线与控制和通信电缆捆扎在一起。 将以上电缆与这些配线隔开并使它们之间至少有 100mm 的距离。 否则(配线的)噪声可能导致事故。

## [装配说明]

# ◇危险

- 在将 GOT 安装到操作面板上或从操作面板上卸下 GOT 之前, 务必从外面关断 GOT 所有电源。 否则可能造成模块故障或失效。
- 在将通信线路板、通信模块或存储器板装载到 GOT 上或从 GOT 上卸载这些模块之前,务必将 GOT 的所有外部电源全部关断。 否则可能造成模块故障或失效。

八注意

- GOT 应该在 GOT 用户手册的规格中所给定的环境中使用。 否则可能造成电击、火灾、故障或产品损坏以及老化。
- 当将 GOT 安装到操作面板上时, 在规定的扭矩范围内拧紧安装螺钉。 拧得不紧可能造成脱落、短路或故障。 拧得太紧可能因为螺钉或模块的损坏而造成脱落、短路或故障。

[装配说明]

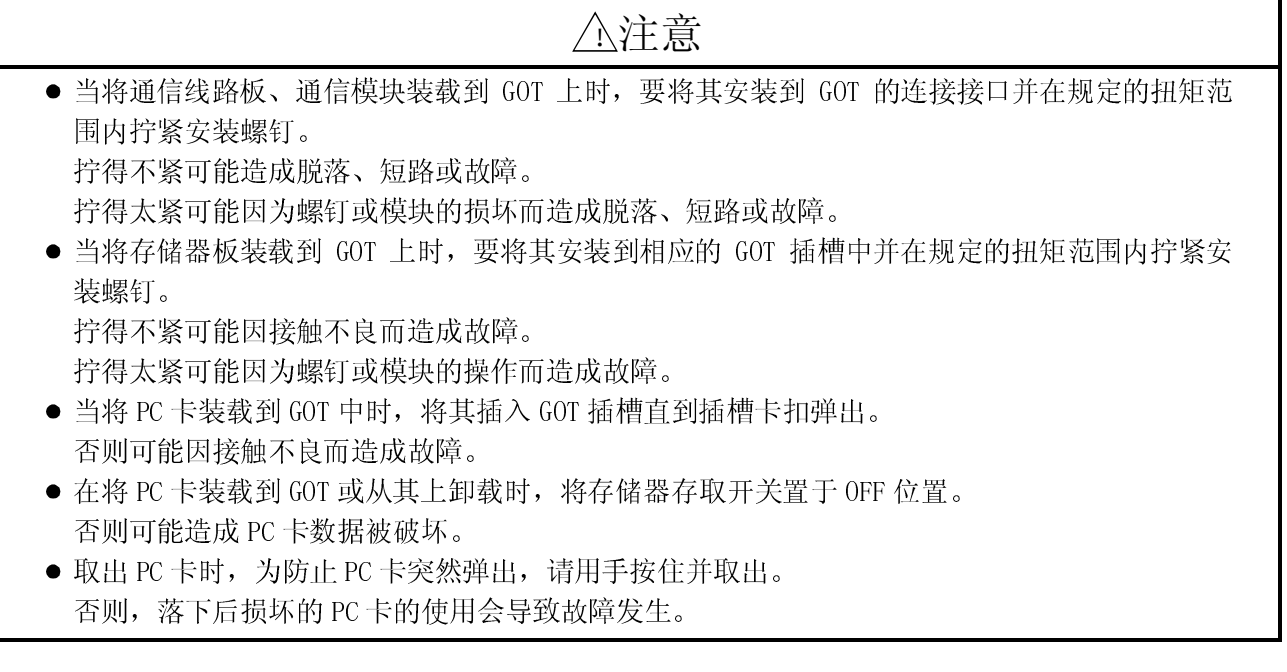

# [布线说明]

# ◇危险

● 在开始布线之前, 务必关断 GOT 所有外部电源。 否则可能造成电击、产品损坏或故障。

# △注意

- 请保证将 GOT 电源单元的 FG 端子、LG 端子和保护地端子用 GOT 专用的 D 类接地方法 (第 3 类或 以上接地方法)接地。 否则可能造成电击或故障。
- 在确认了该产品的额定电压和端子排列之后, 正确地为 GOT 上的电源模块布线。 否则可能造成火灾或故障。
- 在规定的扭矩范围内拧紧 GOT 电源部分的端子螺钉。 拧得不紧可能造成短路或故障。 拧得太紧可能因为螺钉或模块的损坏而造成短路或故障。
- 当心避免诸如碎片和线头之类的物品掉到模块中。 否则可能造成火灾、故障或失效。

[布线说明]

# △注意 ● 将总线连接电缆插入所连模块的接头直到听到"卡嗒"声。 插好之后, 检查是否插得整齐。 否则可能因接触不良而造成故障。 ● 将通信电缆插入所连模块的接头并在规定的扭矩范围内拧紧安装和端子螺钉。 拧得不紧可能造成短路或故障。 拧得太紧可能因为螺钉或模块的损坏而造成短路或故障。 [测试操作说明]

# ◇危险

● 在对用户创建的屏幕、系统监视、特殊模块监视或梯形图监视进行测试操作(位软元件开/关、 字软元件的当前值更改、定时器/计数器的设置值和当前值更改、缓存的当前值更改)之前,仔 细阅读本手册以完全理解操作方法。 另外, 在进行测试操作来改变数据时, 绝对不能更改用于系统重要操作的软元件。 否则错误的输出或故障会造成事故。

[启动/维护说明]

◇危险

● 通电时, 不要触摸接线端子。 否则会造成电击或故障。 ● 在开始清洁或重新拧紧端子螺钉之前, 务必关断所有外部电源。 不切断所有相电源会造成模块故障或失效。 拧得不紧可能造成短路或故障。

拧得太紧可能因为螺钉或模块的损坏而造成短路或故障。

# △注意

- 不要拆开或分解模块。 否则会造成故障、失效、伤害或火灾。 ● 不要直接触摸模块的导电元件或电子元件。
	- 否则会造成模块故障或失效。

[启动/维护说明]

# △注意

- 连接模块的电缆必须放在导管中或夹紧。 否则会因电缆的摇摆、运动或偶然拉拽而导致模块或电缆损坏,或因电缆连接问题而导致故 障。
- 当拔掉连接模块上的电缆时, 不要握拽电缆部分。 否则会导致模块或电缆损坏, 或因电缆连接问题而导致故障。

# [背灯更换说明]

# ◇危险

● 在更换背景灯之前, 务必关断 GOT 的所有外部电源(当 GOT 连到总线上时, 也必须关断 PLC CPU 的所有外部电源),并从操作面板上卸下 GOT。 不关断电源的所有相则可能导致电击。 不从操作面板上卸下该单元则会因其脱落而造成损伤。

# △注意

● 当更换背灯时, 要戴上手套。 否则,可能使您受伤。 如果你用手直接触摸 GOT 电镀部分, 务必要擦掉手印后, 再装上 GOT。 否则,会造成故障或失效。 ● 在关断 GOT 电源至少 5 分钟之后, 才能开始更换背景灯。

否则会因背景灯的发热而导致灼伤。

[处理说明]

# △注意

● 处理本产品时, 要当作工业垃圾来处理。

#### 改版履历

#### \* 手册编号在其背面的左下角给出。

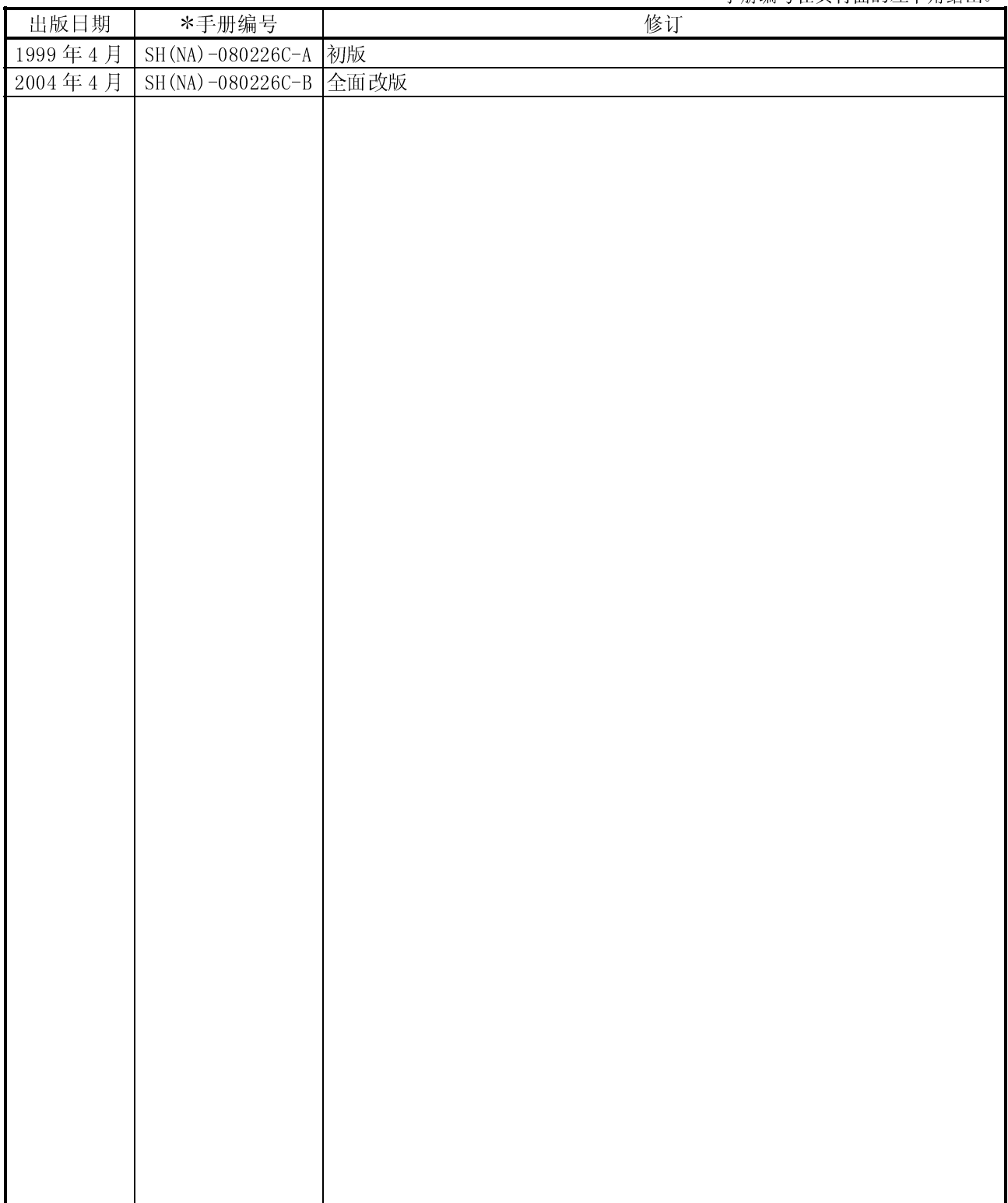

日文手册原稿: SH-3311-L

本手册不保证工业所有权及其它权利的实施,也不承诺实施权,对于由于使用本书包含的内容而引发的工业所有权上 的问题,三菱电机不负任何责任。

#### 引言

感谢您选用 Mitsubishi 图形操作终端。 在使用本设备之前,请仔细阅读本手册以便在最佳状态下使用本设备。 本手册的副本应该发送给最终用户。

目录

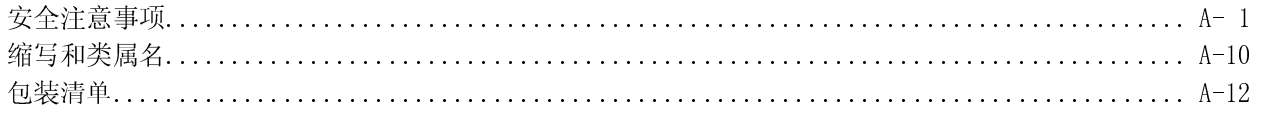

#### 1. 综述

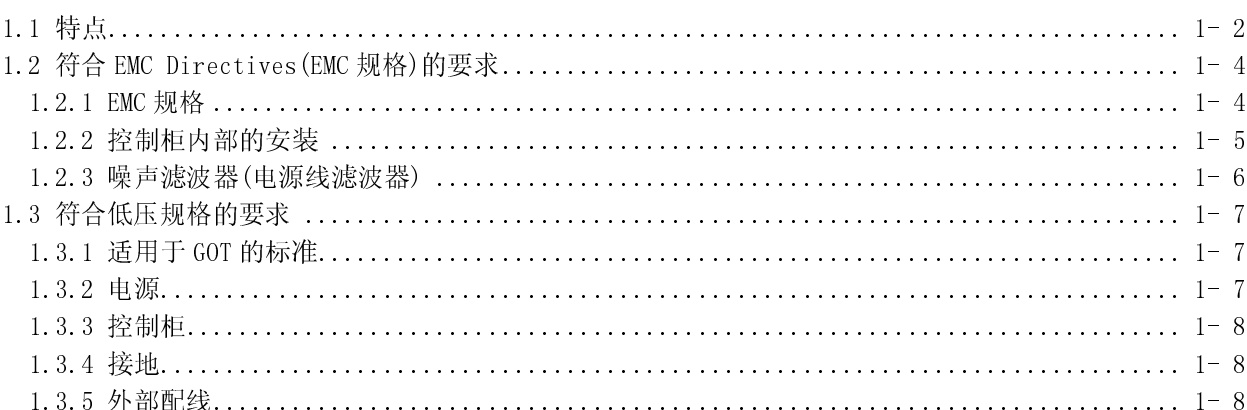

#### 2. 系统配置

2- 1 到 2-10

 $1 - 1$  到  $1 - 8$ 

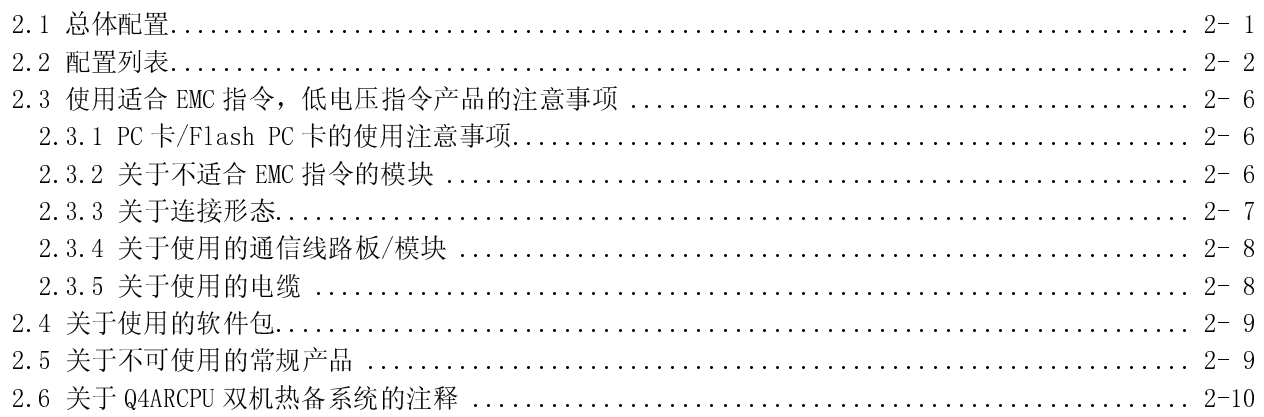

#### 3. 性能

3-1到 3-12

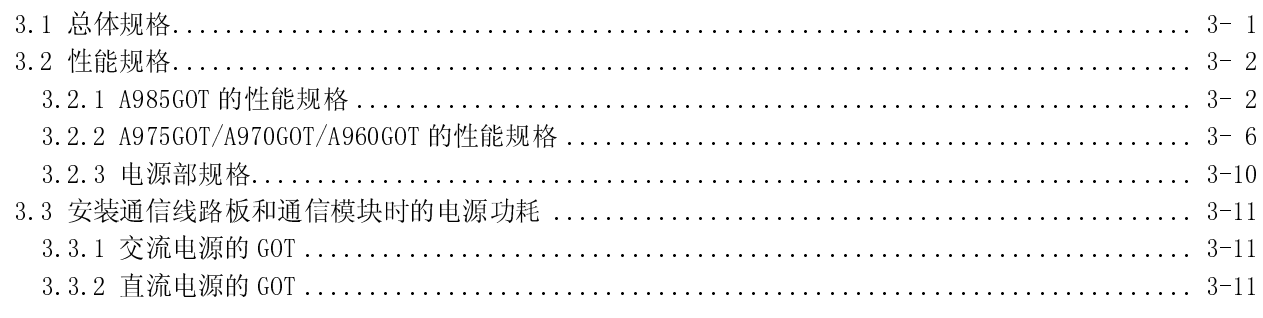

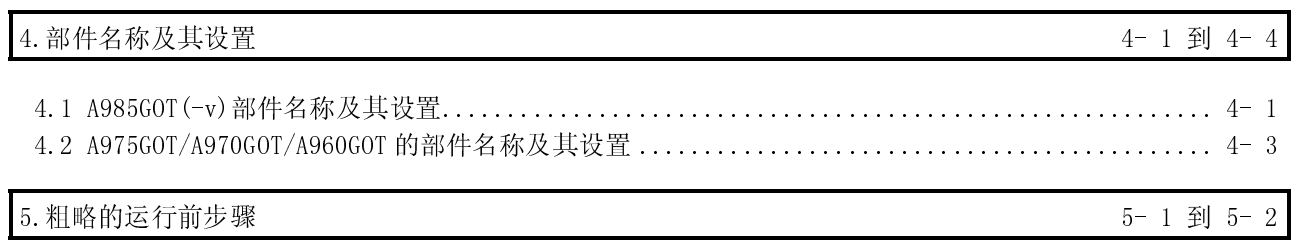

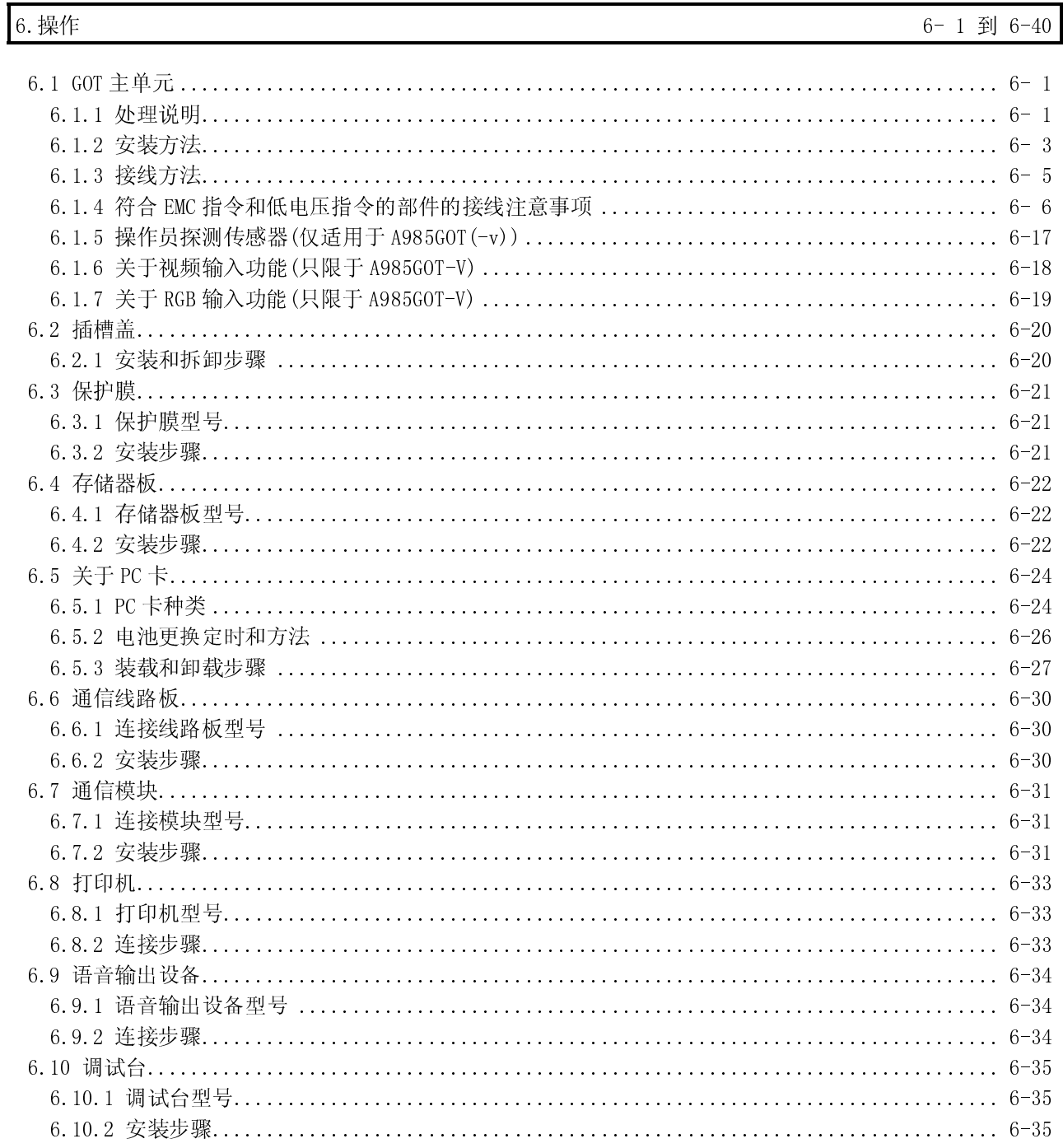

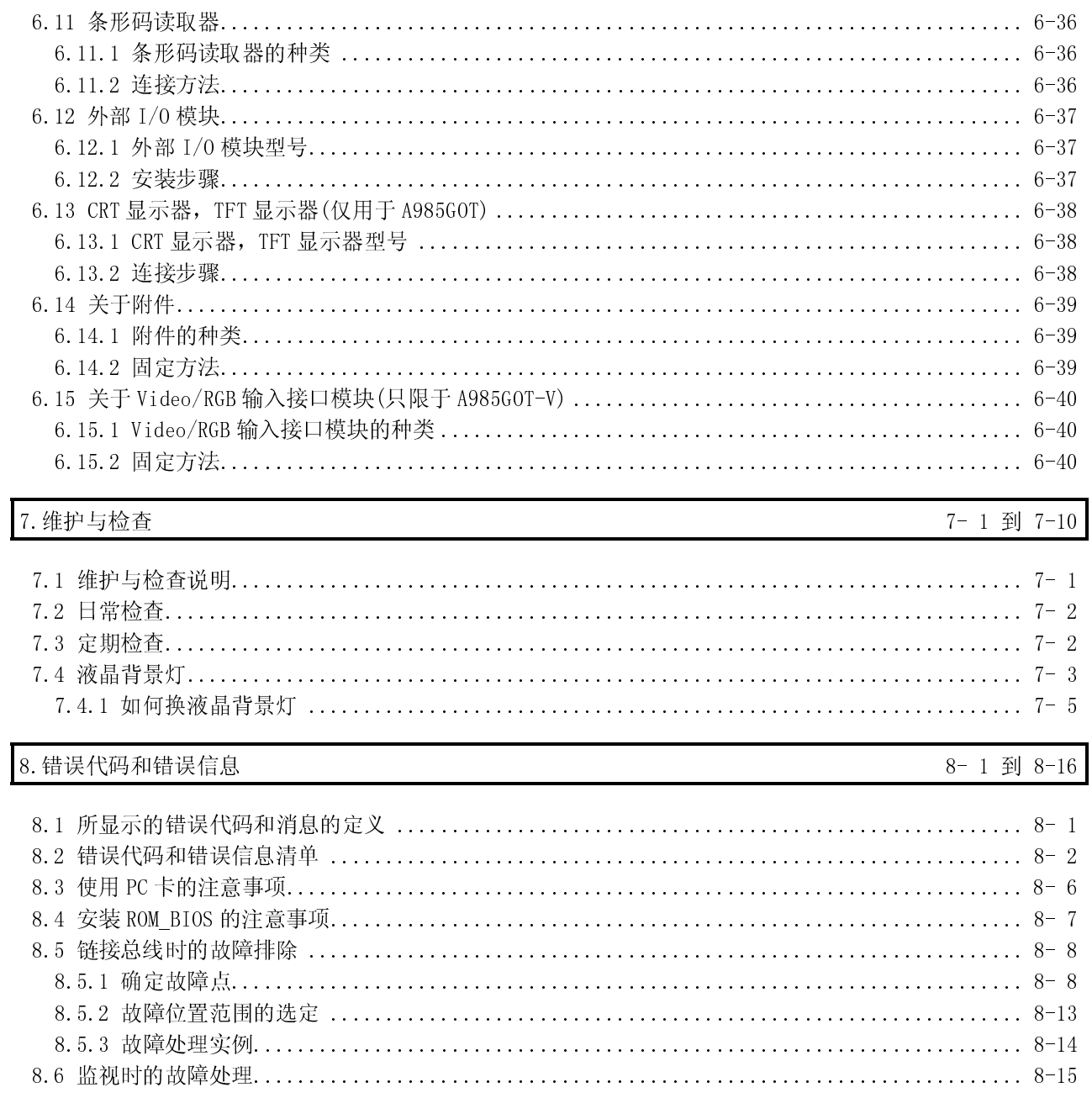

#### 附录

附录- 1 到 附录-10

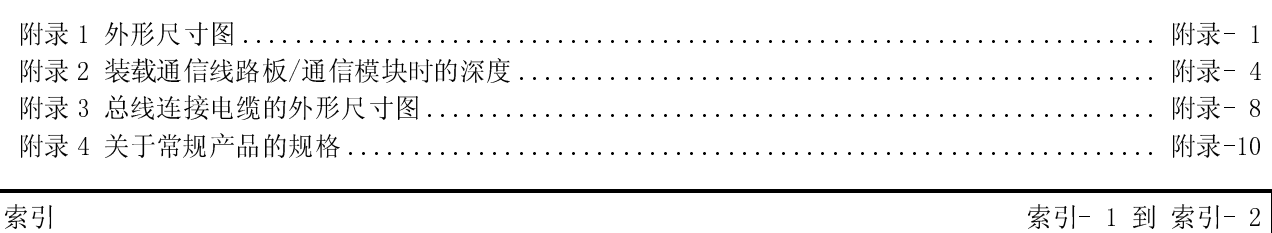

# 缩写和类属名

#### 以下是该手册中所用的缩写和总称。

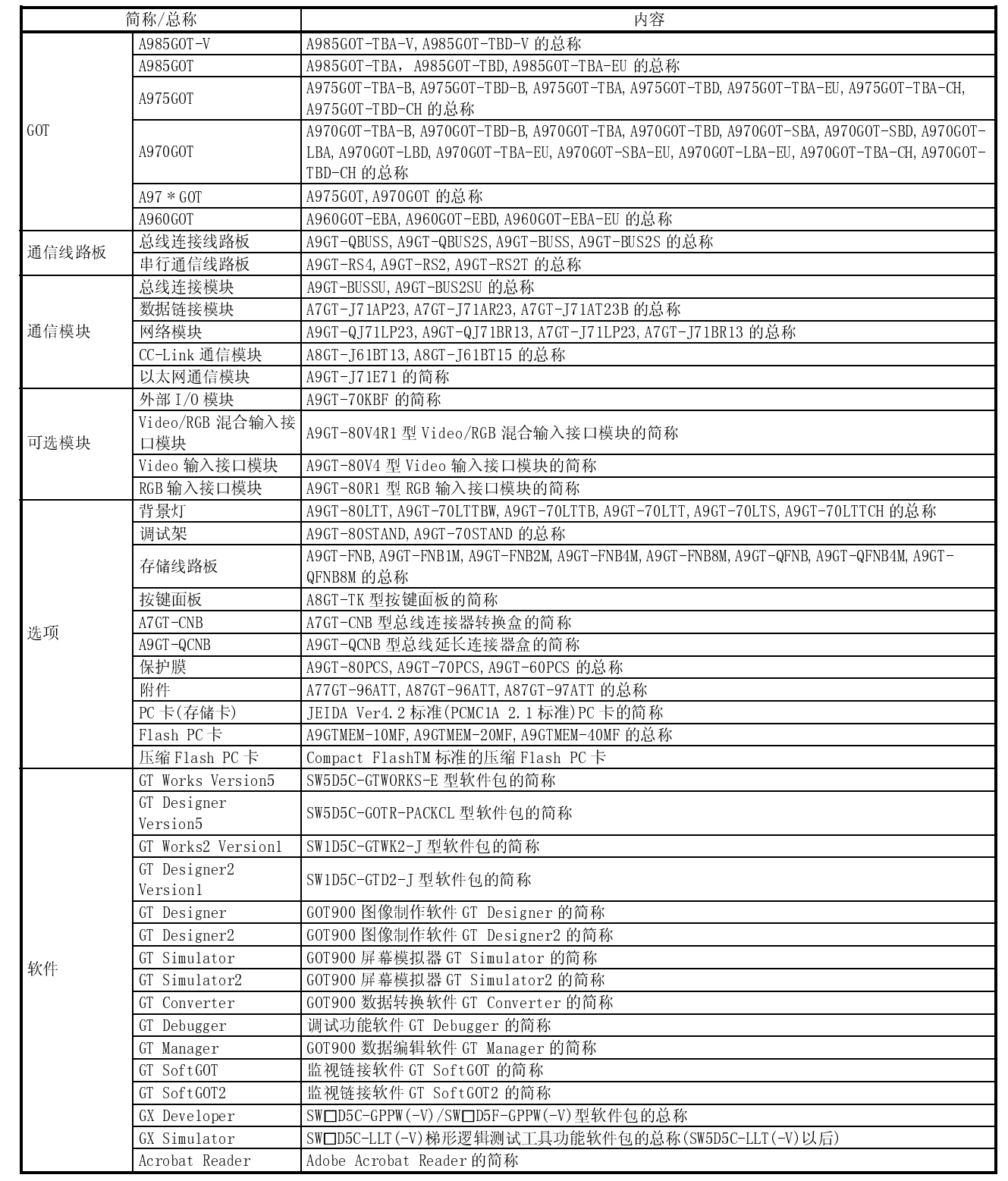

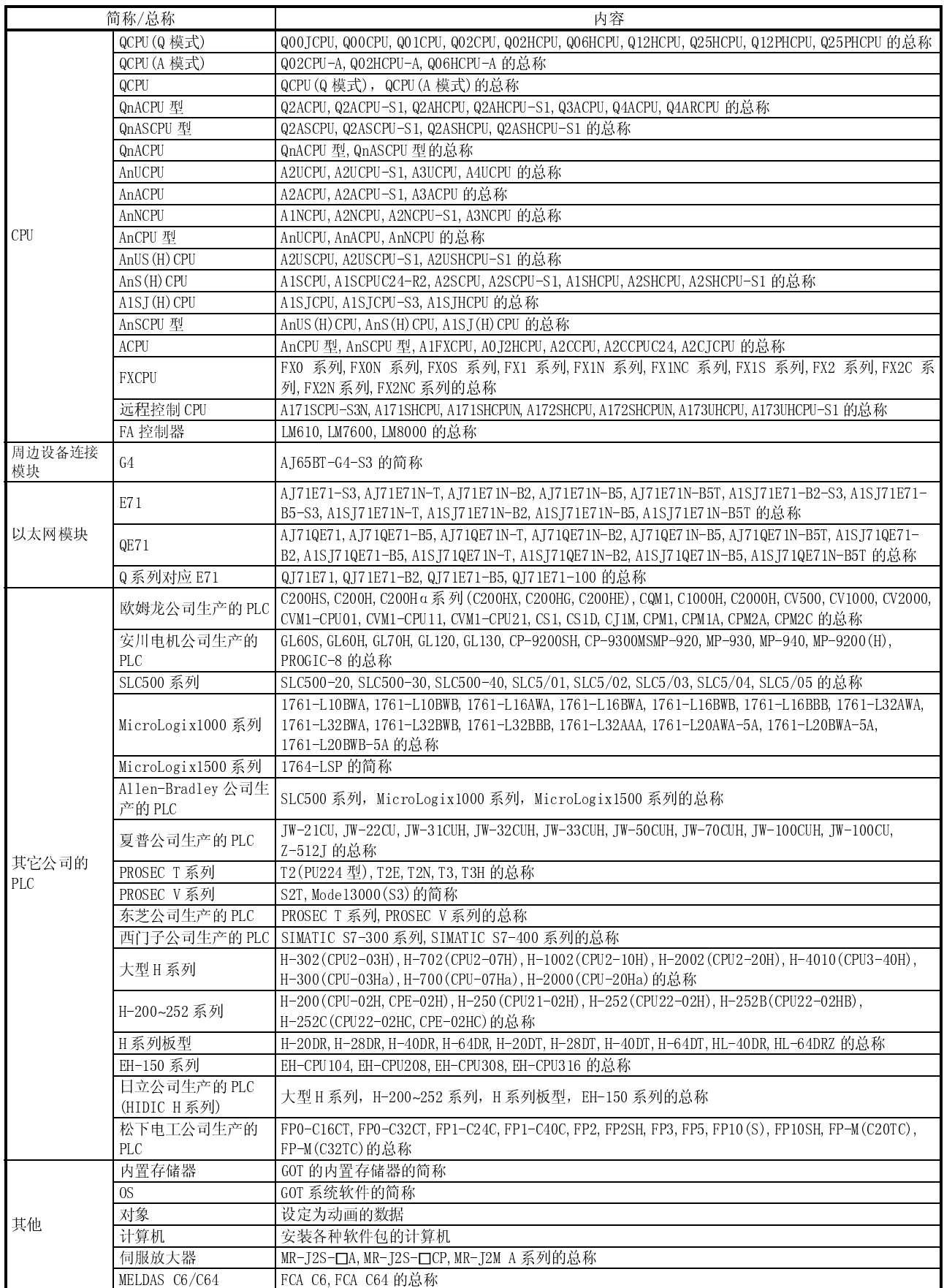

#### 包装清单

在拆包之后, 确认你收到了下列产品。

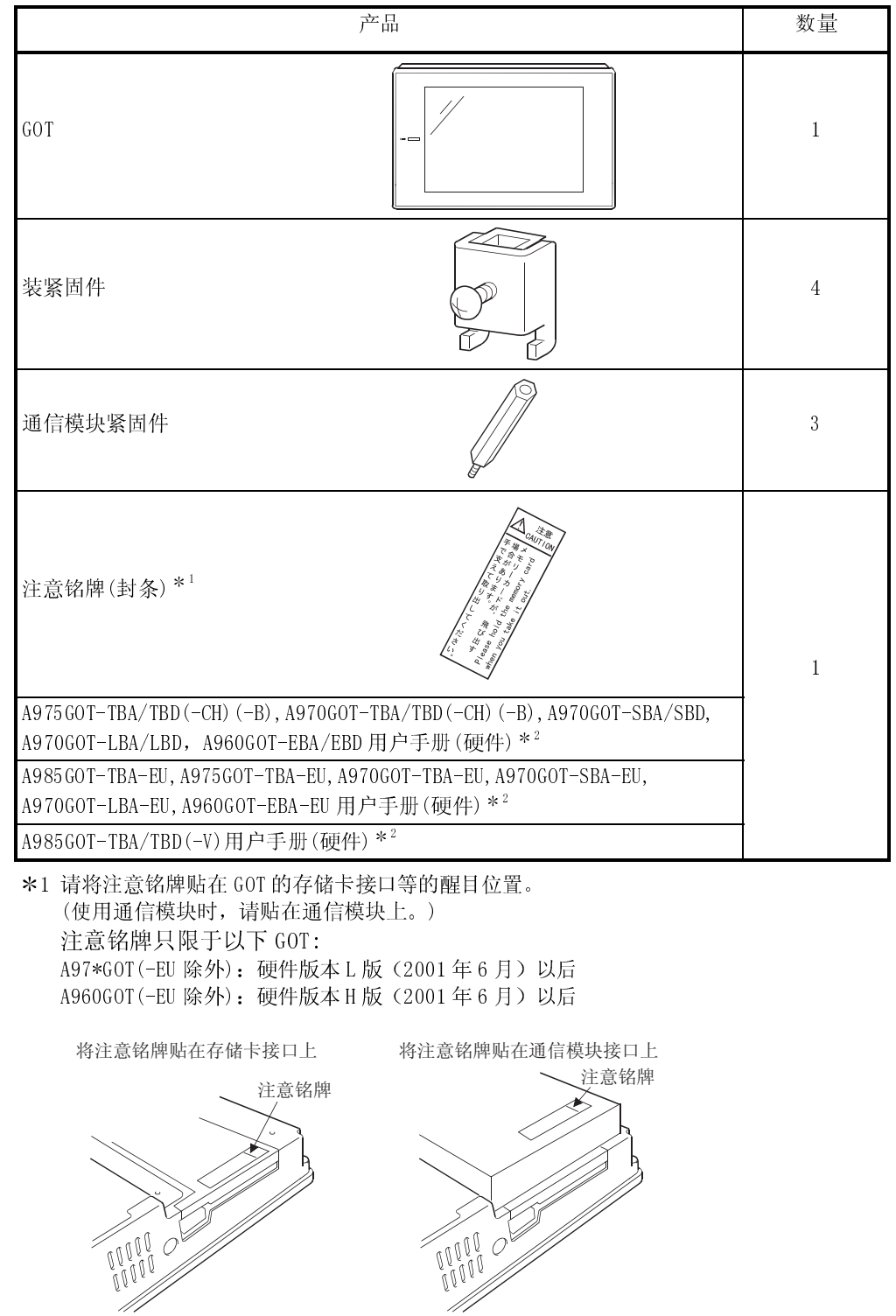

\*2 根据所购买的 GOT 而有所不同。

#### 1 综述

本用户手册解释了 GOT-A900 系列图形操作终端 (缩写为 GOT) 的规格、操作和其它信 息。

GOT 可以用作电子式操作面板, 它在其监视器屏幕上实现了以前在操作面板上实现的开 关操作、指示灯、数据显示、消息显示和其它操作。

GOT-A900 系列包括了 A985COT, A975GOT, A970GOT 和 A960GOT, 以下以针对中国用户开 发 A975GOT-TBA/TBD-CH, A970GOT-TBA/TBD-CH (以下统一简称 A97\*GOT-CH) GOT 为例进行 说明。并着重解释其与 A975GOT-TBA/TBD-B, A970GOT-TBA/TBD-B(以下统一简称 A97\*GOT-B)的区别。

下表列出 A97\*GOT-B 和 A97\*GOT-CH 的区别。

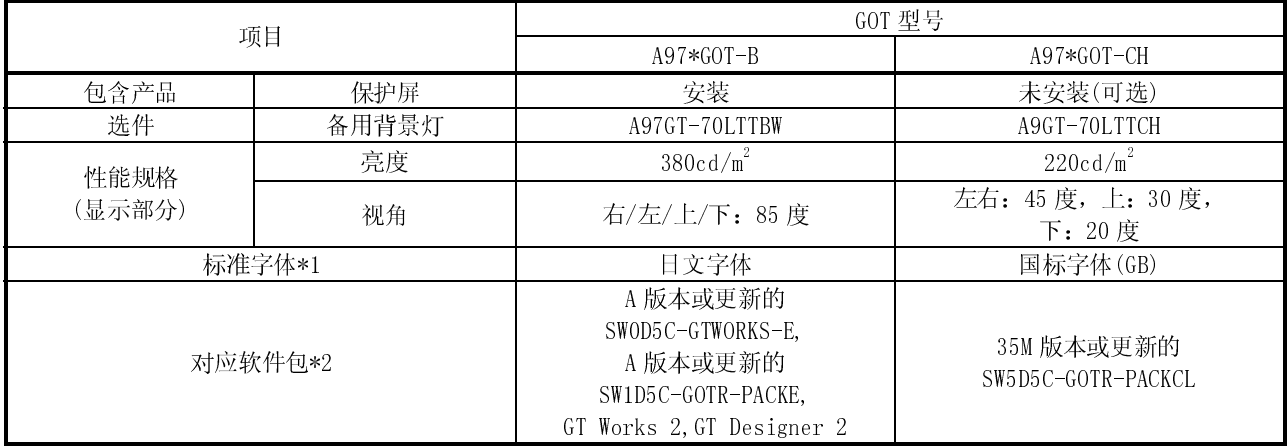

\*1:A97\*GOT-CH 上显示的字体和 A97\*GOT-B 通过字体切换功能显示的字体一样, 因此, A97\*GOT-CH 不需要字体 切换功能。

\*2: 用于创建 GOT 监视器数据的软件请使用 35M 版本或更新的 SW1D5C-GOTR-PACKCL。使用其它软件时, 软件上 显示的字体可能会同 GOT 上的字体不一样。

示例)

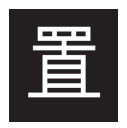

SW1D5C-GOTR-PACKCL (35M 版本或更新) 软件中显示的字体与 GOT 上显示的字体相同。

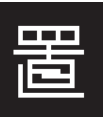

其它软件

软件中显示的字体与 GOT 上显示的字体不同。

在参考本产品附带的用户手册(硬件用户手册)和其它手册时, 在将 A97\*G0T-B 型号作以下替换, 并考虑以上文 中的差异后使用本产品。

- $\bullet$  A975GOT-TBA-B $\rightarrow$ A975GOT-TBA-CH
- A970GOT-TBA-B->A970GOT-TBA-CH
- $\bullet$  A975GOT-TBD-B $\rightarrow$ A975GOT-TBD-CH
- $\bullet$  A970GOT-TBD-B $\rightarrow$ A970GOT-TBD-CH

1

1

#### 关于不可使用中文字体的功能

机器各功能中不可使用的内容及其对策如下所示。

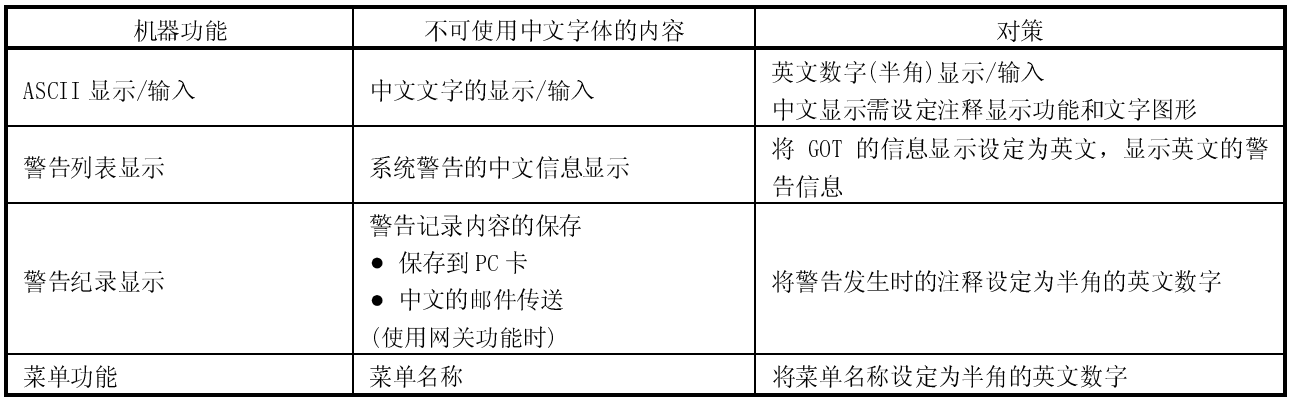

#### 1.1 特点

#### (1) 易于安装, 体积小, 较薄的紧凑 GOT

尽管具有与常规类型相同的显示屏幕尺寸,但其外形尺寸和深度却大大地减小以 实现小型化。该 GOT 设计为连接电缆在其底部以保证不需要额外的接头空间, 并 用当 GOT 安装在操作面板中时电缆不需要弯曲。

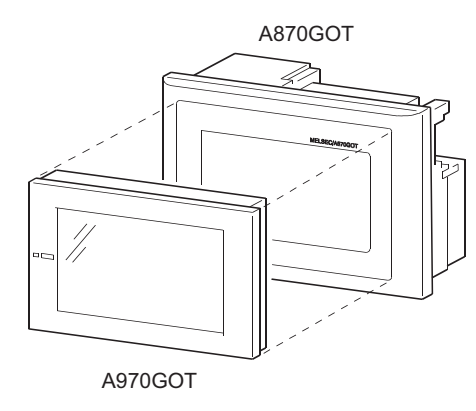

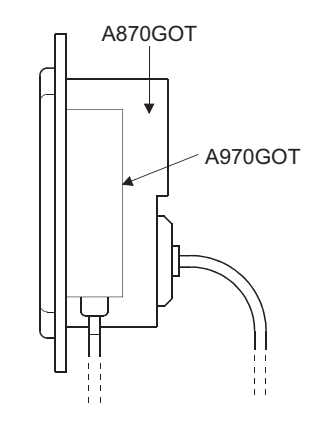

(2) 友好的多媒体 GOT

通过 256 色(仅适用于 A975GOT, A985GOT (-V)) 显示实现了清晰、高品质的显示。 通过用 Windows WAV 文件, 支持语音输出, 从而可进行声音信息传输。

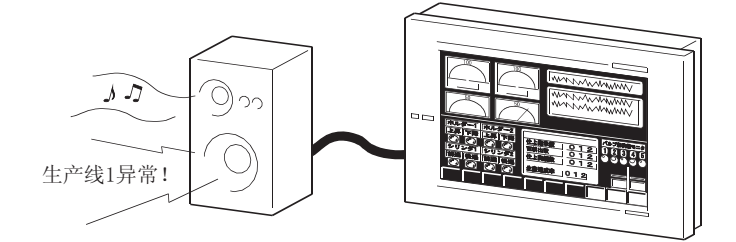

(3) 通过存储卡的 OS 和屏幕数据的快速传送。

可以在个人计算机上很容易地将 OS 和屏幕数据存入 PC 卡中。将此 PC 卡载入 GOT, 您就可以快速地交换 OS 和屏幕间的数据。(也可以进行常规的 RS-232C 数据 传送。)

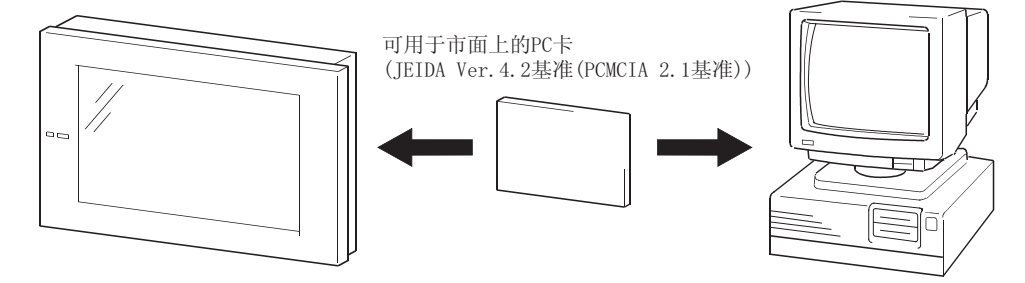

- (4) 兼容多种连接形式 GOT 与各种连接形式兼容, 如 MELSEC 和计算机链路连接, 包括允许快速通信的总 线连接。您可以选择与您的系统相配的连接形式。
- (5) 可用于严酷环境中 GOT 屏幕符合 IP65f, IP67f, NEMA4 防水、防尘标准并可用于各种各样的环境。
- (6) 维护功能, 与 PLC 连接功能的增强
	- 在梯形图监视功能中, 支持"检索导致故障的触点"的要素检索功能, 由此缩 短了确定故障发生原因的时间。
	- 充实的警报历史功能 GOT 可以支持故障发生计数功能、累积故障时间总计功能和历史记录打印功能, 并可在搜索相应元件的同时、在故障细节显示时间通过一次击键启动梯形图监 视。
- (7) 充实的安全功能改善了安全性
	- 支持使用多达 16 级口令的操作保护功能, 根据口令级别, GOT 可以隐藏显示 或禁止输入操作。用户可以实现隐藏的屏幕和隐藏的操作并且容易地更改每台 GOT 的显示数据。
	- 可以规定触摸开关的时间延迟功能(ON 延迟/OFF 延迟)、双揿开关和互锁条件 以减少因错误按键而造成的故障。
- (8) 使用人体感应头的节能模式 (仅对 A985GOT)
	- 人体感应头探测到传感器探测区内的人后自动地接通或关掉背灯。 如果在给定时间(该时间可由用户设定)内没有探测到人的运动, 则可以自动关 掉背景灯。

#### 1.2 符合 EMC Directives (EMC 规格)的要求

作为欧洲规格之一的 EMC 规格成为强制标准。

EMC 规格为这样的指令的集合: 要求"任何强电磁力不能输出到外部: 辐射(电磁干 扰)"和"不受到来自外部的电磁波的影响:免疫性(电磁敏感性)"。 1.2.1 到 1.2.3 节概述了使用 GOT 和配置机械设备以符合 EMC 规格的注意事项。 尽管这里描述的数据是我们尽最大努力收集的必要限制条款和标准的基础上产生的,但 它们并不完全保证根据这些数据制造的所有的机械设备总能符合以上的指示。制造该机 械设备的制造商本身必须对该方法和其它方面作最终判断以符合 EMC 规格。

#### 1.2.1 EMC 规格

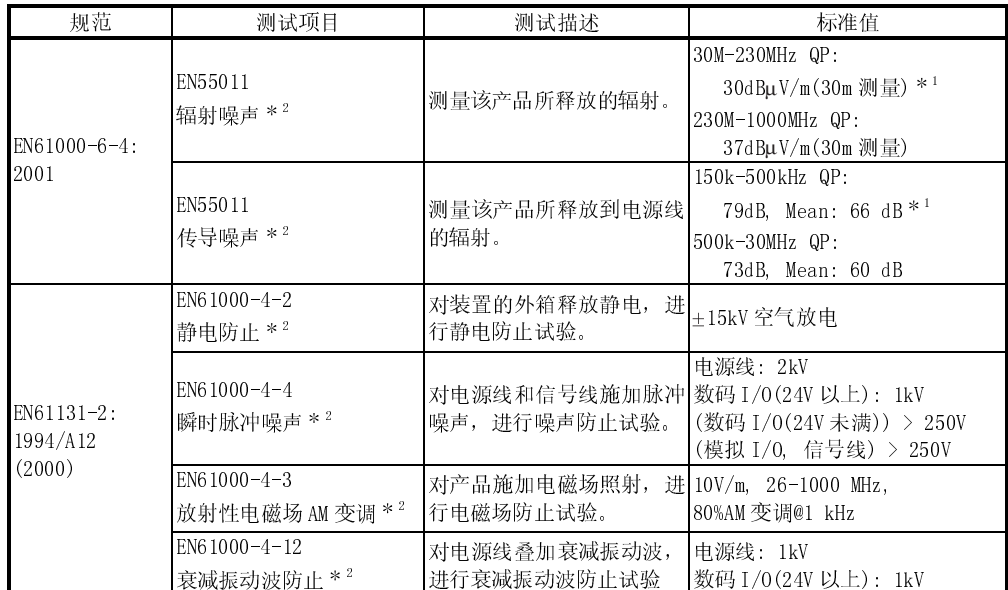

EMC 规格的标准如下所示

\*1 QP:准峰值, Mean: 平均值

\*2 GOT 是一种开放型设备(安装到另一台设备上的设备)并且必须安装在导电的控制柜 中。

相应项目的测试是在 PC 安装在控制柜内部条件下进行的。

#### 1.2.2 控制柜内部的安装

GOT 是一种开放型设备(安装到另一台设备上的设备)并且必须安装在操作箱中。 这样做不仅保证安全而且对将控制面板外的机器设备与 GOT 产生的噪声隔离非常有效。

- 1) 操作箱
	- a) 使用导电的操作箱
	- b) 当用螺钉固定操作箱的顶板和底板时, 为了增加接触面积请刮去接触面的油 漆。
		- 另外,请用粗接地线连接操作箱的门和箱体以保证在高频时得到低阻抗。
	- c) 为了确保操作箱内板与操作箱的良好通电性, 请不要对 GOT 本身上的紧固件喷 漆,以扩大接触面积。
	- d) 用一根粗导线将操作箱接地以便即使在高频时仍能保证低阻抗接地。
	- e) 在控制柜中所打的孔直径必须为 10cm 或更小。如果孔径超出 10cm 有可能辐射 出电波噪声。

而且, 控制柜的柜门与控制柜之间的间隙会导致电磁波的泄漏, 所以在结构上 应尽量避免有间隙产生。

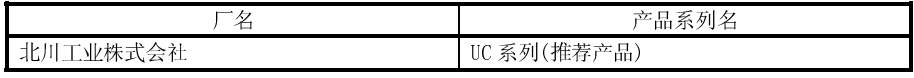

本社的试验中使用的控制柜, 其衰减特性为最大 37db,平均 30db(30-300MHz, 3m 法测定)。

2) 电源线和地线的连接

GOT 的地线和电源线必须按下述方式连接。

a) 在 G0T 附近提供一个接地点。用尽可能粗和短的导线将电源的 LG 和 FG 端子接 地(LG: 线路接地, FG: 框架接地)。(导线长度必须不超为 30cm)LG 和 FG 端子 的功能是将 PC 系统所产生的噪声旁路到地, 所以必须保证其阻抗尽可能低。 由于这些导线用于泄放噪声, 导线本身承载着大量的噪声, 因此, 短导线意味 着该导线不能成为一根天线。

注) 一根长导体在高频时会变成一根更有效的天线。

b) 从接地端引出的地线必须和电源线绞和在一起。通过和接地线绞和, 电源线上 流出的噪声可以泄放到接地线中。但是, 如果在电源上安装了滤波器, 则电源 线和接地线可以不必绞起来。

#### 1.2.3 噪声滤波器(电源线滤波器)

噪声滤波器(电源线滤波器)是一种有效地减小传导噪声的元件。除过一些型号外,没有 必要在电源线上安装噪声滤波器。但是, 如果安装了, 则能减小传导噪声。(噪声滤波 通常在 10MHz 以内的带宽内对于减小传导噪声有效)。建议使用以下的滤波器。

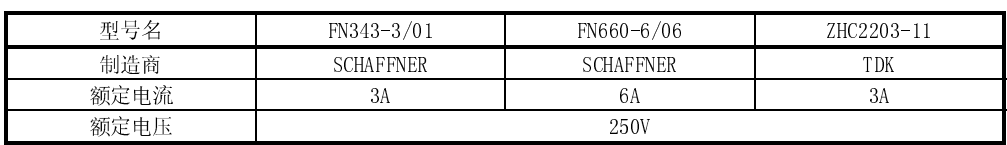

安装噪声滤波器时必需的注意事项描述如下:

1) 不要将噪声滤波器的输入端和输出端的导线捆扎在一起, 如果捆扎了, 则输出端的 噪声将感应到要过滤噪声的输入端的导线中。

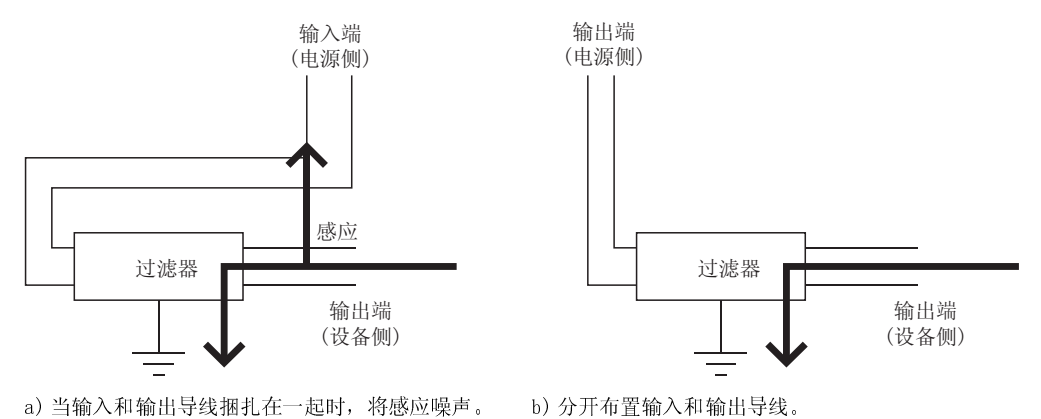

2) 将噪声滤波器的接地端子用尽可能短的导线(大约10cm)连到操作箱上接地。

#### 1.3 符合低压规格的要求

低压规格在欧洲范围内是强制的。

低压规格要求每台运行电压范围为 50VAC 到 1000VAC 和 75VDC 到 1500V 的设备满足必要 的安全条款。

在 1.3.1 节到 1.3.5 节中, 给出 GOT 的安装和布线的注意事项以符合所述的低压规格的 要求。

我们已经尽了最大努力来编写这些基于我们收集到的该指示的要求和标准的材料。但 是,并不保证根据本手册的内容制造的设备与上述规格的兼容性。每个制造这些设备的 制造商应该对低压规格的应用方法和其产品的兼容性作最终判断。

#### 1.3.1 适用于 GOT 的标准

适用于 GOT 的标准是指 EN61010-1 在测量室、控制室或实验室中所用设备的安全规格。

1.3.2 电源

GOT 的绝缘规格设计以 II 类安装为假定。GOT 的供电电源务必要使用 II 安装电源。 安装类别表示了承受闪电冲击所产生的浪涌电压的耐久性等级。I 类有最低的耐性; IV 有最高的耐性。

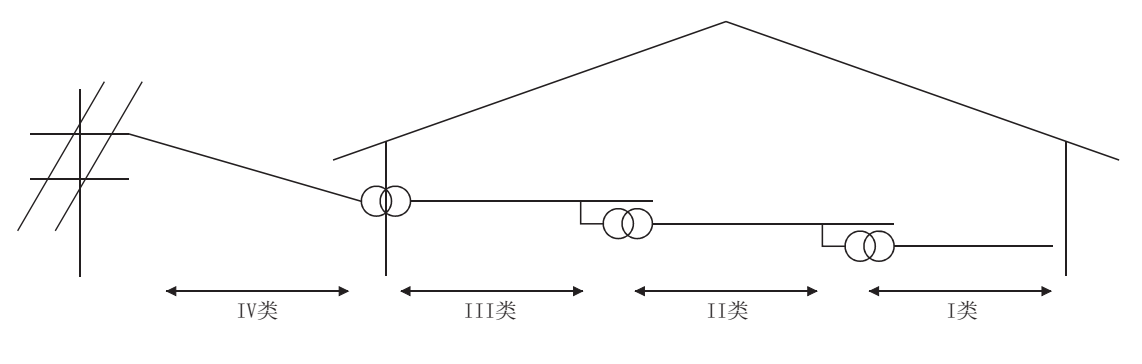

安装类别

II 类安装表示电源从公共配电站通过两级或以上的隔离变压器进行了降压。

#### 1.3.3 控制柜

GOT 是一种开放型设备(设计为放置到另一台设备内的设备), 只有在安装在操作箱时才 能使用它。

1) 电击预防

为了防止操作员遭受电击, 操作箱必须有以下功能:

- a) 操作箱必须配备一把锁以便只有熟练的或有资格的人员才能操作。
- b) 操作箱必须配备当柜子打开时自动关断电源的装置。
- 2) 防尘和防水特性

该操作箱还提供防止灰尘、水和其它物质的保护措施。进入保护措施不够有可能 降低绝缘承受电压,导致绝缘体毁坏。GOT 绝缘设计建立在2 级污染之上, 因此需 在2级污染或更好的环境中使用。

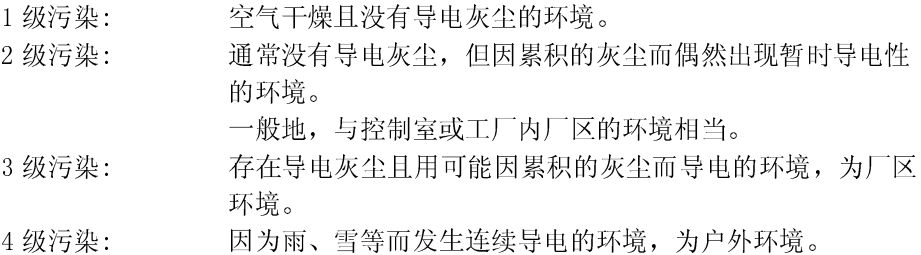

#### 1.3.4 接地

有如下所示的两类接地端子。两类接地端子都必须接地。 出于安全考虑和 EMC 规格要求, 务必要将接地端子接地。

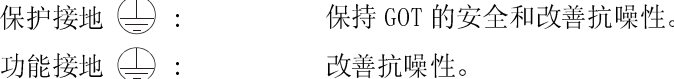

#### 1.3.5 外部配线

1) 外部设备

当一台有危险电压电路的设备被连接到 PLC 时, 选择一个接口模块用于主、次级 电路间的绝缘。

#### 强化绝缘  $(2)$

绝缘体承受电压如下表所示。(II 类安装, 来源: IEC664)

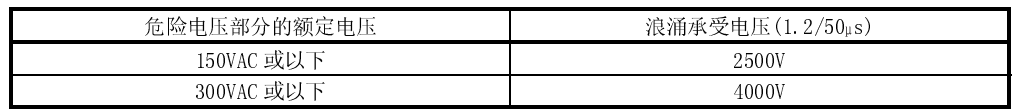

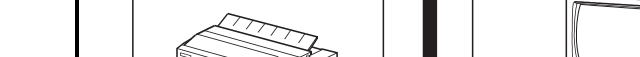

2 只限 A985GOT 可连接 CRT(不能使用 A985GOT-V)。

1 有关系统构成的详细内容,请参照 GOT-A900 系列用户手册(接续篇)。

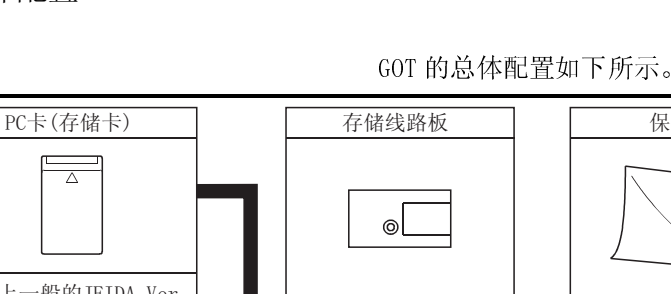

2 系统配置

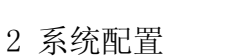

2

本章解释 GOT 的系统配置。

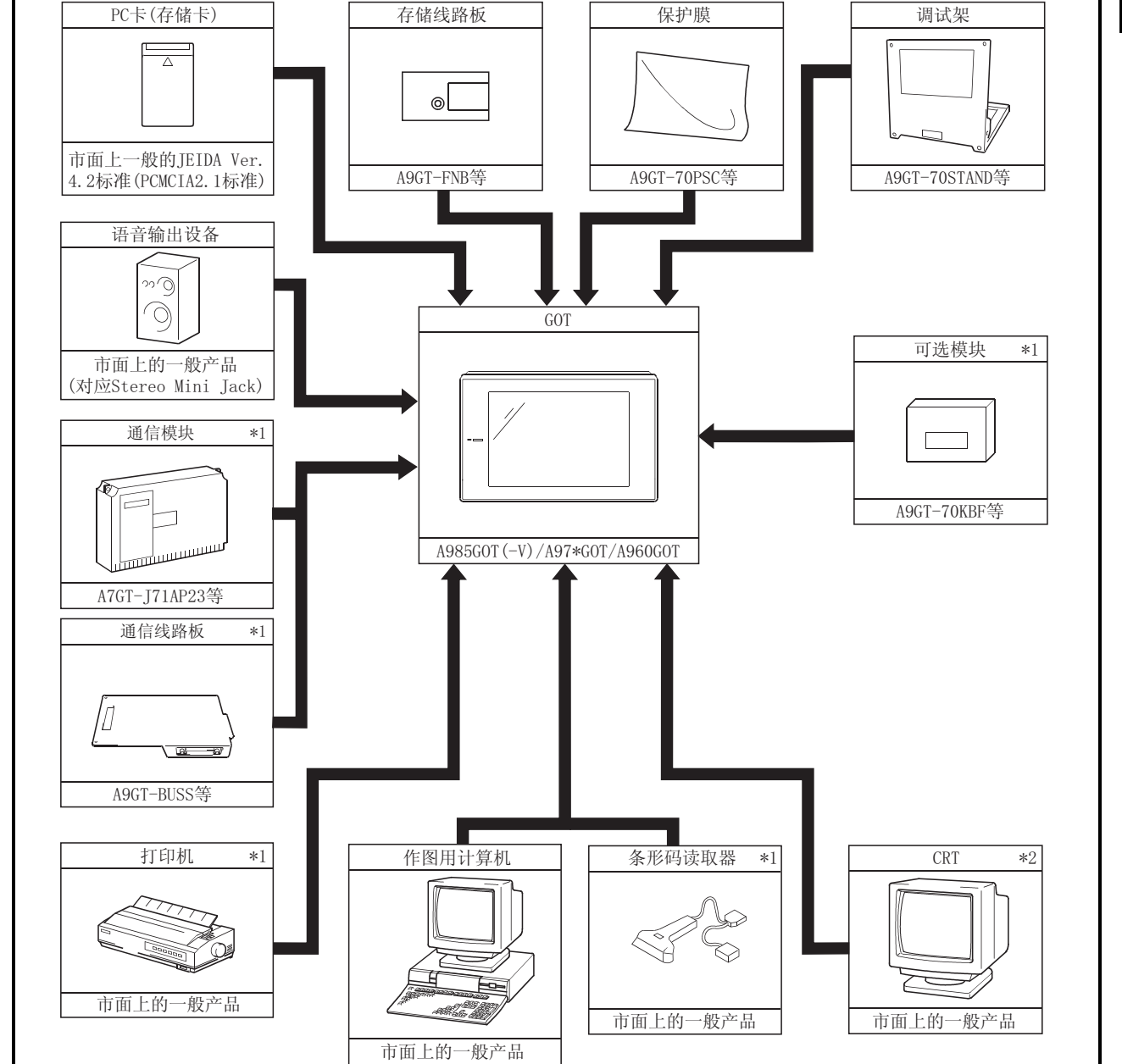

# 2.1 总体配置

 $2 - 1$  2 - 1

# 2 系统配置

### 2.2 配置列表

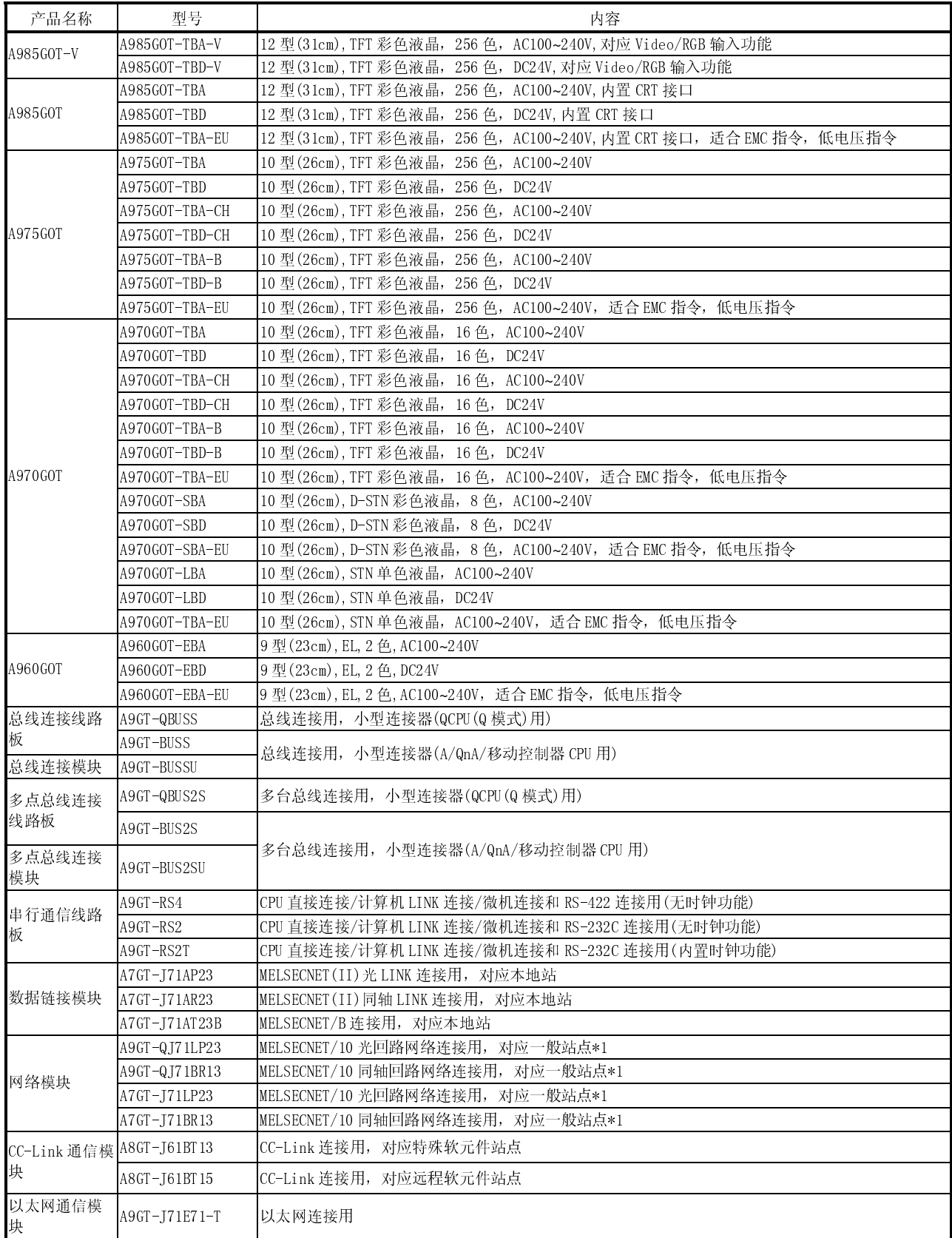

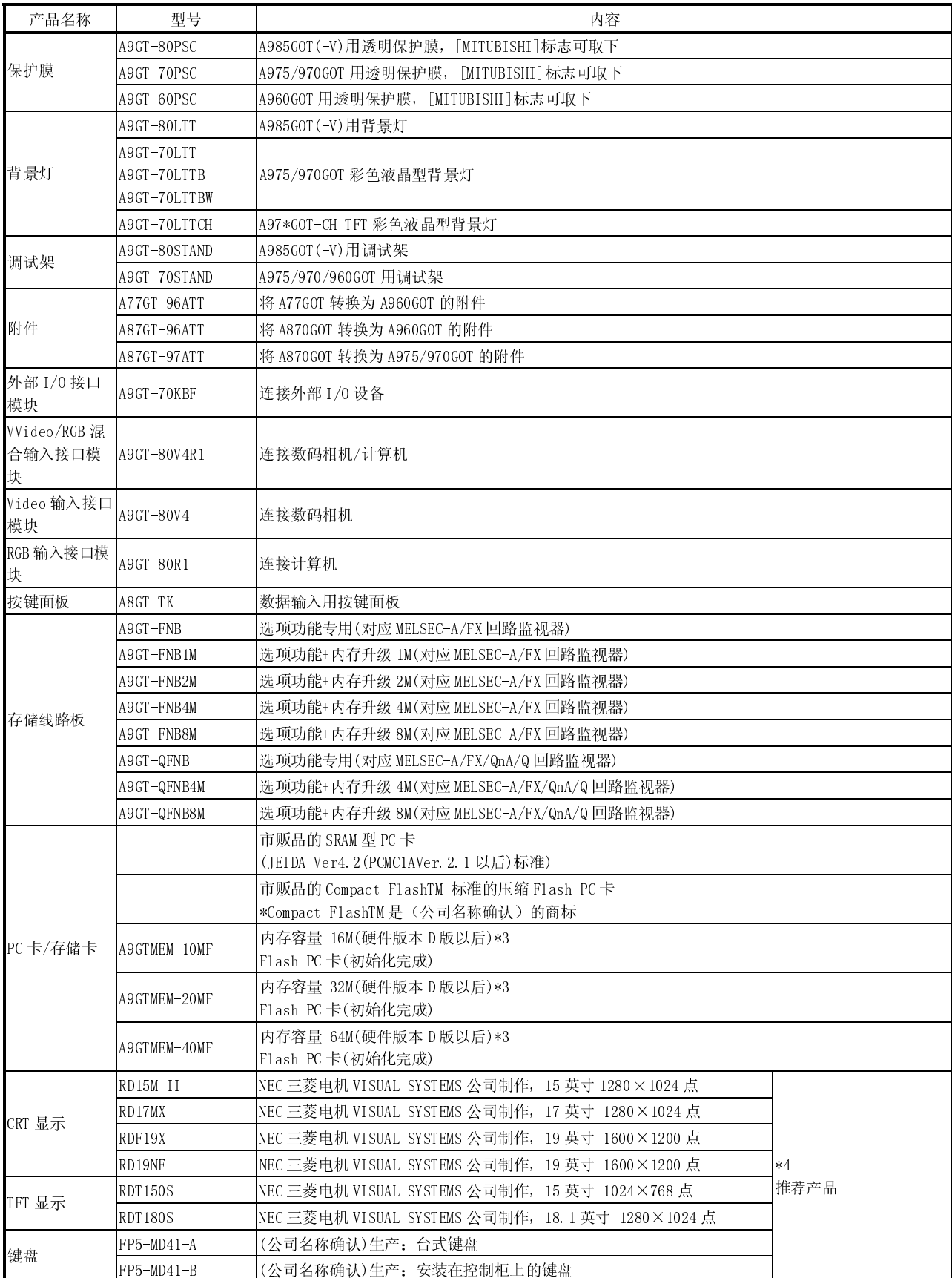

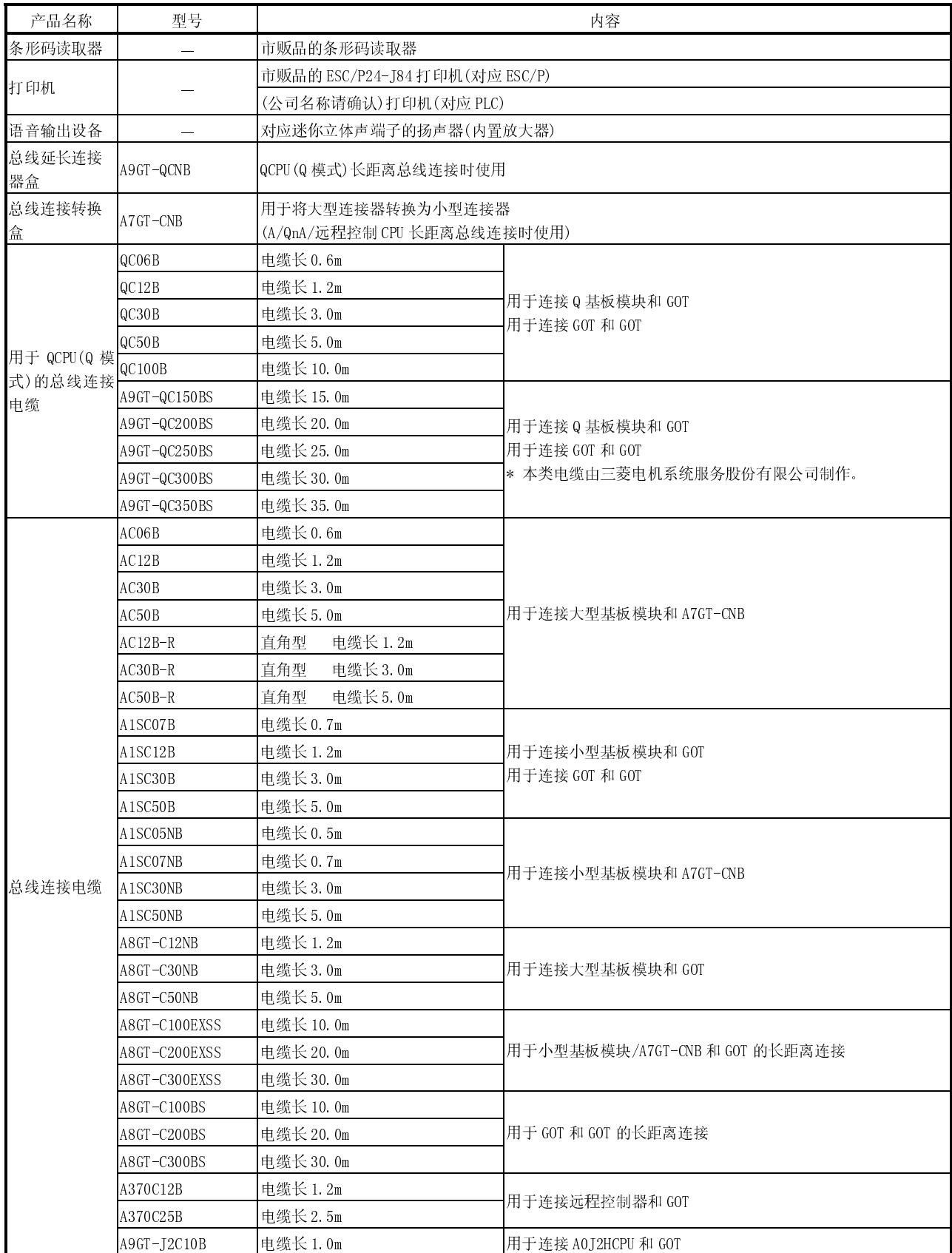

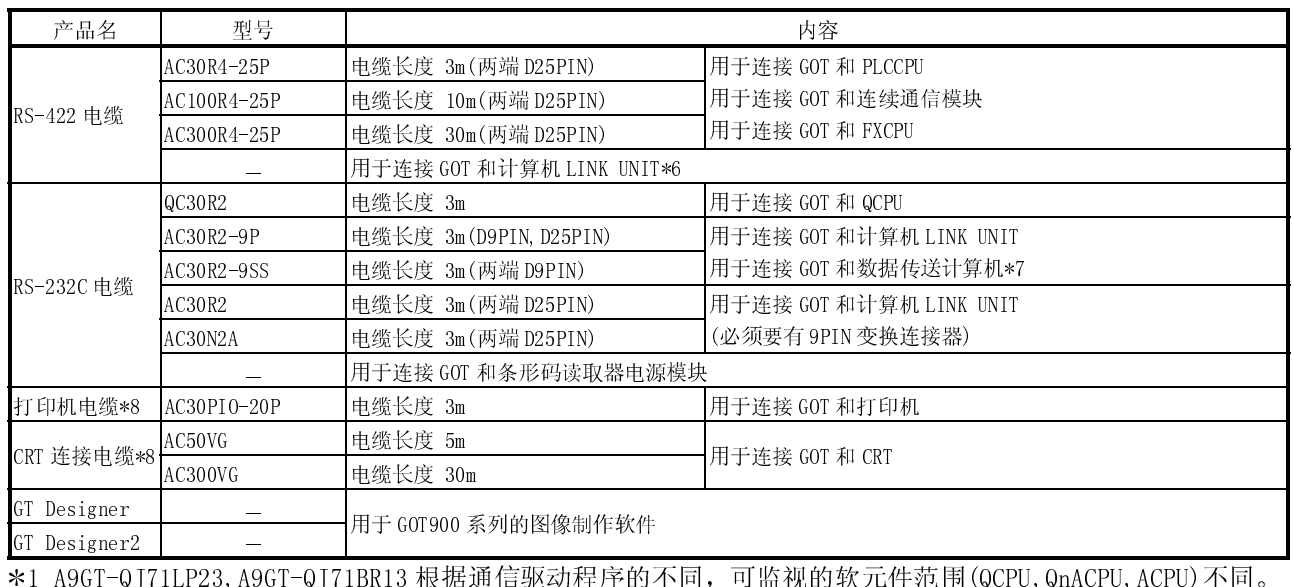

安装 A7GT-J71LP23, A7GT-J71BR13 时, 只可监视 AnA 软元件范围。 有关详细内容,请参照 GOT-A900 系列用户手册(连接篇)。

- 2 根据 GOT 的版本不同(硬件版本,功能版本),背景灯也不同。 有关详细内容,请参照 7.4 节。
- 3 根据 Flash PC 卡的硬件版本不同,内存容量也不同。 内存容量可通过 Flash PC 卡的额定规格铭牌进行确认。
- 4 推荐产品 符合与本社模块连接规格的产品。
	- 请严格按照推荐产品的规格进行使用。
- 5 PM 系列等 ESC/P 规格的打印机不可和 GOT 连接使用。
- 6 请参照 GOT-A900 系列用户手册(接续篇),由用户完成 GOT 和计算机 LINK UNIT 间的 RS-422 电缆的制作。 7 RS-232C 电缆也可由用户制作。
	- 有关电缆规格的详细内容,请参照以下手册。
	- 使用 GT Designer : GT Works Version□/GT Designer Version□的相关手册
	- 使用 GT Designer2: GT Designer2 Version□的操作手册。
- 8 打印机电缆,CRT 连接电缆也可由用户制作。

有关制作电缆的必要规格的详细内容,请参照 3.2.1 项。

#### 2.3 使用适合 EMC 指令,低电压指令产品的注意事项

#### 2.3.1 PC 卡/Flash PC 卡的使用注意事项

PC 卡和 Flash PC 卡根据不同的 GOT,有时会不适合 EMC 指令。 适合各 GOT 的 EMC 指令的情况如下表所示。

○: 符合 EMC 指令 ×: 不符合 EMC 指令

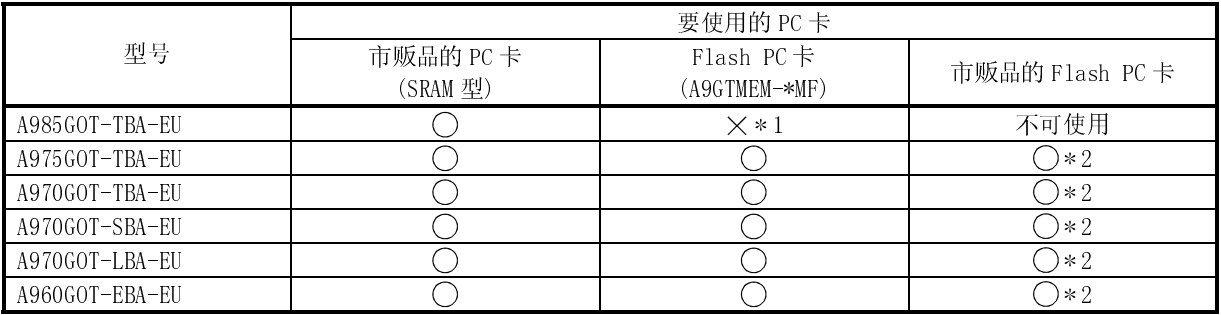

1 虽然不适合 EMC 指令,但可作为 Flash PC 卡使用。

2 市面上流通的 Flash PC 卡可在功能版本为 A 版以后的 GOT 上使用。 GOT 的功能版本可通过 GOT 反面的额定规格铭牌进行确认。

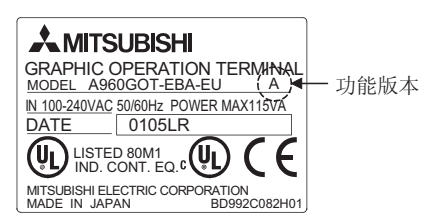

#### 2.3.2 关于不适合 EMC 指令的模块

下表所示模块不适合 EMC 指令

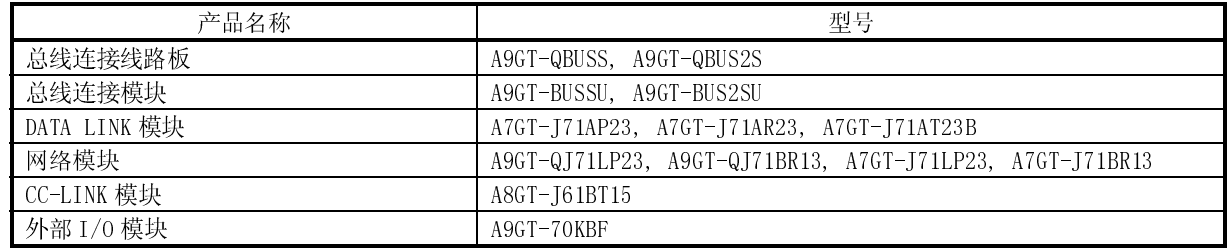

#### 2.3.3 关于连接形态

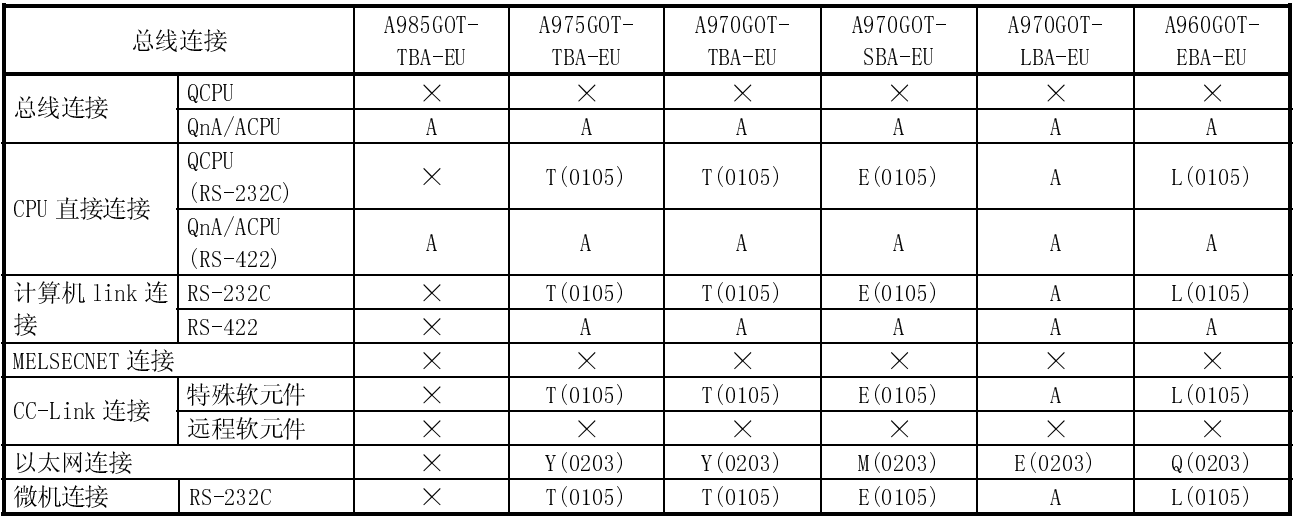

#### 适合 EMC 指令的 GOT 连接形态如下表所示

<读表方法>

表中记录了对应各种连接形态,GOT 的相应的硬件版本和时期。 (对应硬件版本 A 的 GOT 未记录适用的时期。) 请使用表中硬件版本以后的 GOT。

E(0105) ⹀ӊ⠜ᴀ (0105) ᳜ ᑈ݀ग़ⱘৢϸԡ 䗖⫼ᯊᳳ

表中标明 × 表示不适合 EMC 指令。

1 有关各连接形态的详细内容,请参照 GOT-A900 系列用户手册(连接篇)。

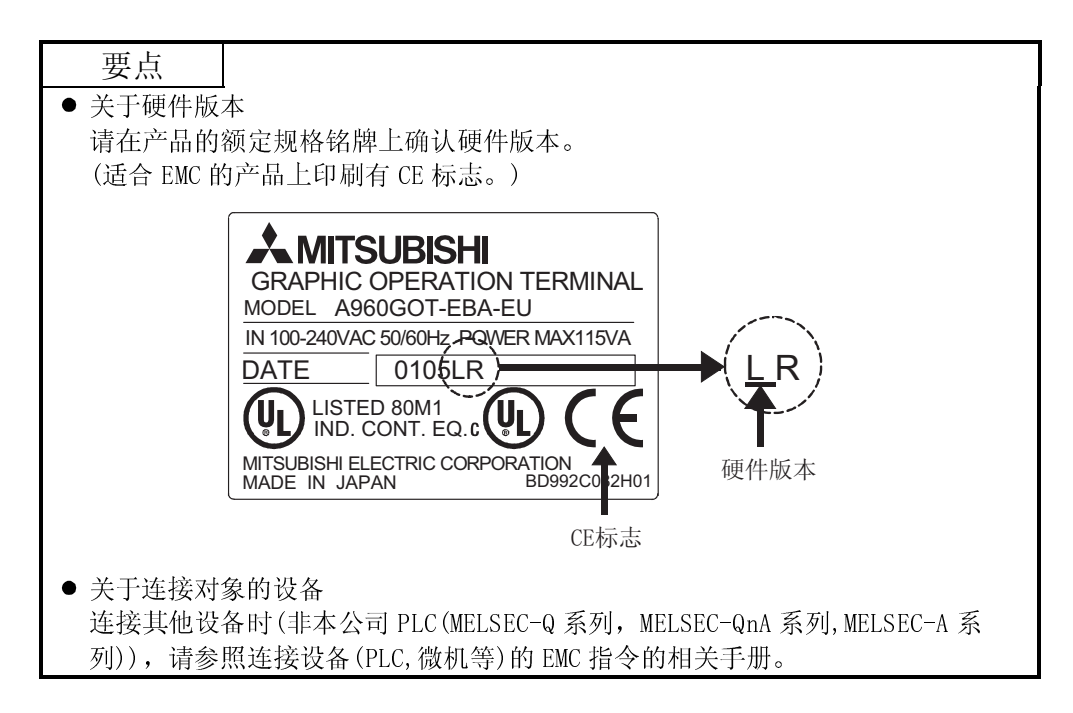

#### 2.3.4 关于使用的通信线路板/模块

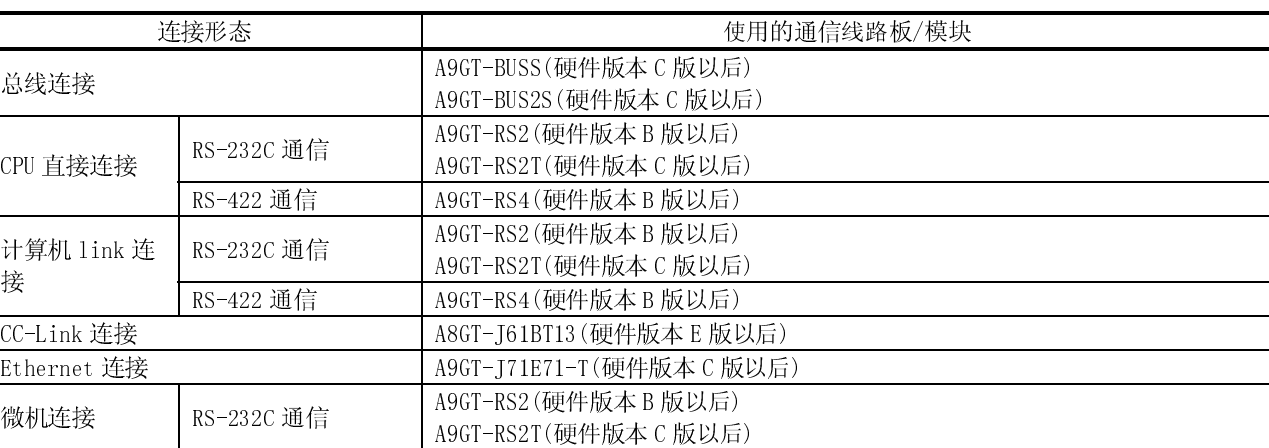

适合 EMC 指令的情况下,请使用以下的通信线路板/模块。(2003 年 10 月现在) 使用非下表所列的通信线路板/模块时,不适合 EMC 指令。

#### 2.3.5 关于使用的电缆

使 GOT 适合 EMC 指令的情况下,必须使用以下的电缆。

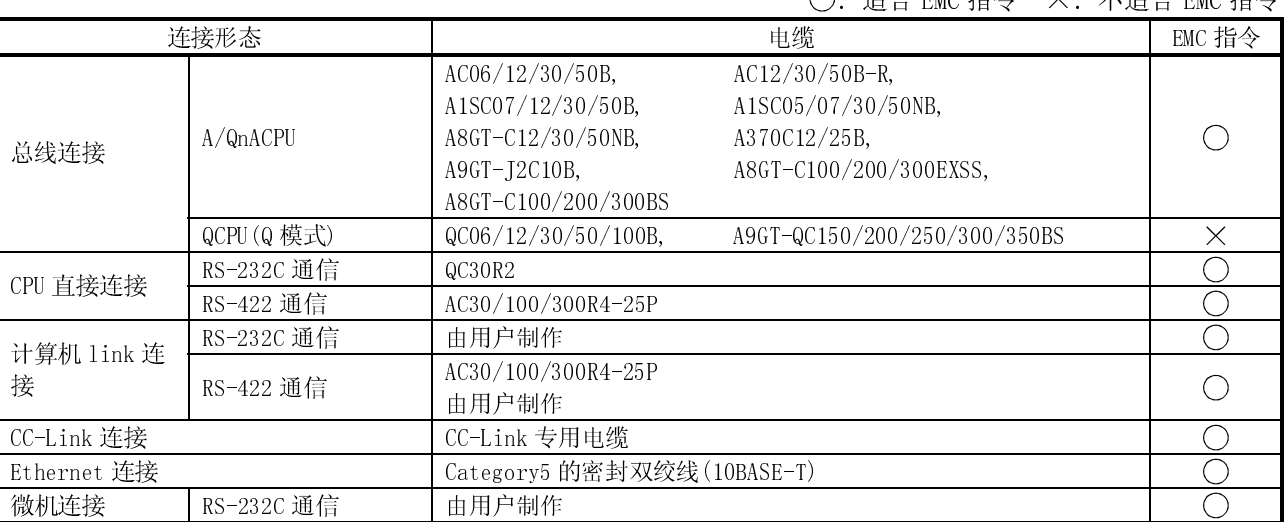

要点

 为适合 EMC 指令,必须对各种电缆(包括用户制作的电缆)进行加工。 关于电缆的加工方法,请参照 6.1.4 项。

 $\bigcap$ : 话今 EMC 指今  $X$ : 不话今 EMC 指今

#### 2.4 关于使用的软件包

#### 使用 GOT 必须要有对应版本以后的软件包。 各 GOT 对应的软件包版本入下表所示。 (GT Works2,GT Designer2 对应初级产品(Version1.00A)。)

型号 对应软件包 A985GOT-TBA-V,A985GOT-TBD-V SW5D5C-GTWORKS-E F 版本以后,SW5D5C-GOTR-PACKE F 版本以后 A985GOT-TBA(-EU),A985GOT-TBD SWOD5C-GTWORKS-E A 版本以后,SW1D5C-GOTRE-PACK C 版本以后 A975GOT-TBA(-CH)(-B)(-EU),A975GOT-TBD(-CH)(-B) A970GOT-TBA(-CH)(-B)(-EU),A970GOT-TBD(-CH)(-B) SW0D5C-GTWORKS-E A 版本以后, SW1D5C-GOTRE-PACK A 版本以后 (C 以后的版本可将高密度机型的亮度调整并增加至 <sup>8</sup> 个等级。) A970GOT-LBA, A970GOT-LBD SWOD5C-GTWORKS-E A 版本以后, SW1D5C-GOTRE-PACK J 版本以后 A970GOT-SBA(-EU),A970GOT-SBD A970GOT-SBA(-EU),A970GOT-SBD<br>A960GOT-EBA(-EU),A960GOT-EBA SWOD5C-GTWORKS-E A 版本以后, SW1D5C-GOTRE-PACK A 版本以后

#### 2.5 关于不可使用的常规产品

#### 如下表所示,以下常规机种的设备不可使用。

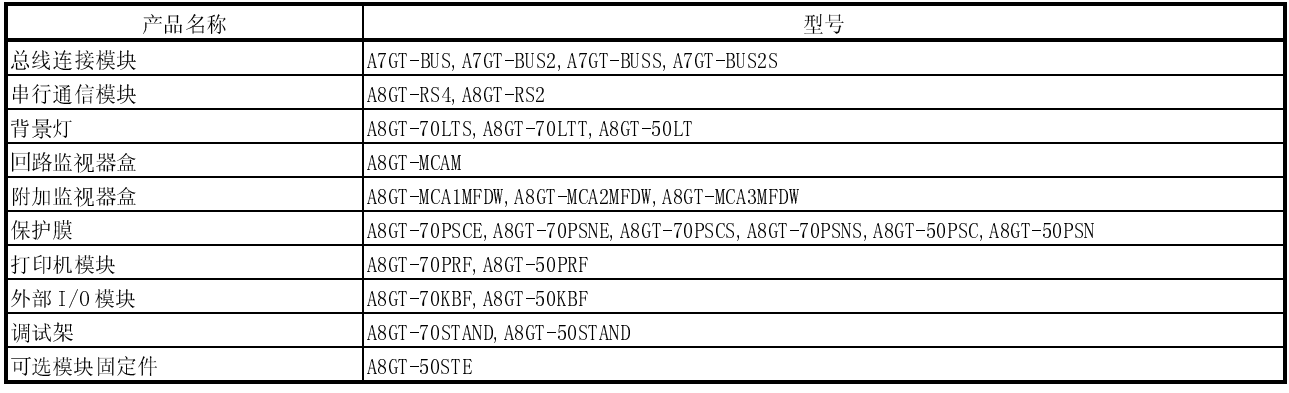

#### 2.6 关于 Q4ARCPU 双机热备系统的注释

本节描述了关于 Q4ARCPU 的冗余系统和 GOT 连接时的注意事项, 具体如下:

- (1) 关于最后段的冗余系统扩展基板的注释: 要通过总线连接双机热备系统和 GOT,请在冗余系统系统最后一段扩展基板(A68RB) 上连接 GOT, 冗余系统的扩展基板请使用功能版本 B 或以后。
	- 在以下配置中,GOT 将不能正常运行。 (a) GOT 与冗余系统的基板 (A32RB, A33RB) 通过总线连接的配置。 (b) GOT 与冗余系统的功能版本 A 扩展基板(A68RB)通过总线连接的配置。
	- 要检查和确认冗余系统扩展基板的版本, 请参看附在以下插图所示的铭牌上的 DATE $(E)$ 期)栏。

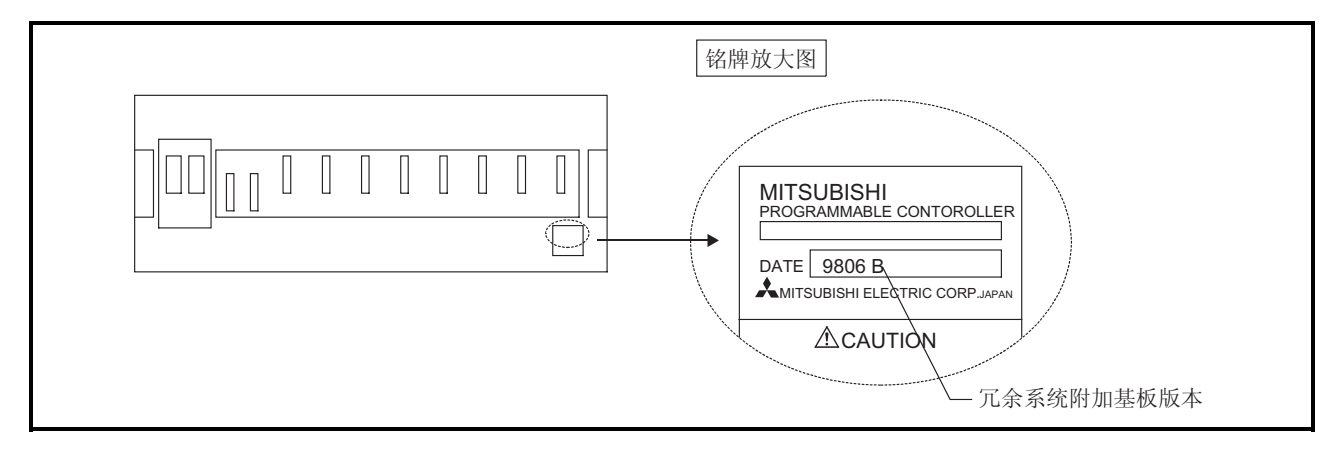

- (2) 关于最后段冗余系统的扩展基板(A68RB)的 5V DC 电源的注意事项:
	- 要从最后段冗余系统的扩展基板(A68RB)上向 GOT 总线接口提供 200mA 的电源。因此, 请确定安装在最后段冗余系统的扩展基板上的输入输出模块和特殊功能模块的电流 消耗量和 GOT 总线接口的电流消耗量(220mA)之和不要超过该电源模块的 5V DC, 8A 的容量。

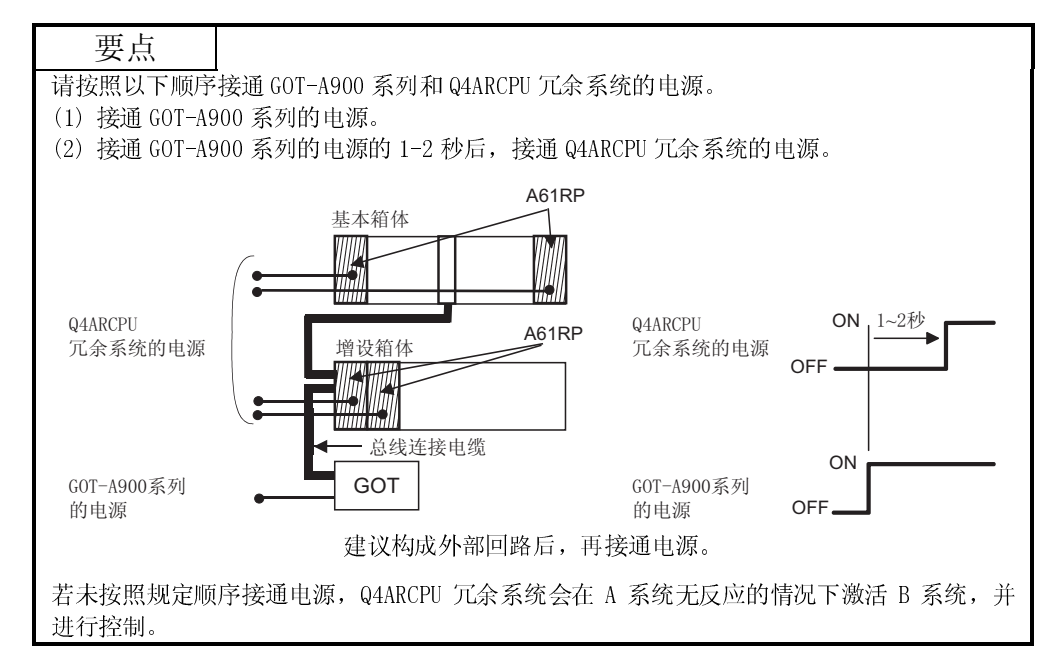

# 3 性能

#### 3.1 总体规格

GOT 的总体规格如下所示

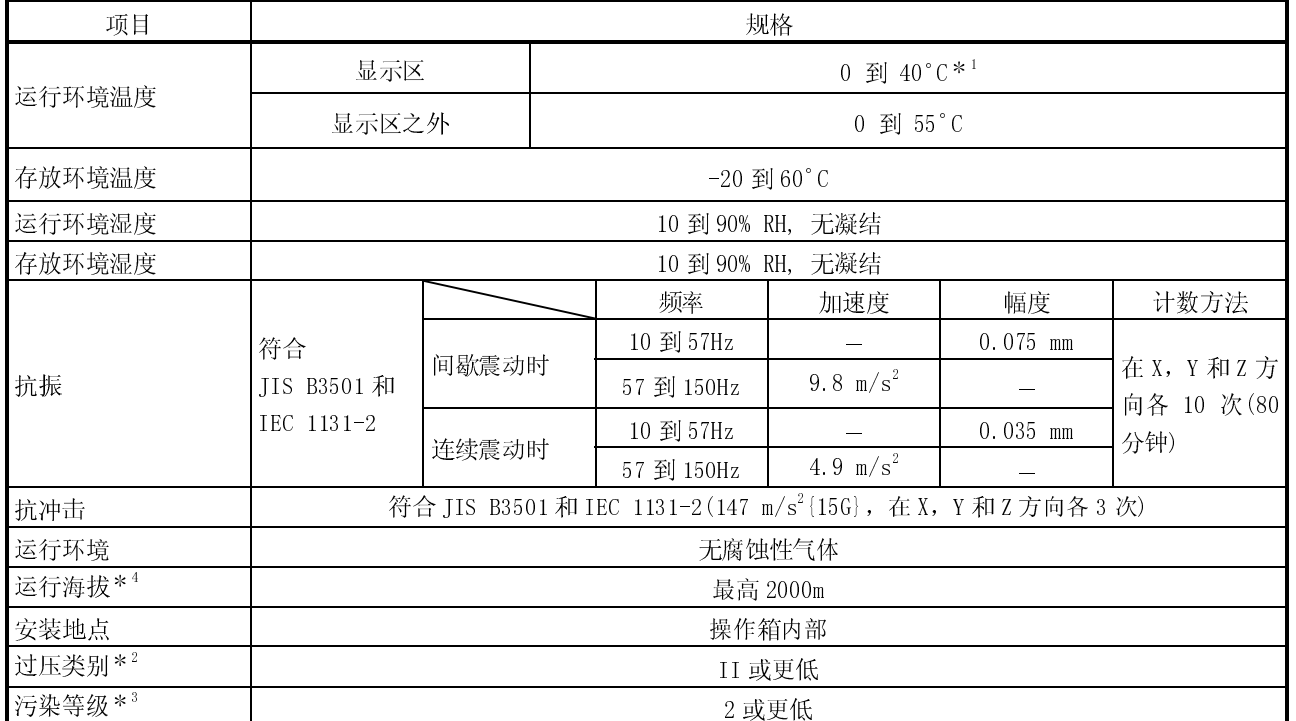

\*1: 对于 A975GOT-TBA (-CH) (-B) 和 A970GOT-TBD (-CH) (-B), 运行环境温度为 0°到 50°C。

2: 指从公共电网到机械设备间经过的配电系统设备的类别。

II 类指上述的配电系统设备为固定装置,并且,其额定电压不超过 300V,浪涌电压承受能力是 2500V。 3: 指设备运行环境中的导电材料的影响范围的测试。

2 级污染指不被非导电材料污染、但因偶然的凝结而可能导电的环境。

4: 不要将 GOT 在海拔 0m 在大气压以上的环境中使用或保存。否则可能会导致 GOT 误操作。

3

3

# 3.2 性能规格

#### 3.2.1 A985GOT 的性能规格

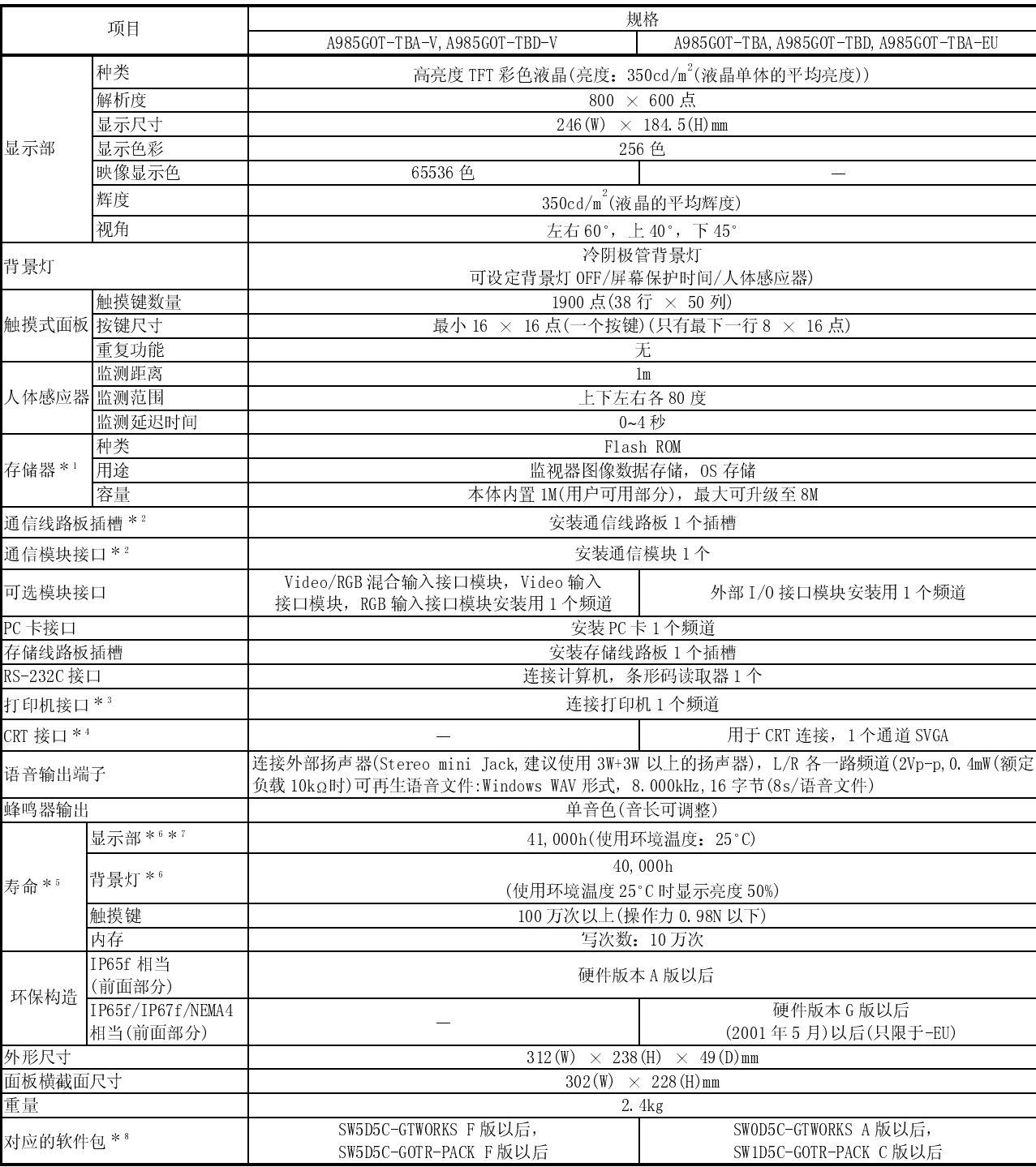

1 这种 ROM 不用删除内存已有的数据,即可写入新的数据(不需要数据备份用的电源)。

2 请注意通信线路板插槽和通信模块接口不可同时使用。

## 3 以下是打印机接口的规格。

在制作用户端打印机电缆时,请符合以下规格。

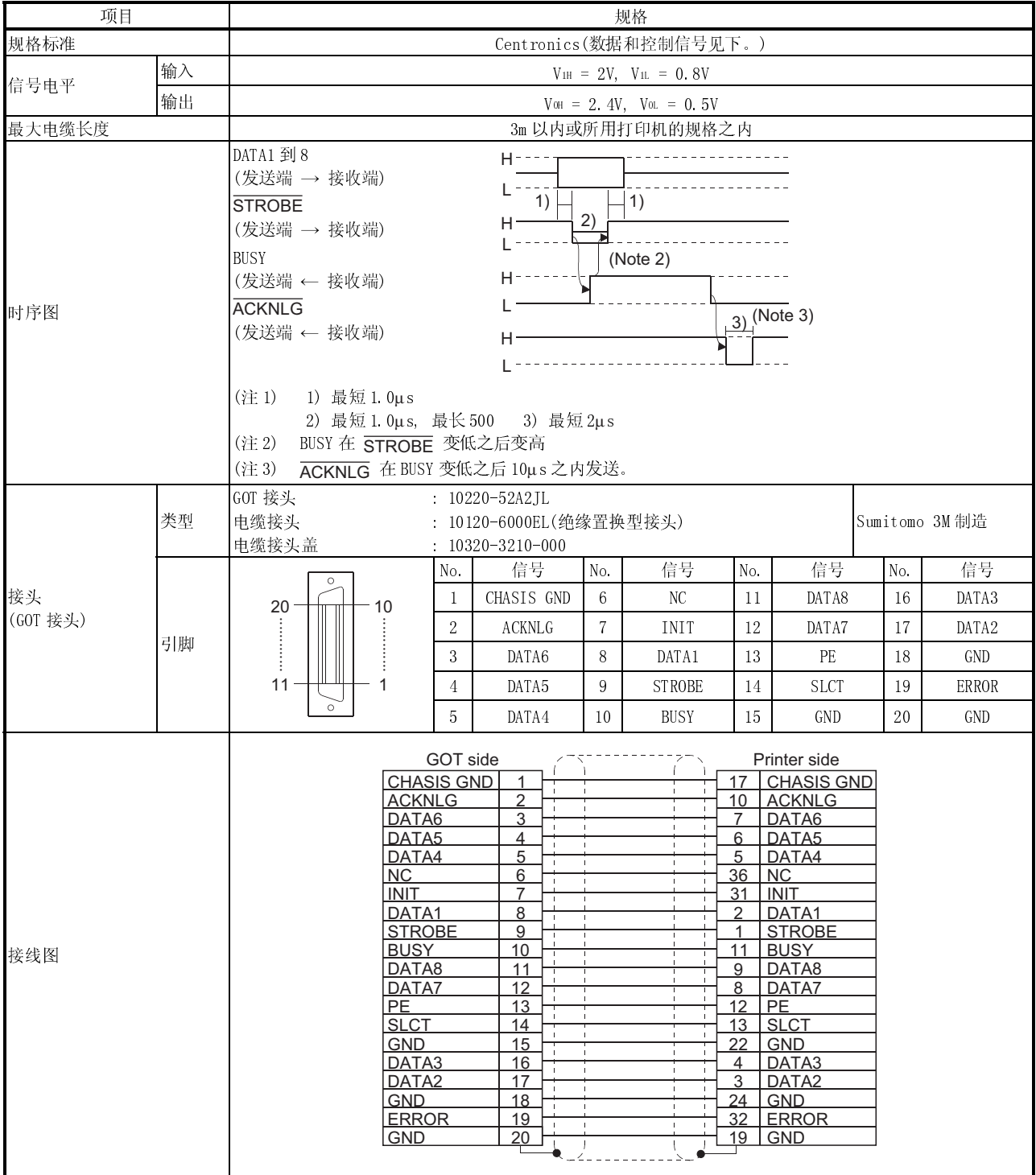

4 以下是 CRT 接口的规格。

制作 CRT 电缆时,请符合以下规格。 关于 CRT 端的接头,参看所用 CRT 的说明手册。

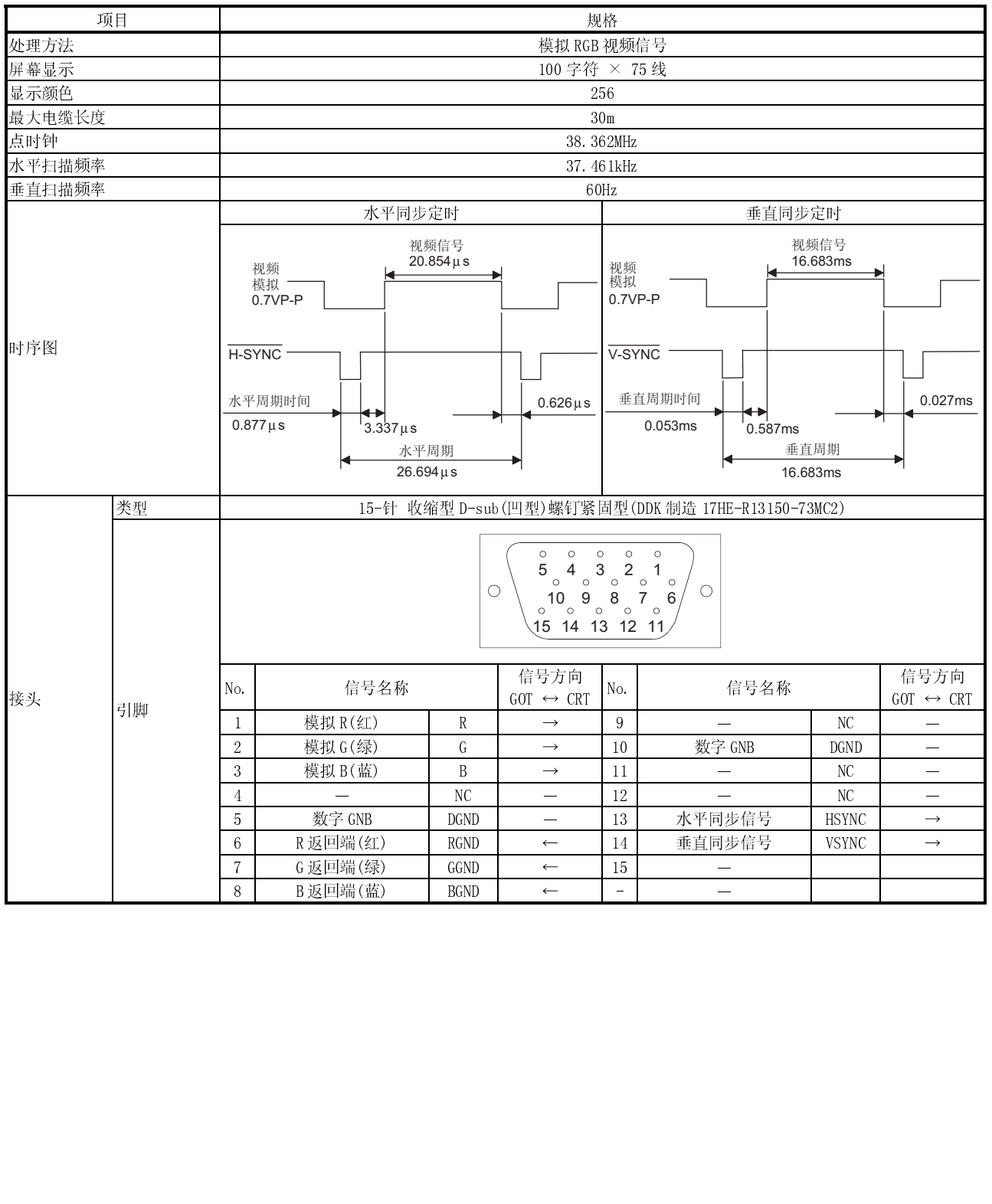

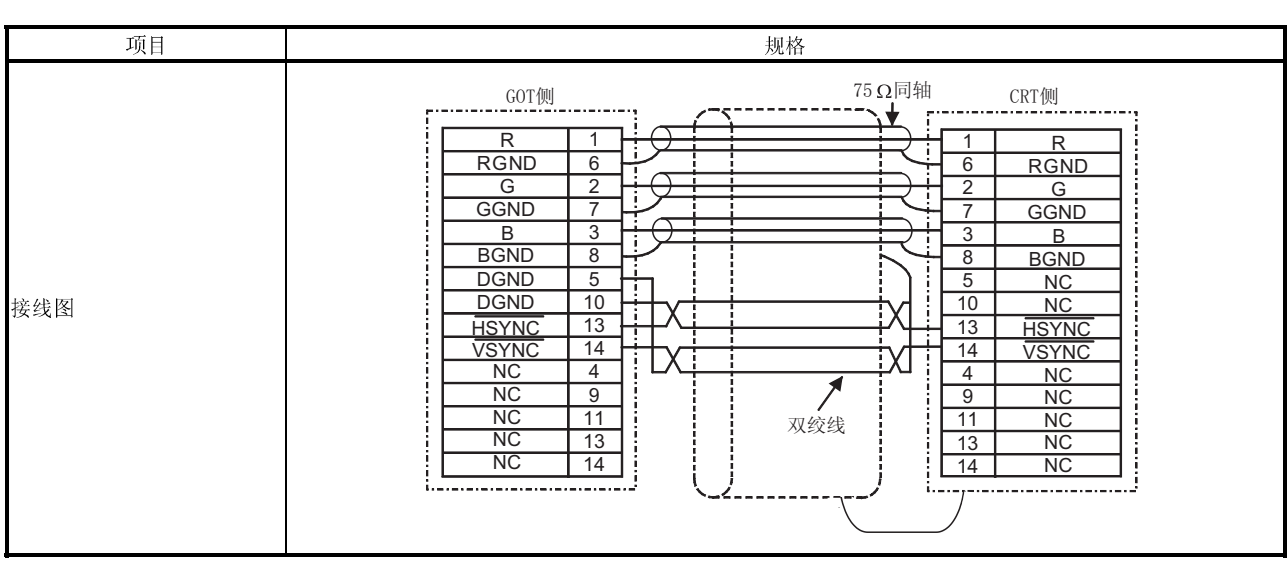

5 当必须更换部件时,请向您的销售代表咨询

- 7 根据液晶面板的特性,它会发生亮点(经常点亮的点)和黑点(不点亮的点)的现象。由于液晶面板由大量的 显示粒子组成,所以不能 100%的避免亮点和黑点现象的发生。
	- 亮点和黑点的发生,并不是产品不良或是有故障问题,而是液晶面板的一种特性,请了解这个情况。
- 8 GT Works2,GT Designer2 对应初级产品 (Version1.00A)。<br>3 5

<sup>6</sup> GOT 的屏幕保护/背景灯 OFF 的功能使用了人体感应器,能够防止显示区域一直处于可视状态的和延长背 景灯的寿命。
# 3.2.2 A975GOT/A970GOT/A960GOT 的性能规格

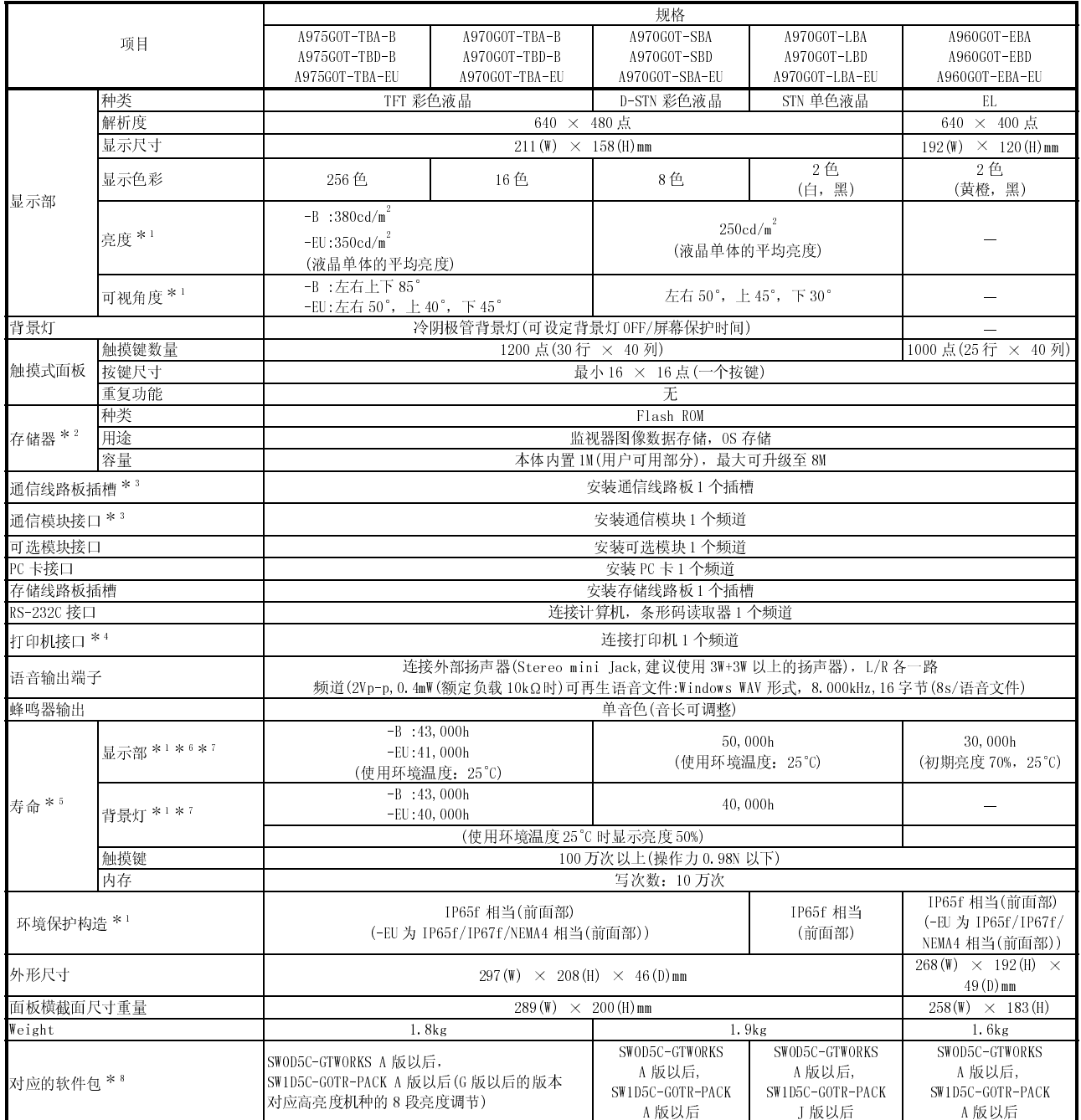

- 
- 2 这种 ROM 不用删除内存已有的数据,即可写入新的数据。
- 3 请注意通信线路板插槽和通信模块接口不可同时使用。
- 
- 
- 量的显示粒子组成,所以不能 100%的避免亮点和黑点现象的发生。
	-
- \*7 使用 GOT 的屏幕保护 / 背景灯 OFF 的功能, 能够防止显示区域一直处于可视状态的和延长背景灯的寿命。
- 
- - (1) GOT 根据版本的规格不同
		- -

代表机种

- A975GOT-TBA-B A975GOT-TBD-B
	-
	-
- 

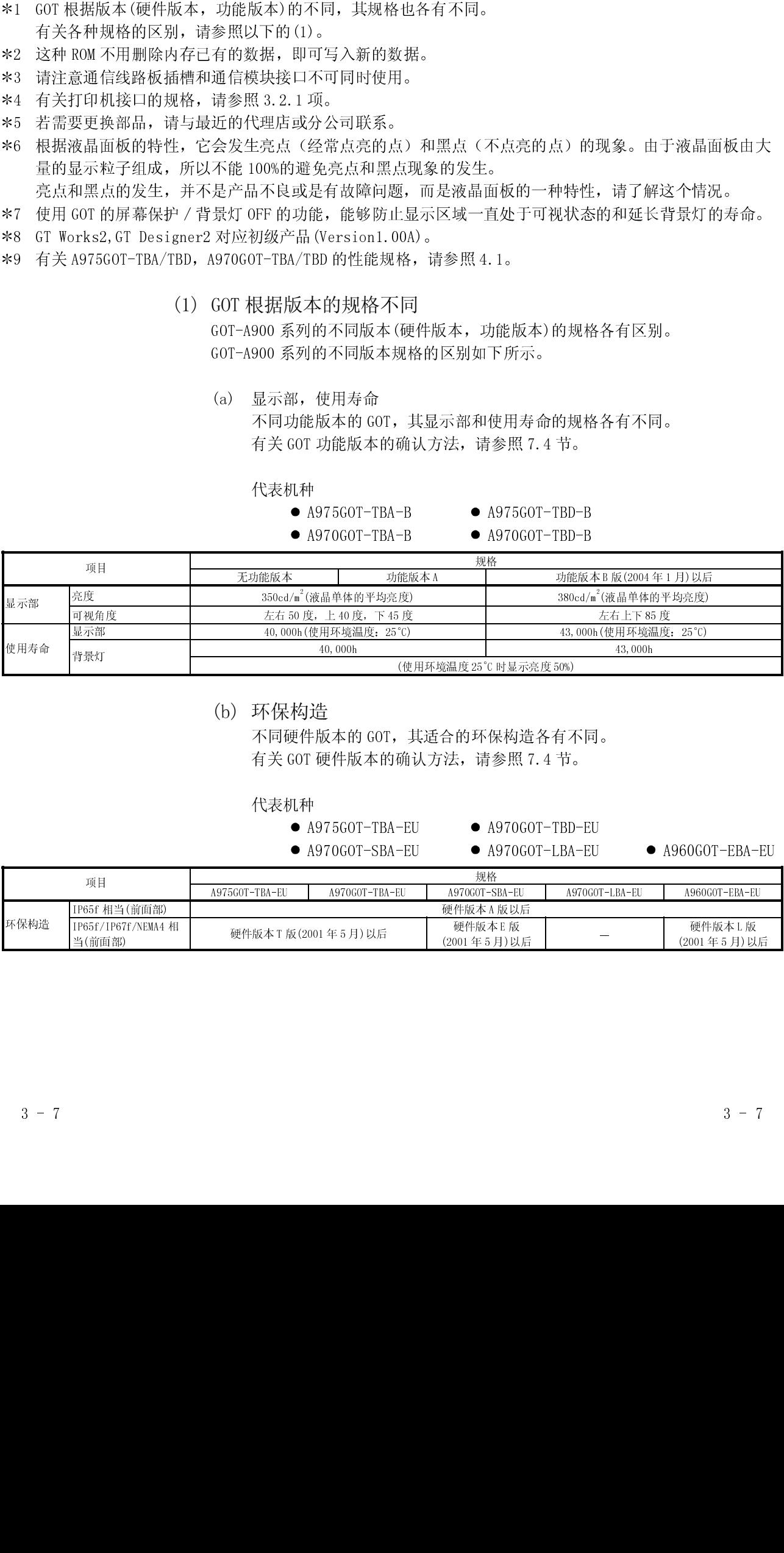

(b) 环保构造

代表机种

- 
- 
- 

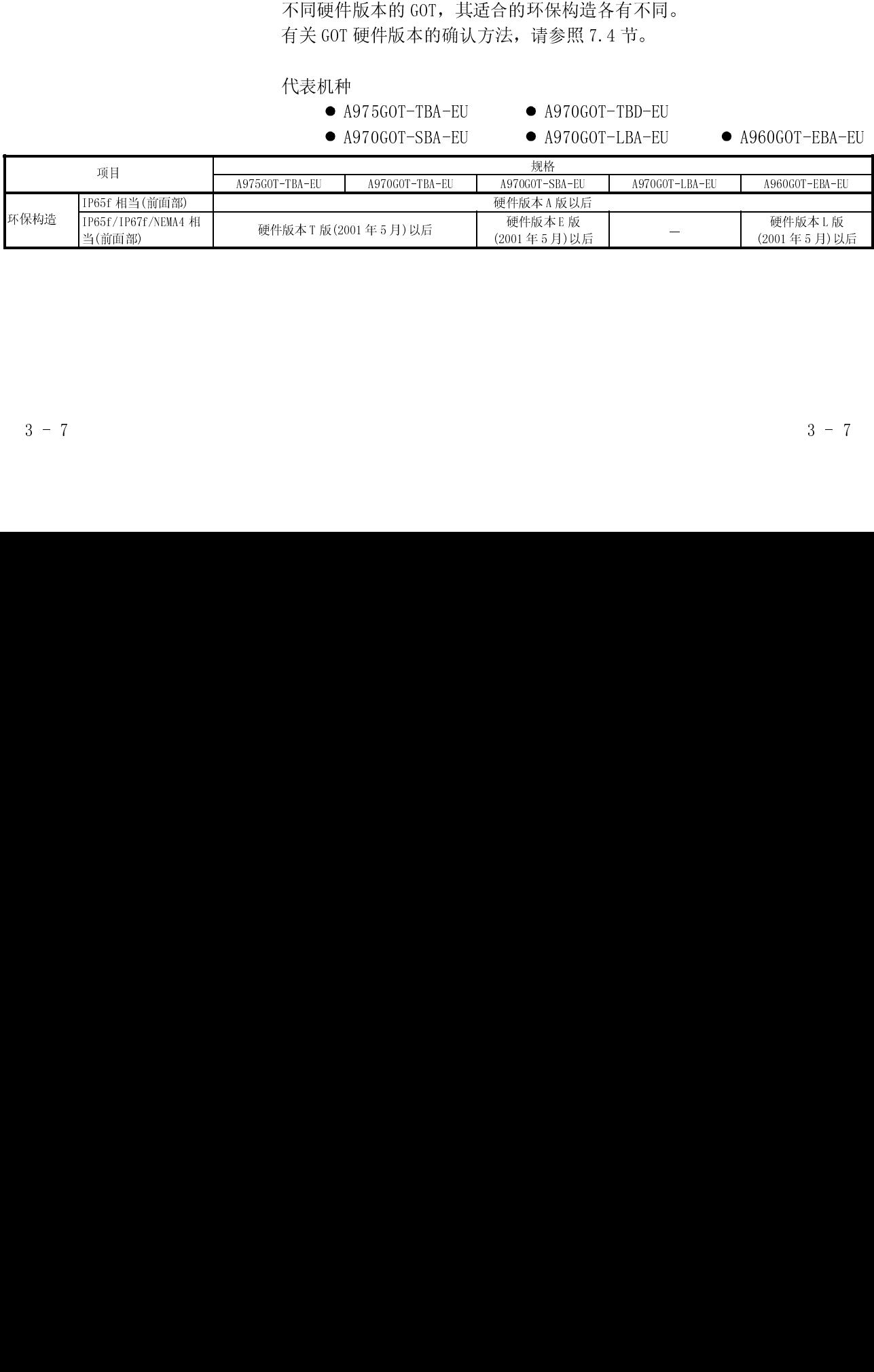

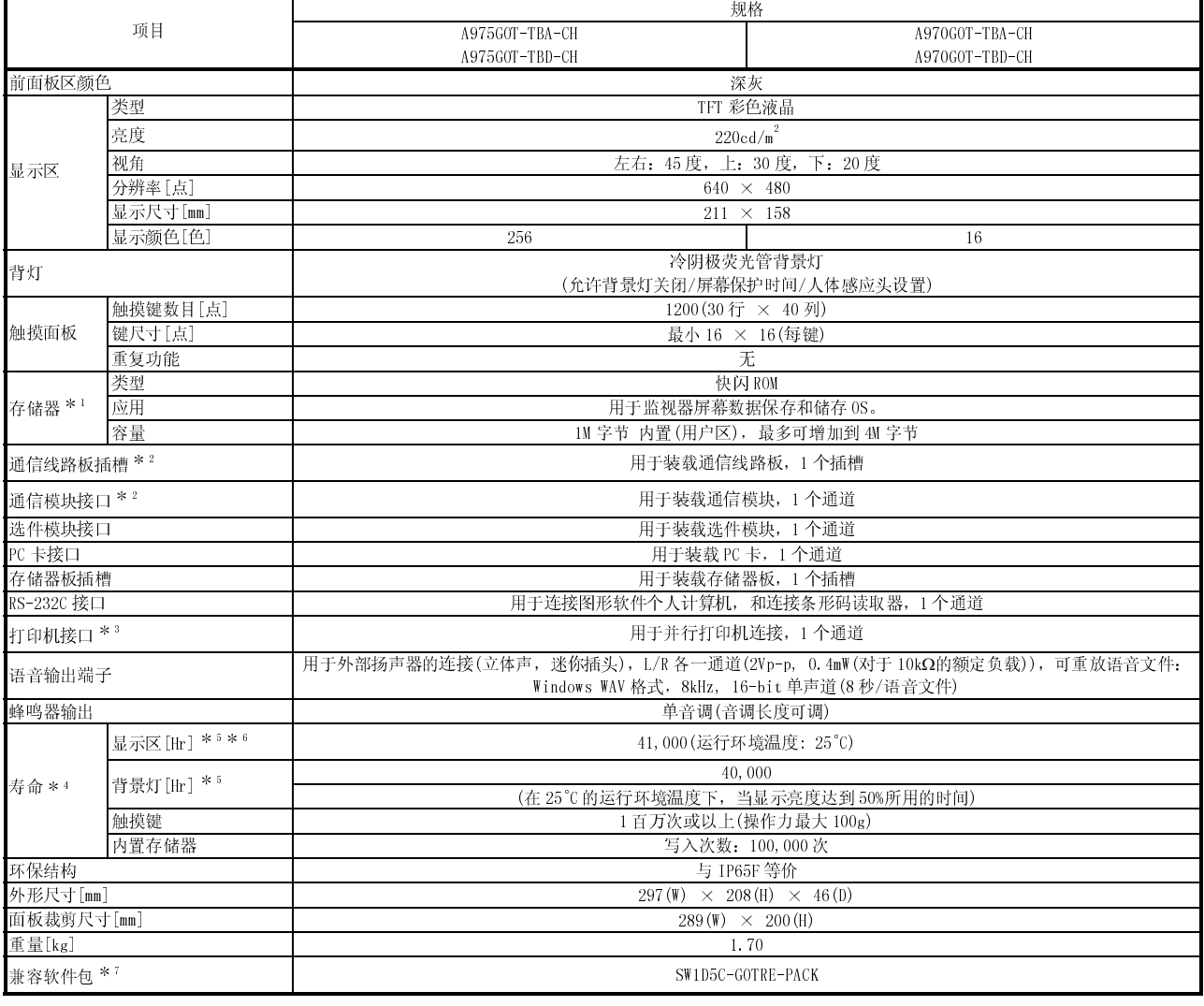

# (2) A975GOT-TBA-CH , A975GOT-TBD-CH , A970GOT-TBA-CH , A970GOT-TBD-CH 的性能规格

1 内置存储器可用新数据覆盖旧数据而不需要事先删除旧数据。<br>2 只能使用通信线路板插槽和通信模块接口中的一个。<br>3 有关打印机接口规格的细节参看[5.2.1]。<br>4 香芙更换部件时请与地代理店联系。<br>5 帝天可机接口规格的细节参看[5.2.1]。<br>5 使用 GOT保护屏可防止 GOT 触摸屏烧环, 使用关闭背景灯的方法<br>6 使用 GOT保护上有时会出现个别亮点(一直亮灯)和黑点(一直关\*<br>成,以上现象是正常的。<br>7 GT Works, G 2 只能使用通信线路板插槽和通信模块接口中的一个。<br>3 有关打印机接口规格的细节参看[3.2.1]。<br>4 需要更换部件时请与当地代理店联系。<br>5 使用 GOT 保护屏可防止 GOT 触摸屏烧坏,使用关闭背;<br>6 液晶触摸屏上有时会出现个别亮点(一直亮灯)和黑点<br>成,以上现象是正常的。<br>7 GT Works, GT Designer2 从第一版(Version1.00A)开!<br>7 GT Works, GT Designer2 从第一版(Ve 3 有关打印机接口规格的细节参看[3.2.1]。<br>4 需要更换部件时请与当地代理店联系。<br>5 使用 GOT 保护屏可防止 GOT 触摸屏烧坏,使<br>6 液晶触摸屏上有时会出现个别亮点(一直亮:<br>成,以上现象是正常的。<br>7 GT Works, GT Designer2 从第一版(Version<br>3 - 8 4 需要更换部件时请与当地代理店联系。<br>5 使用 GOT 保护屏可防止 GOT 触摸屏烧坏,<br>6 液晶触摸屏上有时会出现个别亮点(一直<br>成,以上现象是正常的。<br>7 GT Works, GT Designer2 从第一版(Vers<br>3 - 8 5 使用 GOT 保护屏可防止 GOT 触摸屏烧坏,使用关闭背景灯的方法可以延长背景灯的寿命。<br>6 液晶触摸屏上有时会出现个别亮点(一直亮灯)和黑点(一直关灯)组成。由于一块触摸屏由成,以上现象是正常的。<br>成,以上现象是正常的。<br>7 GT Works, GT Designer2 从第一版(Version1.00A)开始对应。<br>3 - 8 6 液晶触摸屏上有时会出现个别亮点(一直亮灯)和黑点(一直关灯)组成。由于一块触摸屏由大量的显示点组成,以上现象是正常的。<br>- 成,以上现象是正常的。<br>7 GT Works, GT Designer2 从第一版(Version1.00A)开始对应。<br>- GT Works, GT Designer2 从第一版(Version1.00A)开始对应。<br>- 3 - 8<br>- 3 - 8

成,以上现象是正常的。<br>GT Works, GT Designer2 *,*<br>- 8 7 GT Works, GT Designer2 从第一版(Version1.00A)开始对应。<br>3 - 8

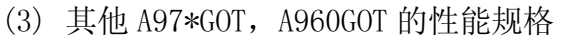

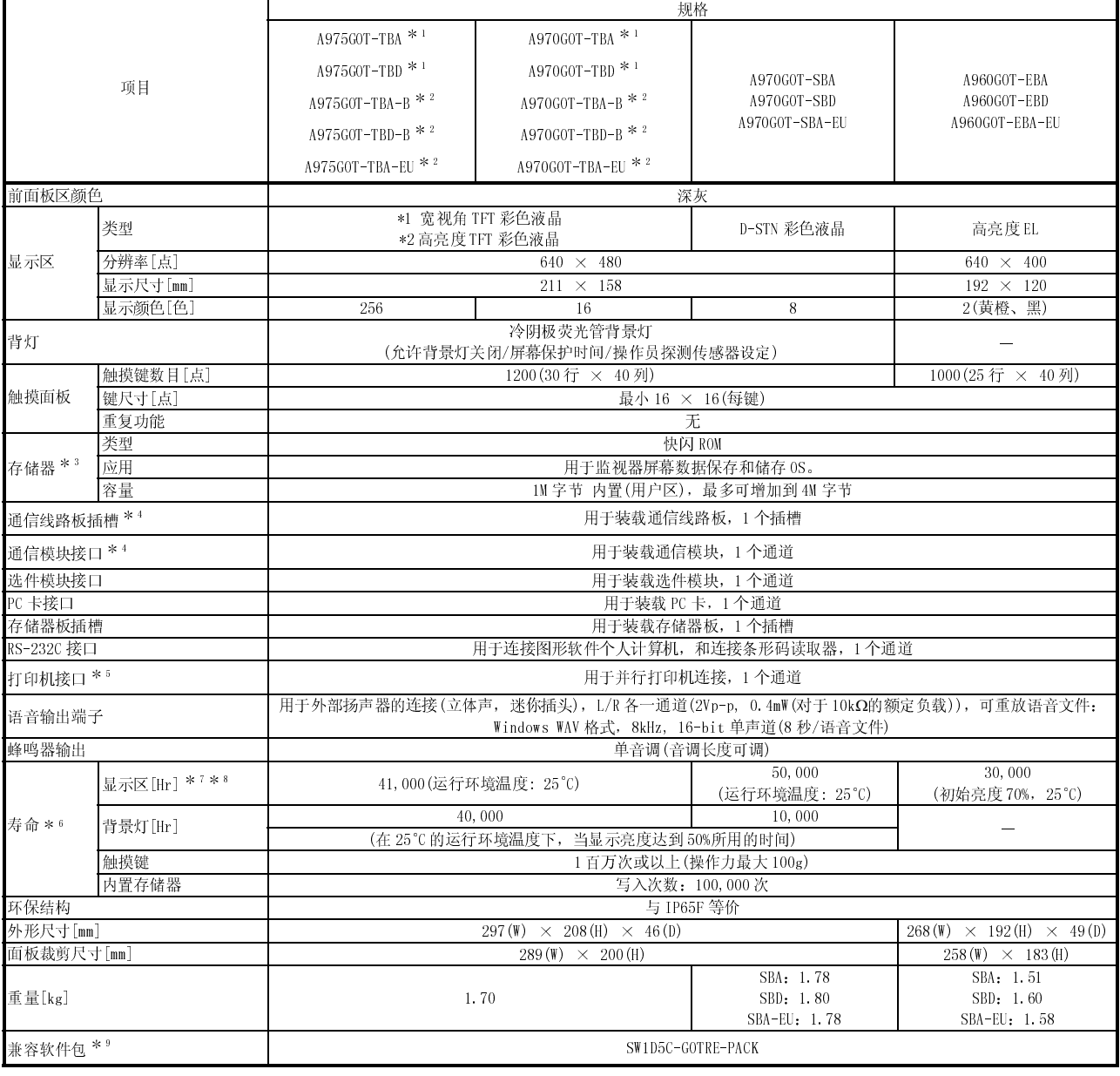

3 内置存储器可用新数据覆盖旧数据而不需要事先删除旧数据。<br>4 只能使用通信线路板插槽和通信模块接口中的一个。<br>5 有关打印机接口规格的细节参看[3.2.1]<br>6 需要更换部件时请与当地代理店联系。<br>7 使用 GOT 保护屏可防止 GOT 触摸屏烧坏,使用关闭背景灯的方法<br>8 液晶触摸屏上有时会出现个别亮点(一直亮灯)和黑点(一直关化<br>成,以上现象是正常的。<br>9 GT Works, GT Designer2 从第一版(Version1.0 4 只能使用通信线路板插槽和通信模块接口中的一个。<br>5 有关打印机接口规格的细节参看[3.2.1]<br>6 需要更换部件时请与当地代理店联系。<br>7 使用 GOT 保护屏可防止 GOT 触摸屏烧坏,使用关闭背;<br>8 液晶触摸屏上有时会出现个别亮点(一直亮灯)和黑点<br>成,以上现象是正常的。<br>9 GT Works, GT Designer2 从第一版(Version1.00A)开;<br>8 T Works, GT Designer2 从第一版(Vers 5 有关打印机接口规格的细节参看[3.2.1]<br>6 需要更换部件时请与当地代理店联系。<br>7 使用 GOT 保护屏可防止 GOT 触摸屏烧坏,<br>液晶触摸屏上有时会出现个别亮点(一直:<br>成,以上现象是正常的。<br>9 GT Works, GT Designer2 从第一版(Versi<br>9 GT Works, GT Designer2 从第一版(Versi<br>3 - 9 6 需要更换部件时请与当地代理店联系。<br>7 使用 GOT 保护屏可防止 GOT 触摸屏烧坏,<br>8 液晶触摸屏上有时会出现个别亮点(一直<br>成,以上现象是正常的。<br>9 GT Works, GT Designer2 从第一版(Vers<br>3 - 9 7 使用 GOT 保护屏可防止 GOT 触摸屏烧坏,使用关闭背景灯的方法可以延长背景灯的寿命。<br>8 液晶触摸屏上有时会出现个别亮点(一直亮灯)和黑点(一直关灯)组成。由于一块触摸屏由成,以上现象是正常的。<br>成,以上现象是正常的。<br>9 GT Works, GT Designer2 从第一版(Version1.00A)开始对应。<br>3 - 9 8 液晶触摸屏上有时会出现个别亮点(一直亮灯)和黑点(一直关灯)组成。由于一块触摸屏由大量的显示点组成,以上现象是正常的。<br>成,以上现象是正常的。<br>9 GT Works, GT Designer2 从第一版(Version1.00A)开始对应。<br>9 GT Works, GT Designer2 从第一版(Version1.00A)开始对应。<br>3 - 9 3 - 9

成,以上现象是正常的。<br>GT Works, GT Designer2 *,*<br>- 9 9 GT Works, GT Designer2 从第一版(Version1.00A)开始对应。<br>3 - 9

# 3.2.3 电源部规格

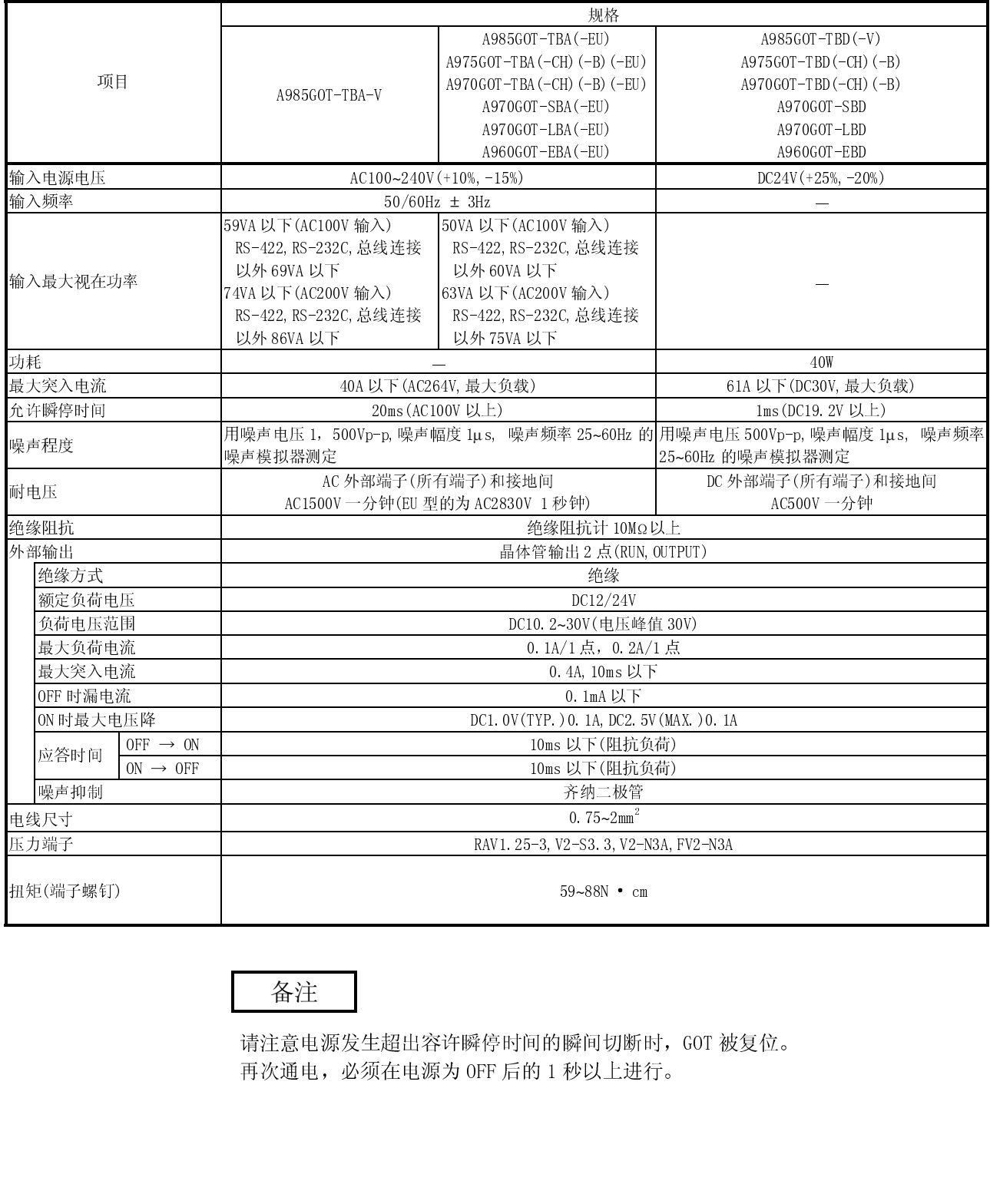

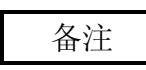

请注意电源发生超出容许瞬停时间的瞬间切断时,GOT 被复位。<br>再次通电,必须在电源为 OFF 后的 1 秒以上进行。<br><br><br> 再次通电,必须在电源为 OFF 后的 1 秒以上进行。<br><br><br><br><br>

# 3.3 安装通信线路板和通信模块时的电源功耗

# 3.3.1 交流电源的 GOT

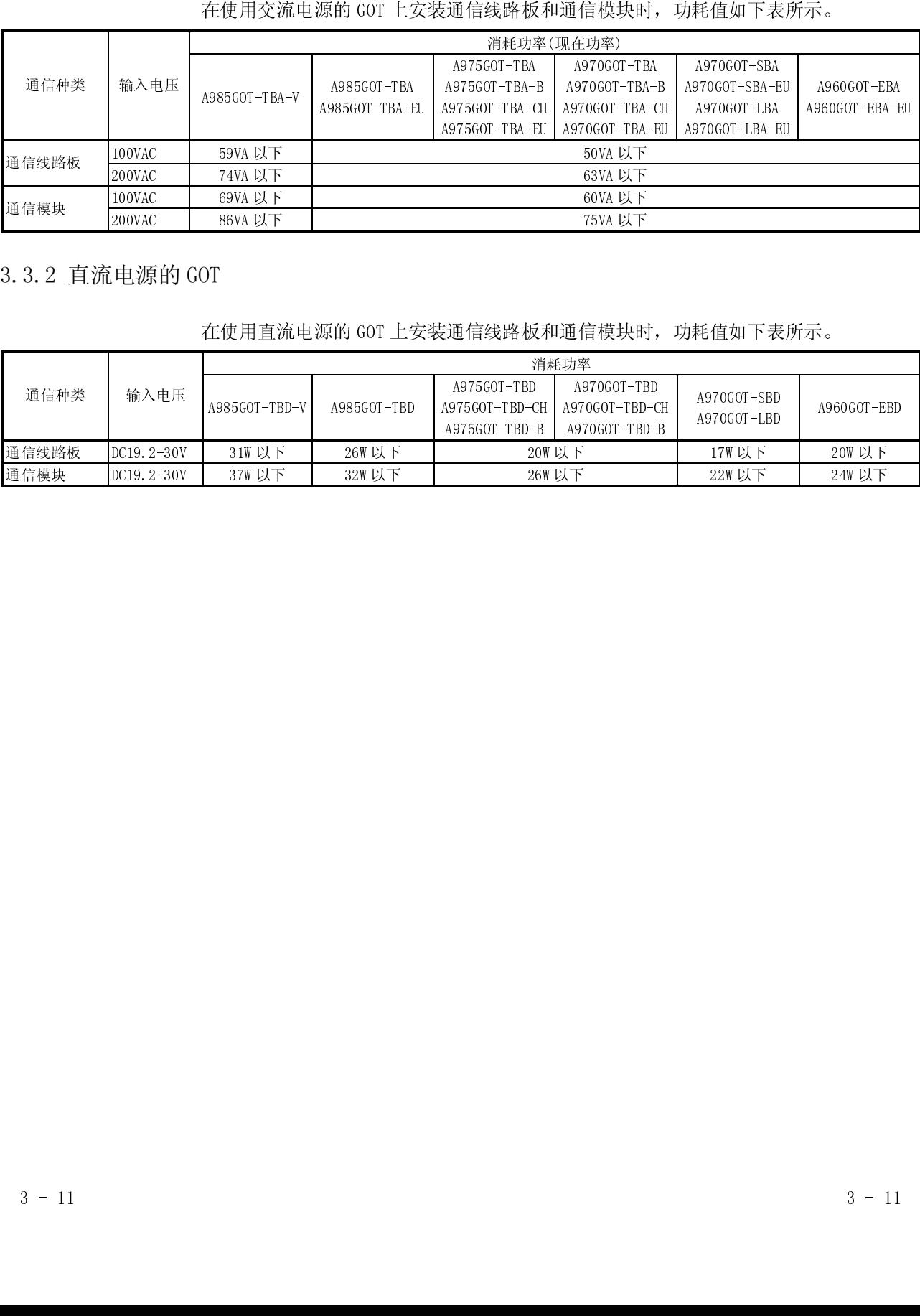

# 3.3.2 直流电源的 GOT

| 在使用直流电源的 GOT 上安装通信线路板和通信模块时, 功耗值如下表所示。 |            |               |              |                                                |                                                |                            |                        |
|----------------------------------------|------------|---------------|--------------|------------------------------------------------|------------------------------------------------|----------------------------|------------------------|
|                                        |            | 消耗功率          |              |                                                |                                                |                            |                        |
| 通信种类                                   | 输入电压       | A985GOT-TBD-V | A985GOT-TBD  | A975GOT-TBD<br>A975GOT-TBD-CH<br>A975GOT-TBD-B | A970GOT-TBD<br>A970GOT-TBD-CH<br>A970GOT-TBD-B | A970GOT-SBD<br>A970GOT-LBD | $\texttt{A960GOT-EBD}$ |
| 通信线路板                                  | DC19.2-30V | 31W 以下        | <b>26W以下</b> | 20W 以下                                         |                                                | 17W 以下                     | 20W 以下                 |
| 通信模块                                   | DC19.2-30V | 37W 以下        | 32W 以下       | 26W 以下                                         |                                                | 22W 以下                     | 24W 以下                 |
|                                        |            |               |              |                                                |                                                |                            |                        |
| $3 - 11$                               |            |               |              |                                                |                                                |                            | $3 - 11$               |
|                                        |            |               |              |                                                |                                                |                            |                        |

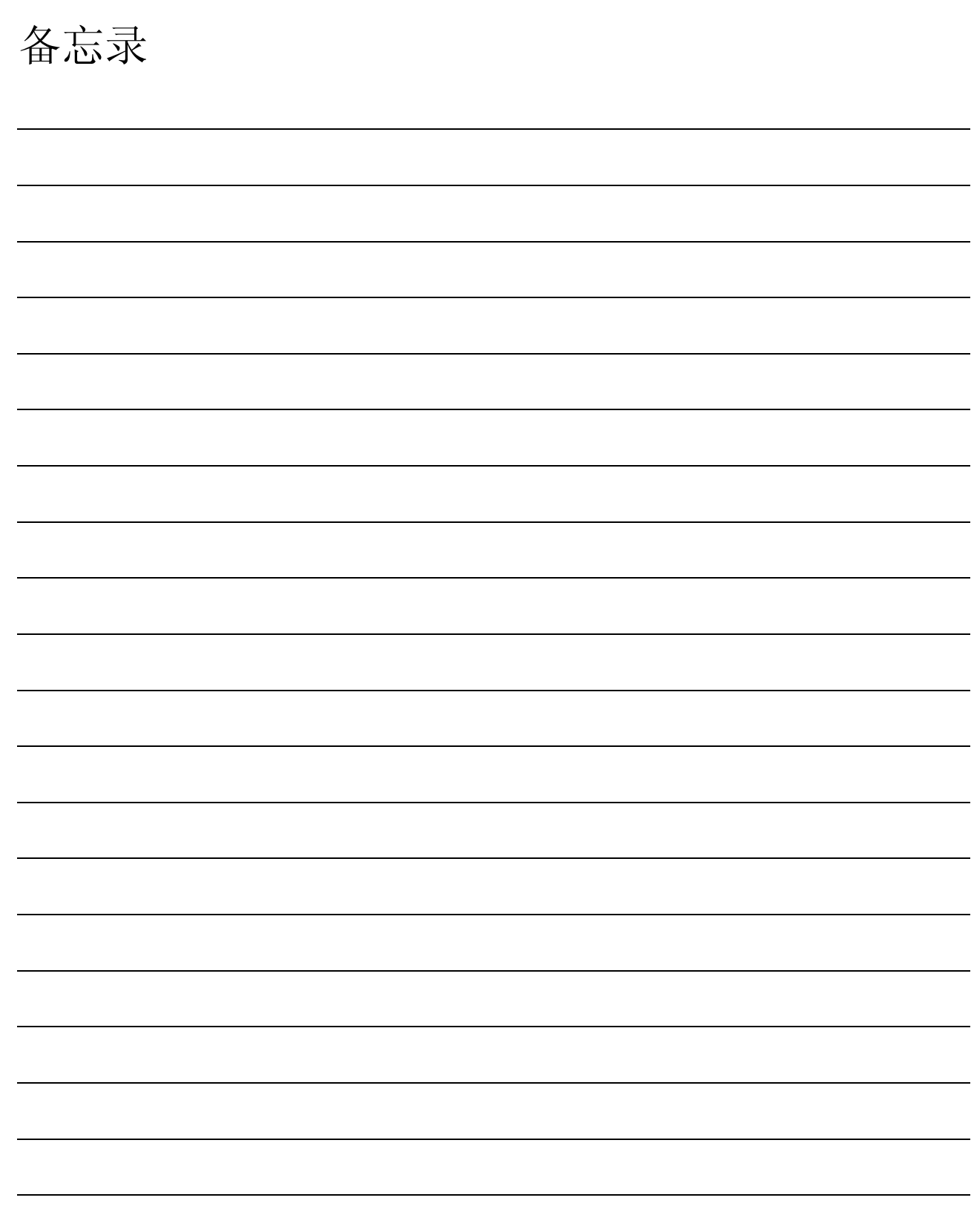

MELSEC-GOT

# 4 部件名称及其设置

4.1 A985GOT(-v)部件名称及其设置

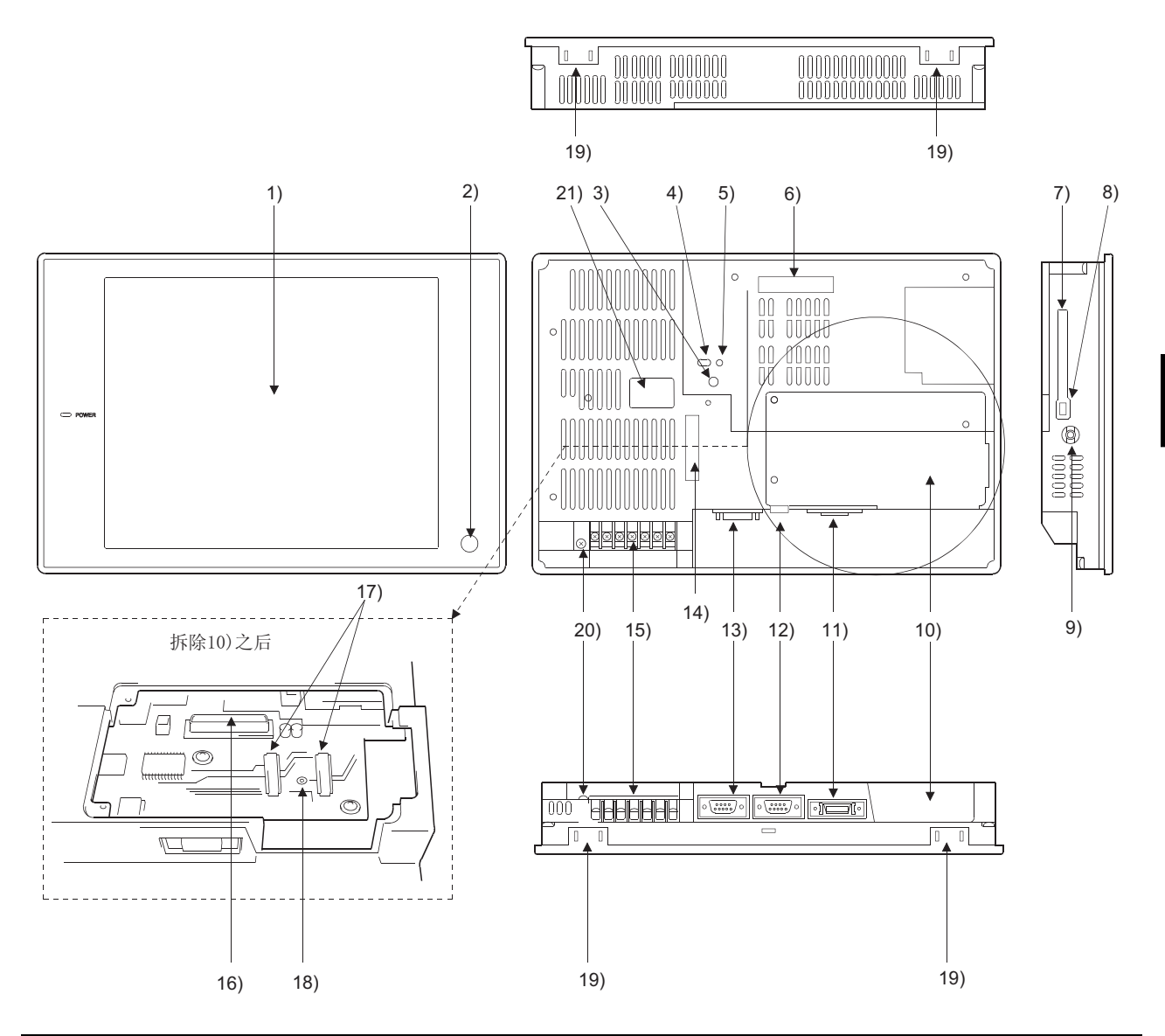

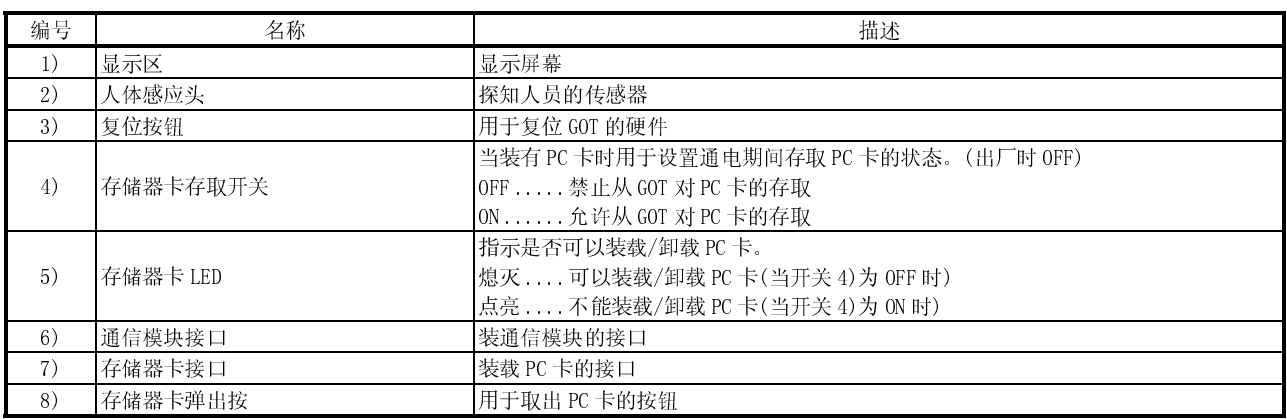

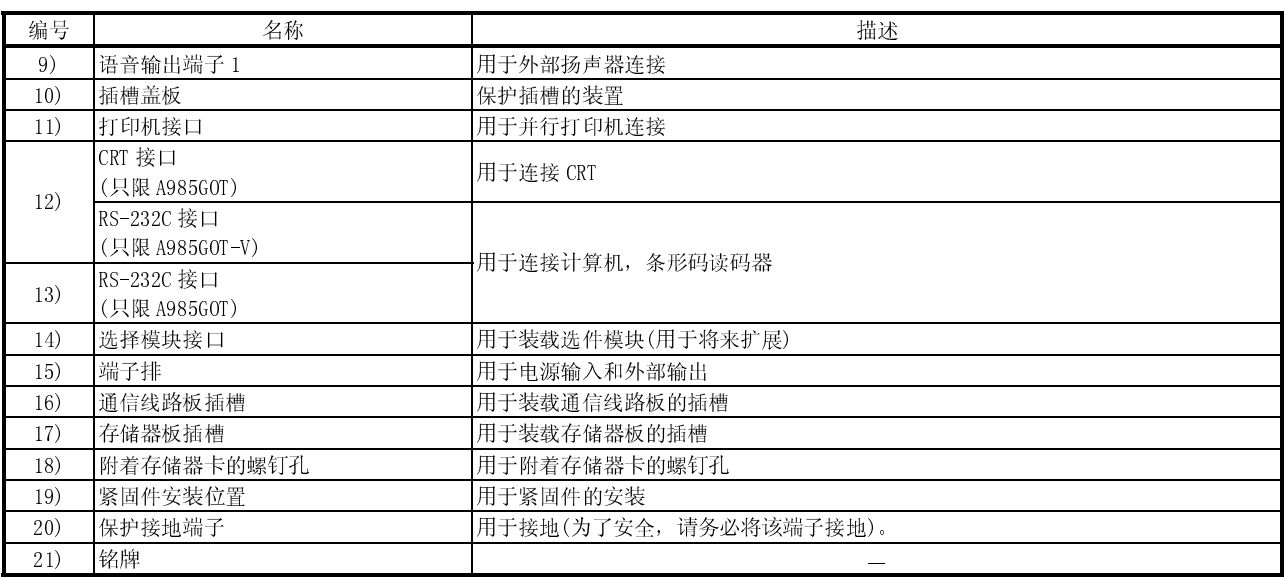

# 4.2 A975GOT/A970GOT/A960GOT 的部件名称及其设置

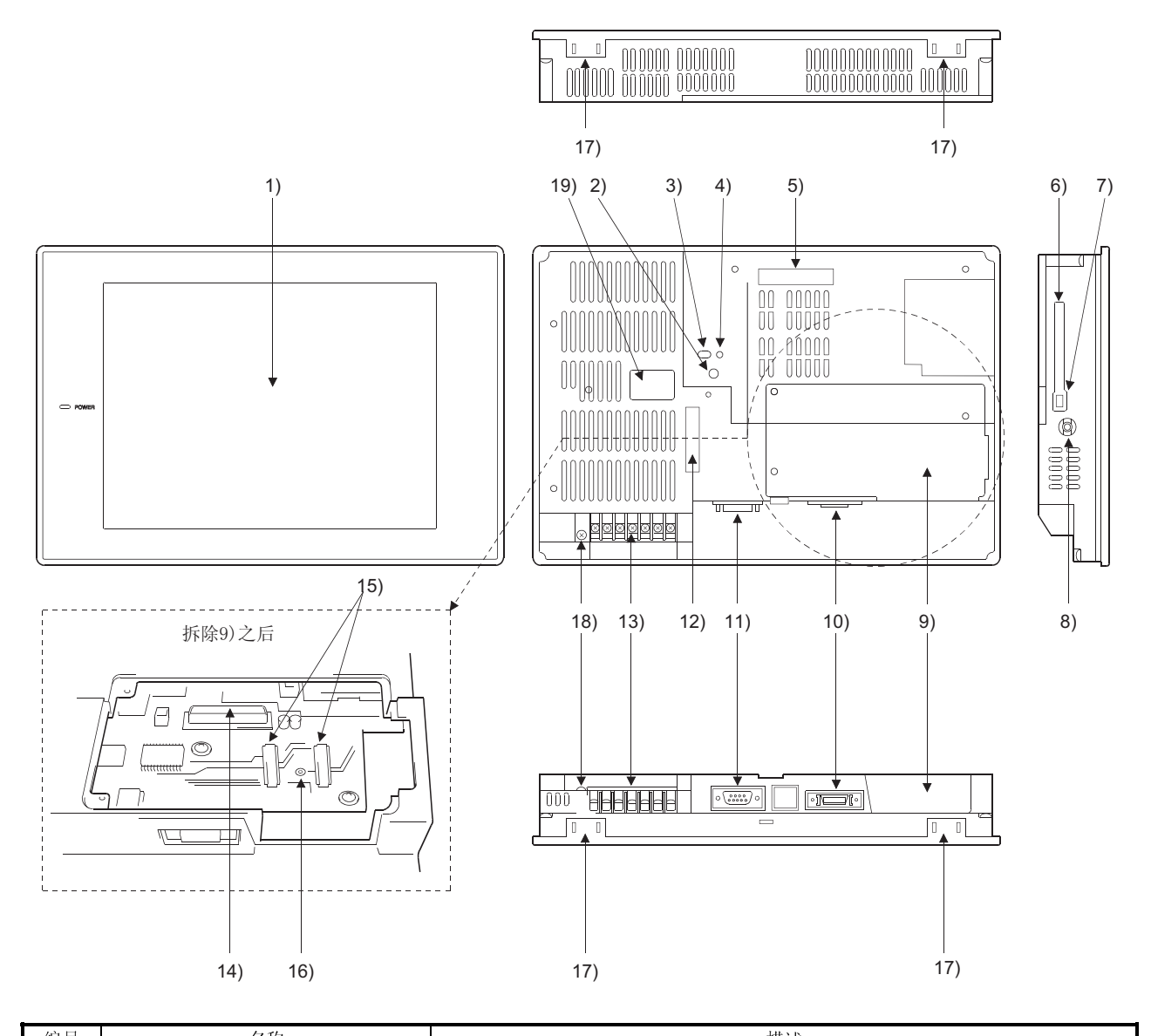

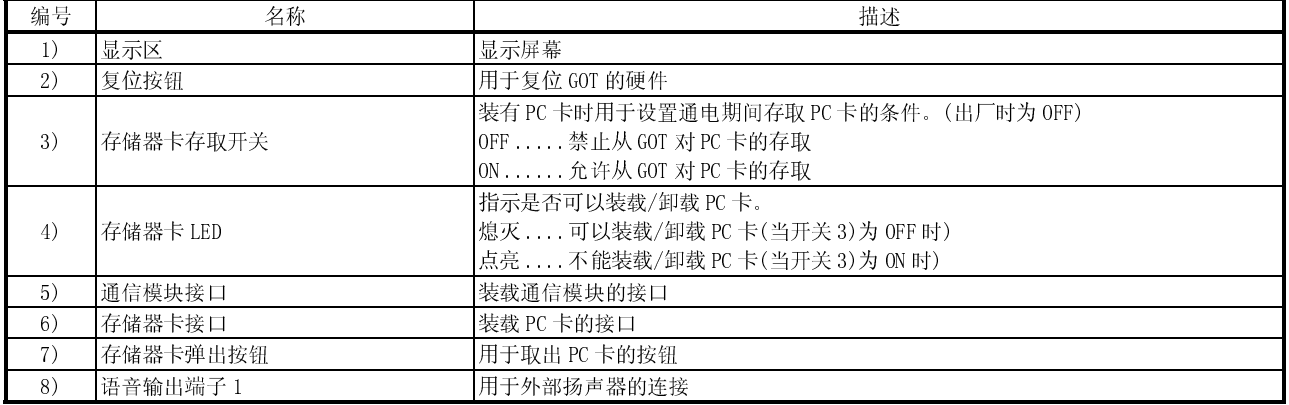

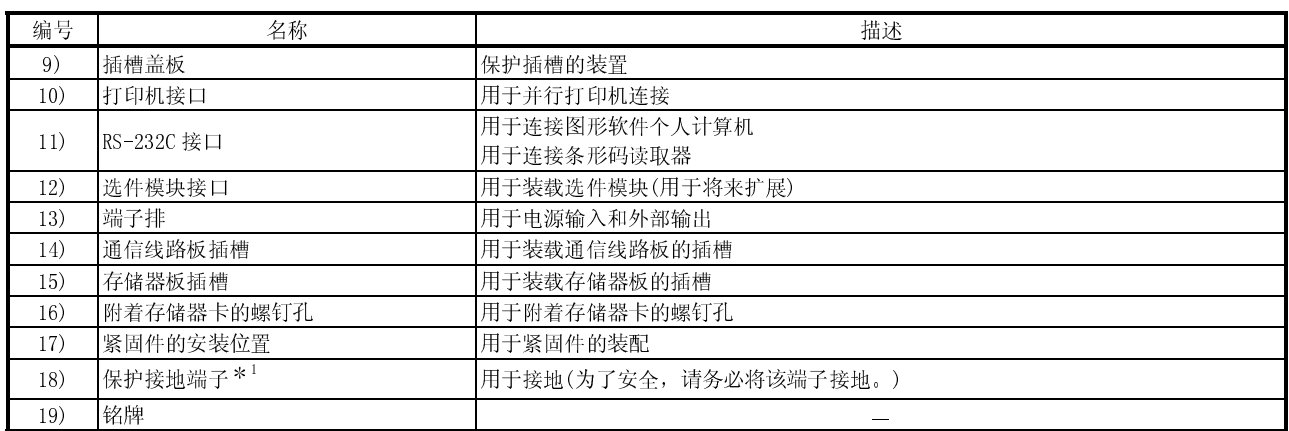

\*1 根据使用的 GOT 的不同, 部分产品无保护接地端子。

1 根据使用的 GOT 的不同,部分产品无保护接地端子。  $\frac{1}{2}$ 

# 5 粗略的运行前步骤

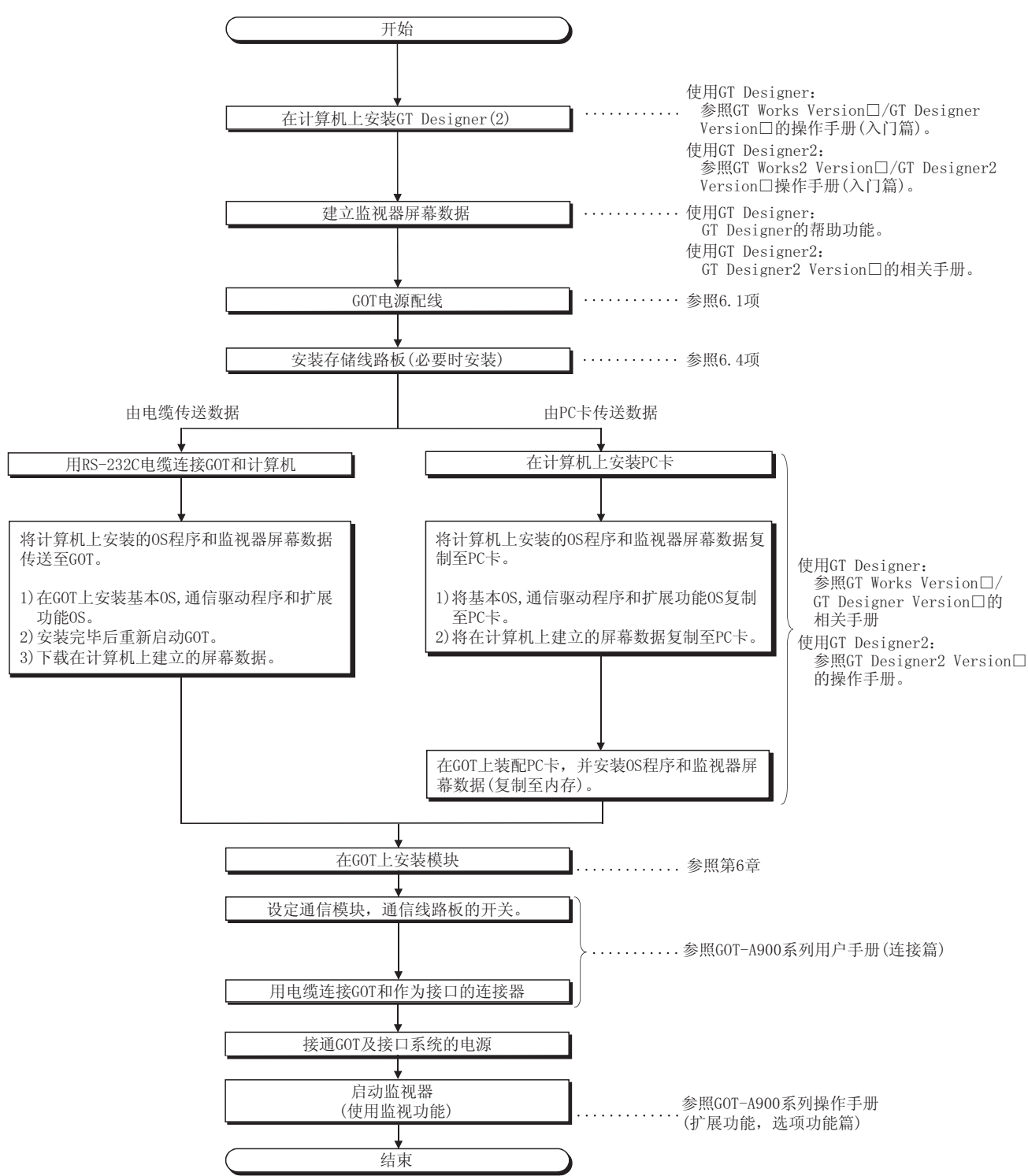

本章给出了在开始运行 GOT 之前要执行的大概步骤。

备忘录

# 6 操作

本章说明如何操作 GOT 主单元和各个组件。

# 6.1 GOT 主单元

6.1.1 处理说明

本节描述处理 GOT 和各个组件的说明。

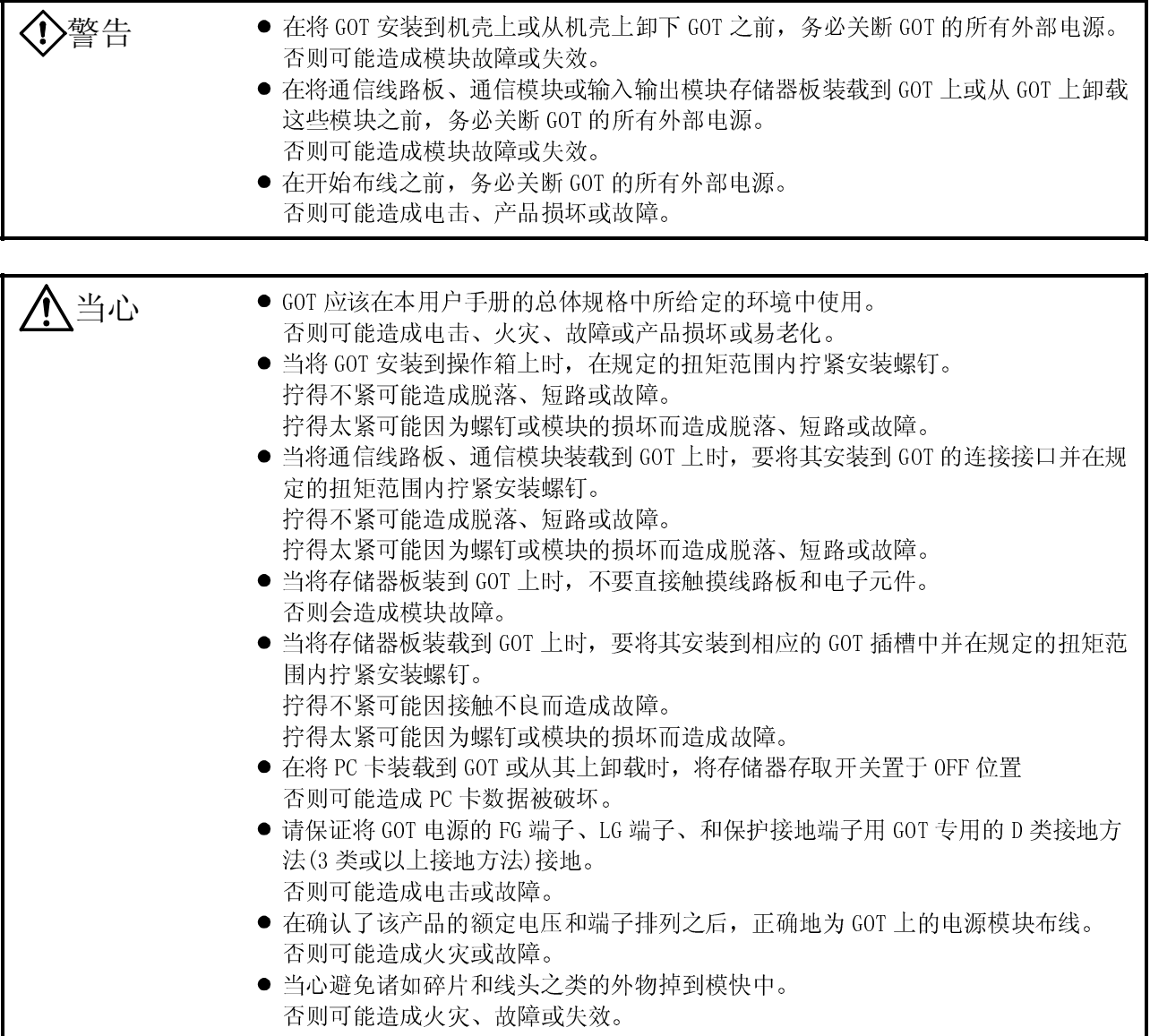

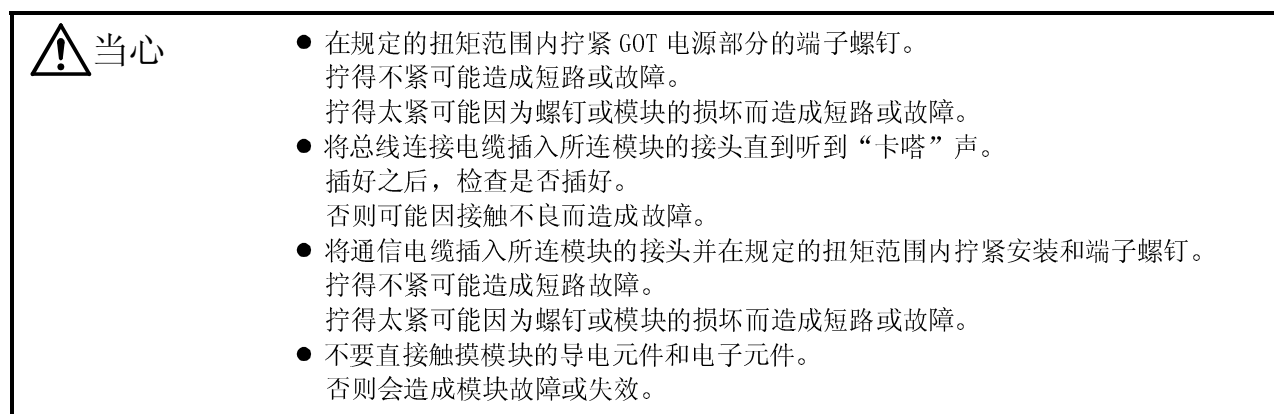

- (1) 不要摔落该模块或给其强冲击。 否则会造成故障,因为该显示设备是玻璃制造的。
- (2) 不要从机盒上卸下该模块的印刷电路板。 否则会造成故障。
- (3) 当安装 GOT 到操作箱之类的装置上时,按以下所示设置屏幕。
	- 当操作箱内部温度 40 到 55°C 或更低时, 安装角度应该在 60 到 105 度的范围 内。

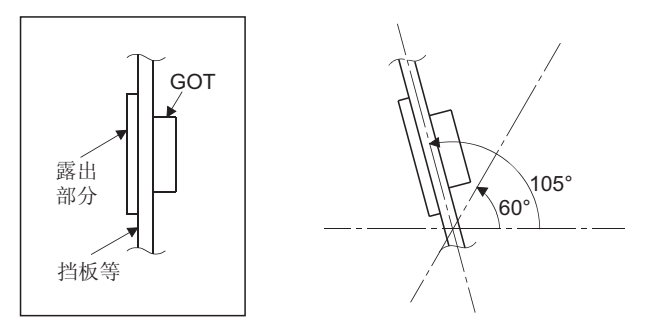

- 如果 GOT 的安装角度不在上述范围内, GOT 将易老化。因此, 操作箱内的温度应 该在 40°C 以下
- (4) 在下列规定的范围内拧紧螺钉。

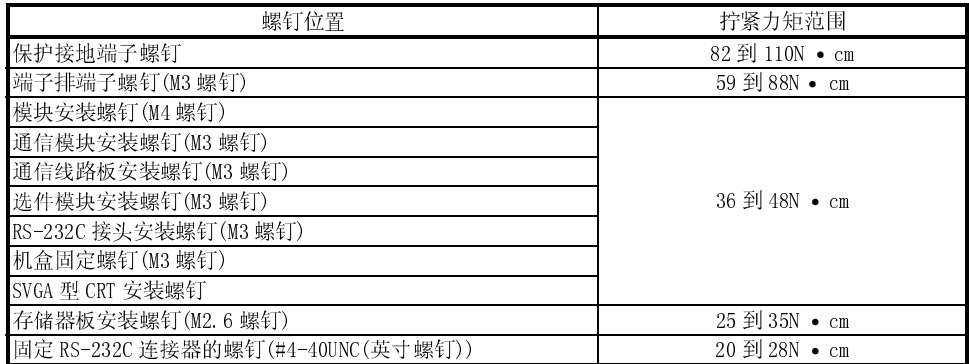

#### 6.1.2 安装方法

本节描述如何安装 GOT。

(1) 安装面板加工尺寸

在操作箱门、用户定制的安装台等上安装 OGT 时,必须按以下所示加工门和安装 台。

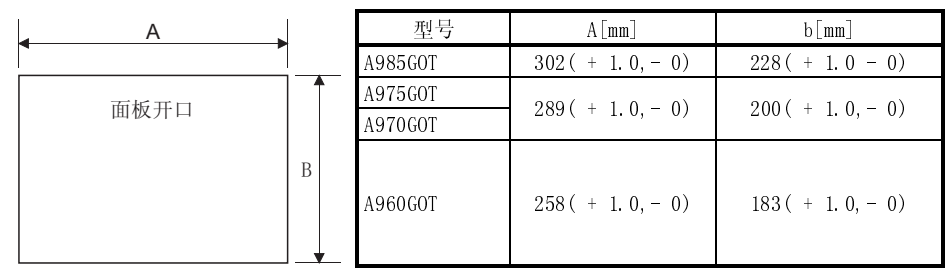

(2) 安装位置

安装 GOT 时,必须与其他设备留有以下间距。

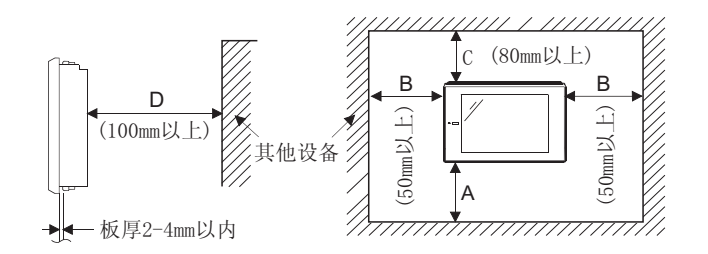

A 部尺寸: 由于 GOT 的连接电缆向下引出,所以考虑到弯曲半径,必须要有下图 所示的间隙。

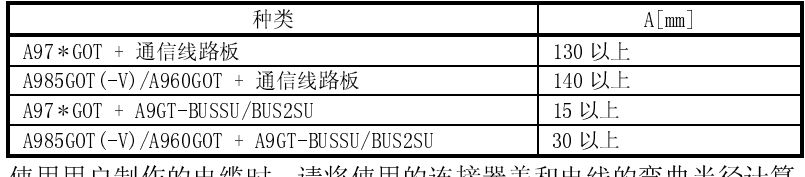

使用用户制作的电缆时,请将使用的连接器盖和电线的弯曲半径计算 在内。

使用条形码读取器时,请将连接器的尺寸和电线的弯曲半径计算在内。

B 部尺寸: 使用 PC 卡和语音输出设备(连接电缆的连接器和电线)时,必须要有 打开存储卡接口部的盖子,拆卸 PC 卡,必须要有 50mm 以上的间隙。

(不使用语音输出设备/存储卡时要保持 50mm 以上的间隙)

- 100mm 以上的间隙。<br>打开存储卡接口部的<br>(不使用语音输出设备)<br>(不使用语音输出设备)<br>为保持良好的通风情,<br>为保持良好的通风情,<br>在 GOT 周围配置产生! C 部尺寸: 为保持良好的通风情况,模块上部的物体与其他设备之间的距离设 定为 80mm 以上。
- D 部尺寸: 在 GOT 周围配置产生噪声的设备(例如: 连接器) 和发热量大的设备 时,为避免噪声和热量造成的影响,设备底部接地时必须距离地面 100mm 以上。
- (3) 安装方法
	- (a) 将GOT 主单元放入面板的开口中,面朝上如下图。
	- (b) 在其顶部和底部的以下四个位置固定 GOT。

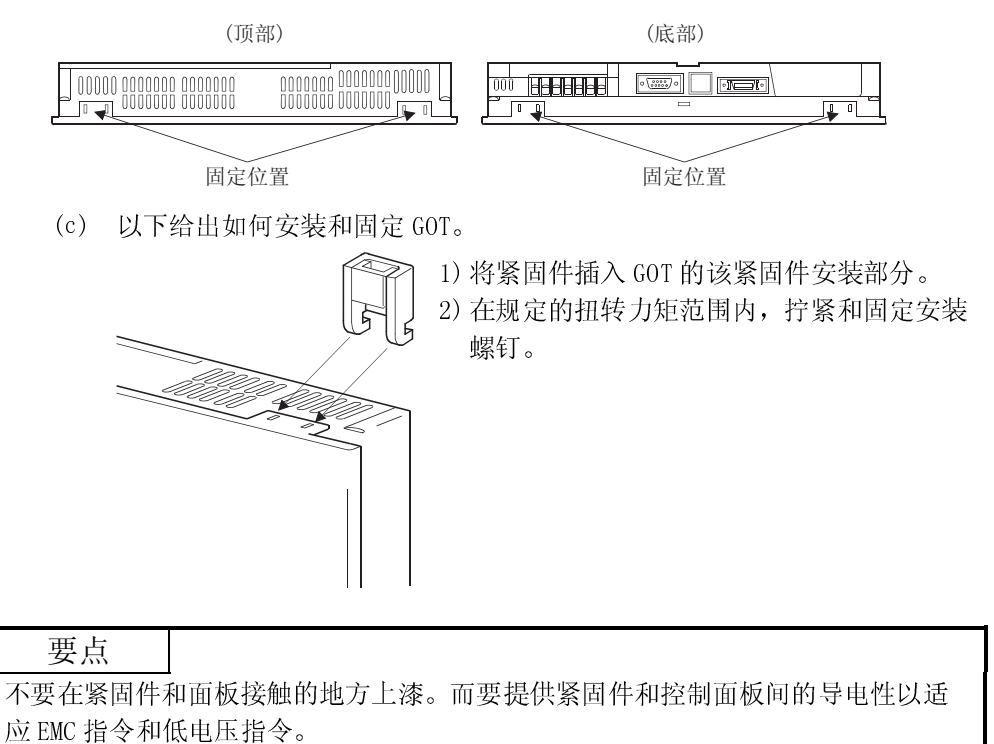

# 6.1.3 接线方法

以下说明如何为 GOT 电源部分布线。

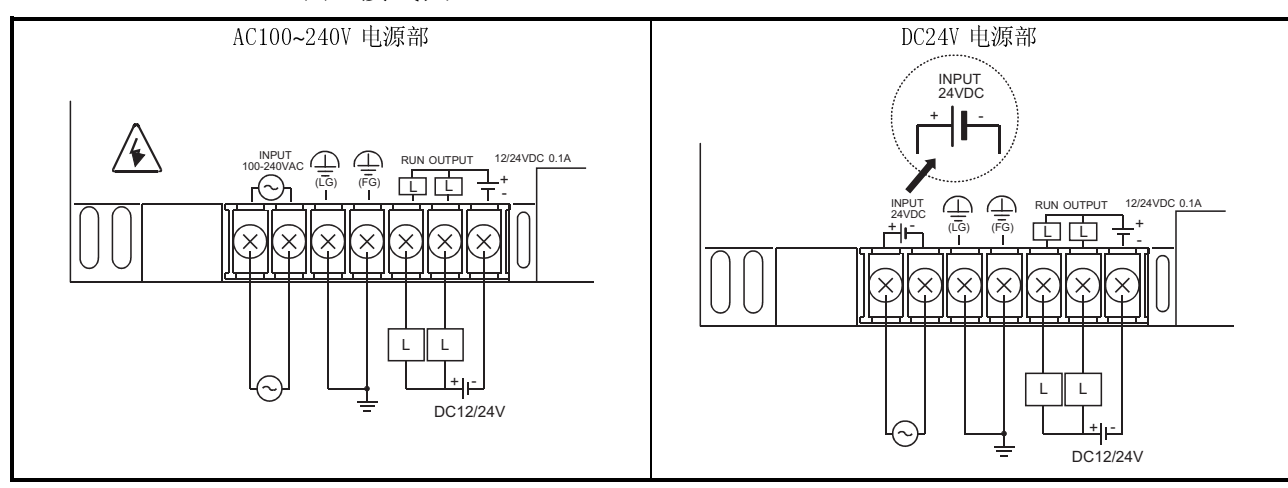

(1) 接线图

#### \*1 以下硬件版本的 GOT 不需要接地,无保护接地端子。

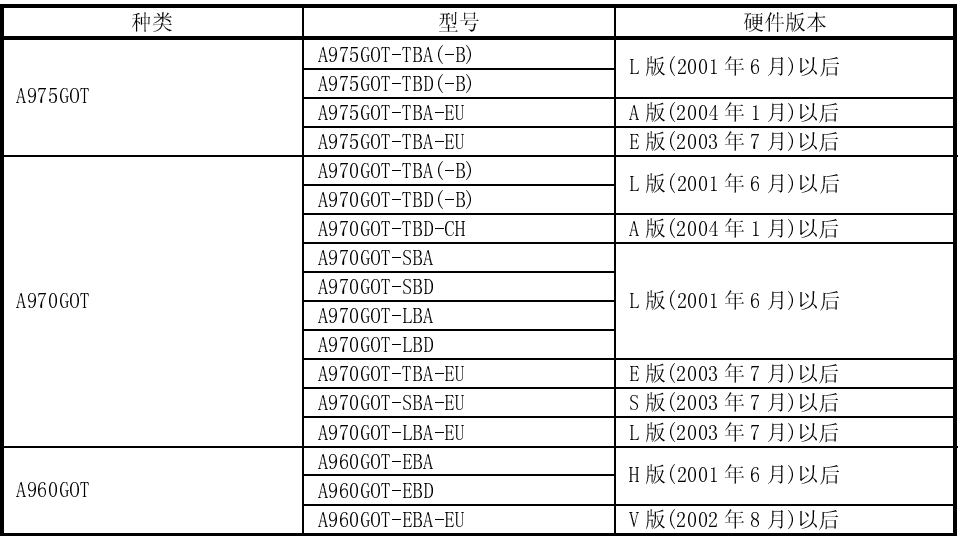

\*2 常规的 GOT, 对保护接地端子进行配线处理时, 要削除配线并做绝缘处理。

- (2) 如何使用外部输出
	- (a) RUN 向外部输出 GOT 的运行状态(正常/异常)。 当需要在 PLC CPU 上监视 GOT 的运行时,使用该输出,例如。 将该输出输入到输入模块并在顺控程序中进行检查。 ON: 运行正常,OFF: 运行异常
	- (b) OUTPUT 通过将 GOT 内部位软元件 GB1 作为状态监视功能, 将触模开关(位)功能为 ON 可向外部输出。(亮灯或蜂鸣)

# 6.1.4 符合 EMC 指令和低电压指令的部件的接线注意事项

按以下所示连接 GOT-900 系列设备并为其布线。

如果用不同于下面所示的方式配置 GOT-900 系列设备, 则系统可能会不符合 EMC 指令。

根据 GOT 的硬件版本不同,其外壳的材料也不同。

配线和接地方法根据外壳的材料各有不同,所以需确认使用的 GOT 硬件版本。 各 GOT 硬件版本与相应的外壳材料区别如下表所示。

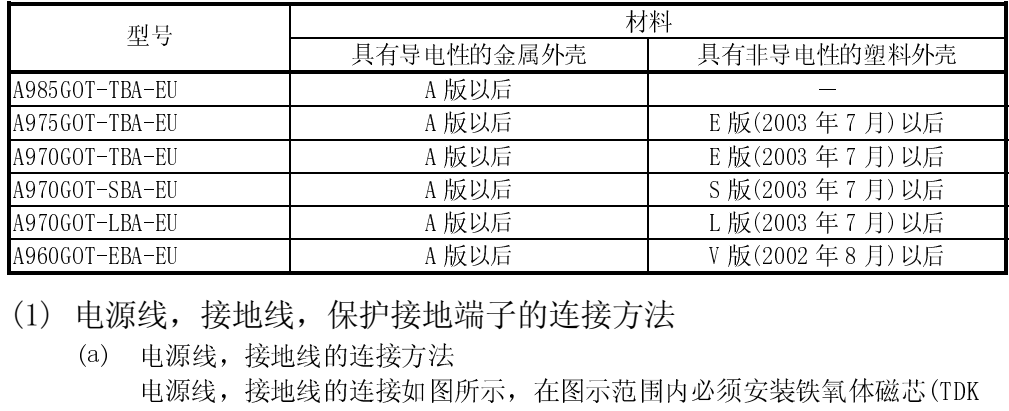

(1) 电源线,接地线,保护接地端子的连接方法

- A960GOT-EBA-EU A MOSUS A MOSUS A MOSUS A MOSUS A MOSUS A MOSUS A MOSUS A MOSUS A MOSUS A MOSUS A MOSUS A MOSUS<br>
(1) 电源线, 接地线, 保护接地端子的连接方法<br>
(a) 电源线, 接地线的连接如图所示, 在图示范围内必须安装铁氧体磁芯(TI<br>
制 ZCAT3035-1330)。 (1) 电源线, 接地线, 保护接地端子的连接方法<br>
(a) 电源线, 接地线的连接方法<br>
电源线, 接地线的连接如图所示, 在图示范围内必须安装铁氧体磁芯(TI<br>
制 ZCAT3035-1330)。<br>
电源线, 接地线的缠绕方法见 1.1.2 项 (2)。 (a) 电源线,接地线的连接方法 电源线,接地线的连接如图所示,在图示范围内必须安装铁氧体磁芯(TDK 制 ZCAT3035-1330)。 电源线,接地线的缠绕方法见 1.1.2 项(2)。
	- LG FG 线必须接地。

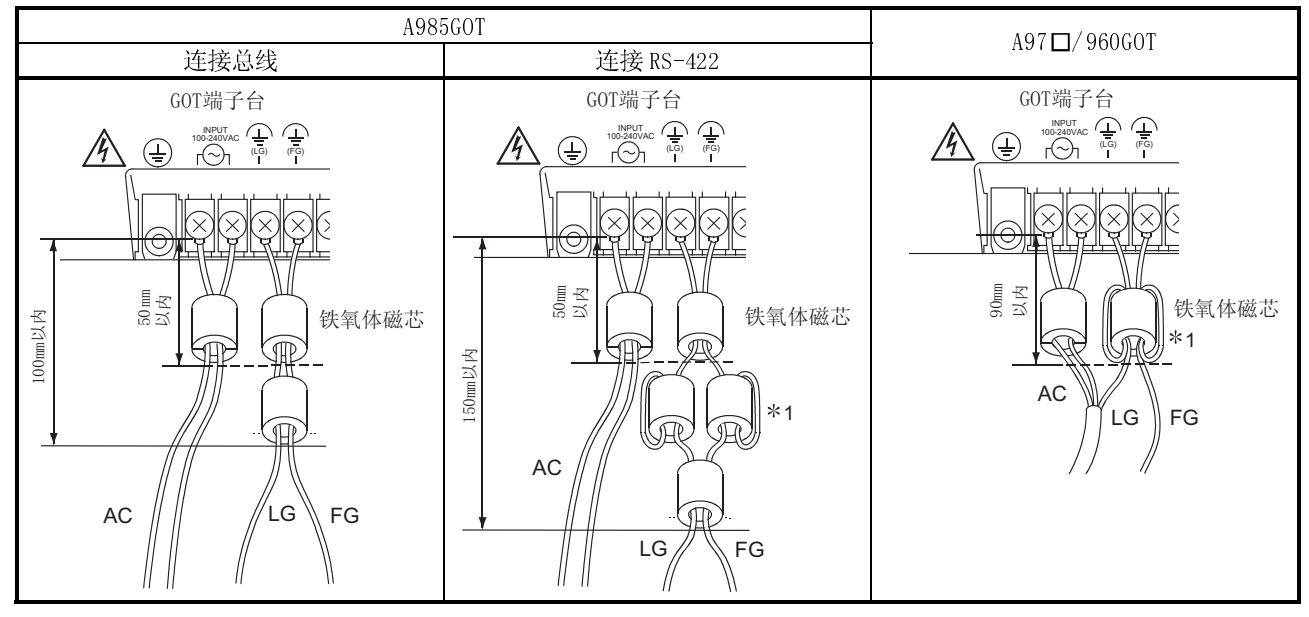

1: 将FG LG 线卷绕在铁氧体磁芯上。

- (b) 保护接地端子的连接方法
	- 1) 外壳为具有导电性的金属的 GOT GOT 本体的保护接地端子必须通过控制柜接地。 通过控制柜接地的接地线长度控制在 120mm 以内。 距离保护接地端子 70mm 以内必须安装铁氧体磁芯(TDK 制 ZCAT3035- 1330)。
		- (A985GOT 的 RS-422 连接时不用安装铁氧体磁芯。)

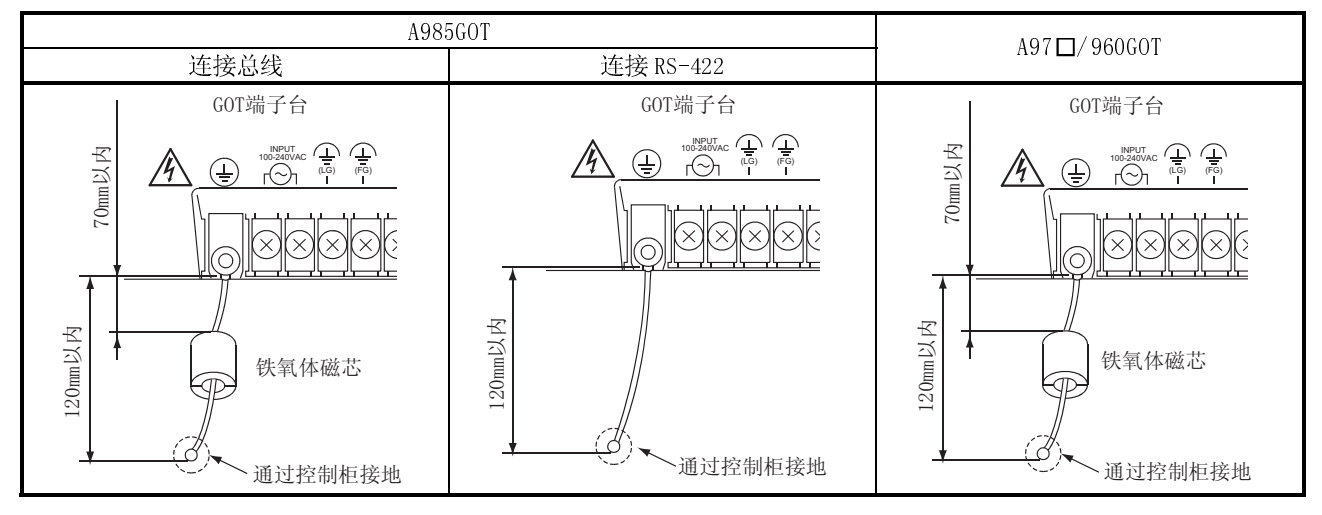

2) 外壳为具有非导电性的塑料的 GOT 不需要接地,所以无保护接地端子。

(c) CC-Link 连接

CC-Link 通信模块的 FG 端子通过接地线与 GOT 电源部的 FG 端子连接。 接地线长度控制在 300mm 以内。

距离 A8GT-J61BT13 的 FG 端子 70mm 以内必须安装铁氧体磁芯(ZCAT3035- 1330)。

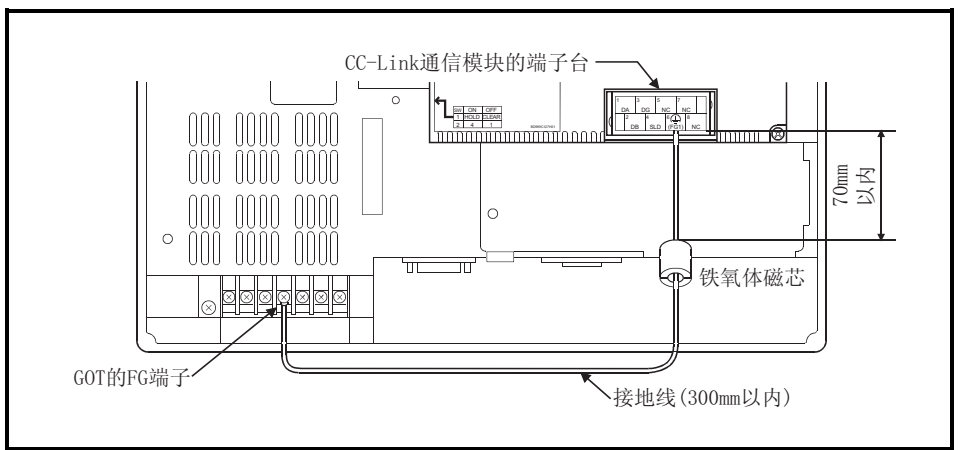

 $6 - 7$  6 - 7

(2) 连接电缆的制作方法

GOT 使用的电缆按以下方法制作。 制作时需要铁氧体磁芯,电缆夹具,电缆密封材。 本公司的 EMC 指令适合试验中使用的为以下产品。

- TDK 制 ZCAT3035-1330 铁氧体磁芯
- TDK 制 ZCAT2436-1330 铁氧体磁芯
- 三菱电机制 AD75CK 型电缆夹具
- (公司名需确认)SHNJ 型
- (a) 总线连接
	- 1) A8GT-C100/200/300EXSS,A8GT-C100/200/300BS
		- 电缆两端露出的连接线长度如下图所示
		- 将电缆两端的绝缘层剥去(长度如下图所示),露出接地用密封编织 线。

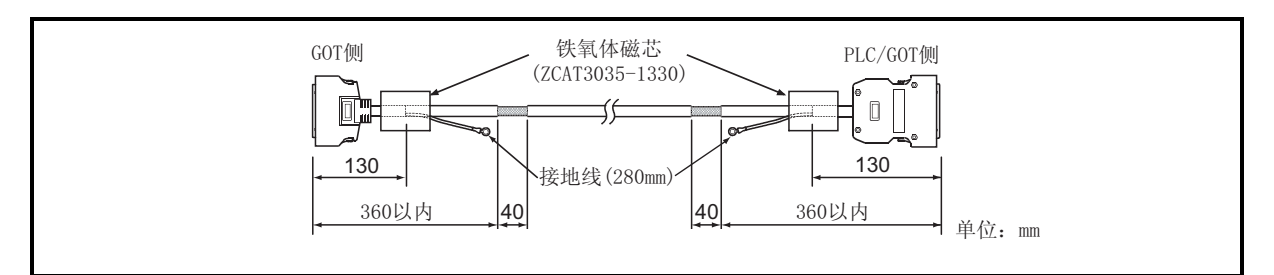

- 2) 使用其他电缆连接 GOT 和基础模块
	- 用电缆密封材将电缆包裹,按下图所示长度引出电缆密封材的接地用 编织线。
	- PLC 侧的接地用编织线穿过磁芯。

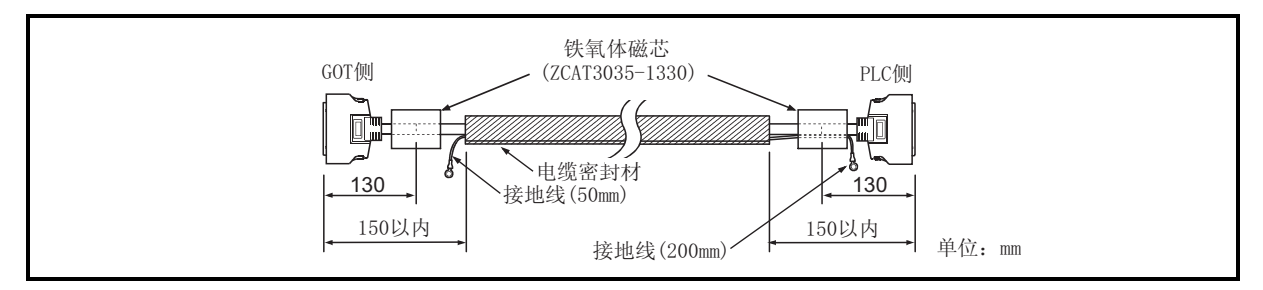

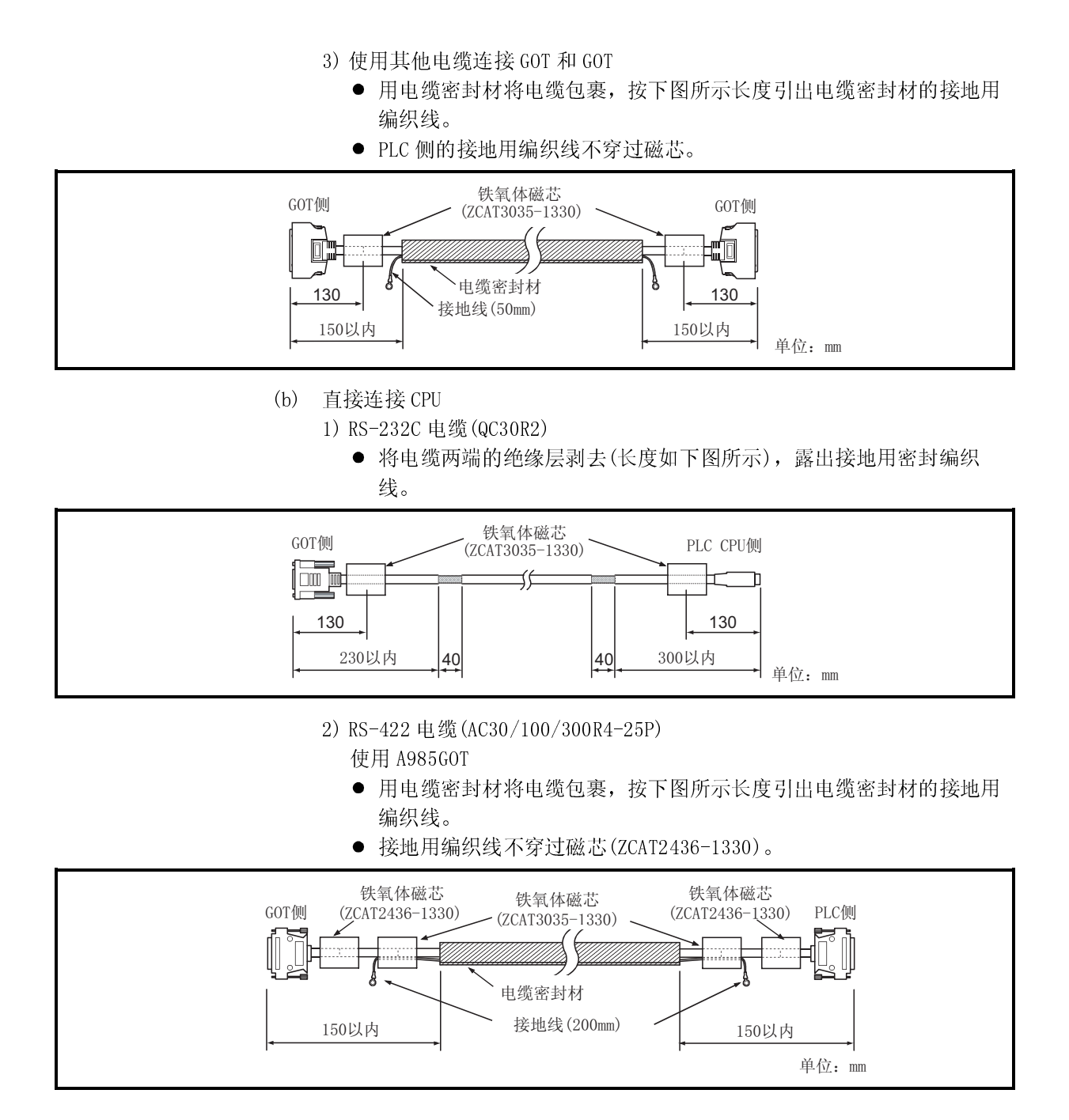

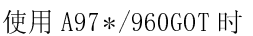

- 用电缆密封材将电缆包裹,按下图所示长度引出电缆密封材的接地用 编织线。
- PLC 侧的接地用编织线穿过磁芯。

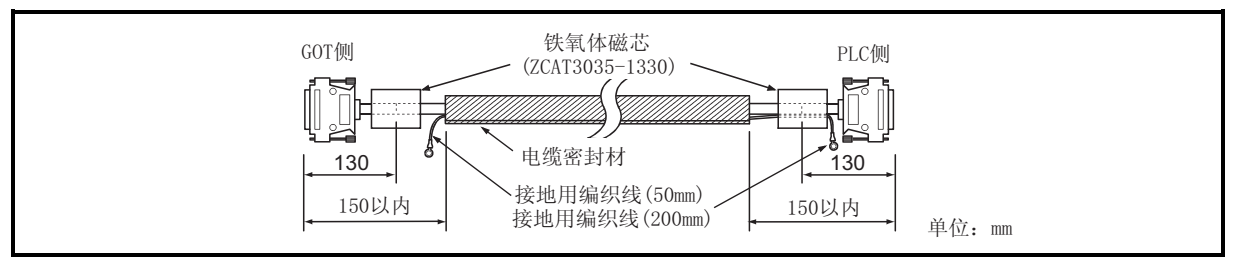

(c) 连接计算机 LINK

1) RS-232C 电缆 连接 GOT, 计算机 LINK 模块以及具有计算机 LINK 功能的 PLC CPU 的 RS-232C 电缆由用户制作。 RS-232C 电缆的连接图,连接器等如下图所示。

#### 连接图

● 计算机 LINK 模块侧的连接器为 D9Pin

(A1SJ71QC24(-R2),A1SJ71UC24-R2,A1SJ71C24-R2,A1SCPUC24- R2,A2CCPUC24,QJ71C24(-R2))

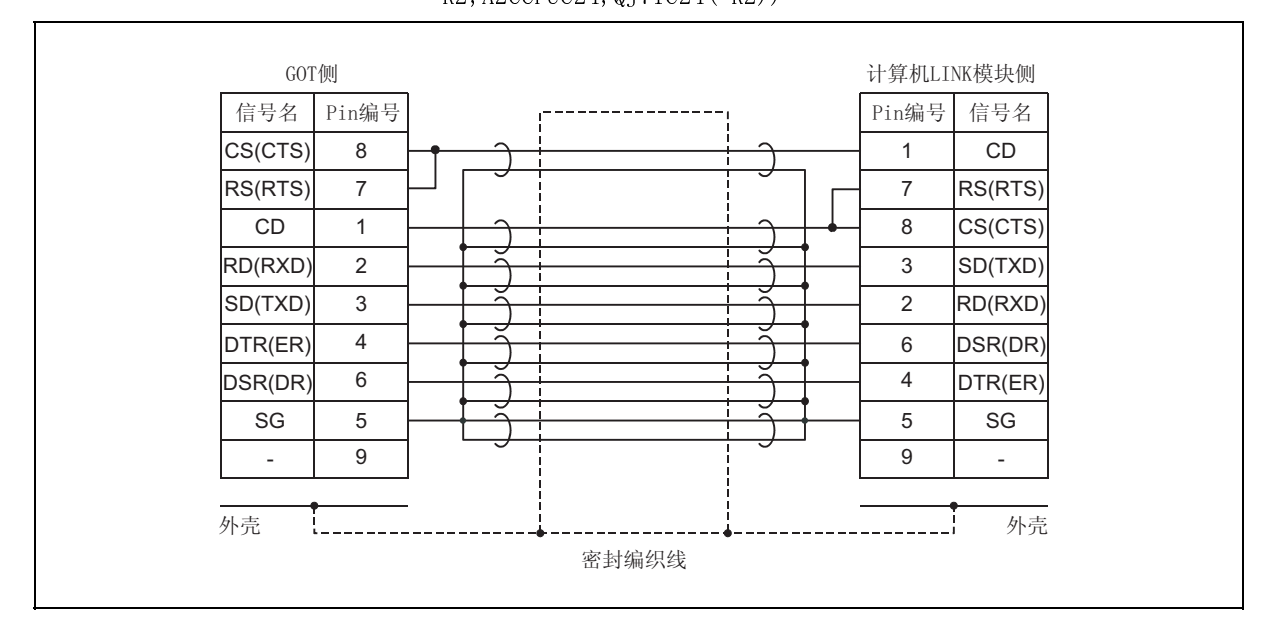

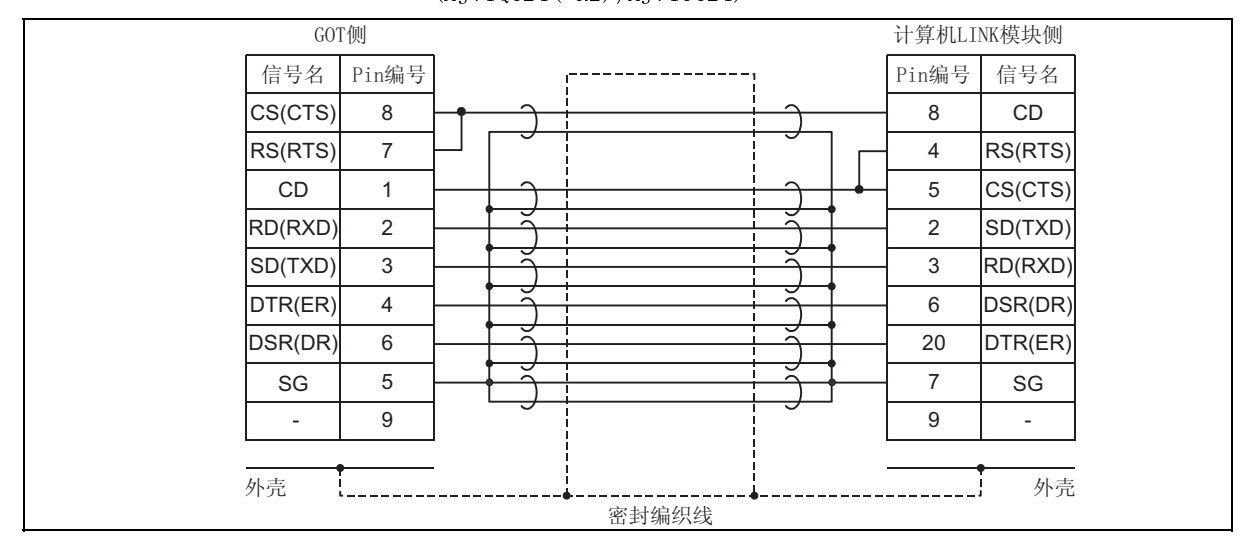

● 计算机 LINK 模块侧的连接器为 D25Pin (AJ71QC24(-R2),AJ71UC24)

制作电缆的注意事项

- **各信号和 SG 双股缠绕。**
- 密封编织线与连接器外壳两端连接。
- 下表所示规格的电缆适合本社的 EMC 指令试验。

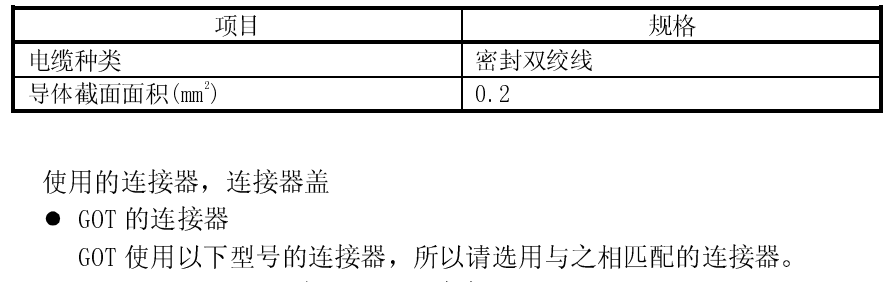

使用的连接器,连接器盖

● GOT 的连接器

<sub>守体截面面积(画</sub><br>使用的连接器,<br>● GOT 的连接<br>GOT 使用以<br>D9Pin(凸型 ) 0.2 GOT 使用以下型号的连接器, 所以请选用与之相匹配的连接器。 D9Pin(凸型)英寸制螺钉型 DDK 生产 17LE-23090-27(D3CC)

● 计算机 Link 模块侧的连接器 请参照所使用的计算机 Link 模块的用户手册。

#### 电缆制作方法

- 将电缆两端的绝缘层剥去(长度如下图所示), 露出接地用密封编织 线。
- 电缆长度为 15m 以内。

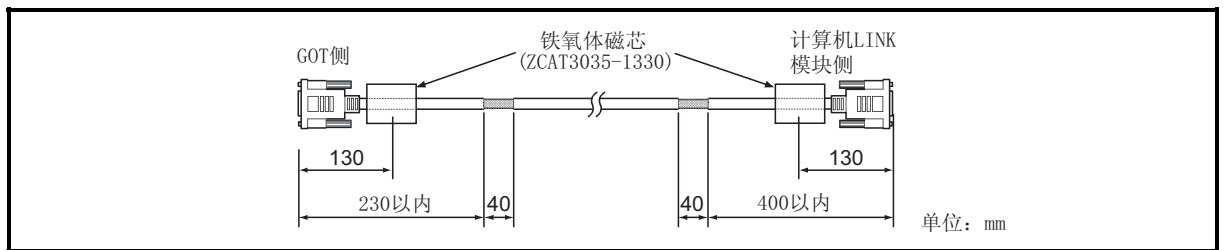

- 2) RS-422 电缆(AC30/100/300R4-25P) 参照(2)(b)2)
- 3) RS-422 电缆(由用户制作) 有关 RS-422 电缆制作方法的详细内容,请参照 GOT-A900 系列用户手册 (接续篇)
	- 用电缆密封材将电缆包裹,按下图所示长度引出电缆密封材的接地用 编织线。
	- PLC 侧的接地用编织线穿过磁芯。

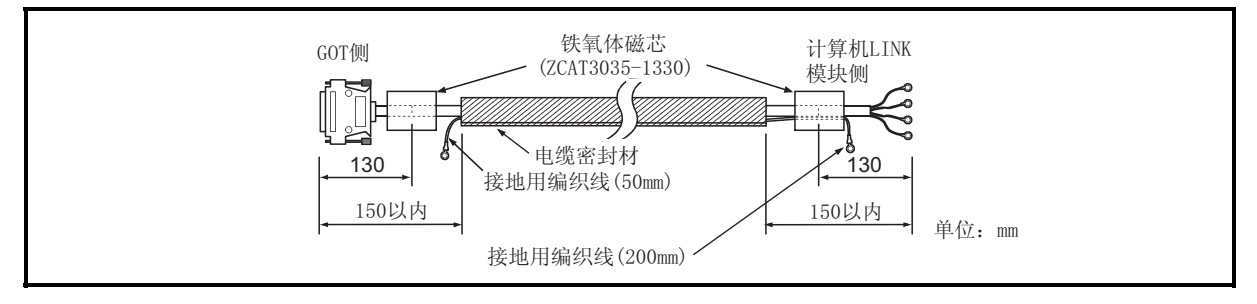

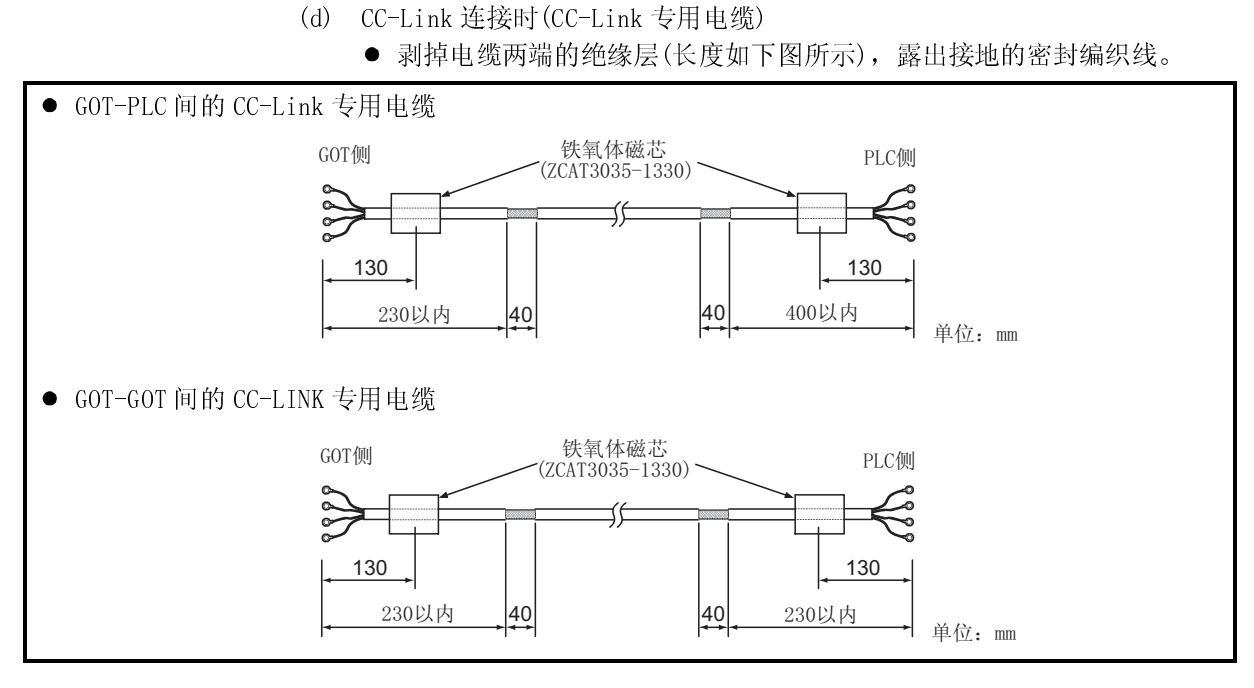

(e) 以太网连接时(密封双绞线(10BASE-T))

剥掉电缆两端的绝缘层(长度如下图所示),露出接地的密封编织线。

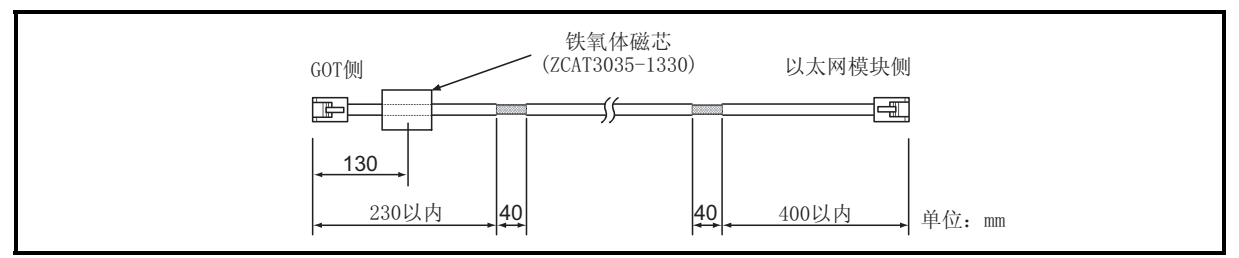

(f) 连接其它公司的 PLC,微机时 连接 GOT 和其它公司的 PLC, 微机的电缆 (RS-422 电缆, RS-232C 电缆)由用 户制作。 有关电缆的制作方法,请参照 GOT-A900 系列用户手册(接续篇)。

要点 GOT 和其它公司生产的 PLC,微机连接时,要建立适合连接对象的 EMC 指令规格的系 统。 以下内容是为了适合 EMC 指令而实施的内容的概括,但是最后必须由机械装置的制 造者来判断是否适合 EMC 指令及其适合方法。

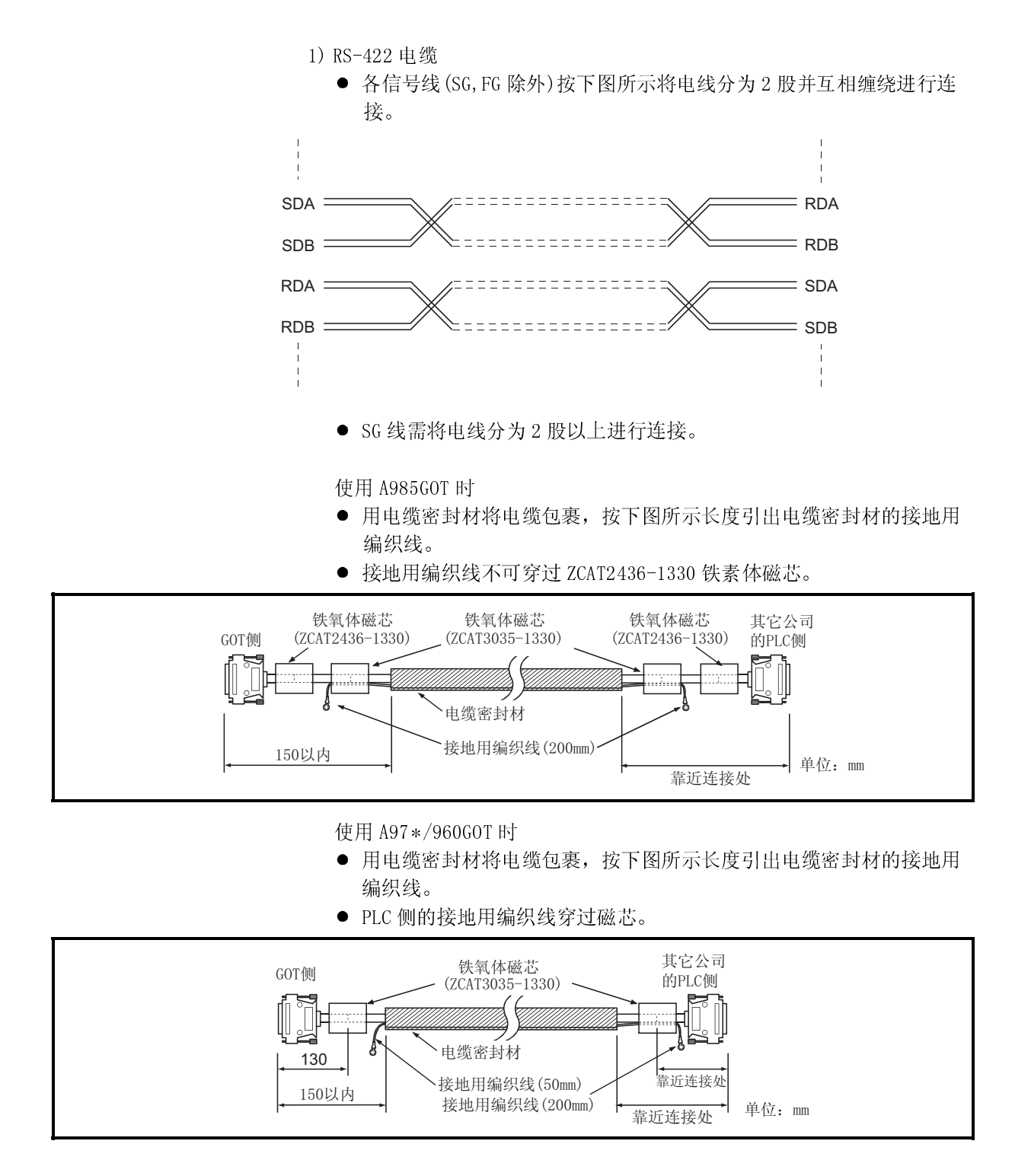

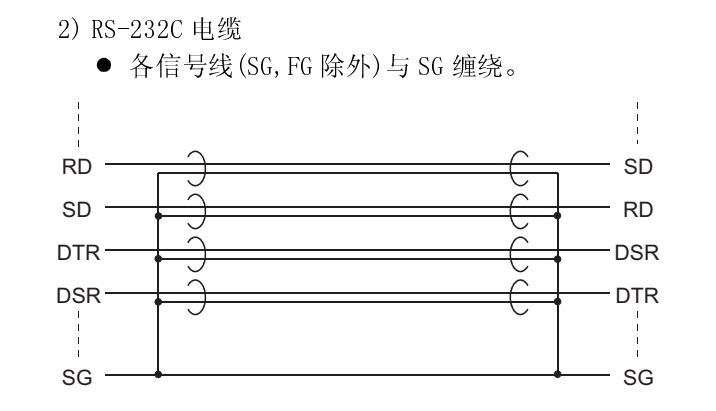

 剥去制作完成的电缆两端的橡胶套(如下图所示长度),露出接地用的 密封编织线。

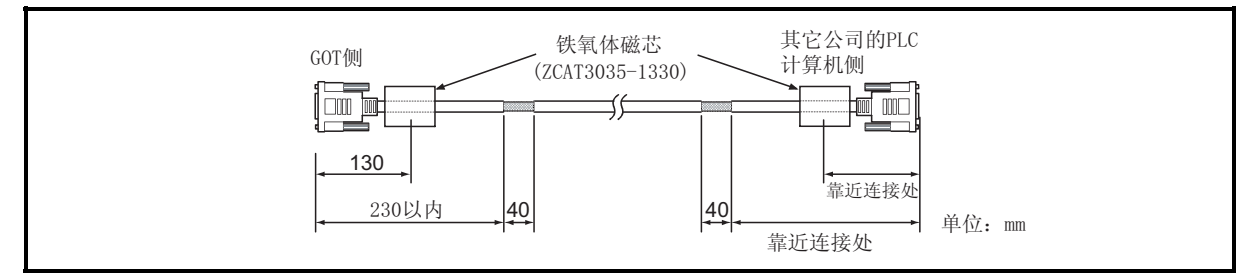

- (g) 打印机电缆
	- 用电缆密封材将电缆包裹,按下图所示长度引出电缆密封材的接地用编 织线。

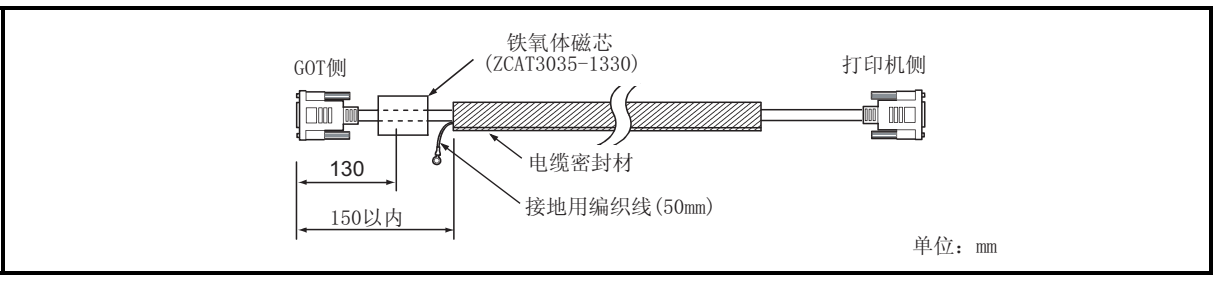

- (h) CRT 电缆 (附属于 CRT 的 CRT)
	- 用电缆密封材将电缆包裹,按下图所示长度引出电缆密封材的接地用编 织线。
	- 请将电缆的长度控制在 1.5m 以内。

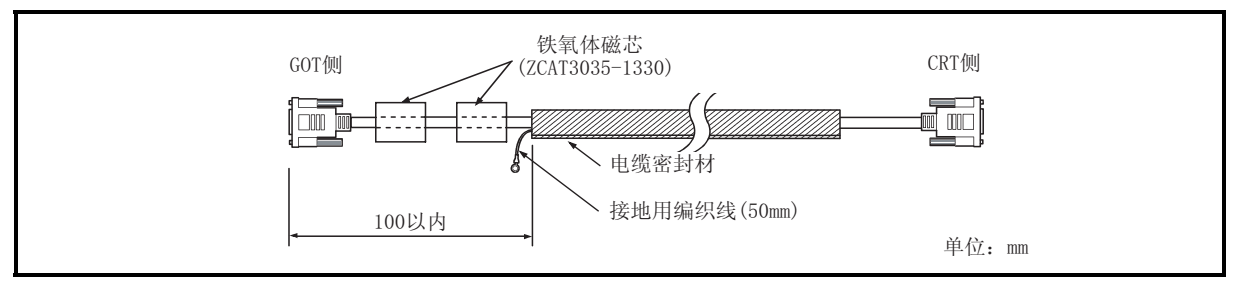

(3) 接地电缆

请将电缆和接地线接在 GOT,BASE UNIT 的接地控制柜上。

(a) 箱体为金属(具有导电性)的 GOT

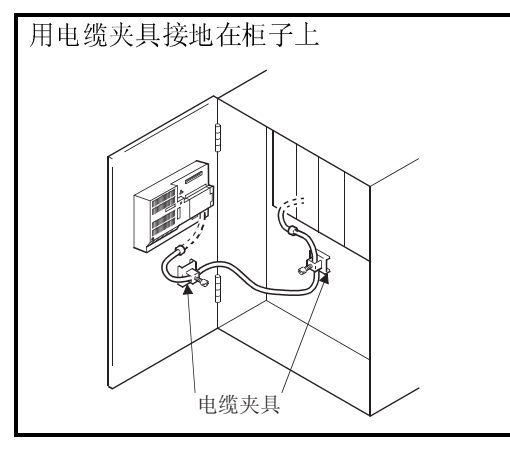

- 总线连接电缆(A8GT-C100/200/300EXSS,A8GT-C100/200/300BS) 的密封编织线和接地线用夹具(AD75CK)接地在柜子上。
- RS-232C 电缆, CC-Link 专用电缆, 密封双绞线的密封编织 线用夹具(AD75CK)接地在柜子上。
- 其它的总线电缆, RS-422 电缆, 打印机电缆的密封编织线 用螺钉固定,接地在柜子上。

(b) 箱体为塑料(具有非导电性)的 GOT

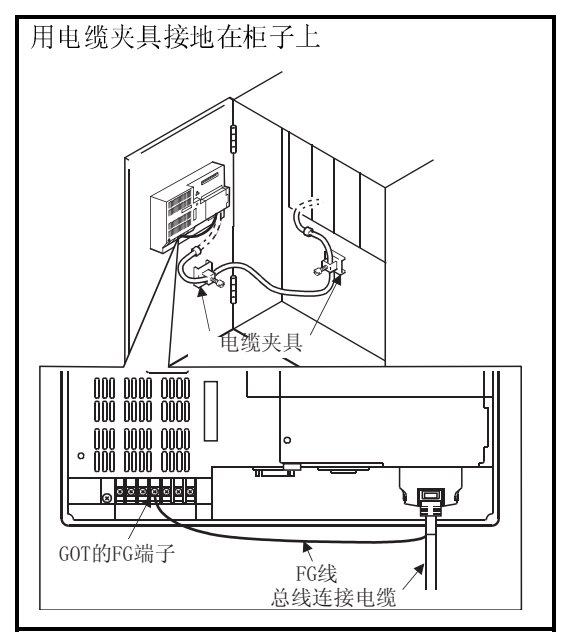

- 总线连接电缆 (A8GT-C100/200/300EXSS, A8GT-C100/200/300BS) 的密封编织线用夹具(AD75CK)接地在柜子上。 接地线接在 GOT 电源部分的 FG 端子上。
- RS-电缆, CC-LINK 专用电缆, 密封双绞线的密封编织线用 夹具(AD75CK)接地在柜子上。
- 其它的总线电缆, RS-422 电缆, 打印机电缆的密封编织线 用螺钉固定,接地在柜子上。

6.1.5 操作员探测传感器(仅适用于 A985GOT(-v))

1) 人体感应头的特性。 安装员在 A985GOT 上的人体感应头,可以探测传感器探测区域内的操作员并且自 动地接通或断开背景灯。 有关设置人体感应头的细节,参看[GOT-A900 系列操作手册(扩展 • 选件功能手 册)]

2) 探测范围

人体感应头的性能如下所示。

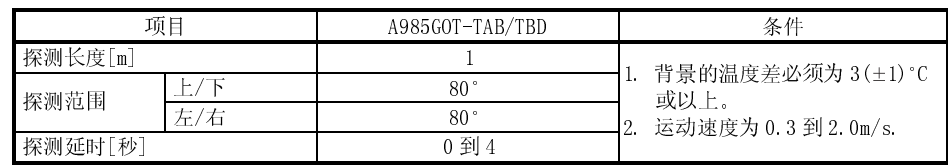

\* 注意, 人体感应头即使不满足以上条件时也可能反应。

探测范围的细节如下所示。

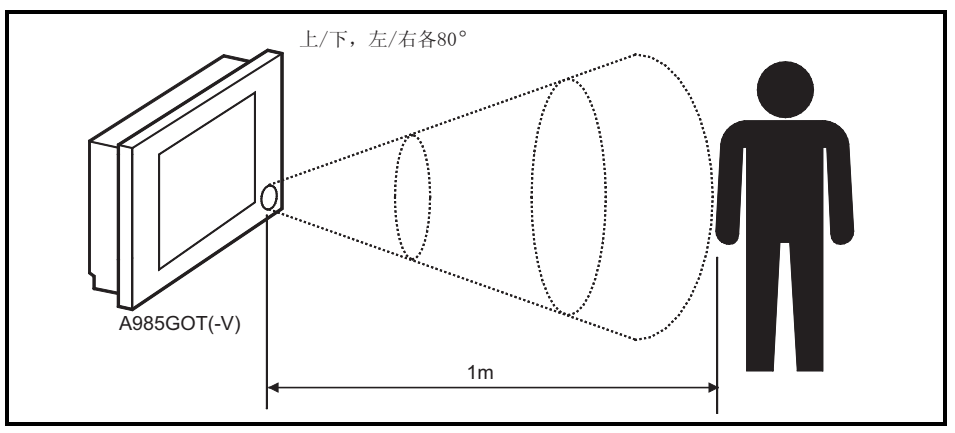

- 3) 使用人体感应头的注意事项
	- 如果在传感器探测区域内有玻璃或聚丙烯,即使是透明的,也不能穿透它来探 测人。
	- 人体感应头在诸如空调器的出风口之类温度突然变化的地方也许不能正常运 行。
	- 人体感应头在传感器区受阳光直射的地方也许不能正常运行。

### 6.1.6 关于视频输入功能(只限于 A985GOT-V)

A985GOT-V 安装有视频/RGB 混合输入接口模块(A9GT-80V4R1),以及视频输入接口模块 (A9GT-80V4),所以在视频窗口可显示用数码相机拍摄的图像。 A985GOT-V 还可作为视频感应器使用。

有关视频窗口的详细内容,请参照以下手册。

- 使用 GT DESIGNER : GT WORKS VERSION □/GT DESIGNER VERSION □的相关手册。
- 使用 GT Designer2: GT Designer2 Version口的相关手册。
- 有关系统构成的详细内容,请参照以下手册。

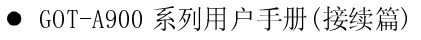

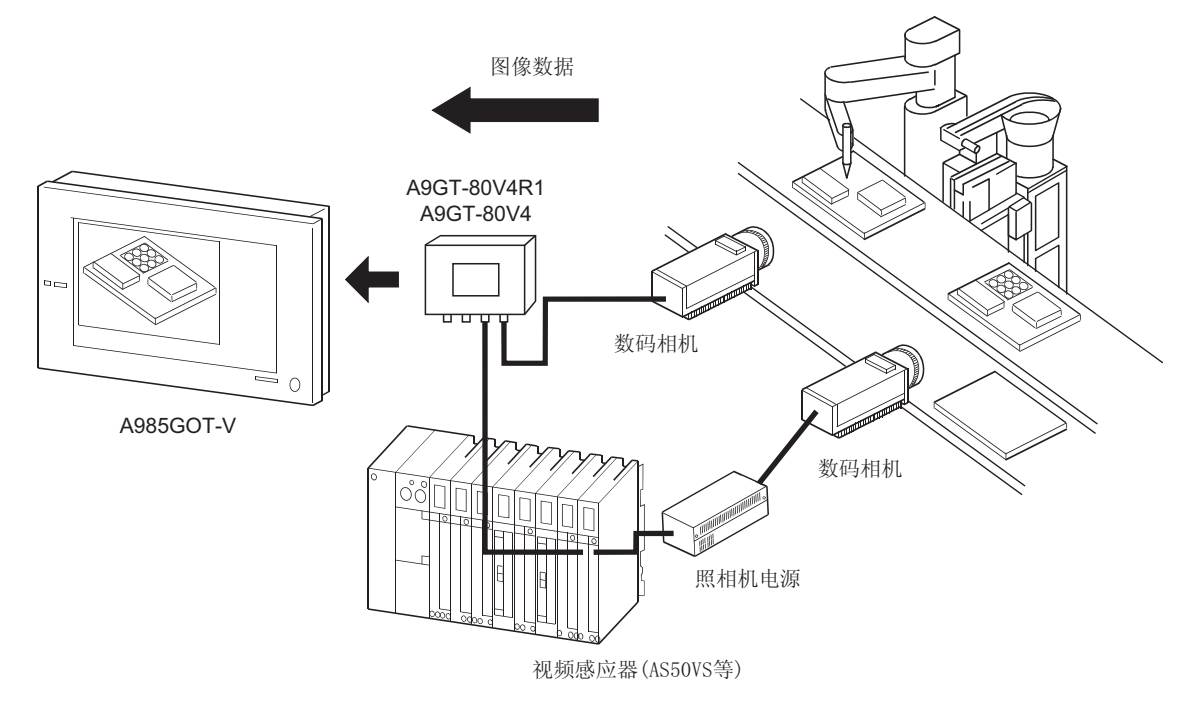

\* 根据使用的视频感应器的不同, 有时必须要有照相机的电源。

## 6.1.7 关于 RGB 输入功能(只限于 A985GOT-V)

A985GOT-V 安装有视频/RGB 混合输入接口模块(A9GT-80V4R1),以及 RGB 输入接口模块 (A9GT-80R1),所以可将个人计算机的内容作为 RGB 画面显示。

另外,A985GOT-V 使用 RGB 输出型的视频感应器,可显示用数码相机拍摄的图像。 有关 RGB 画面的详细内容,请参照以下手册。

- 使用 GT Designer :GT Works Version□/GT Designer Version□的相关手册。
- 使用 GT Designer2: GT Designer2 Version口的相关手册。
- 有关系统构成的详细内容,请参照以下手册。
- GOT-A900 系列用户手册 (接续篇)

连接个人计算机时

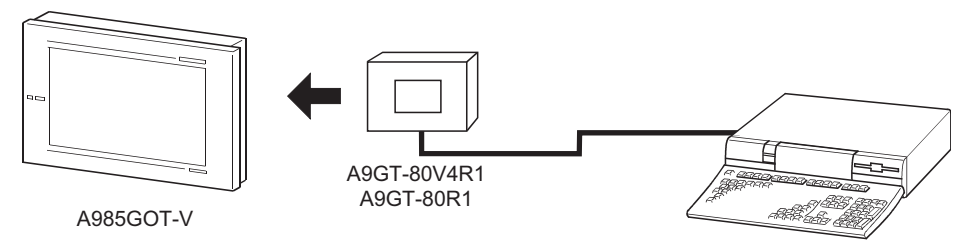

\* 计算机不可与A985GOT-V同时显示。

使用RGB输出型的视频感应器,与数码相机连接时

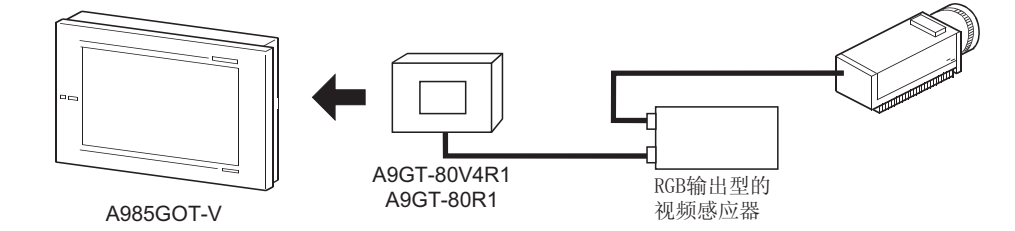

# 6.2 插槽盖

用插槽盖保护 GOT 的通信线路板插槽和存储器板插槽。

# 6.2.1 安装和拆卸步骤

- (1) 拆卸
	- 在安装通信线路板和存储器板之前,必须卸下插槽盖。 使用通信模块时,则不必卸下插槽盖。

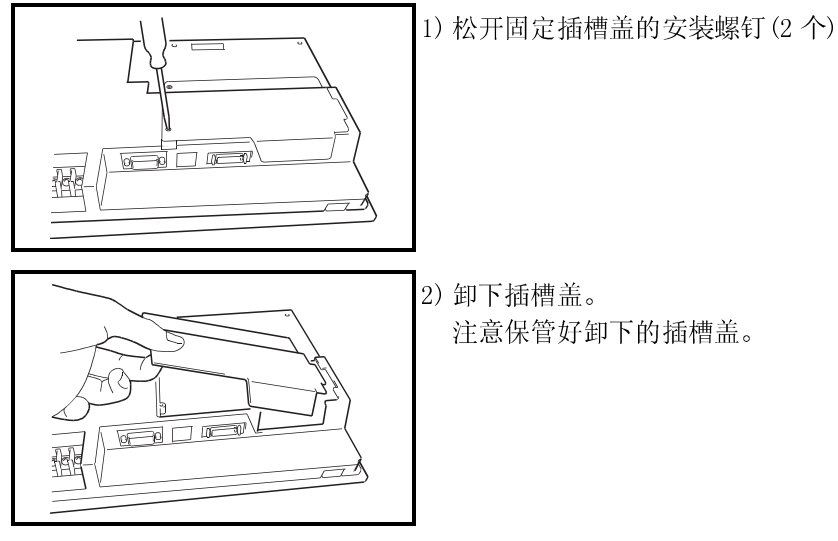

(2) 安装

在装载存储器板之后,必须重新安装卸下的插槽盖。

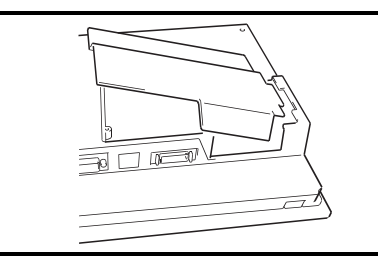

1) 将插槽盖的凸出部分插入 GOT 的凹陷部分。

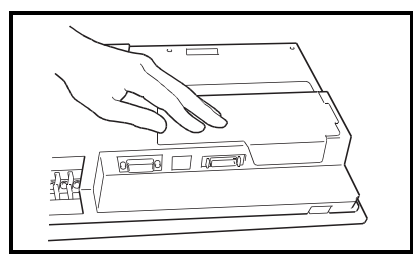

2) 放心地按下插槽盖,并在规定的扭转力矩范围内 拧紧和固定安装螺钉(2 个)

# 6.3 保护膜

保护膜用于保护操作表面以免在操作 GOT 显示器的触摸键时被刮伤和弄脏。

# 6.3.1 保护膜型号

根据所用的 GOT 在以下型号中选择。

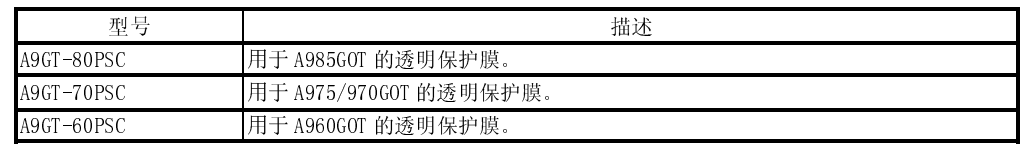

6.3.2 安装步骤

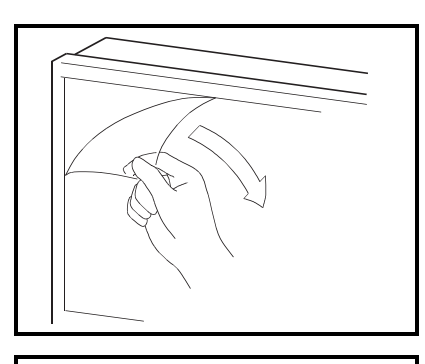

1) 从 GOT 的显示区剥下旧的保护膜

2) 剥掉新保护膜的内衬薄膜,然后将其胶面粘贴到 GOT 的显示区上。粘贴保护膜时,注意要将其展 开且不能在胶面和屏幕间留有缝隙。

# 6.4 存储器板

存储器板用于存储 OS 程序的可选功能(梯形图监视功能、处方功能、语音输出功能等。) 和增加内置存储器容量。

## 6.4.1 存储器板型号

可选用以下型号的存储器板。

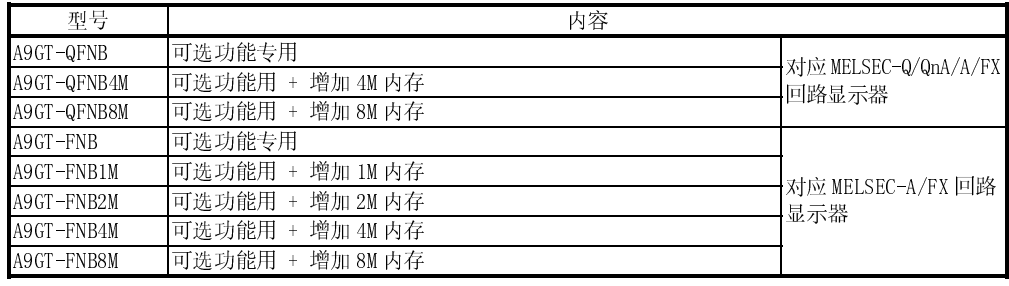

# 6.4.2 安装步骤

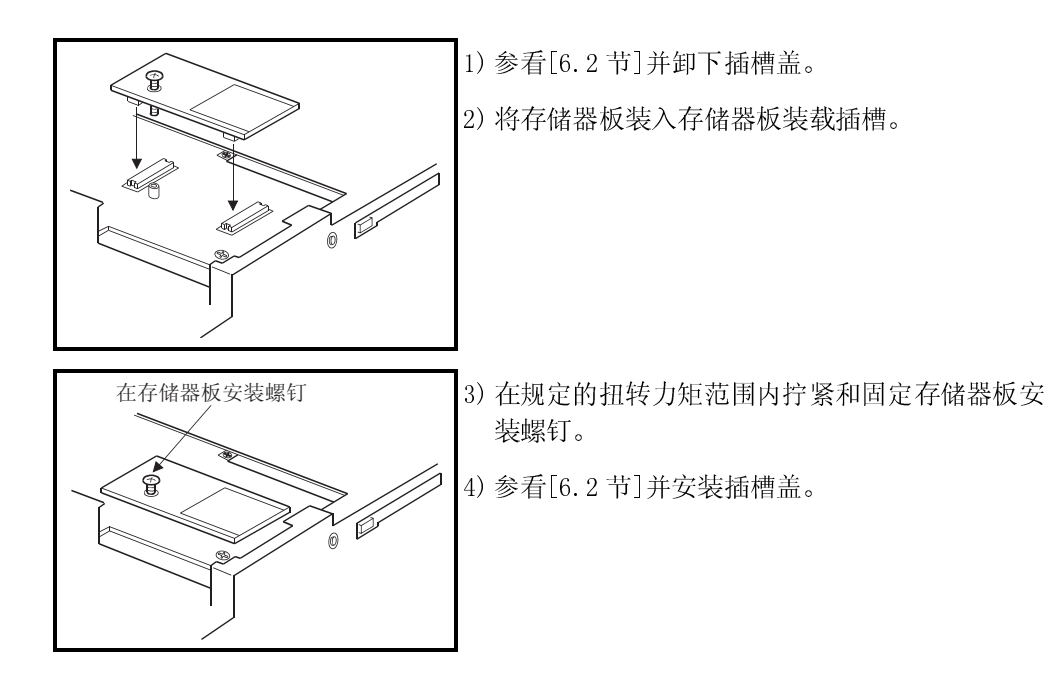

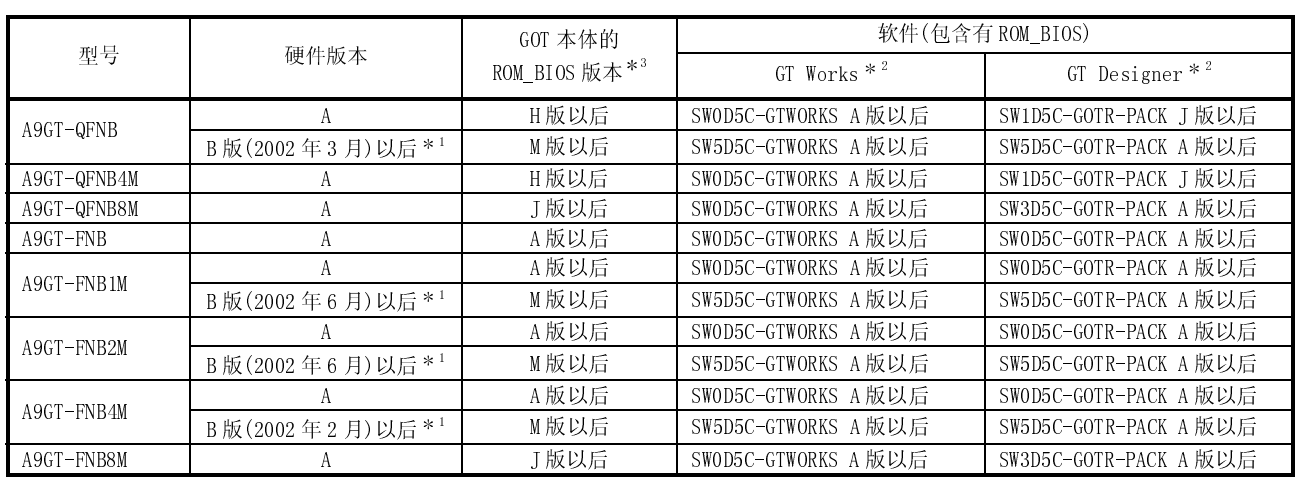

● 使用存储线路板时, 必须要有下表所示的 ROM\_BIOS 版本。

1: 使用硬件版本为 B 版的 A9GT-QFNB,A9GT-FNB1M/2M/4M 时,不可使用 L 版以前的 ROM\_BIOS。

2: GT Works2,GT Designer2 对应初级产品(Version1.00A)。

3: A975GOT-TBA-CH,A970GOT-TBA-CH,A975GOT-TBD-CH,A970GOT-TBD-CH 使用 X 版以后 的 ROM\_BIOS 版本。

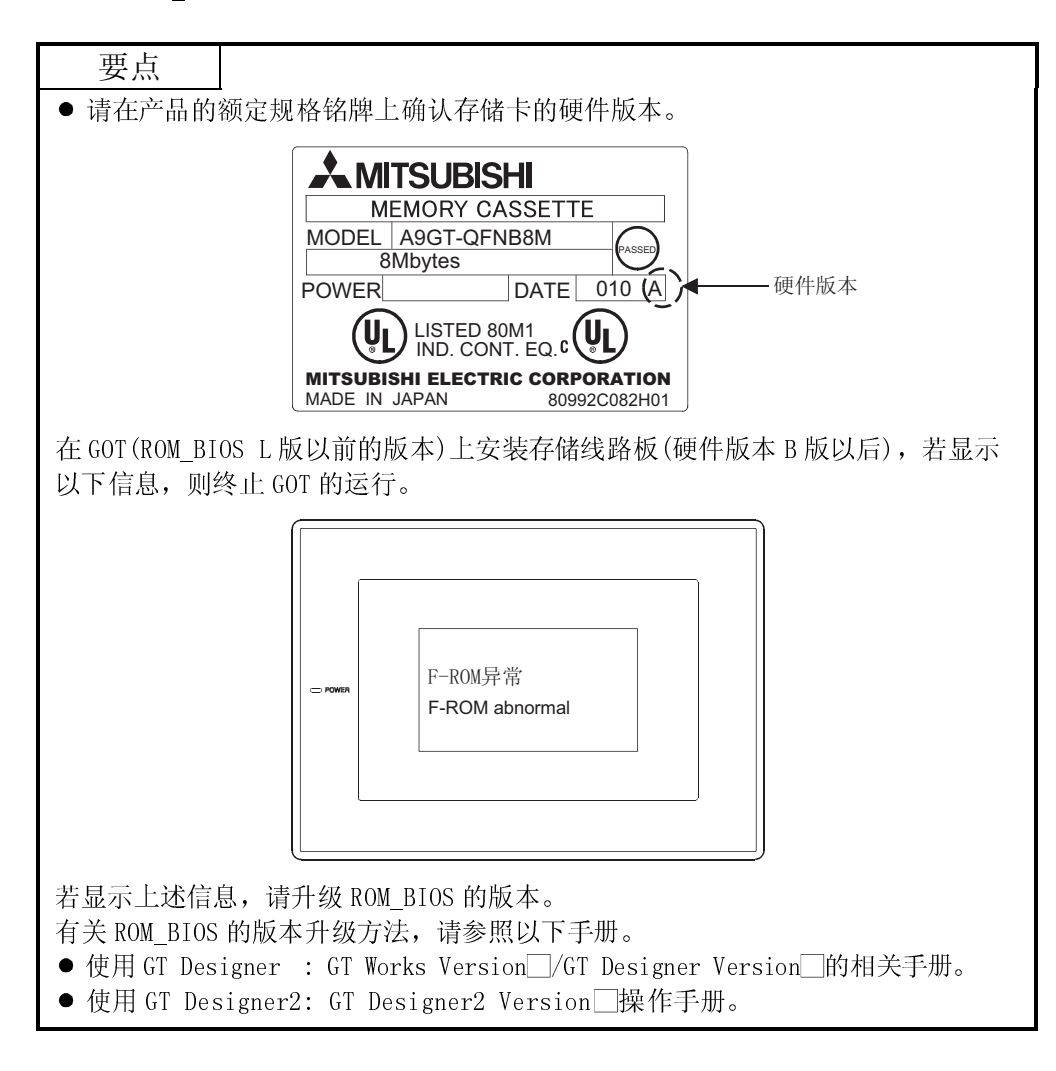
#### 6.5 关于 PC 卡

PC 卡用于 OS, 监视器图像数据传送, 以及警告记录功能, 菜单功能等对象功能的数据存 储。

有关 OS,监视器图像数据传送的详细内容,请参照以下手册。

- 使用 GT DESIGNER : GT Works Version□/GT Designer Version□的相关手册。
- 使用 GT Designer2: GT Designer2 Version□操作手册。

有关警告记录功能,菜单功能的详细内容,请参照以下手册。

- 使用 GT Designer : GT Designer 的帮助功能。
- 使用 GT Designer2: GT Designer2 版本的相关手册。

#### 6.5.1 PC 卡种类

可使用的 PC 卡如下图所示。

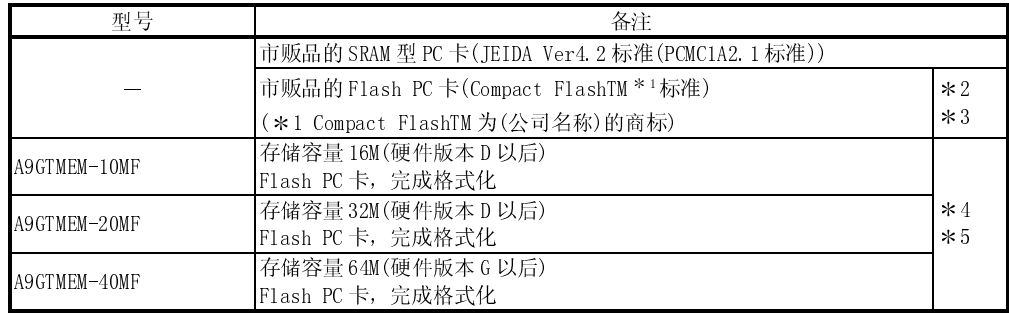

2: 使用压缩 Flash PC 卡时,必须安装转换适配器(压缩 Flash PC 卡和 TypeⅡ的转 换适配器)。

可使用各厂商的转换适配器进行安装在压缩 Flash PC 卡上。

3: 市贩品的 Flash PC 卡只可用于满足以下条件的情况。(A985GOT-TBA-EU 不可使用 市贩品的 Flash PC 卡。A985GOT-V 可使用与以下条件无关的市贩品的 Flash PC 卡。)

条件 1: 使用以下的 GOT

| A985GOT-TBA.                     | A985GOT-TBD,              |
|----------------------------------|---------------------------|
| $A975GOT-TBA (-CH) (-B) (-EU)$ , | $A975GOT-TBD(-CH) (-B)$ , |
| $A970GOT-TBA (-CH) (-B) (-EU)$ , | $A970GOT-TBD(-CH) (-B)$ , |
| $A970GOT-SBA (-EU)$ ,            | A970GOT-SBD,              |
| A970GOT-LBA (-EU),               | A970GOT-LBD,              |
| A960GOT-EBA (-EU),               | A960GOT-EBD,              |
|                                  |                           |

条件 2: 使用的 GOT 本体的功能版本为 A 版以后的版本 由 GOT 反面的额定规格铭牌确认 GOT 本体的功能版本。

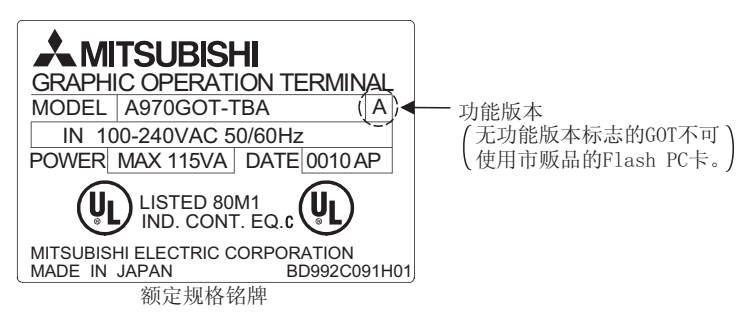

4: Flash PC 卡(A9GTMEM-10MF/20MF/40MF)只可用于满足以下条件的情况。 (A985GOT-TBA-EU 不适用于 EMC 指令,但可作为 Flash PC 卡使用。) 条件 1: 使用以下 GOT A985GOT-TBA(-V)(-EU), A985GOT-TBD(-V), A975GOT-TBA-CH, A975GOT-TBA-B, A975GOT-TBD-CH, A975GOT-TBD-B, A975GOT-TBA-EU, A970GOT-TBA-CH, A970GOT-TBA-B, A970GOT-TBD-CH, A970GOT-TBD-B, A970GOT-TBA-EU, A970GOT-SBA-EU, A970GOT-LBA(-EU), A970GOT-LBD, A960GOT-EBA-EU 使用以下 GOT 的 A 版以后的硬件版本 A975GOT-TBA, A975GOT-TBD, A970GOT-TBA, A970GOT-TBD, A970GOT-SBA, A970GOT-SBD, A960GOT-EBA, A960GOT-EBD

条件 2: 使用 GOT 本体 ROM\_BIOS 的 F 版以后的版本 5: 根据 Flash PC 卡的硬件版本不同,内存容量也不同。 内存容量可通过 Flash PC 卡的额定规格铭牌进行确认。

使用以下 GOT 的 E 版以后的硬件版本

要点 有关上述未提到的 PC 卡,请参照其他资料的"GOT900 系列用动作确认仪器一览 表"(PLC-D-318)。

需要资料时,请向最近的各分公司咨询。

## 6.5.2 电池更换定时和方法

本节提供当所用 PC 卡是 SRAM 型时更换电池的方法。

- (1) 如何检查电池是否容量不够。 GOT 检查所装存储器卡的电池是否容量不够(只有当存储器卡存取开关设为 ON 时)。
	- 以下给出电池容量检查方法。
	- 1) 用自诊断功能来检查。 当出现电池容量不够时,则相应的消息出现在自诊断屏幕上。 有关细节参看[GOT-A900 系列操作手册(扩展 • 选件功能手册)]。
	- 2) 用报警清单显示(系统报警)功能来检查 当出现电池容量不够时,则出错警告消息和电池容量不够的错误代码出现在监 视器屏幕上。
		- 有关的详细内容,请参照以下手册。
		- 使用 GT Designer : GT Designer 的帮助功能。
		- 使用 GT Designer2: GT Designer2 版本的相关手册。
- (2) 电池寿命

关于 PC 卡后备时间,参看所用 PC 卡附带的说明手册。

(3) 电磁更换

关于 PC 卡电池的更换方法,参看所用 PC 卡附带的说明手册。

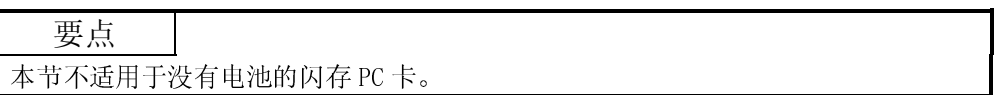

#### 6.5.3 装载和卸载步骤

PC 卡在通电时的装载/卸载,请在按以下步骤做好装载/卸载准备之后进行。

(1) 装载

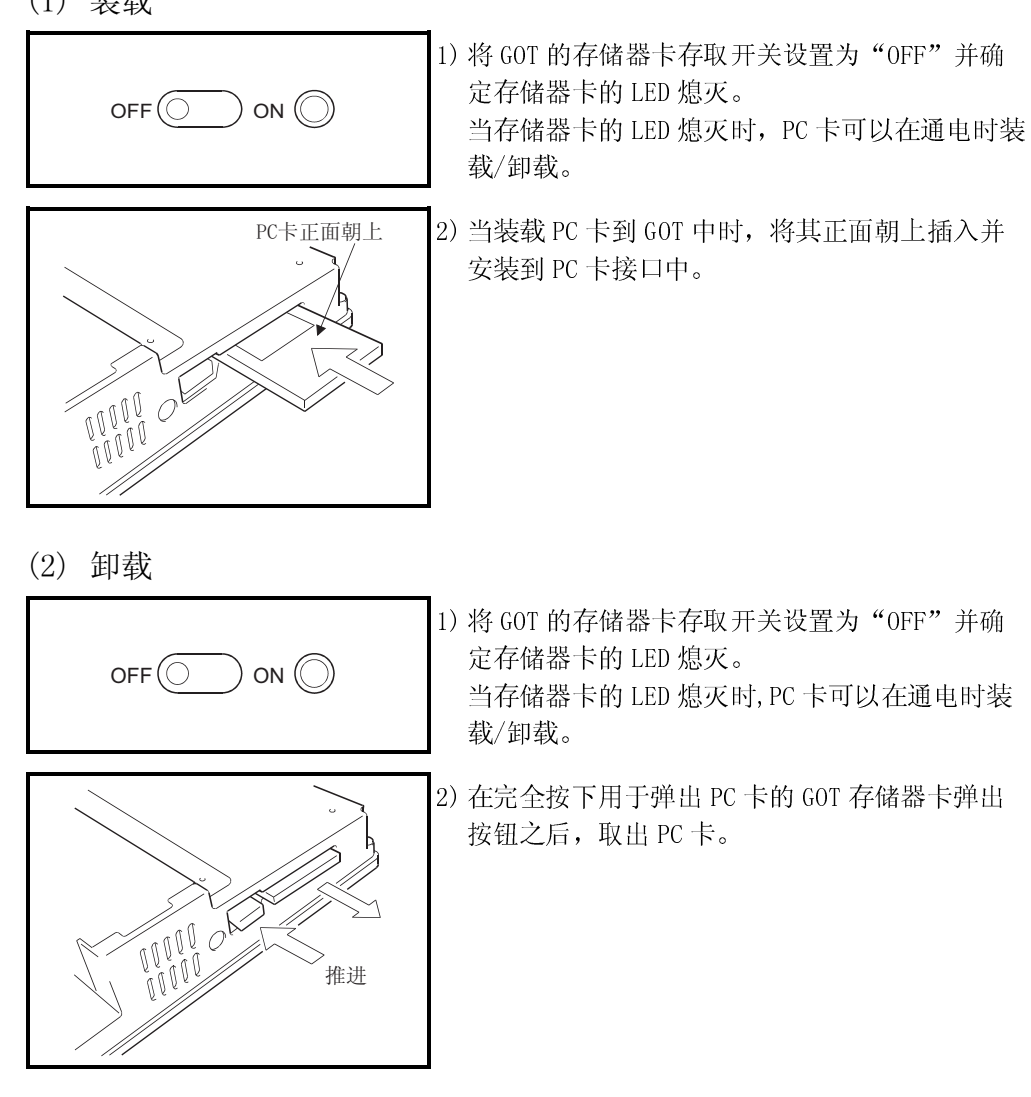

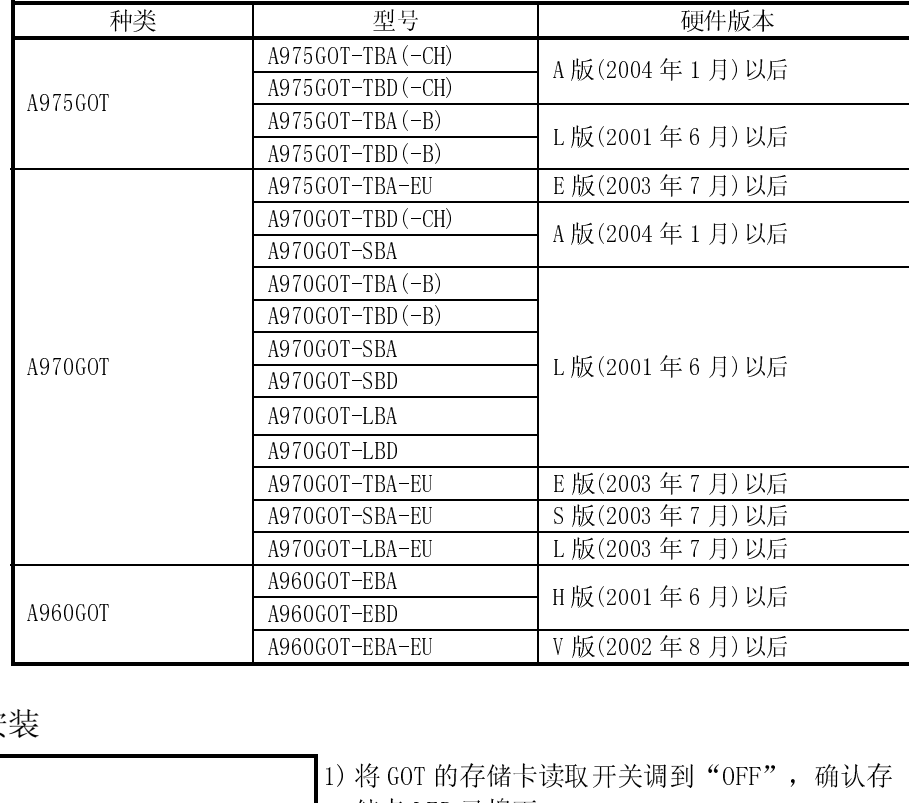

如下图所示硬件版本的 GOT,打开存储卡接口部的盖子,可以在较小的空间里拆卸存 储卡。

#### (1) 安装

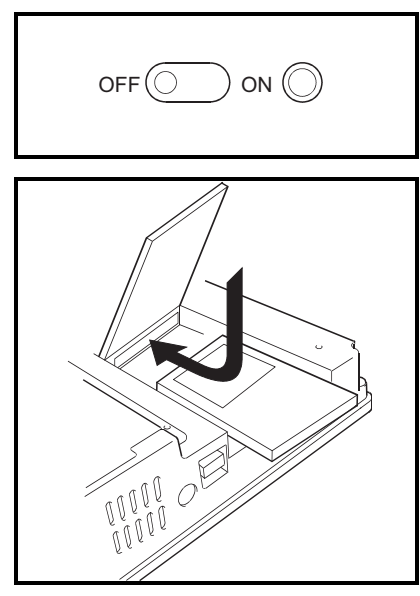

A960GOT-EBD <sup>H</sup> 版(2001 年 6 月)以后 A960GOT A960GOT-EBA-EU V 版(2002 年 8 月)以后 1) 将 GOT 的存储卡读取开关调到"OFF", 确认存 储卡 LED 已熄灭。 存储卡 LED 熄灭后, 即使电源 ON, 也可拆卸 PC 卡。

2) 打开存储卡接口部的盖子。

3) 将PC 卡正面向上,平滑地插入存储卡接口。

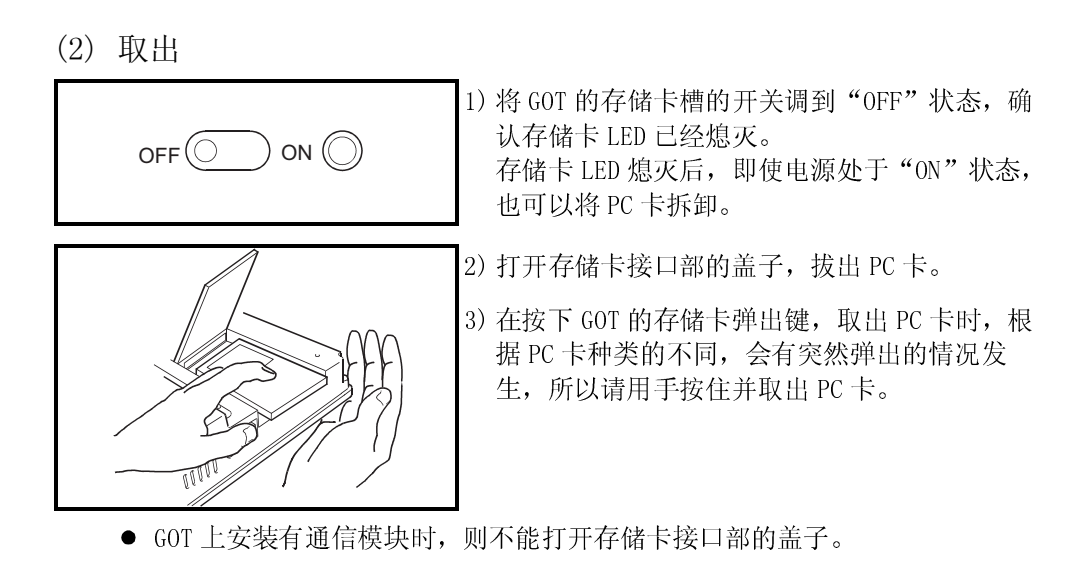

#### 6.6 通信线路板

通信线路板用于使 GOT 的接口与其所连接的系统兼容。 有关连接形式的细节,参看[GOT-A900 系列用户手册(连接篇)]。

# 6.6.1 连接线路板型号

可选用以下型号的连接线路板。

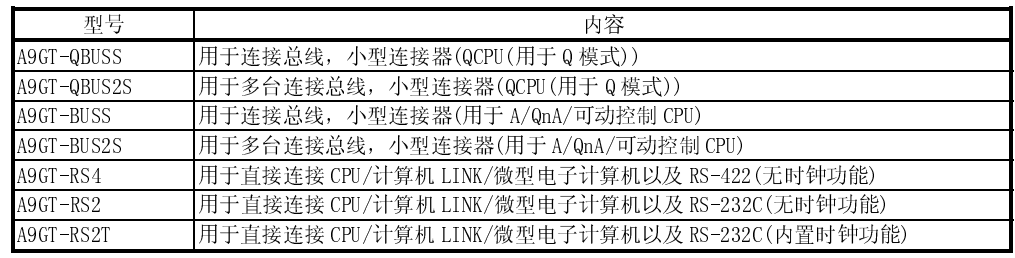

6.6.2 安装步骤

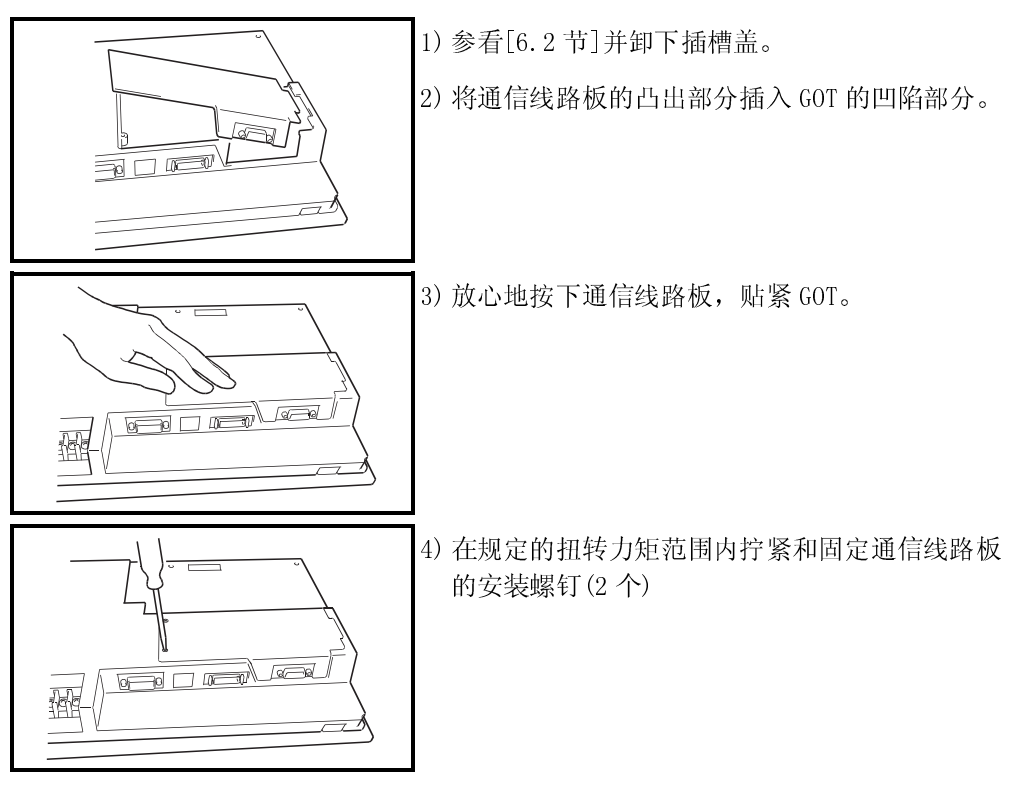

使用通信线路板时,必须安装以下的软件包。

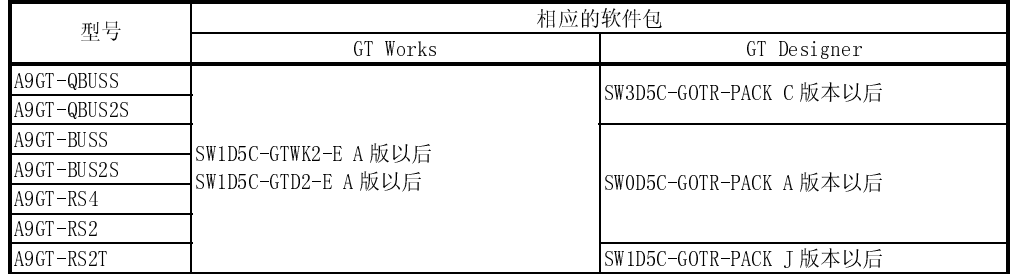

#### 6.7 通信模块

通信模块用于使 GOT 和接口与其所连接的系统兼容。 有关连接形式的细节,参看[GTO-A900 系列用户手册(连接篇)]。

#### 6.7.1 连接模块型号

可选用以下型号的连接模块。

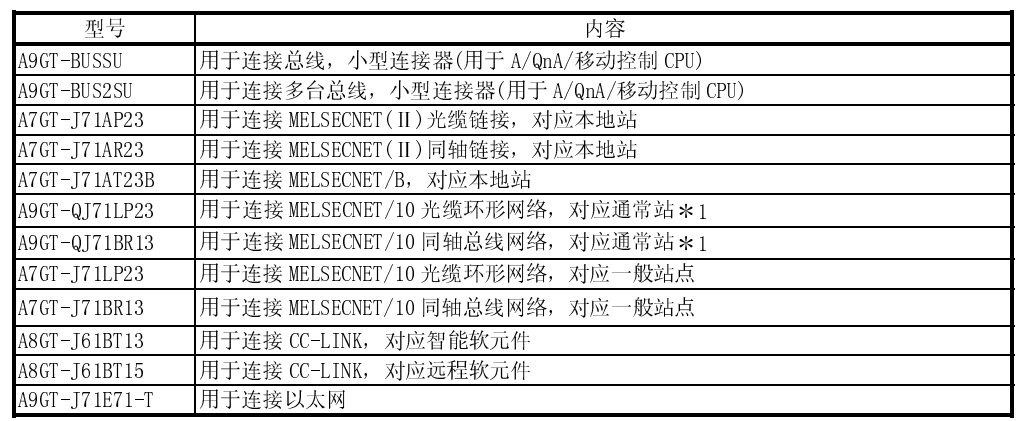

\*1 A9GT-QJ71LP23, A9GT-QJ71BR13 根据通信驱动器的不同, 能够监视的软元件范围也 不同(QCPU,QnACPU,ACPU)。

A7GT-J71LP23,A7GT-J71BR13 安装时,监视范围只限于 AnA 的软元件。 详细内容请参照 GOT-A900 系列用户手册(连接篇)。

#### 6.7.2 安装步骤

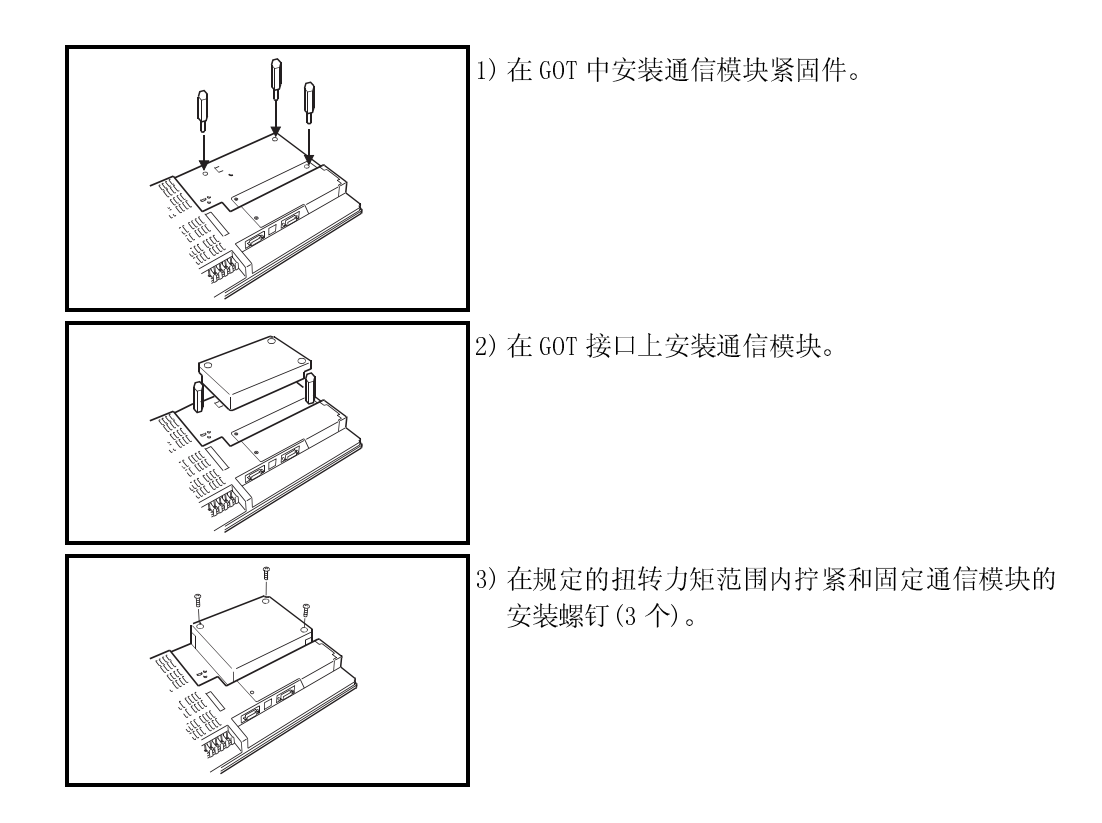

 使用通信模块时,必须有以下的软件包。 (GT Works2,GT Designer2 对应初级产品(Version1.00A)。)

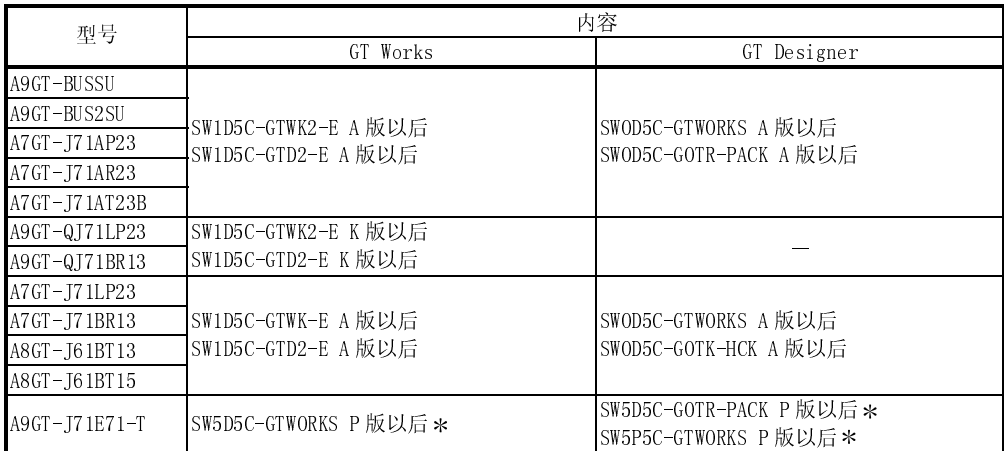

 使用硬件版本为 E 版以后的 A9GT-J71E71-T 时,请使用 26C 版以后的版本。(P 版-Y 版不可使用。)

# 6.8 打印机

打印机用于打印报警历史功能和硬拷贝功能的数据等。 有关各功能的详细内容,请参照以下手册。

- 使用 GT Designer : GT Designer 的帮助功能。
- 使用 GT Designer2: GT Designer2 版本的相关手册。

#### 6.8.1 打印机型号

通过本社的动作测试确认的打印机可允许使用。规格如下:

- 对应市贩品 ESC/P24-J84 的打印机 $($ 对应 ESC/P 指令, 色彩) PM 系列等 ESC/P 规格的打印机不可和 GOT 连接使用。
- 日本(HP 公司)的打印机(对应 PCL 指令)

# 6.8.2 连接步骤

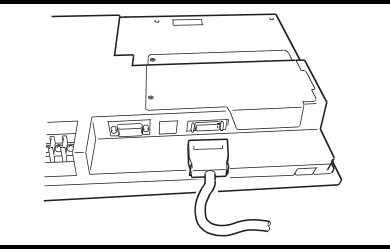

- 1) 将打印机电缆 GOT 端接头插入 GOT 底部的打印机 接口。
- 2) 通过该打印机电缆连接 GOT 和打印机。

# 6.9 语音输出设备

语音输出设备用语音输出功能输出语音.

有关语音输出功能的详细内容,请参照以下手册。

- 使用 GT Designer : GT Designer 的帮助功能。
- 使用 GT Designer2: GT Designer2 版本的相关手册。

#### 6.9.1 语音输出设备型号

一个兼容立体声迷你插座的通用扬声器可以用作语音输出设备。 可重放文件的格式是 Windows WAV 文件格式(8000kHZ,16 bit - 单声道)及语音输出最 大达 8 秒/文件。(超过 8 秒的语音输出被切掉)

#### 6.9.2 连接步骤

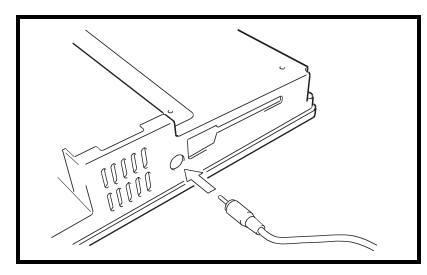

1) 将商用扬声器的立体声迷你插头插入 GOT 的语音 输出端子并接好。

# 6.10 调试台

调试台用于将GOT 固定正在直立位置以便可以容易地调试监视器屏幕的数据。

#### 6.10.1 调试台型号

可选用以下型号的调试台

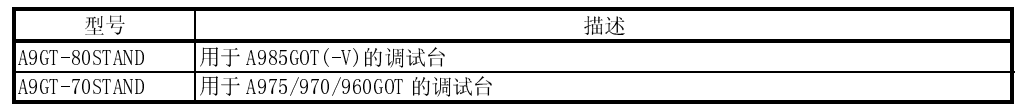

#### 6.10.2 安装步骤

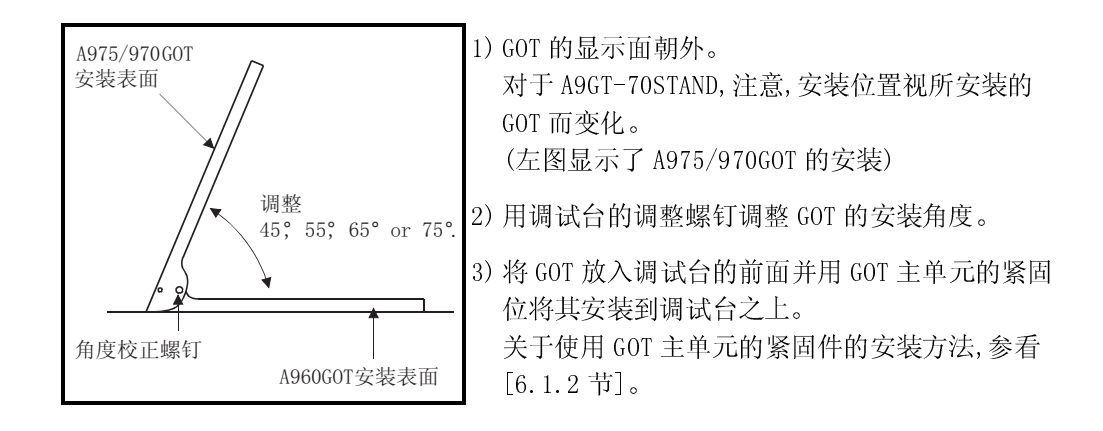

#### 6.11 条形码读取器

条形码读取器将可由其读取的纪录数据写入可编程控制器的 CPU 中。 有关条形码读取器功能的详细内容,请参照以下手册。

- 使用 GT Designer : GT Designer 的帮助功能。
- 使用 GT Designer2: GT Designer2 版本的相关手册。

#### 6.11.1 条形码读取器的种类

有关条形码读取器,可使用本公司己经确认的条形码读取器。 Token, Opt-electronics, Keyence, Imex 和 OLTMPUS-Symbol。

#### 6.11.2 连接方法

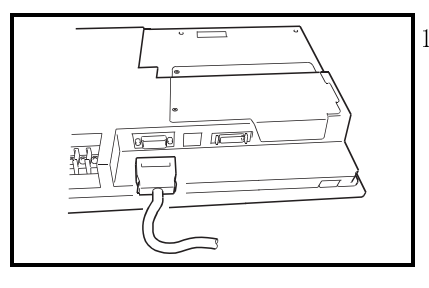

1) 对于在 GOT 下部提供的 RS-232 接口,从下面几种 中选择并连接其一:用于条形码读取器的接头; 用于电源模块的接头;和 GOT 上用于 RS-232 电 缆的接头(连接方法视所用条形码读取器而定)。

- 请注意, 如果 GOT 是连到 MELSECNET/B 或 MELSECNET II 上, 则不能使用条形码读 取器。
- 要从 AD-DC 适配器或与条形码读取器相对应的电源模块上提供电源(5VDC)。
- **本产品的用户要准备 RS-232C 电缆。** 请参照 GOT900 系列用的动作确认仪器一览表(PLC-D-318)以了解具体的制作方 法。

# 6.12 外部 I/O 模块

外部 I/O 接模块与数字键盘或键盘连接以接受最多 8/64 点的输入或提供最多 16 点的输 出。

#### 6.12.1 外部 I/O 模块型号

可选用以下型号的外部 I/O 模块。

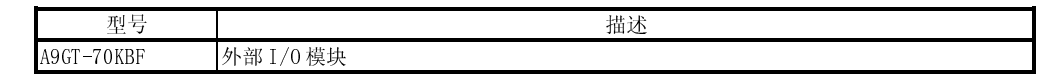

#### 6.12.2 安装步骤

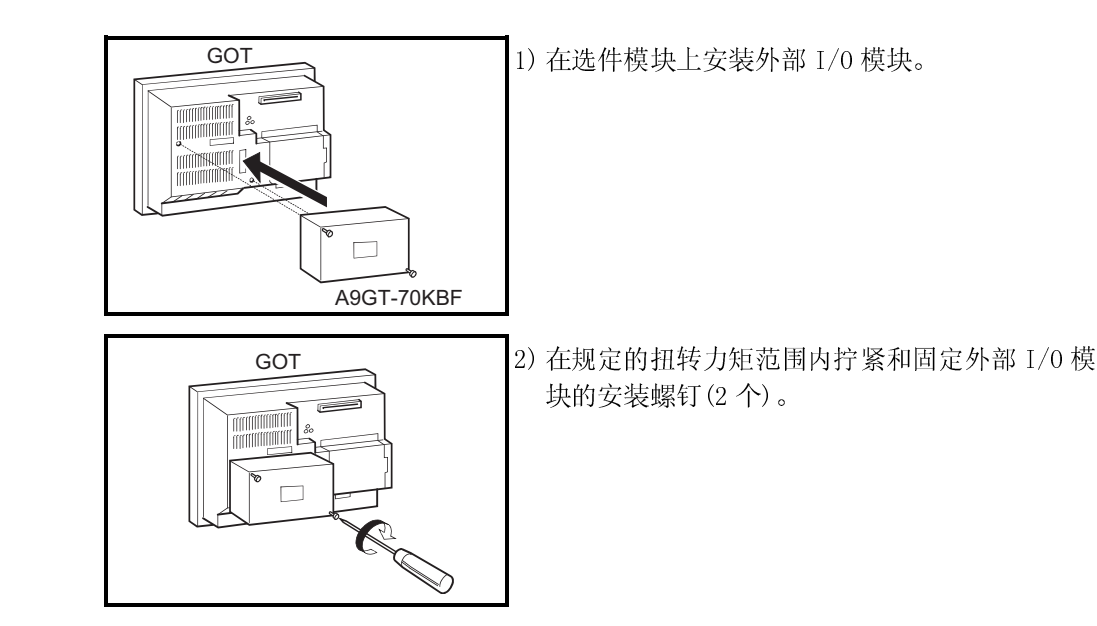

 使用外部 I/O 接口模块时,必须要有以下所示的软件包 (GT Works2,GT Designer2 对应初级产品(Version1.00A))。

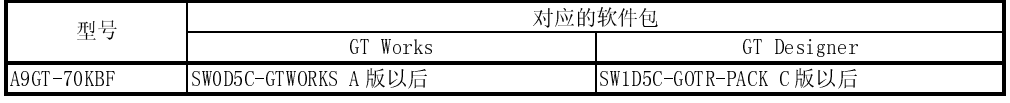

● 有关外部 I/O 功能, 请参照 A9GT-70KBF 型号的外部 I/O 接口模块用户手册。

 有关操作面板的功能,请参照以下手册。 使用 GT Designer: GT Designer 的帮助功能。

使用 GT Designer2:GT Designer2 版本的相关手册。

6.13 CRT 显示器,TFT 显示器(仅用于 A985GOT)

CRT 和 TFT 显示器与相连 A985GOT,以任何尺寸显示监视器屏幕。

#### 6.13.1 CRT 显示器,TFT 显示器型号

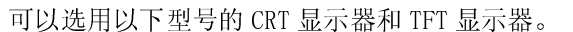

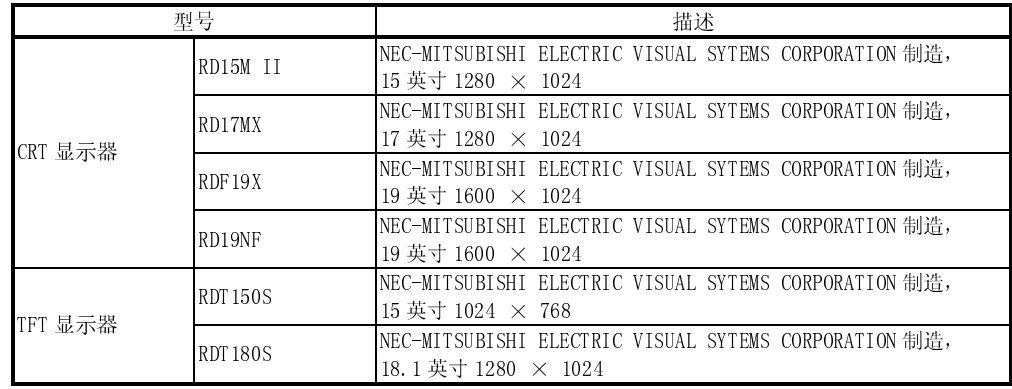

#### 6.13.2 连接步骤

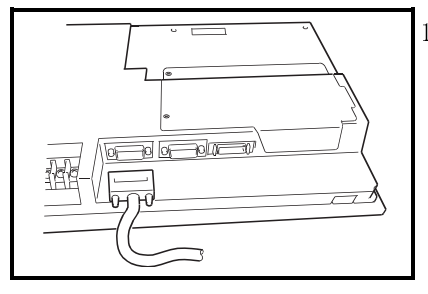

#### 1) 将 CRT 电缆 GOT 端接头插入 GOT 底部的 SVGA 接 口。

CRT 电缆可以由用户制作。有关制作电缆所需规范的完整信息,参看[3.2.1]。

## 6.14 关于附件

附件用于 A77GOT,GOT800 系列置换到 GOT-A900 系列 附件用于 A77GOT,GOT800 系列置换到 GOT-A900 系列时,不用对 A77GOT,GOT800 系列使 用的控制柜进行固定孔的追加工。

#### 6.14.1 附件的种类

附件种类如下表所示

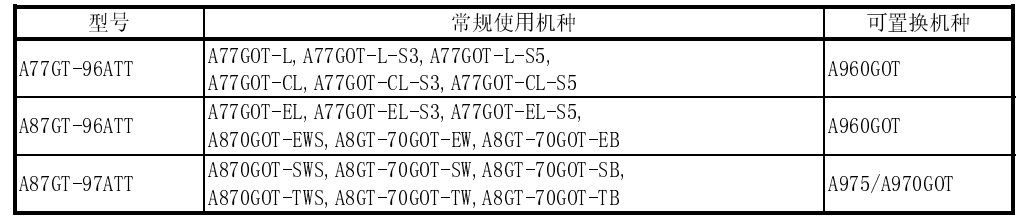

6.14.2 固定方法

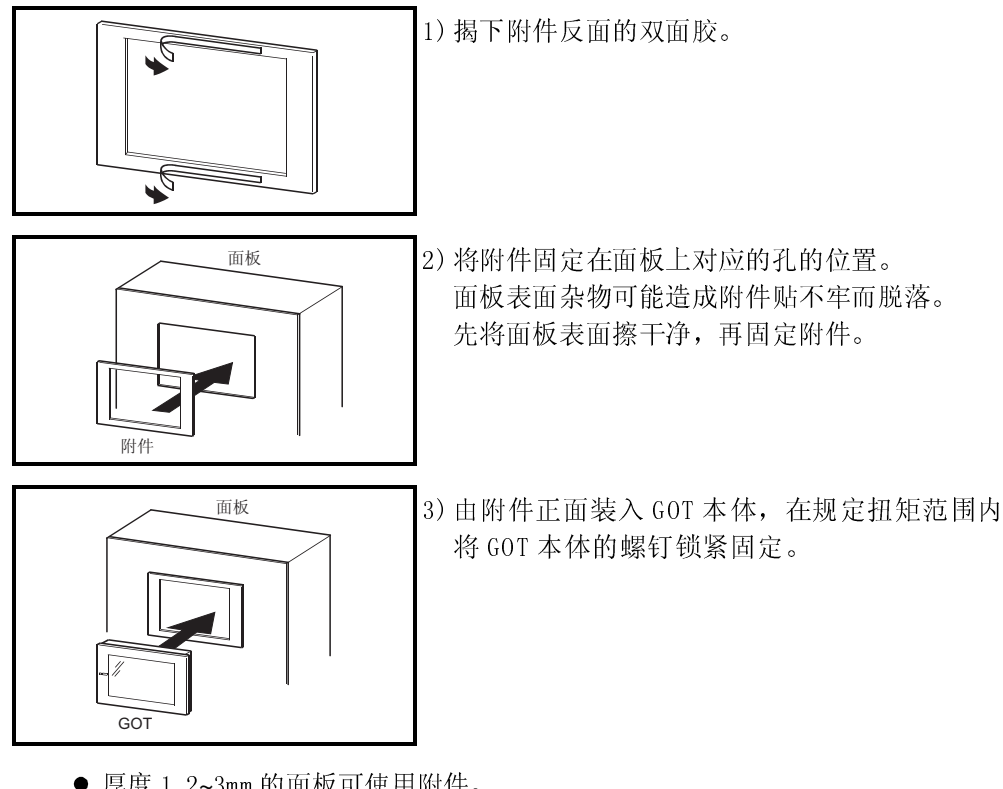

- 厚度 1.2~3mm 的面板可使用附件。 厚度超过 3mm 的面板不可使用附件置换 GOT。
- 防水,防震的 IP65f, IP67f, NEMA4 不可应用于使用附件置换 GOT 的情况。

## 6.15 关于 Video/RGB 输入接口模块(只限于 A985GOT-V)

- Video/RGB 混合接口模块 A985GOT-V 可用于数码相机拍摄的图像和个人电脑的显示。
- Video 输入接口模块 A985GOT-V 可显示数码相机拍摄的图像。 ● RGB 输入接口模块 A985GOT-V 可用于个人电脑的显示。

#### 6.15.1 Video/RGB 输入接口模块的种类

Video/RGB 输入接口模块的种类如下图所示

| 型号          | 内容                                   |
|-------------|--------------------------------------|
| A9GT-80V4R1 | Video/RGB 混合接口模块                     |
| A9GT-80V4   | Video 输入接口模块                         |
| A9GT-80R1   | RGB 输入接口模块                           |
|             |                                      |
|             |                                      |
|             |                                      |
| GOT         | 1) 将 Video/RGB 混合输入接口模块或 Video/RGB 输 |

#### 6.15.2 固定方法

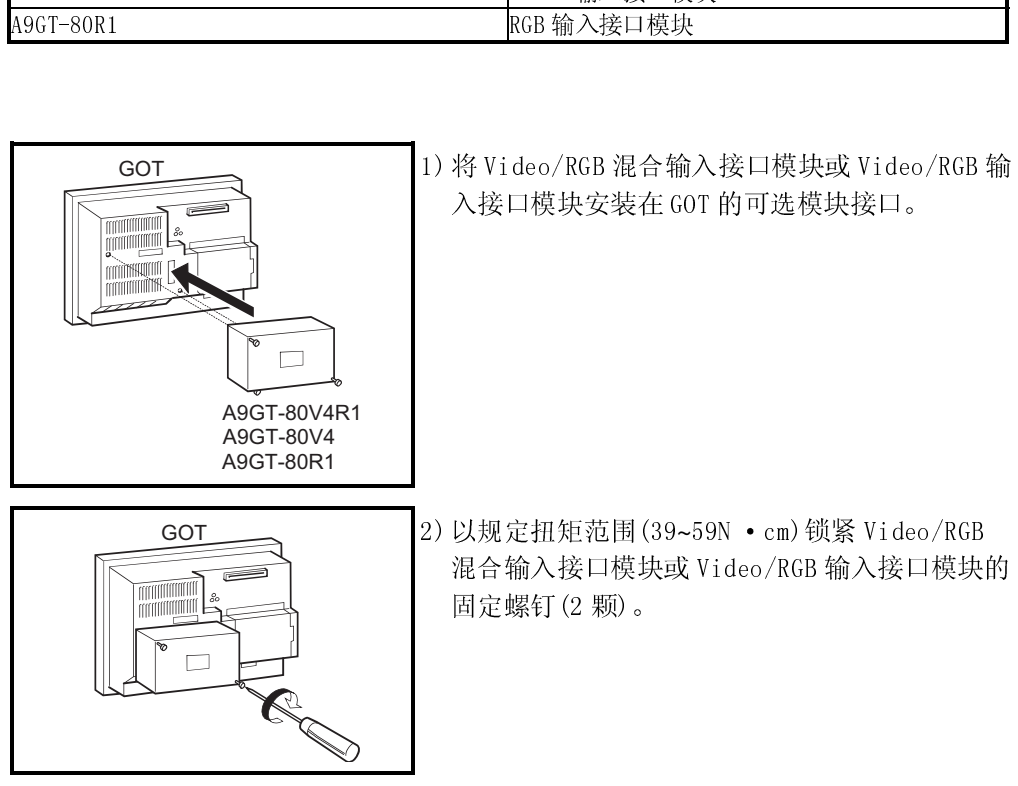

● 使用 Video/RGB 输入接口模块, 必须有下表所示的软件包。 (GT Works2,GT Designer2 对应初级产品(Version1.00A)。)

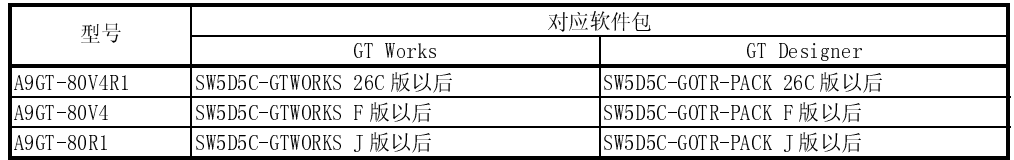

● 有关 Video 输入功能, RGB 输入功能的详细内容, 请参照以下的手册。 使用 GT Designer : GT Works Version5 /GT Designer Version5 的相关手 册。

使用 GT Designer2: GT Designer2 Version 操作手册。

● 在 A985GOT-TBA-V 上使用 A9GT-80V4R1 时, 请使用硬件版本 L 版 (2002年1月) 以后的 A985GOT-TBA-V。

# 7 维护与检查

本章说明,为了在最佳状态下使用 GOT 而应该日常或定期进行的维护和检查的项目。

## 7.1 维护与检查说明

应该遵守以下维护和检查说明。

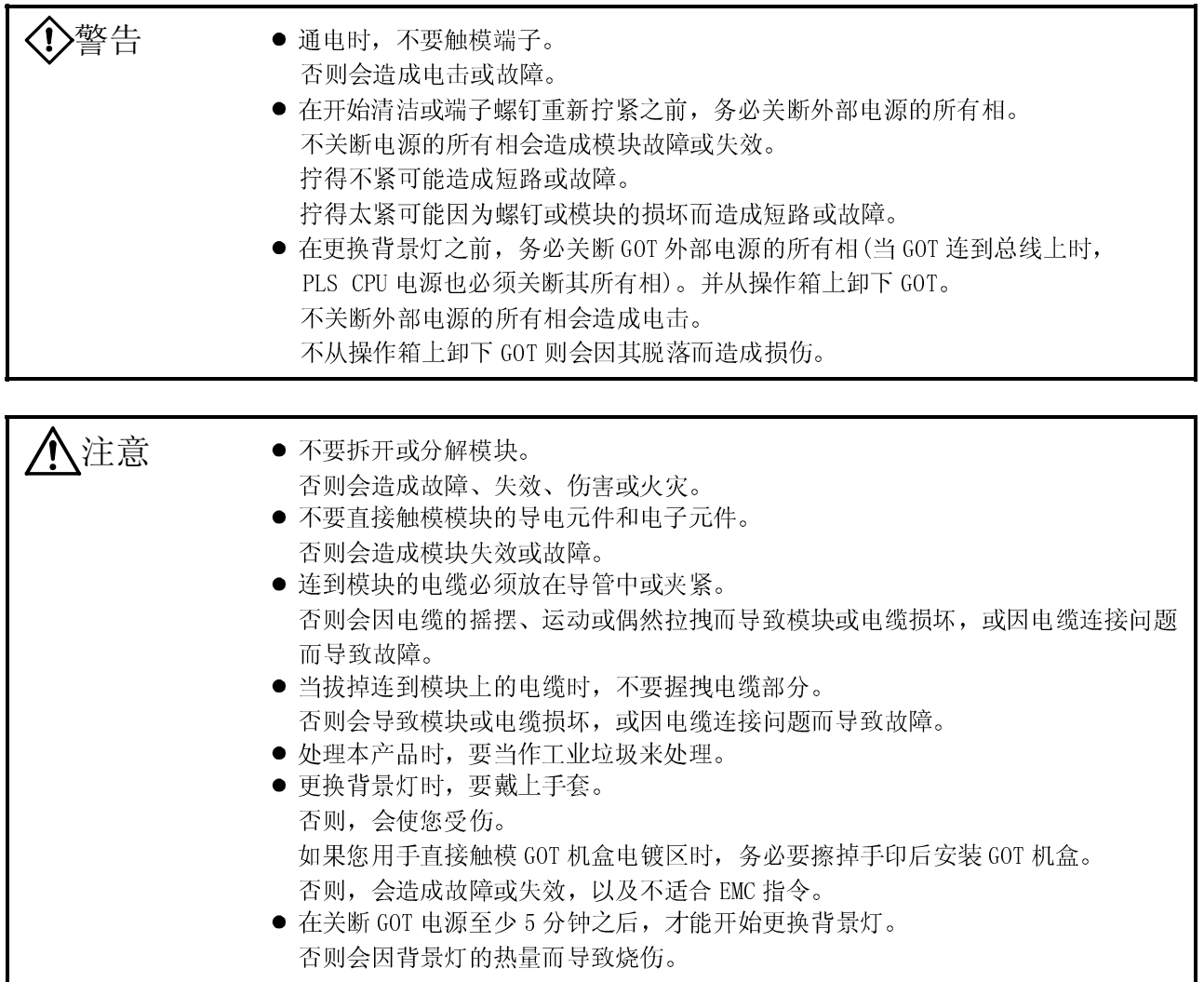

# 7.2 日常检查

# 日常检查项目如下

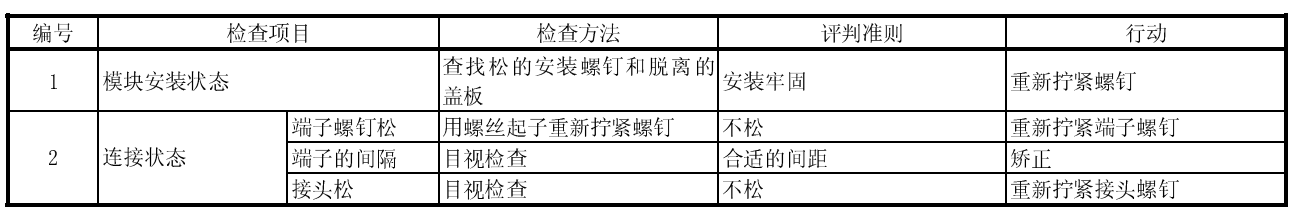

# 7.3 定期检查

## 每 6 个月或 1 年要进行1 或 2 次检查的检查项目如下。 移动或修改设备或更改配线之后,也应该进行以下的检查。

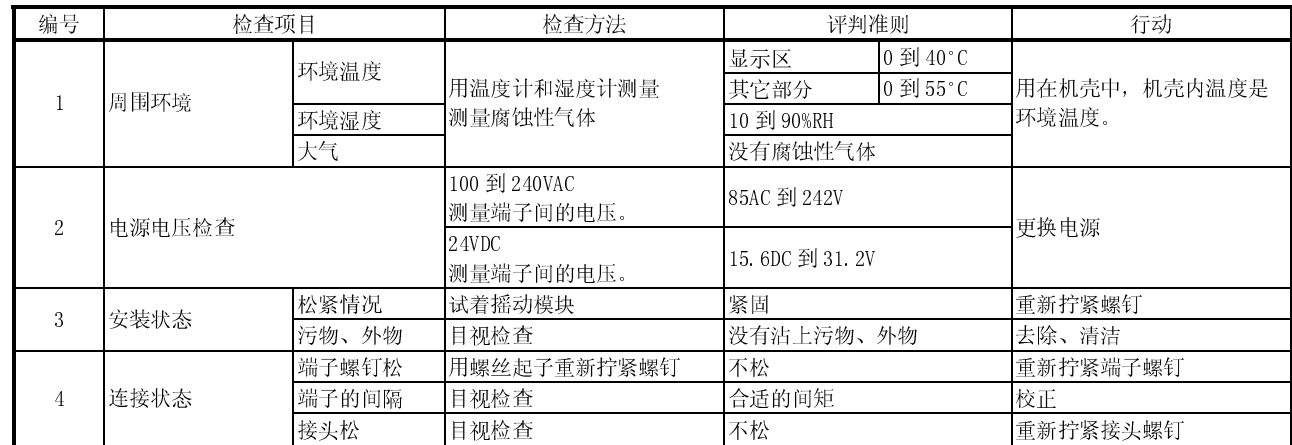

### 7.4 液晶背景灯

GOT 内置有用于显示器液晶屏的背景灯。 这种灯随着使用时间增长,其亮度会减弱。 当背景灯的亮度减弱,显示器画面不清晰时,请更换背景灯。(若使用 GOT 的屏幕保护/ 背景灯 OFF 功能,可适当延长背景灯的寿命。有关的详细内容请参照 GOT-A900 系列操 作手册(扩展功能,选项功能篇。)) 另外,更换的背景灯根据 GOT 的种类而有所不同。 各种 GOT 使用的背景灯如下图所示。

(1) A985GOT(-V)使用的背景灯

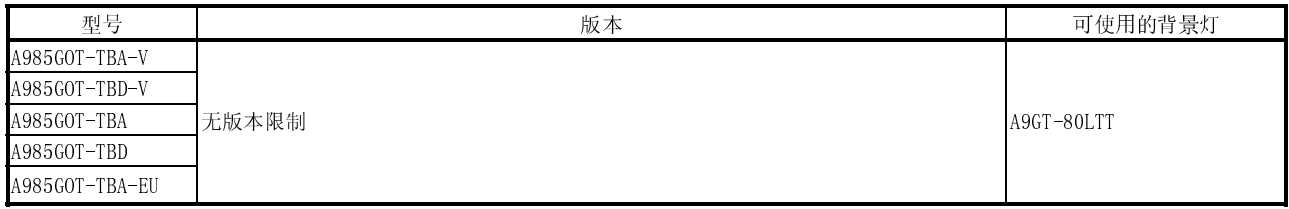

#### (2) A975GOT(-V)使用的背景灯

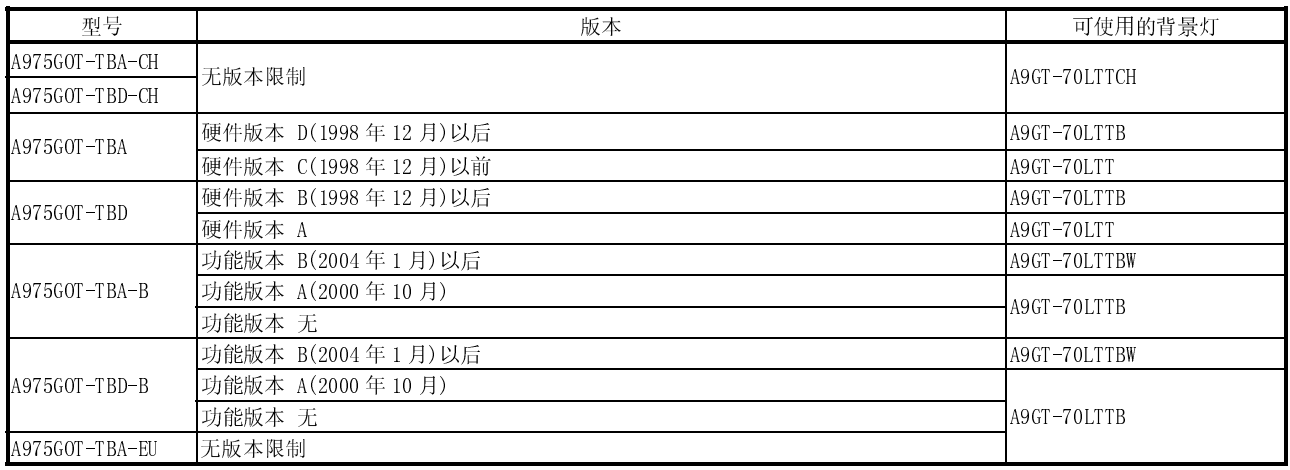

各种背景灯不具备互换性,请使用适合 GOT 的背景灯。

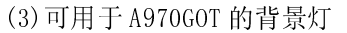

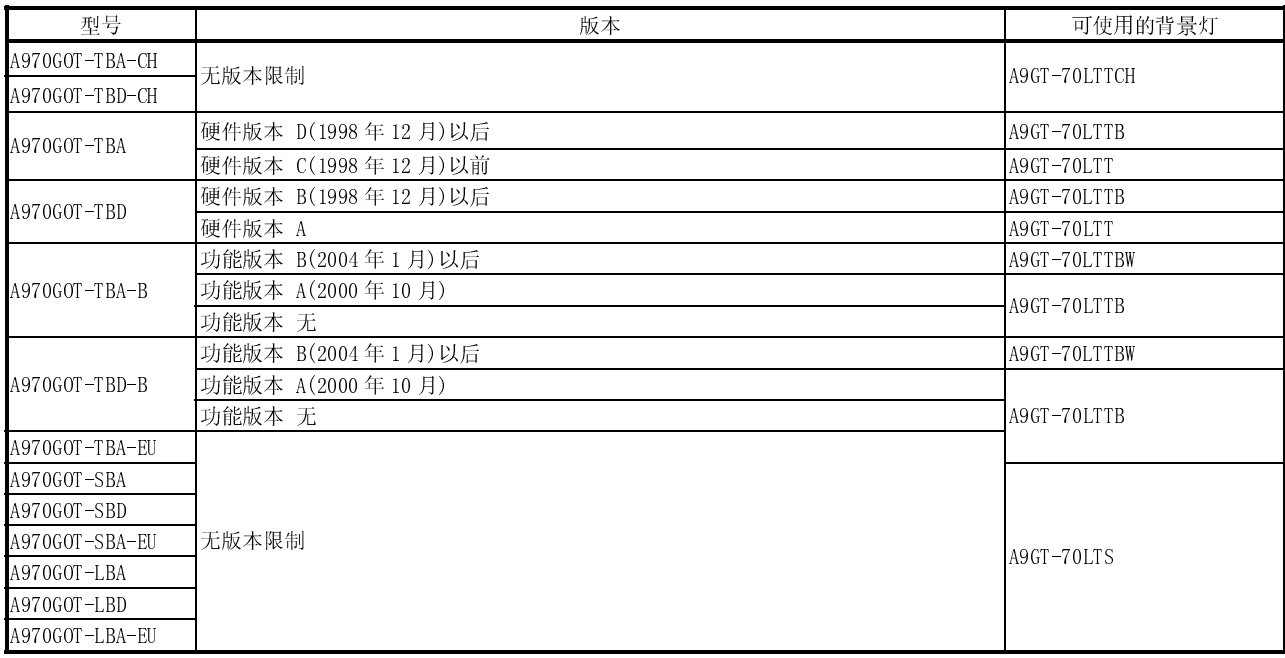

各种背景灯无互换性,所以请使用适合 GOT 的背景灯。

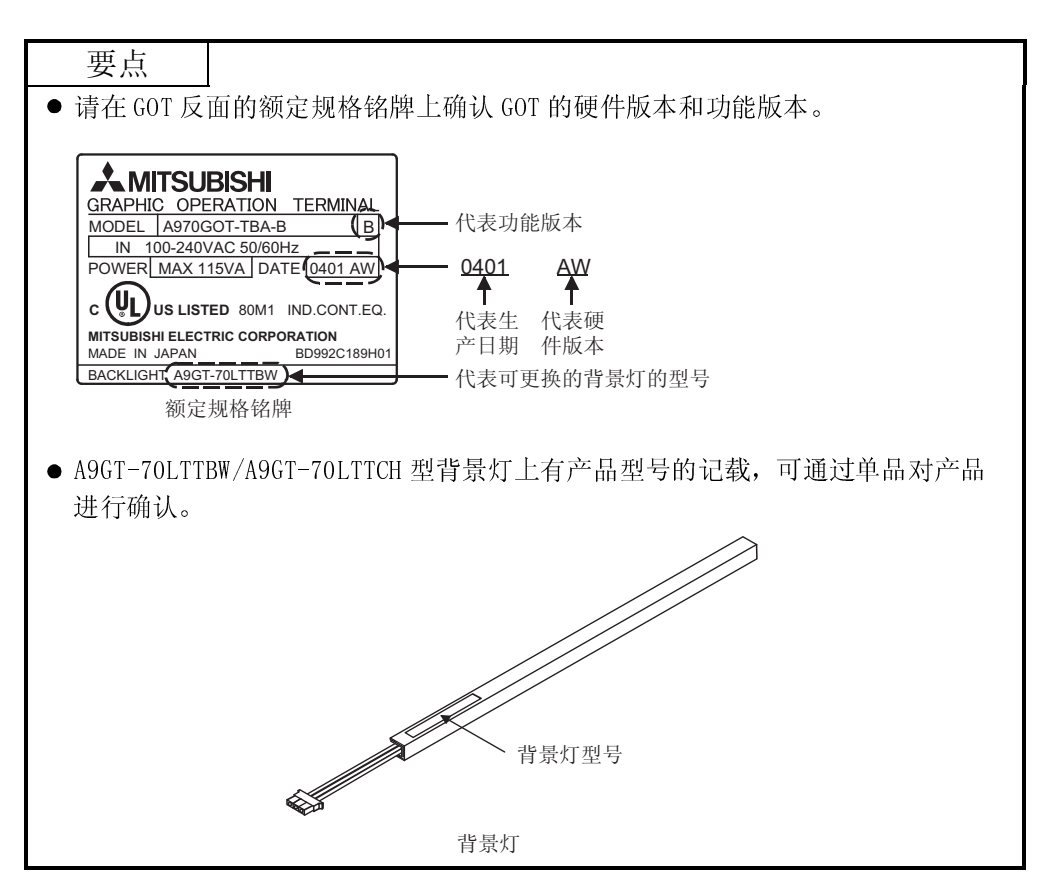

# 7.4.1 如何换液晶背景灯

根据 GOT 硬件版本的不同,背景灯的更换方法也不同。 请在确认使用的 GOT 硬件版本后,更换背景灯。

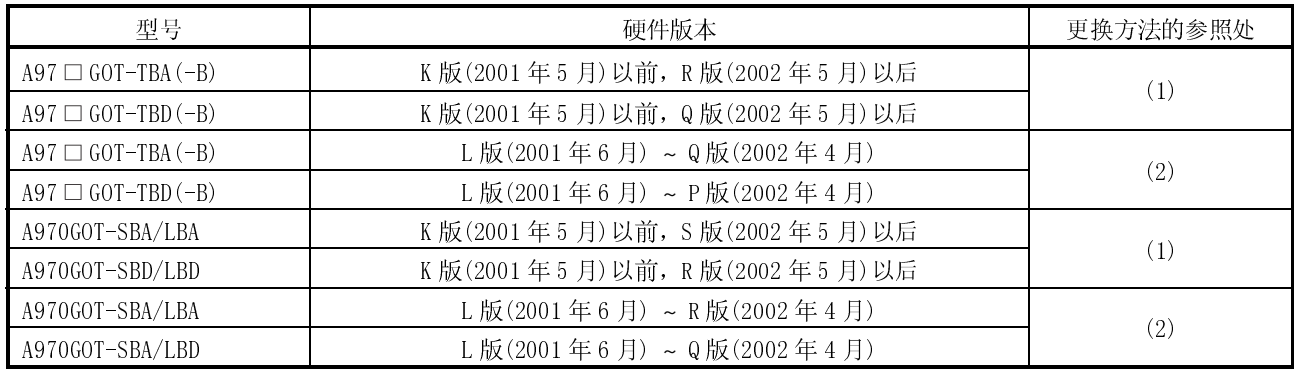

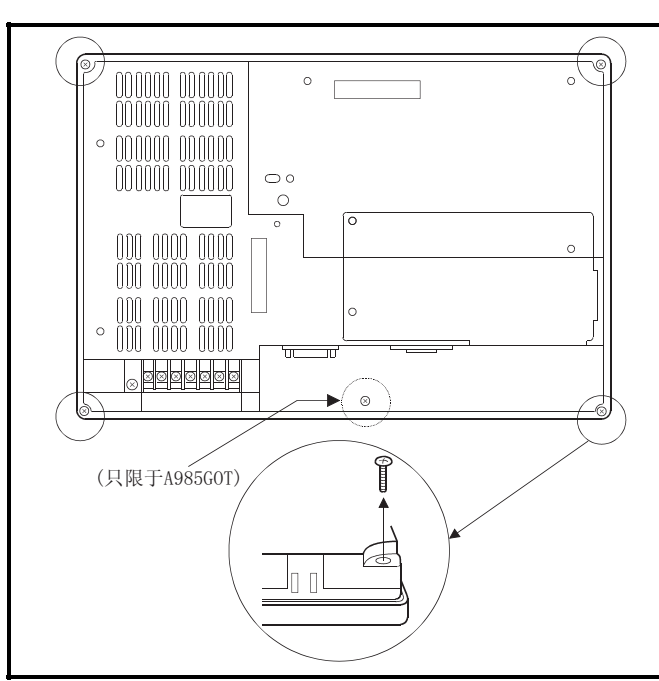

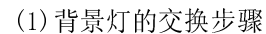

- 1) 关闭 GOT 电源。从电源端之上拆除电源线,也 拆除通信电缆。
- 2) 松开 GOT 的螺钉后,从操作箱上卸下 GOT。
- 3) 用螺丝起子卸下 GOT 背面的固定螺钉 (4 个)(所用的 GOT 是 A985GOT 时, 则卸下五个固 定螺钉)。

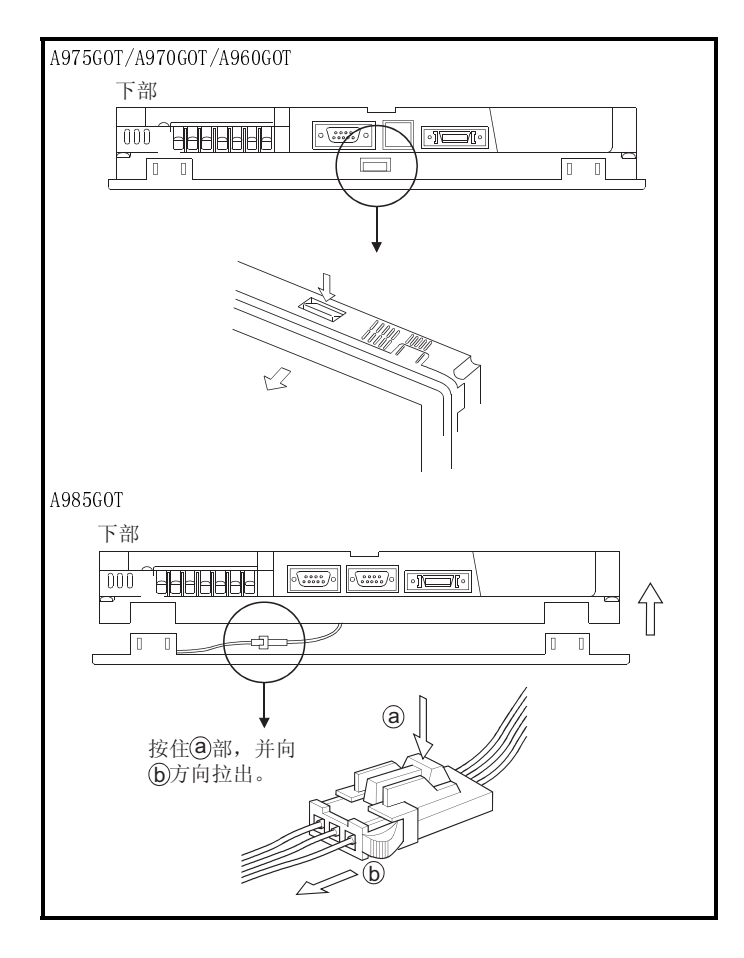

4) 卸下固定螺钉之后,当所用的 GOT 是 A975GOT/A970GOT/A960GOT 时,压下固定卡扣 (上下左右 4 处)并从 GOT 上卸下 GOT 盖板。 当所用的 GOT 是 A985GOT(-V)时,卸下显示器 盖板,因为它没有固定卡扣。 此时,卸下 GOT 底部的人体感应头连接接头。

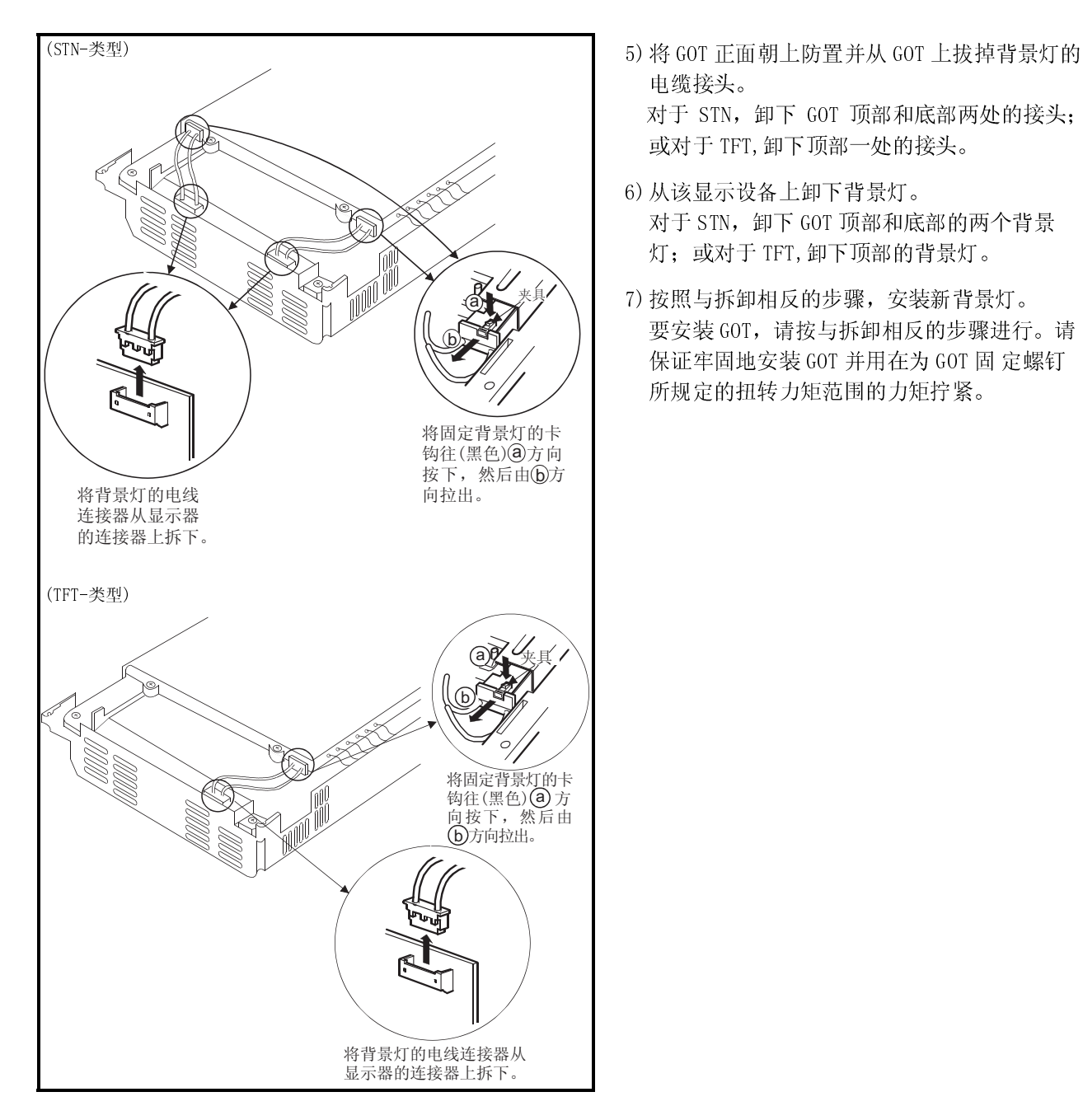

[处理说明]

# **/\注意**

处理本产品时,要当作工业垃圾来处理。

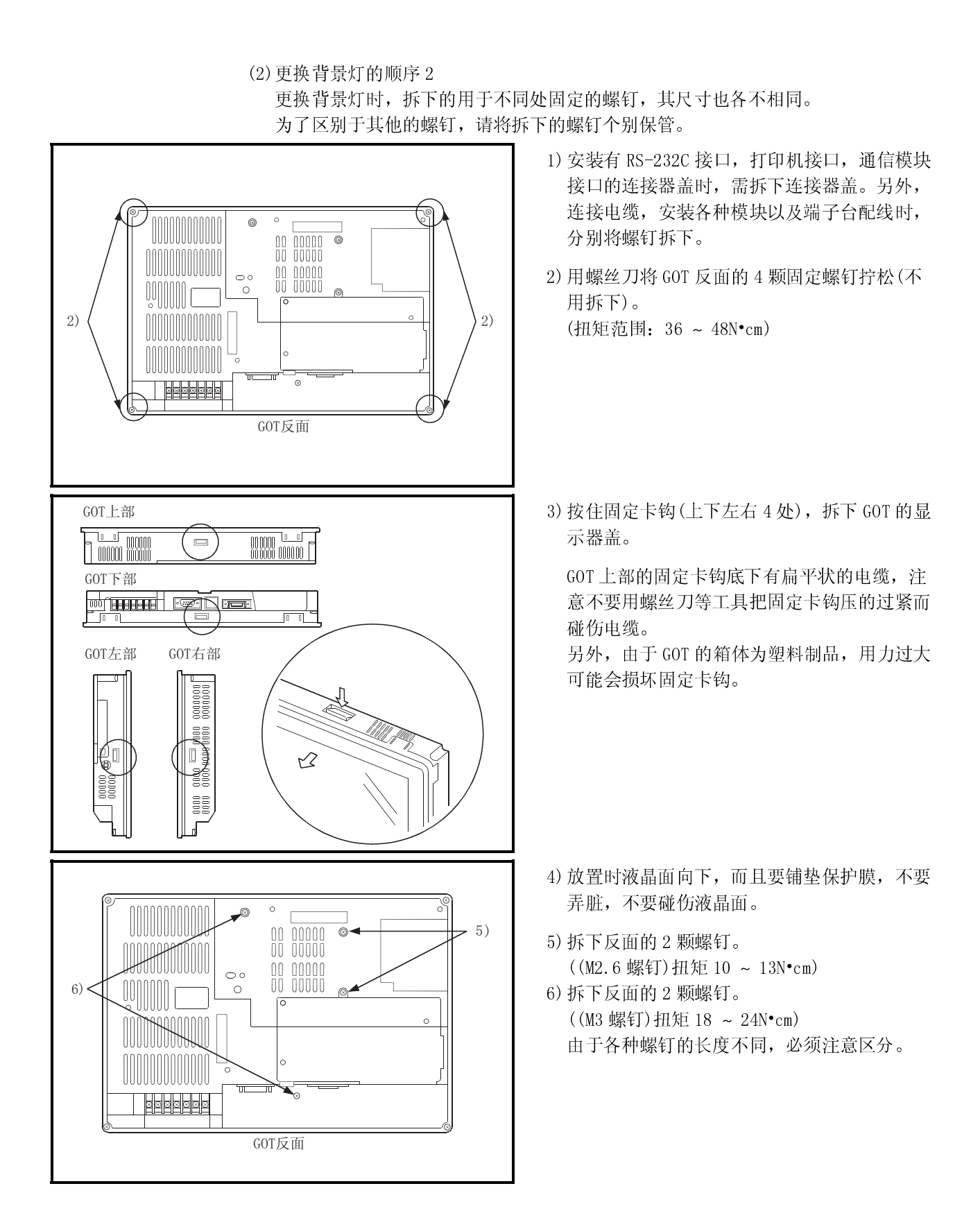

 $7 - 8$  7 - 8

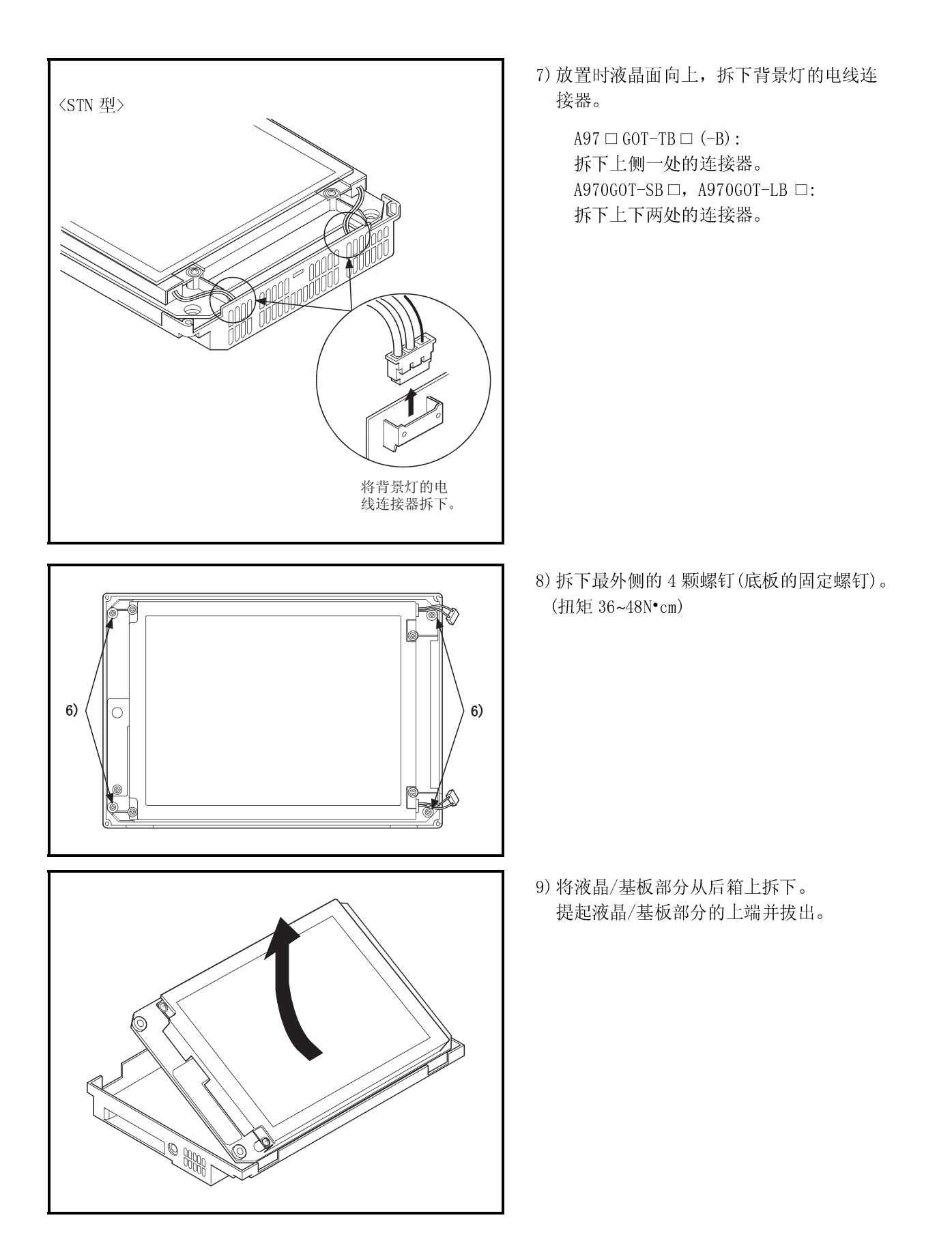

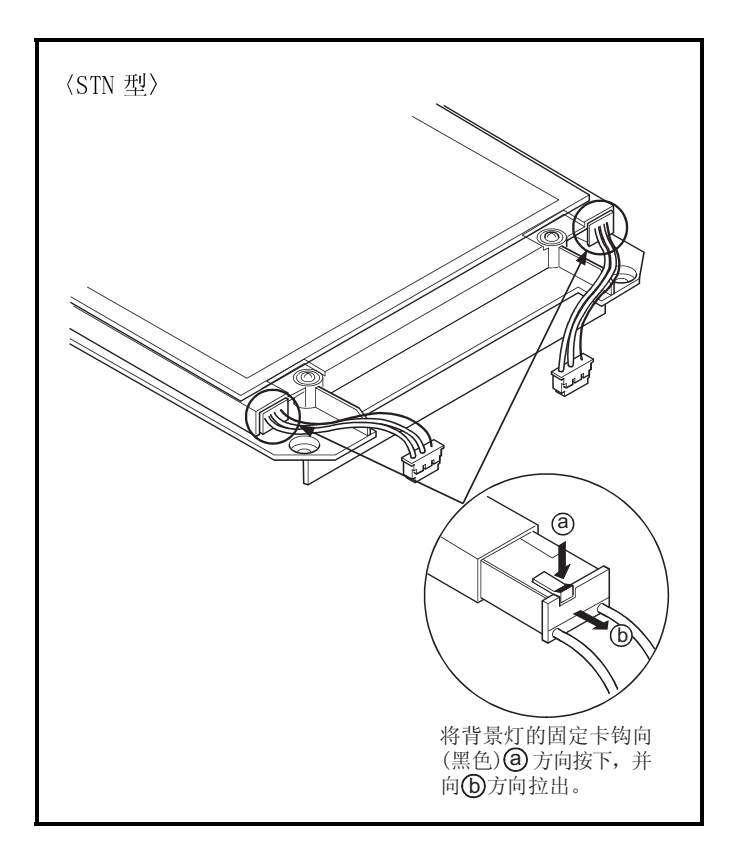

10) 将液晶部分向上放置,拆下背景灯。 在 GOT 底部铺垫保护膜,不要碰伤,弄脏 GOT 反面的连接器和开关等。

> A97 □ GOT-TB□ (-B):拆下上侧的 1 支背景灯。 A970GOT-SB $\Box$ , A970GOT-LB $\Box$ :拆下上下侧 的 2 支背景灯。

11) 按照拆下时相反的顺序,安装新的背景灯。 按照拆下时相反的顺序,安装液晶/基板部 分和显示器盖。 另外,安装液晶/基板部分和显示器盖后, 在规定扭矩范围内锁紧固定螺钉。

- 1 安装背景灯,液晶/基板部分和显示器盖,需注意以下内容。
	- **在后箱上安装液晶/基板部分时, 要将 GOT 的连接器和端子台插入后箱的孔中固定。**
	- 8)和 2), 先将 4 颗螺钉拧进少量位置, 再以规定扭矩锁紧螺钉。
	- 安装背景灯的电缆连接器时,必须插到底部。
	- 安装显示器盖时,注意不要夹住扁平状的电缆线。
	- 要将液晶面和前面板内侧的灰尘清除干净。

# [处理说明]

# **/\注意**

处理本产品时,要当作工业垃圾来处理。

# 8 错误代码和错误信息

本章说明在监视功能的报警清单(系统报警)显示功能中所显示的错误代码和错误消息。 错误代码还可以在系统信息功能的错误代码存储区中得到确认。 有关警告列表(系统警告)功能以及系统情报功能的详细内容,请参照以下手册。

- 使用 GT Designer: GT Designer 的帮助功能。
- 使用 GT Designer2:GT Designer2 版本的相关手册。

#### 8.1 所显示的错误代码和消息的定义

本节描述报警清单(系统报警)显示功能在监视器屏幕上显示的错误代码和消息的定义和 要参考的手册。

(1) 监视器屏幕上的显示格式 ---------------- 用户指定的位置显示

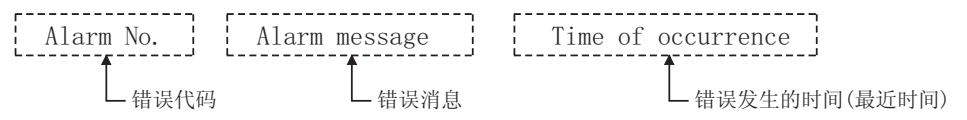

(2) 错误代码和要参考的手册

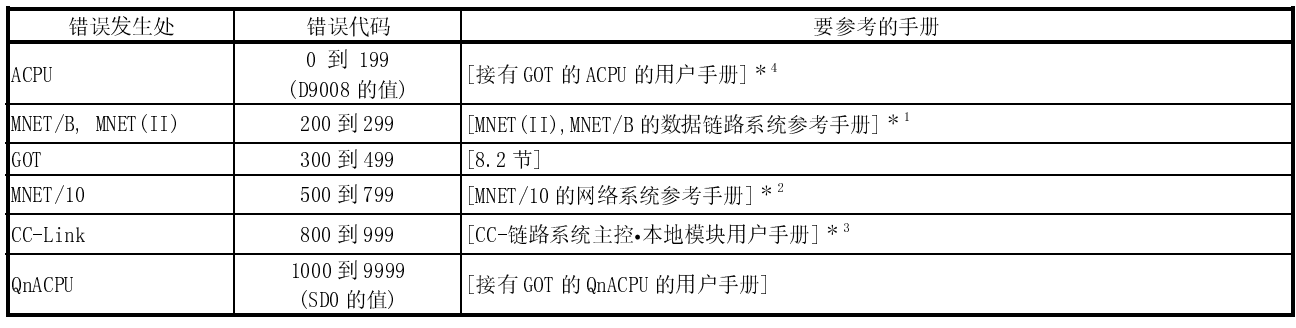

 1 参考解释(错误代码) + 9000 的特殊链接继电器的章节采取纠正措施。 例如,当出现错误代码为(201)的错误时,因为 210+9000=9210, 因此可参考 M9210 的解释并采取纠正措施。

- 2 参考解释(错误代码) -500 的特殊链接继电器的章节采取纠正措施。 例如,当出现错误代码为(510)的错误时,因为 510 - 500 = 10, 因此可参考 SB000A 解释并采取纠正措施。 (因为该特殊链接继电器是十六进制的,所以将十进制转换成十六进制。)
- 3 参考解释(错误代码) -800 的特殊链接继电器的章节采取纠正措施。 例如,当出现错误代码为(910)的错误时, 因为 910 – 800 = 110, 因此可参考 SB006E 的解释并采取纠正措施。 (因为该特殊链接继电器是十六进制的,所以将十进制转换成十六进制。)
- 4 FXCPU 有错误代码 100 到 109 并和错误代码一起显示 M8060 到 M8069 的声明。 例如,当出现错误代码为(100)的错误时,参考 M8060 的解释并采取纠正措施。

8

# 8.2 错误代码和错误信息清单

#### (1) 在执行监视之前显示的错误信息

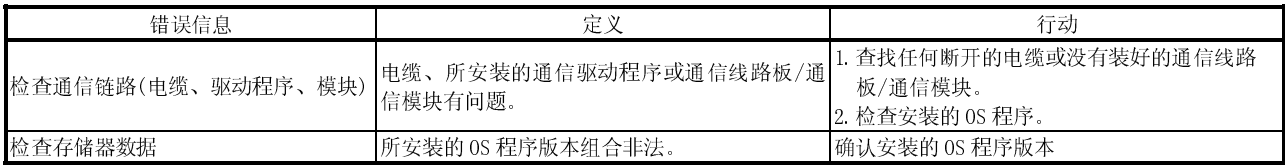

#### (2) 在执行监视期间所显示的错误代码和信息。 GOT 所检测到的错误代码和信息如下所示。

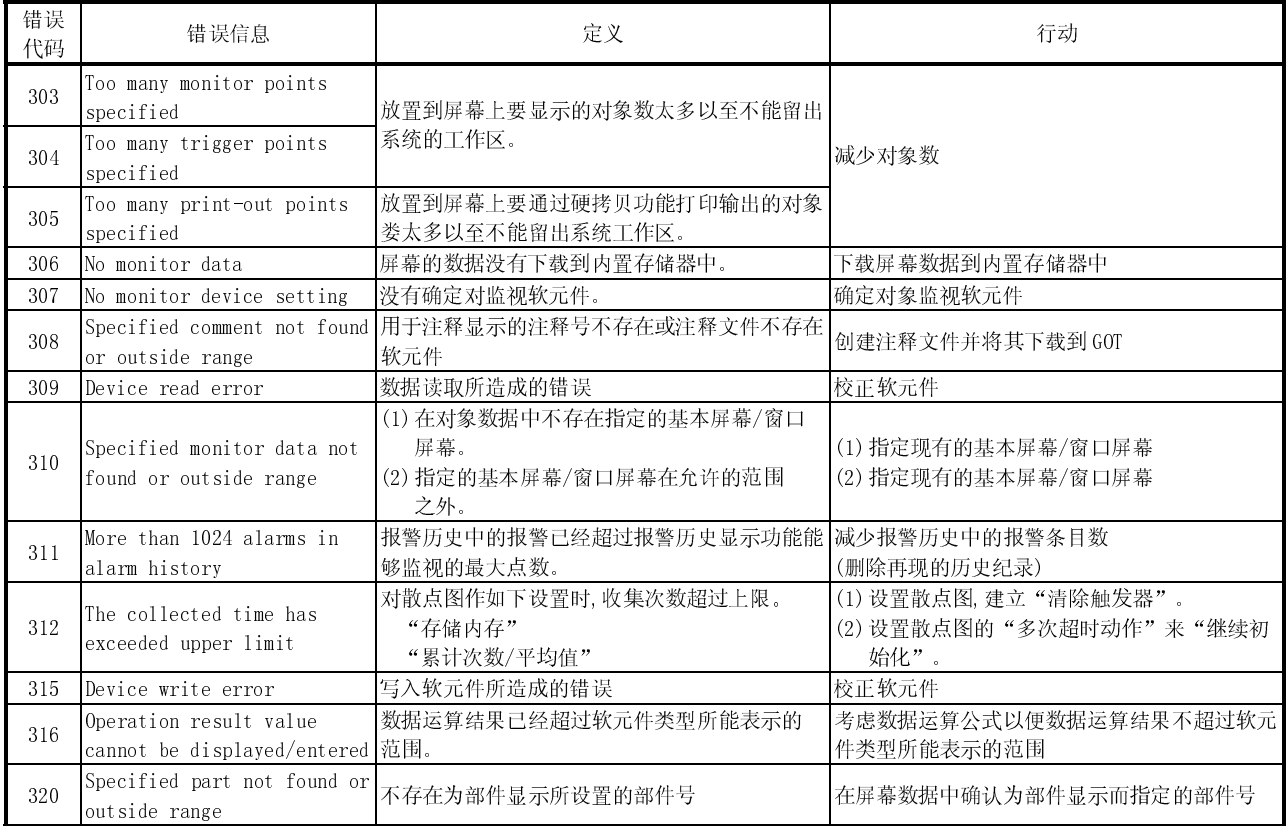

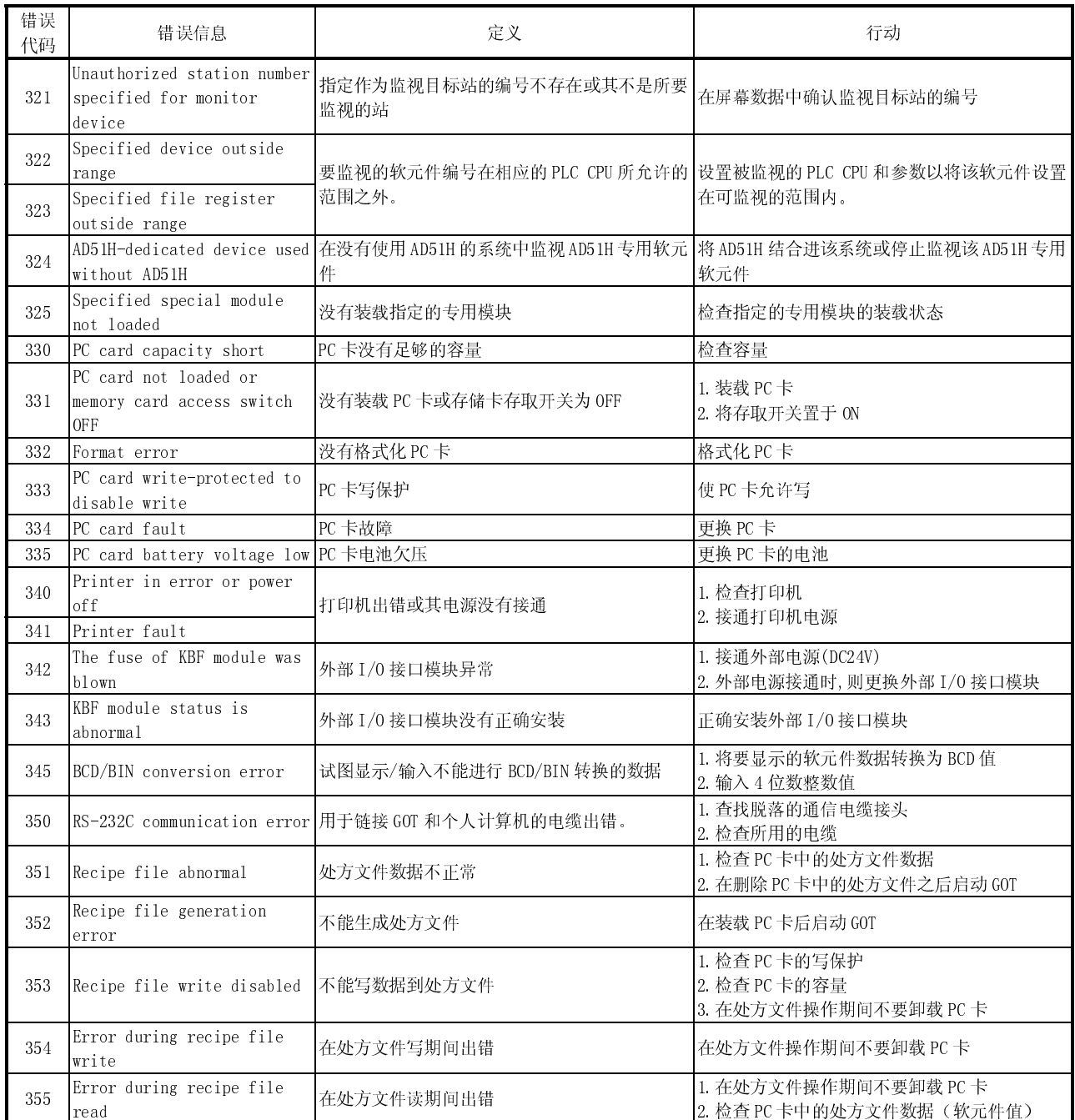

#### 8 错误代码和错误信息 MELSEC-GOT 8 错误代码和错误信息

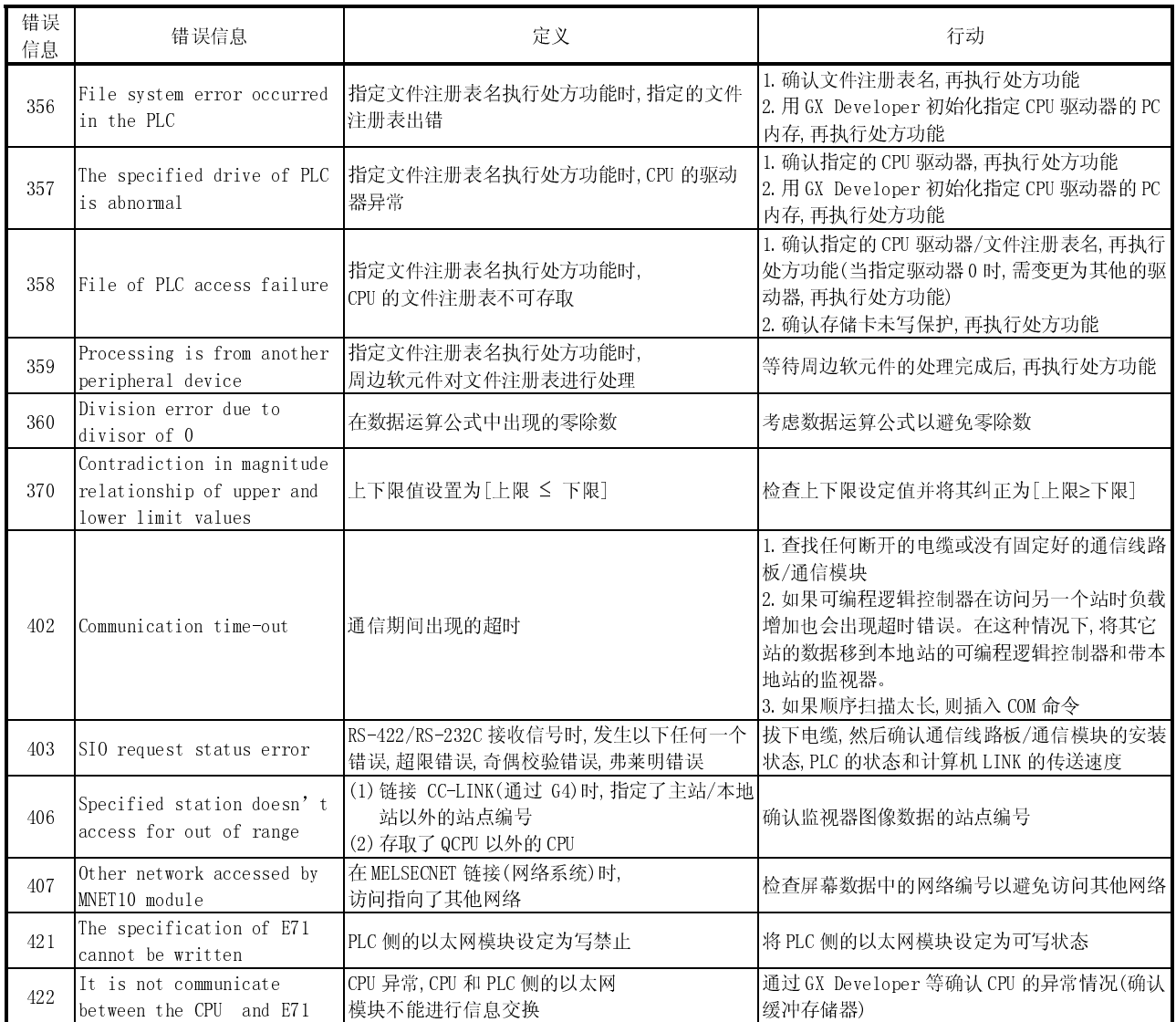

### 8 错误代码和错误信息 MELSEC-GOT 8 错误代码和错误信息

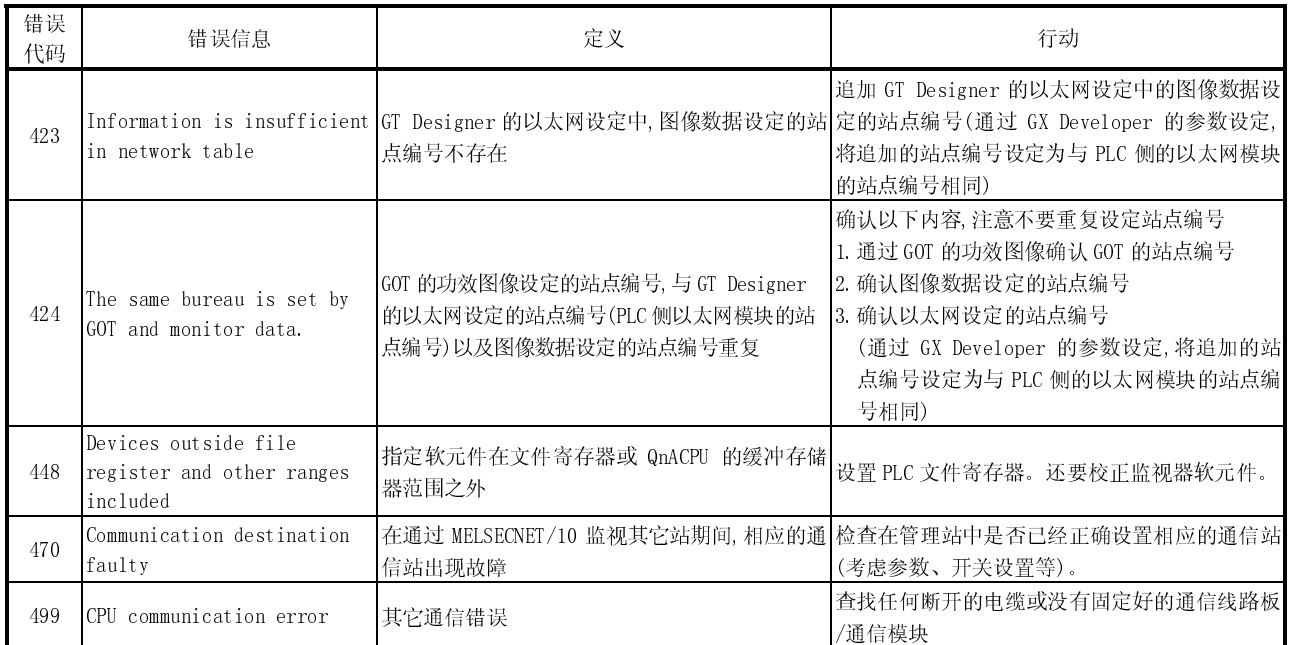

# 8.3 使用 PC 卡的注意事项

如果在使用 PC 卡 (A9GTMEM-10/20/40MF) 期间出现如下任何错误, 则采用以下措施。

| 类型           | 描述            |
|--------------|---------------|
|              | 332 格式化错误     |
|              | 334 PC 卡故障    |
|              | 351 处方文件异常    |
| PLC 错误编号     | 352 处方文件生成错误  |
|              | 353 处方文件写期间错误 |
|              | 354 处方文件写期间错误 |
|              | 355 处方文件写期间错误 |
| 实用工具/屏幕拷贝在执行 | 数据传送错误        |

(1) 采取与该错误相对应的措施。(参看 8.2 节)

(2) 选择 GOT 上的"UTILITY MENU"-"SELF CHECK"- "MEMCARD CHECK"。 如果检测到错误,将出现以下对话框。 参看[GOT-A900 系列操作手册(扩展选件功能手册)]。

MEMORY CARD WRITE/READ CHECK File access error generation. Check the card on the scanning disk. [OK]

(3) 当出现以上对话框时,在该个人计算机上进行磁盘扫描。

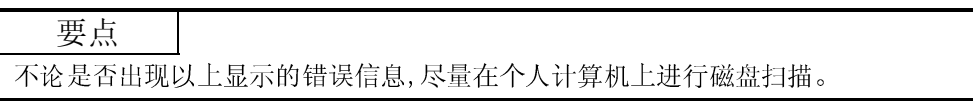

#### 8.4 安装 ROM\_BIOS 的注意事项

如果在产品发货时装在 GOT 中的 ROM\_BIOS 版本是 E 或以后版本, 您不必安装较早版本的 ROM\_BIOS(ROM\_BIOS版本 B,C或 D)。(较早版本的功能均包含在较新版本中。) 如果您重启安装了较早版本 ROM\_BIOS 的 GOT,屏幕上将出现以下消息并且 GOT 停止 (ROM\_BIOS 不能被重写)

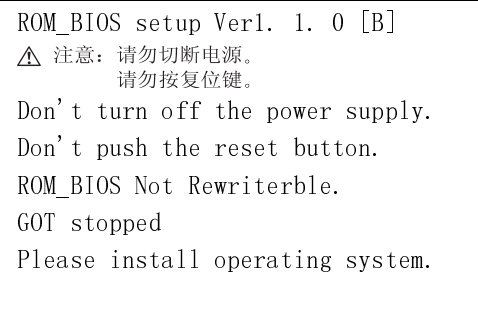

如果出现了以上消息,则就此安装基本功能,PC 通信驱动程序等。

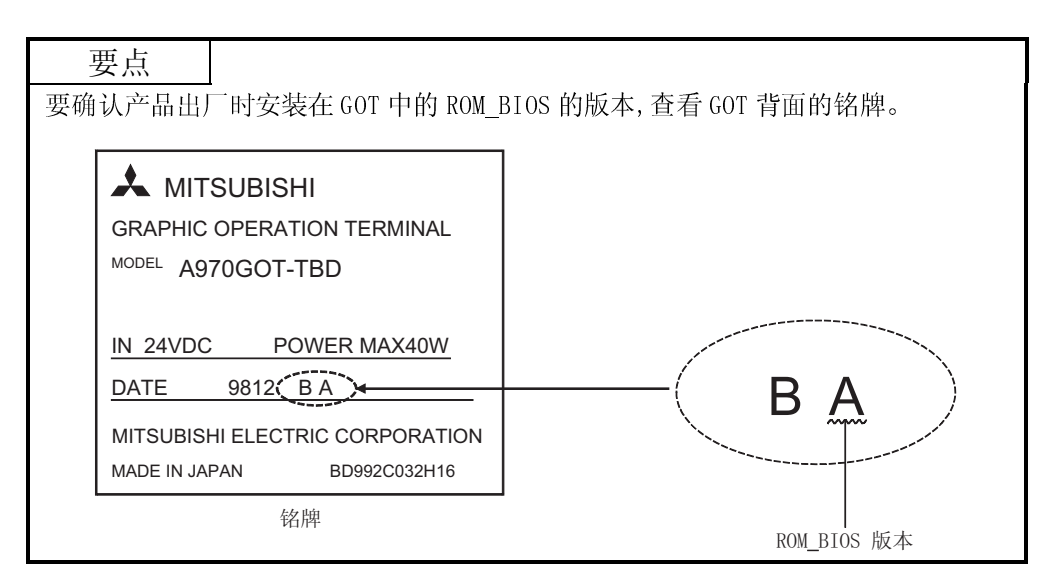

#### 8.5 链接总线时的故障排除

链接 GOT 和 PLC CPU 总线时,若不可由故障排除 8.2 项确定故障原因,可实行以下措施。

#### 8.5.1 确定故障点

- (1) 故障点的确定方法
	- (a) 使用周边设备 使用 GX Developer 等周边设备,确认 PLC CPU 上检查出的错误信息。根据 PLC CPU 的错误信息和检查要点(参照(2)),确认电缆的安装和接地状态。
	- (b) 故障发生时间
		- 确认故障发生的时间。
			- 1) 接通电源或复位后 PLC CPU 的初始处理中查出错误。 这种情况下,一般很难确定发生错误的模块,所以执行 END 命令终止 PLC 程序,逐个拆下已安装的模块。 拆下某模块的过程中,错误信息不再出现,则可能该模块即为错误源。
			- 2) 进行某项操作时或数秒后发生错误。 由于从 PLC 程序中查出错误的可能性较大,确认错误发生的步骤和该部 分的 PLC 程序。 或者执行 END 命令终止 PLC 程序,对整个 PLC 程序进行判断。
			- 3) 某台设备运行时发生错误。 根据噪声可认为是误运行。 确认运行的设备附近是否已铺设总线电缆等信号线,但要和设备保持 100mm 的距离。
	- (c) 确定发生故障的模块 根据 PLC CPU 的错误代码和特殊注册表的信息(参照(2)),确定发生故障的模块。

根据上述方法,修改 PLC 程序或更换某模块,确认错误是否发生。 若仍然有错误发生,则可能有其他的原因。 参照 8.5.2 项,再次确认错误可能发生的范围。

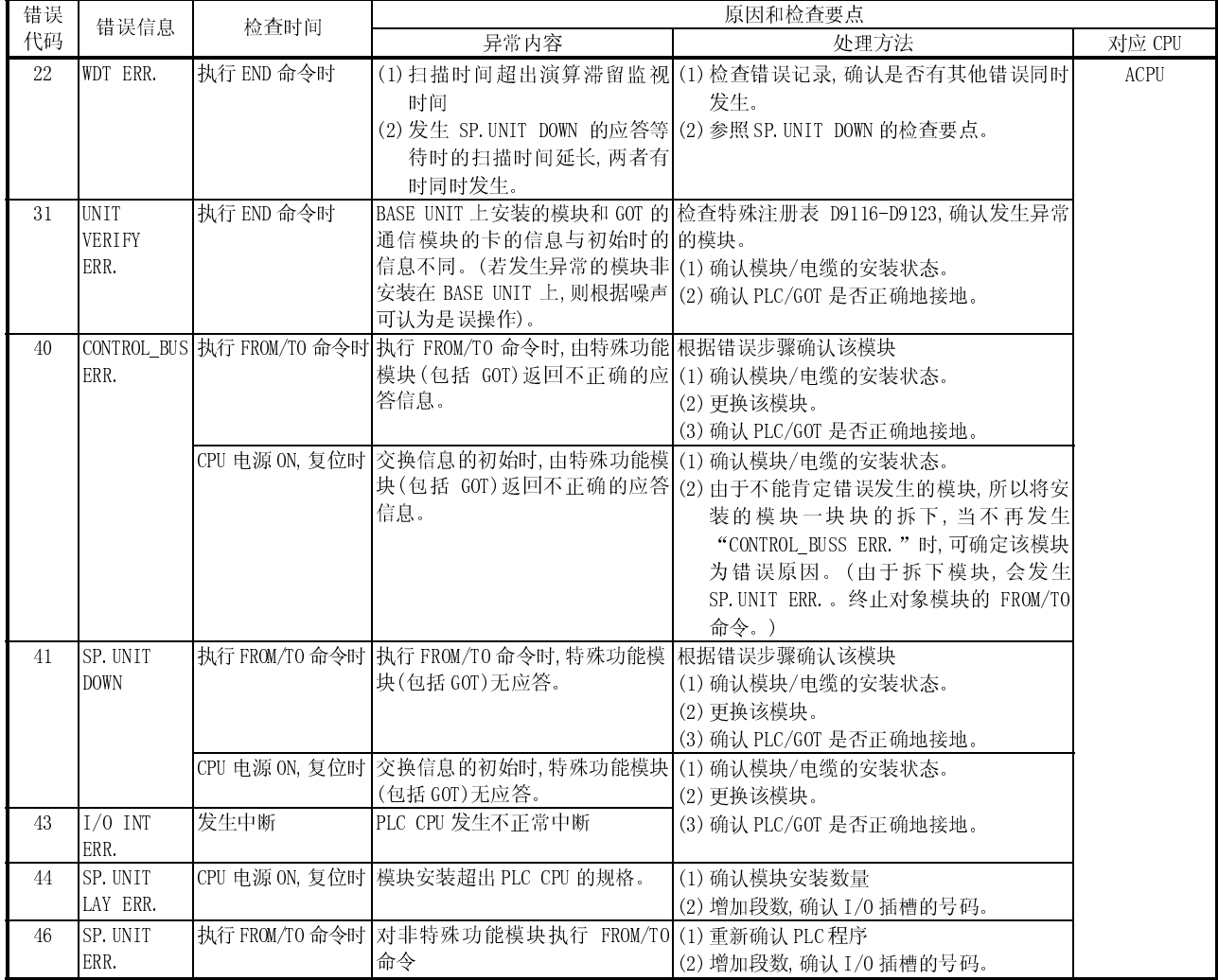

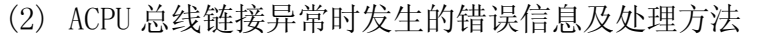
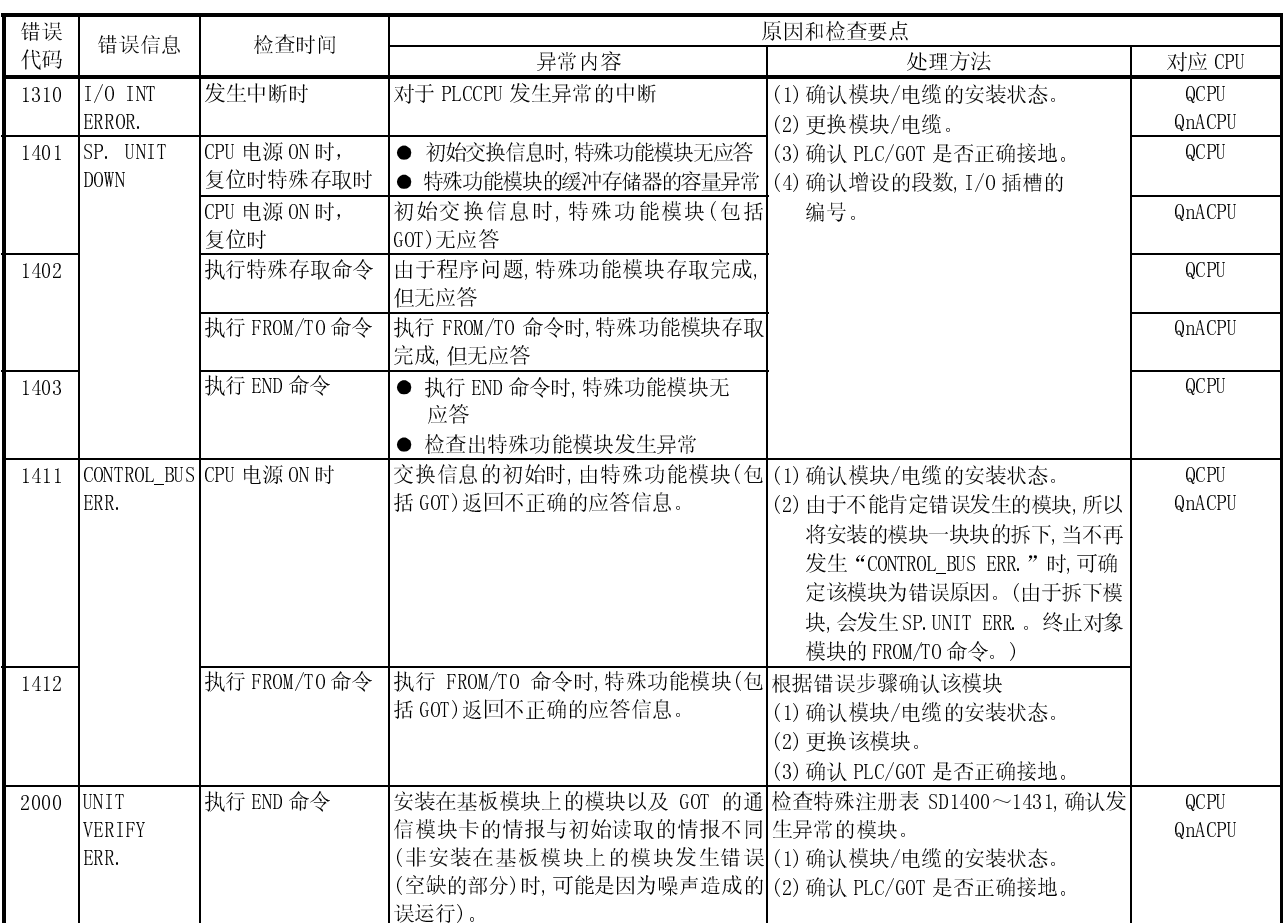

# (3) 由于 Q/QnACPU 总线链接异常的错误信息及处理方法

#### 8 错误代码和错误信息 MELSEC-GOT 8 错误代码和错误信息

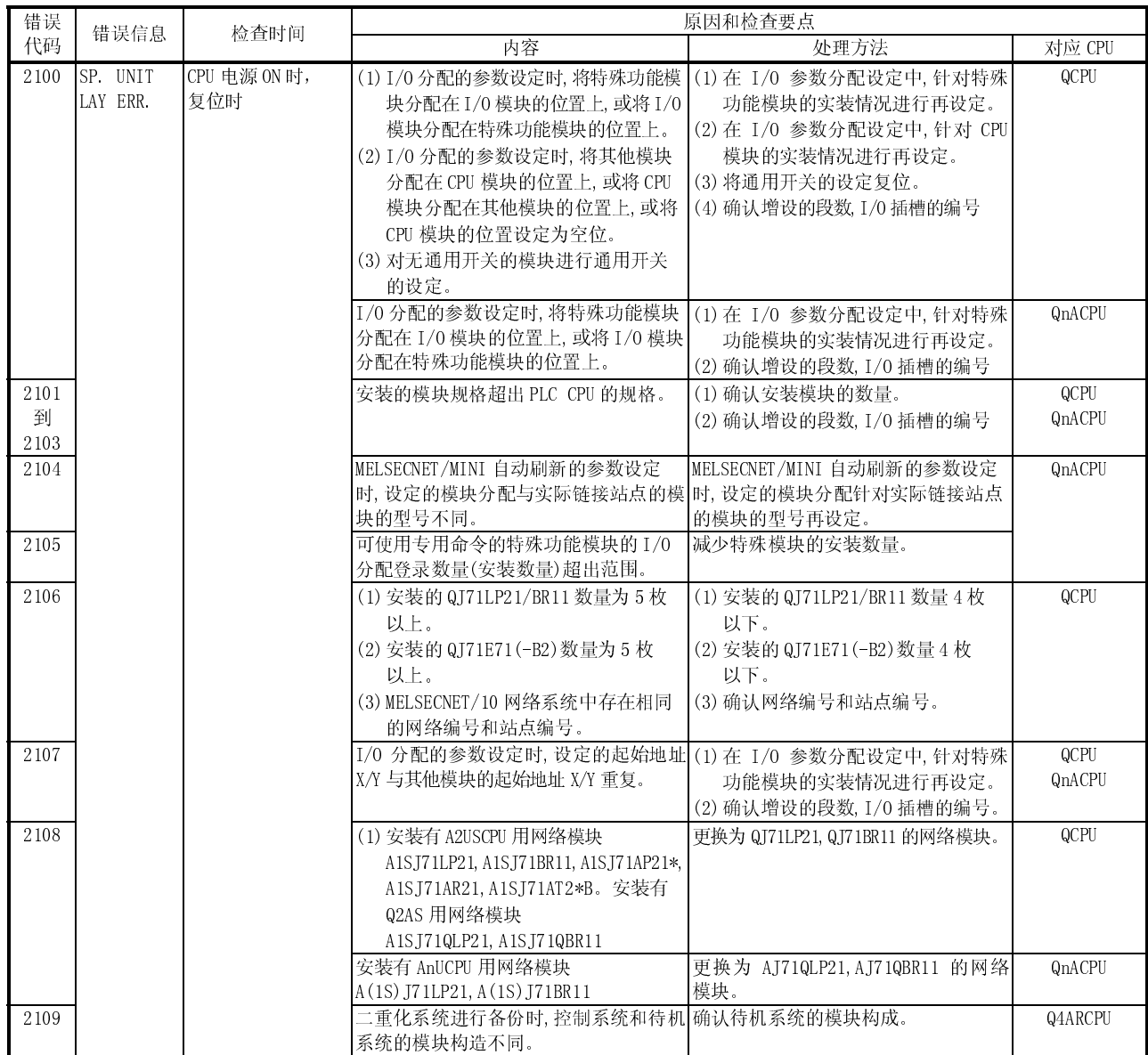

#### 8 错误代码和错误信息 MELSEC-GOT 8 错误代码和错误信息

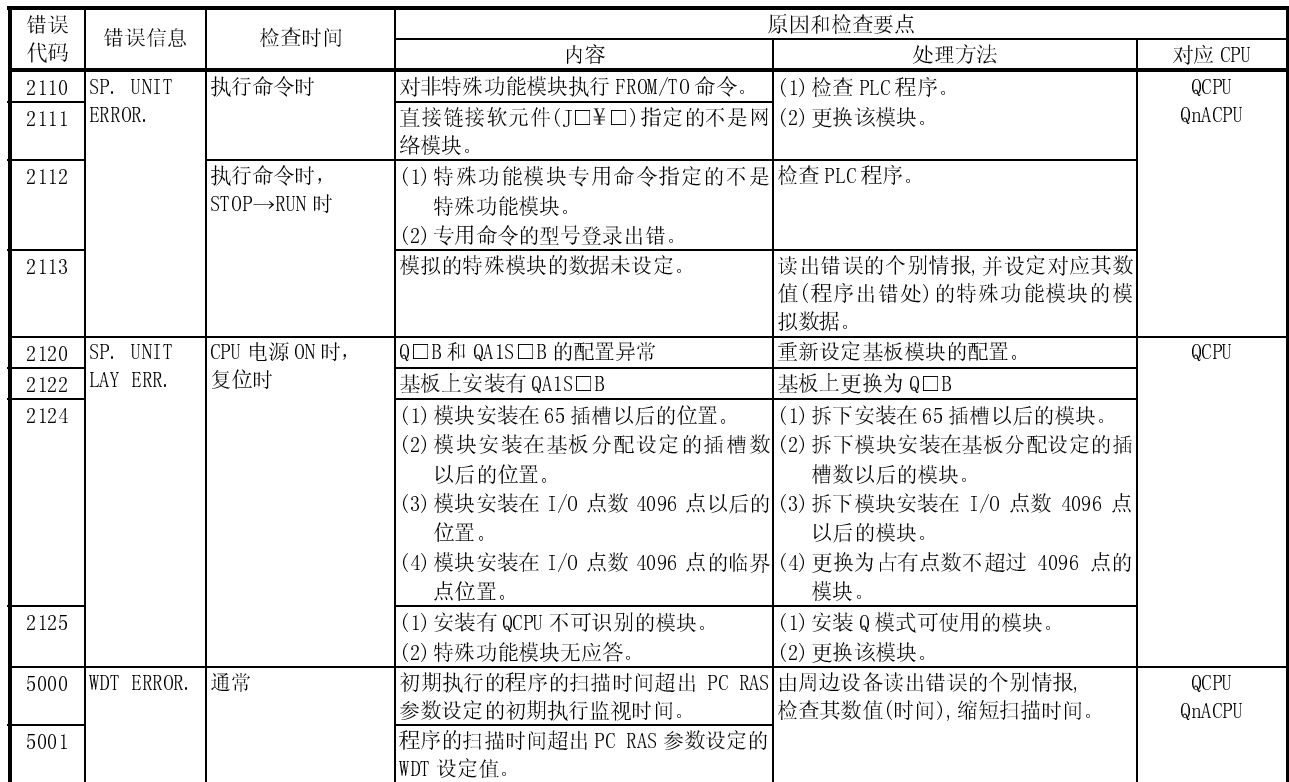

#### 8.5.2 故障位置范围的选定

若更换了发生故障的模块仍然不能修复,则可能是由于其他模块的影响发生的故障。 从系统中距离最远的模块开始,按照顺序将增设的电缆/总线链接电缆拆下,逐个确认故 障发生的情况。

若故障不再发生,则可确定正被拆下的模块或增设的电缆/总线链接电缆为故障的原因。 选定故障位置的范围如下例所示。

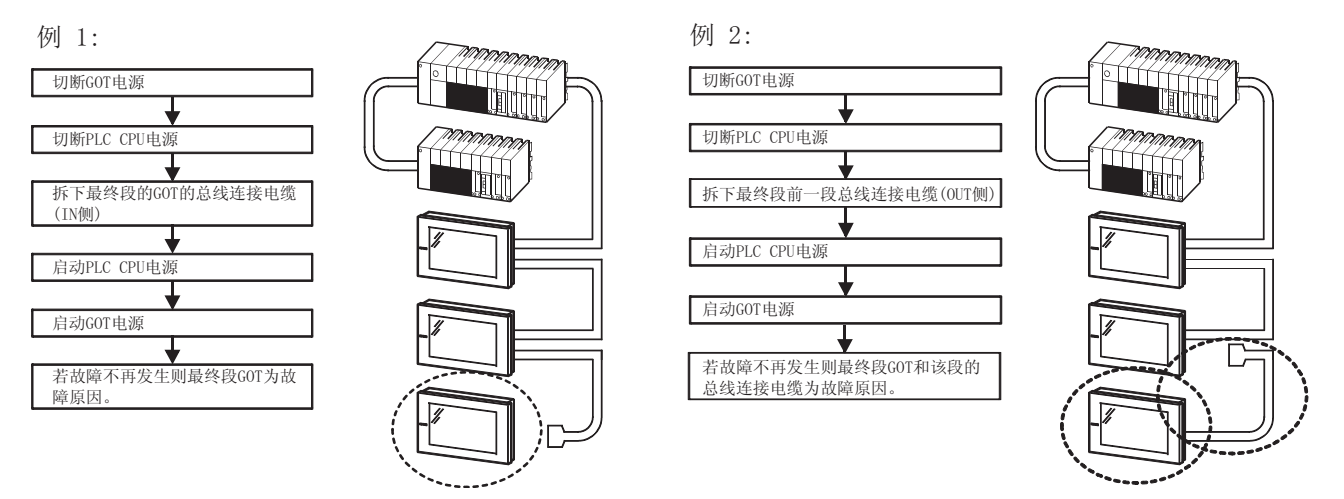

重复上述的例 1,例 2 的步骤,确定故障位置。

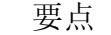

- 拆下增设的基板模块, PLC 程序只执行 END 命令, 则不是由于 PLC 程序原因发生的 故障。这样就比较容易确认故障发生的状况。
- 若故障发生频率不高的情况下,通过拆卸模块等部件来确认故障原因会需要一定 的时间。
- 上述方法也可用于由于噪声等引起误操作的情况下,确定噪声的来源。

#### 8.5.3 故障处理实例

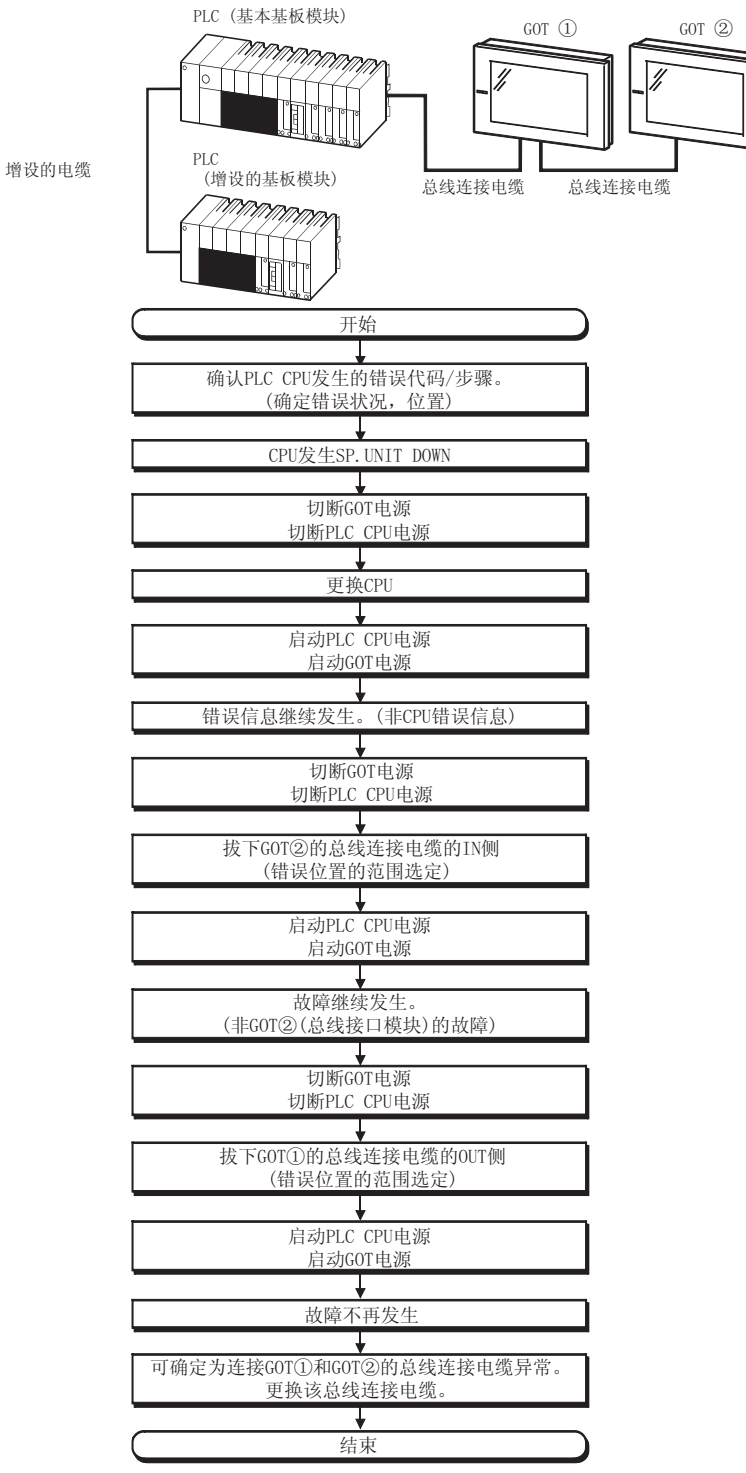

将以下系统作为实例,说明 PLC CPU 发生故障时的处理方法。

#### 8.6 监视时的故障处理

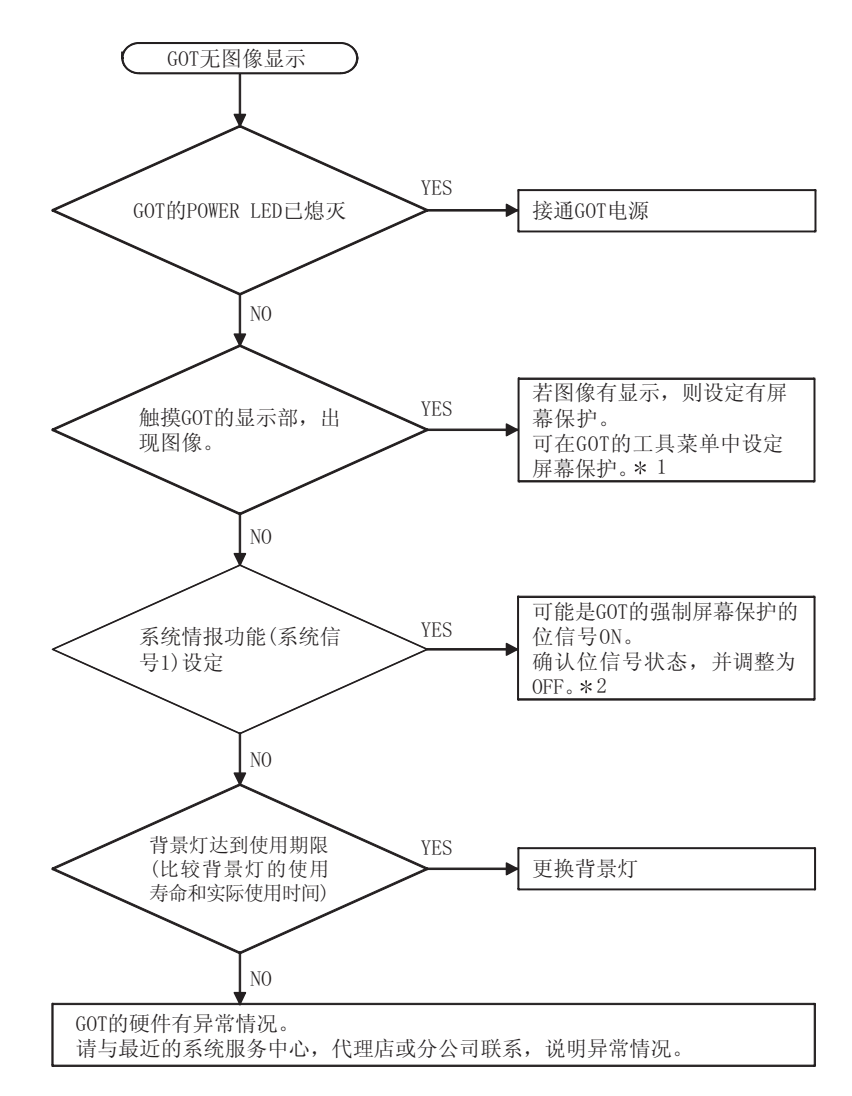

GOT 不显示监视图像时的处理方法如下图所示。

1 有关工具菜单的内容请参照 GOT-A900 系列操作手册(扩展功能,选项功能篇) 2 有关强制屏幕保护信号的详细内容,请参照以下手册。

- 使用 GT Designer : GT Designer 的帮助功能。
- 使用 GT Designer2: GT Designer2 Version□的相关手册。

备忘录

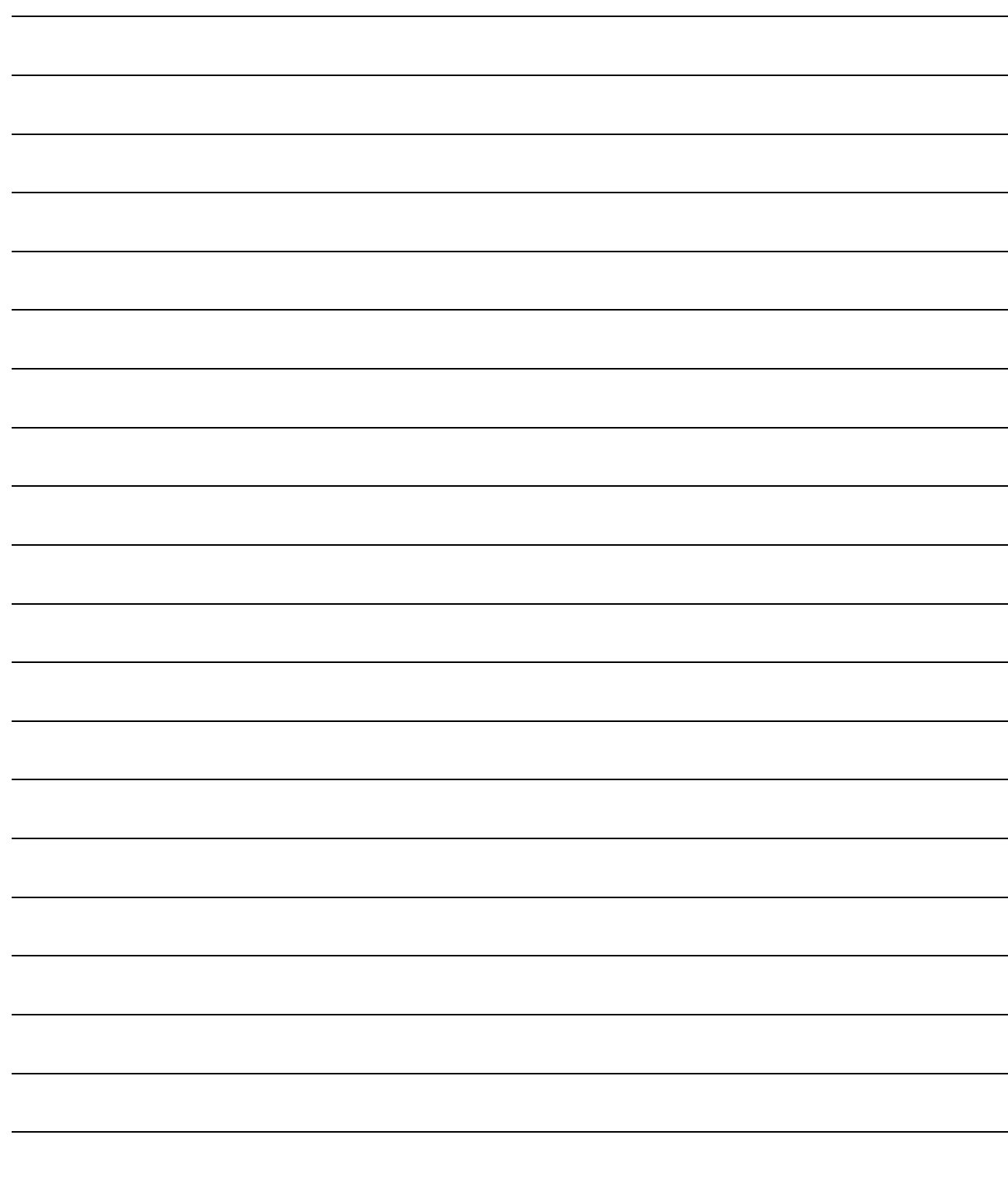

# 附录

### 附录 1 外形尺寸图

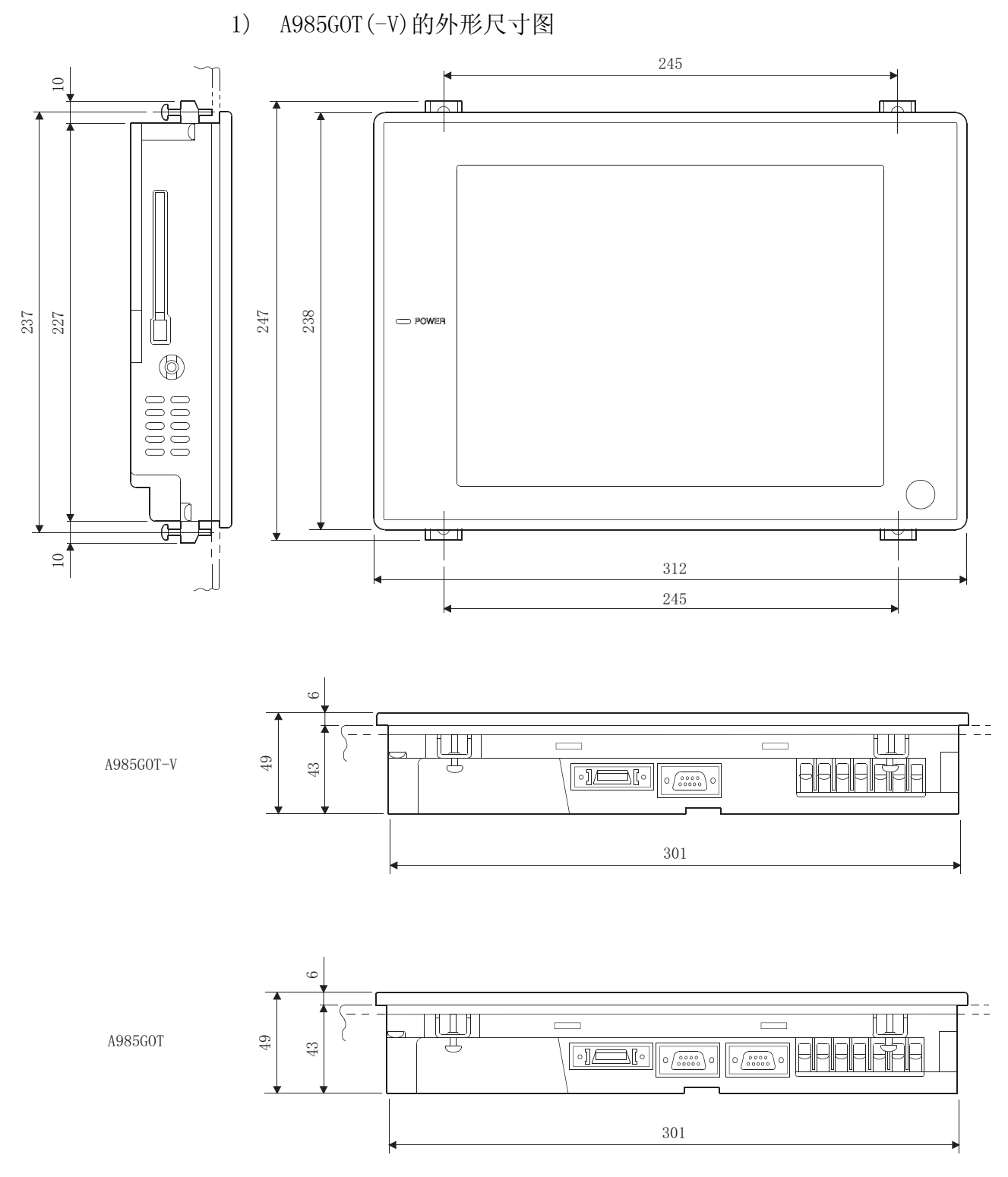

附录

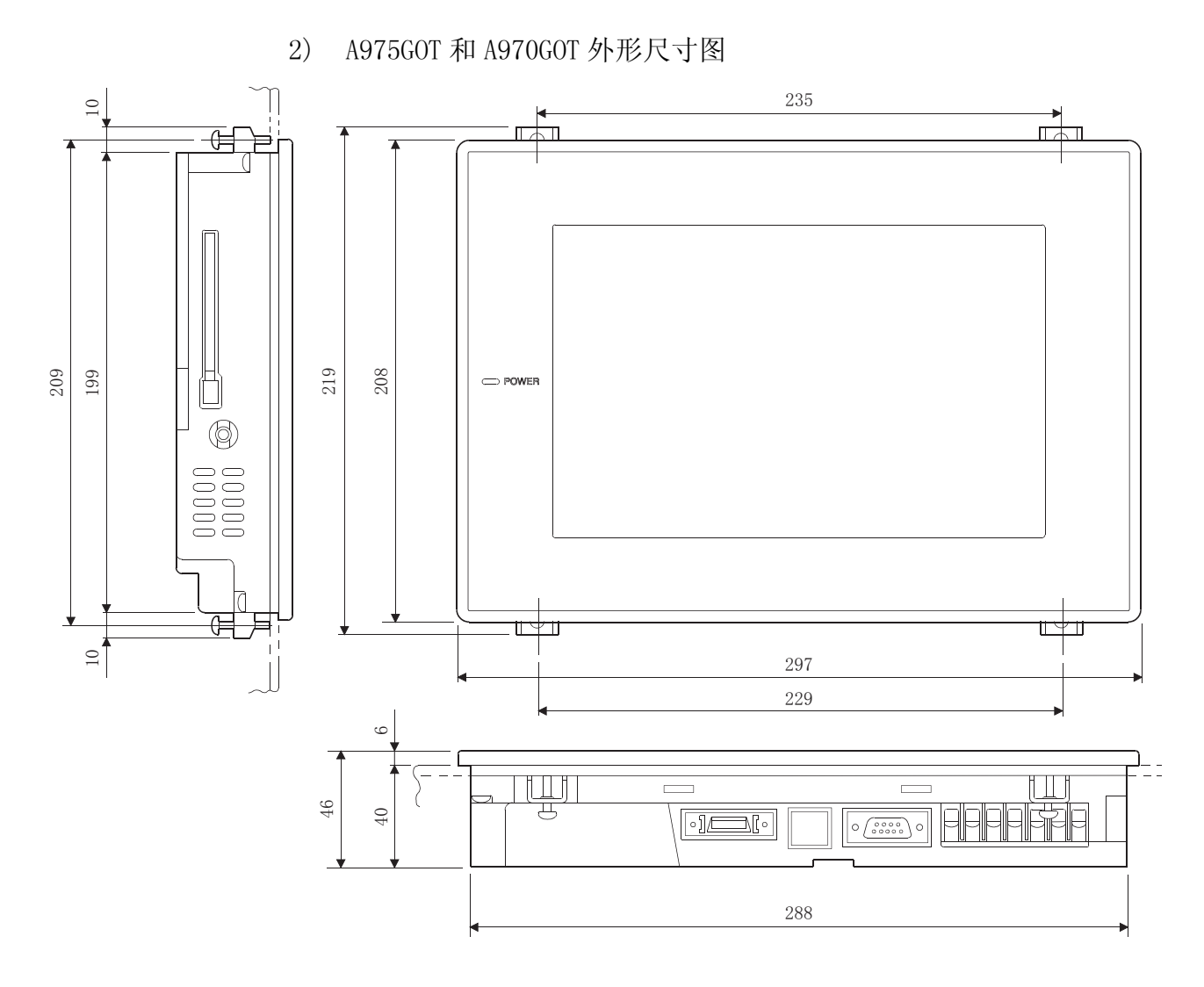

单位(mm)

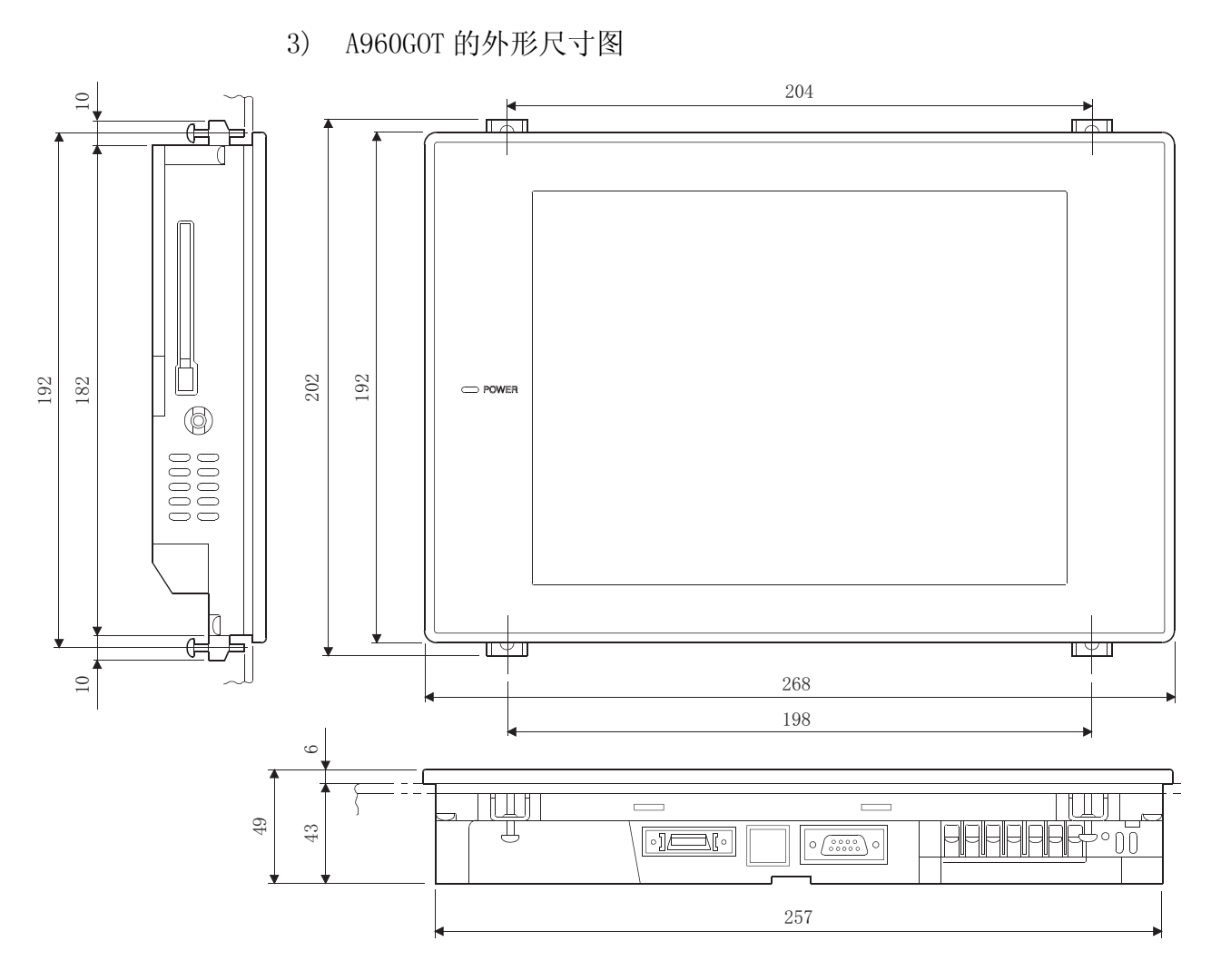

单位(mm)

#### 附录 2 装载通信线路板/通信模块时的深度

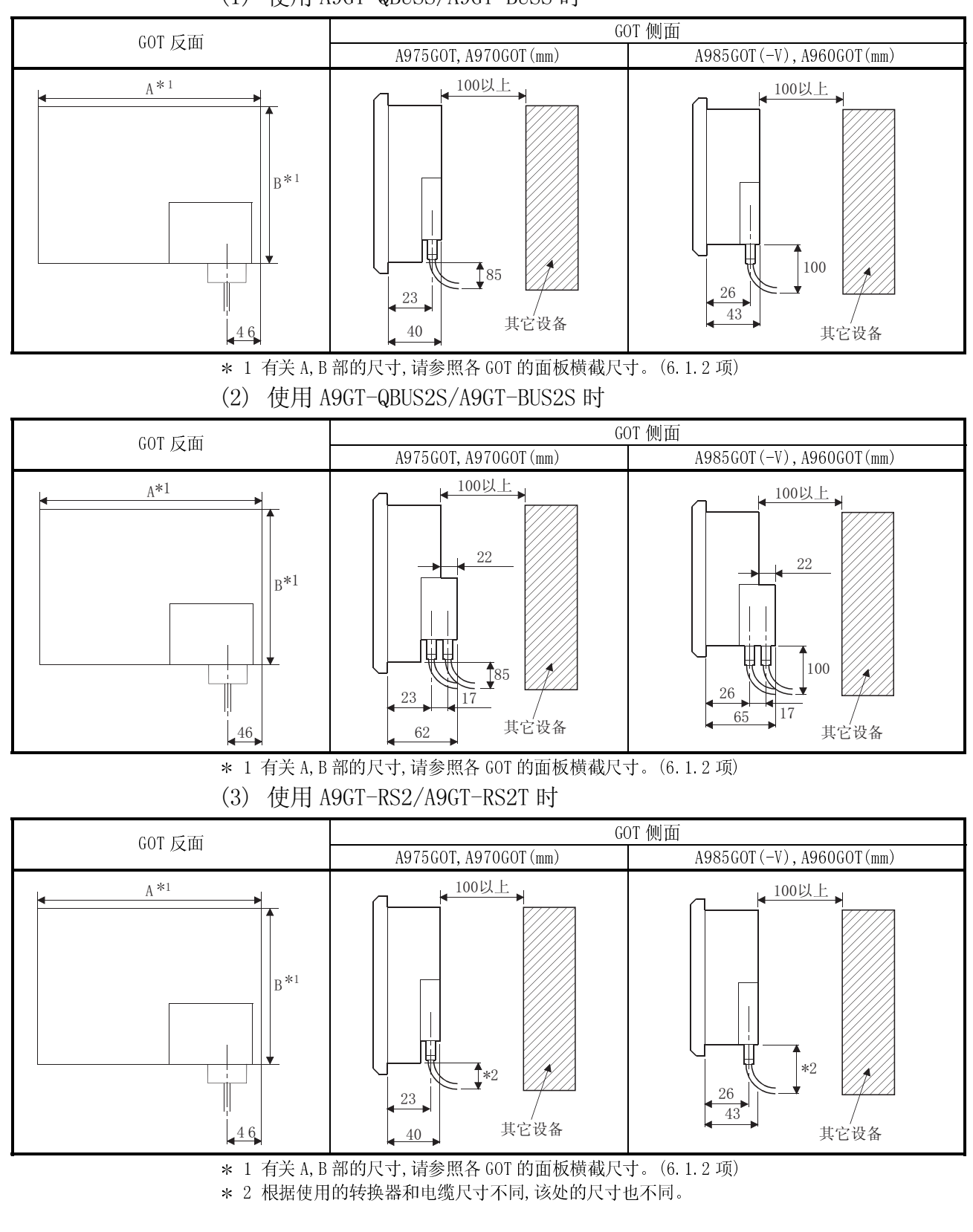

#### (1) 使用 A9GT-QBUSS/A9GT-BUSS 时

其它设备

1 有关 A,B 部的尺寸, 请参照各 GOT 的面板横截尺寸。(6.1.2 项)<br>2 根据使用的转换器和电缆尺寸不同, 该处的尺寸也不同。<br>2 2 根据使用的转换器和电缆尺寸不同,该处的尺寸也不同。<br><br><br><br><br><br><br>

 $\Delta \Omega$ 

 $46$ 

其它设备

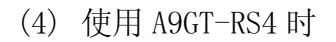

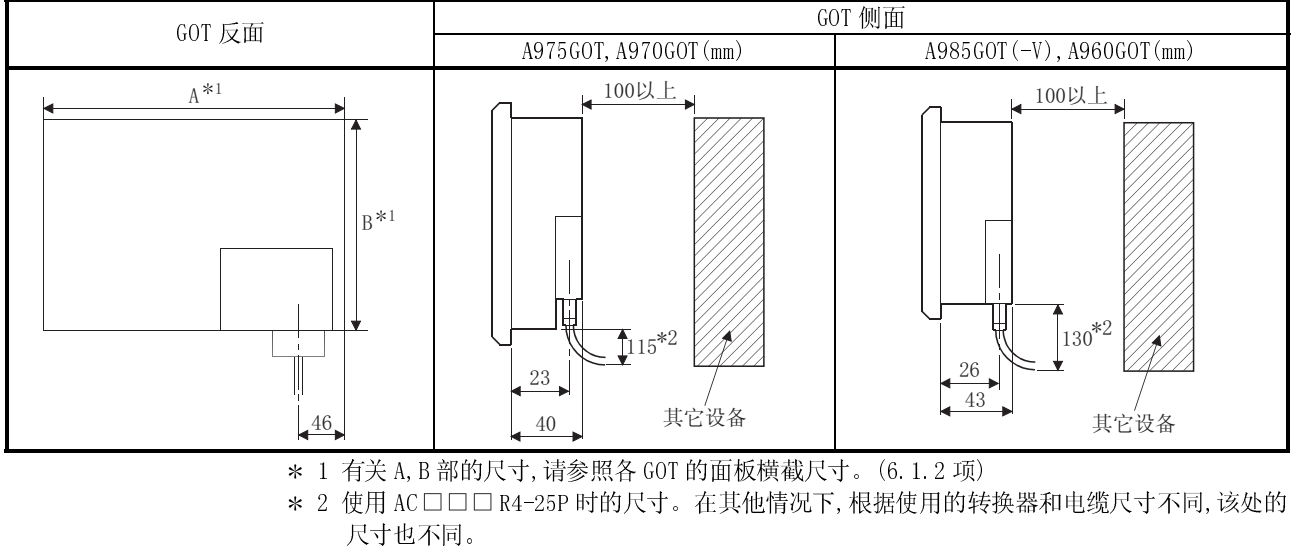

(5) 使用 A7GT-J71AP23/A7GT-J71LP23 A9GT-QJ714LP23 时

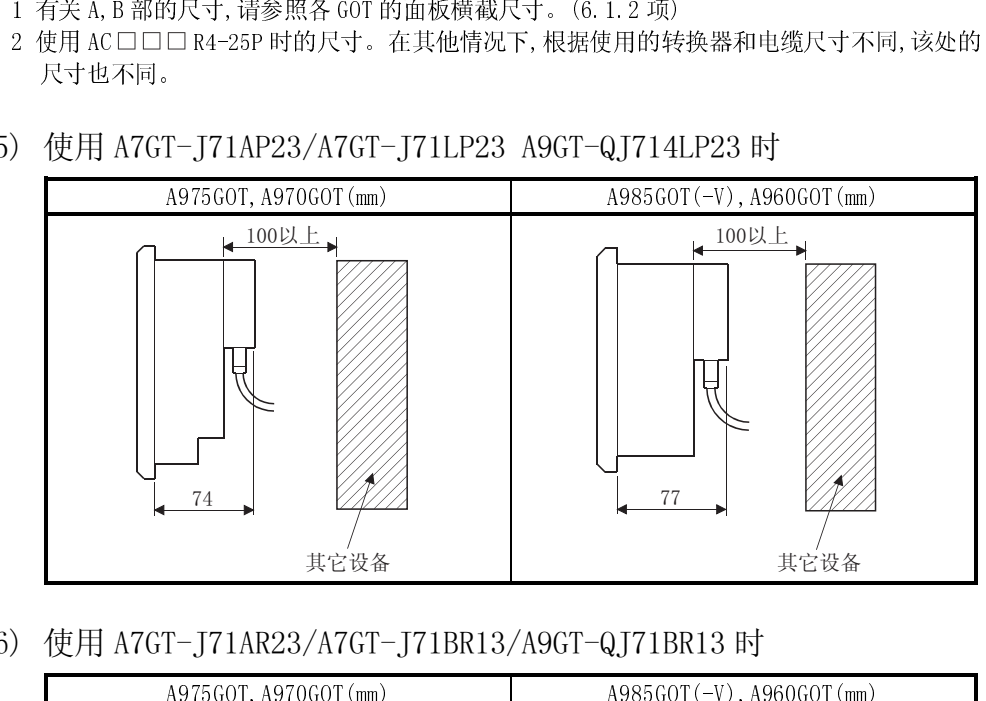

(6) 使用 A7GT-J71AR23/A7GT-J71BR13/A9GT-QJ71BR13 时

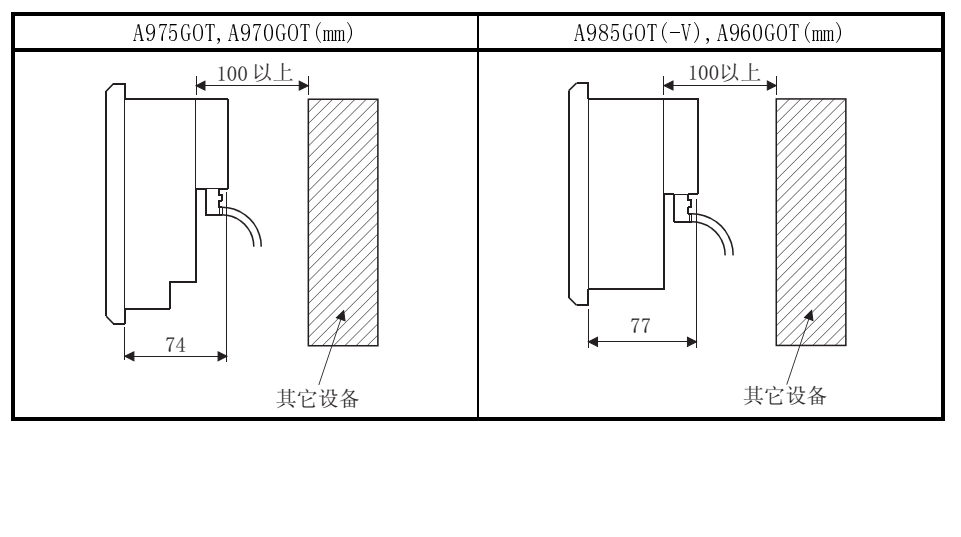

(7) 使用 A7GT-J71AT23B 时

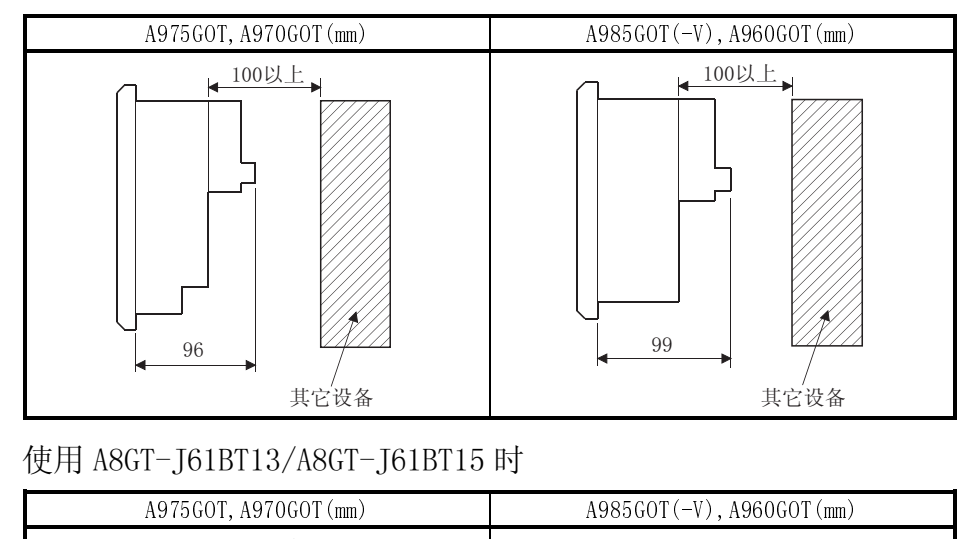

(8) 使用 A8GT-J61BT13/A8GT-J61BT15 时

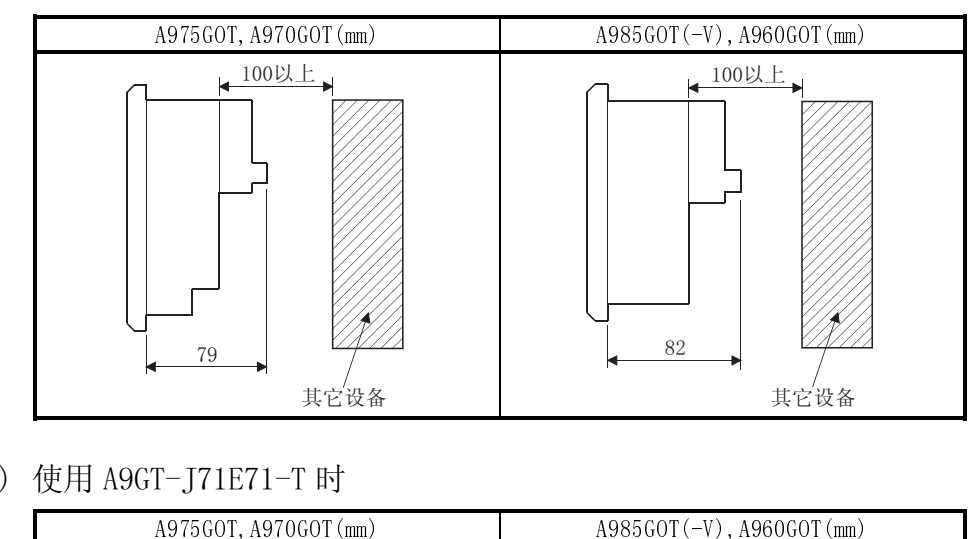

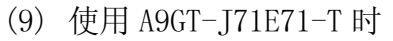

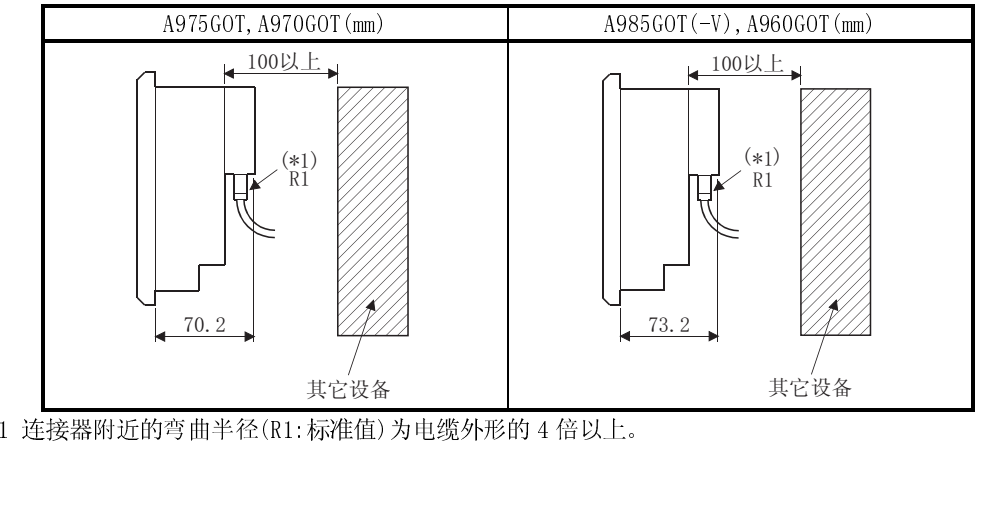

1 连接器附近的弯曲半径(R1:标准值)为电缆外形的 4 倍以上。

#### (10) 使用 A9GT-70KBF 时

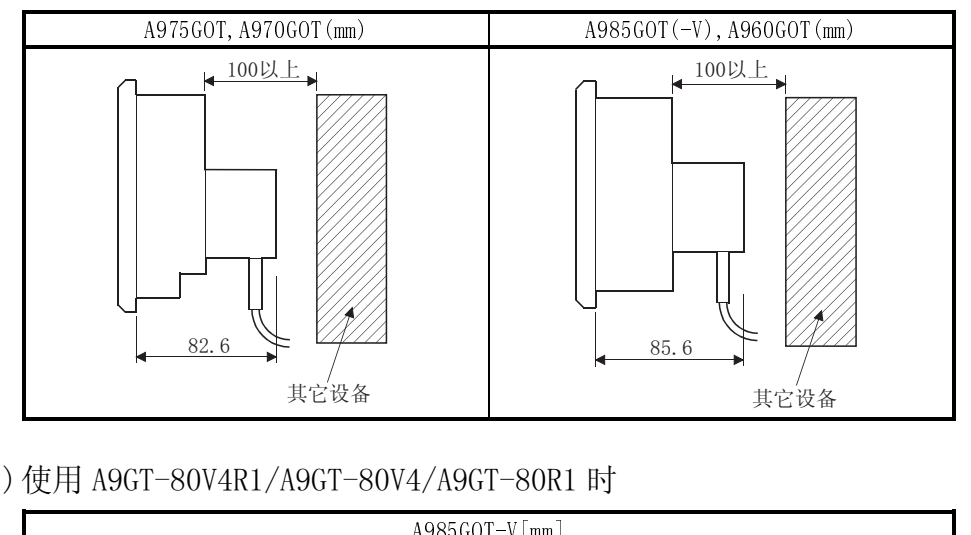

(11) 使用 A9GT-80V4R1/A9GT-80V4/A9GT-80R1 时

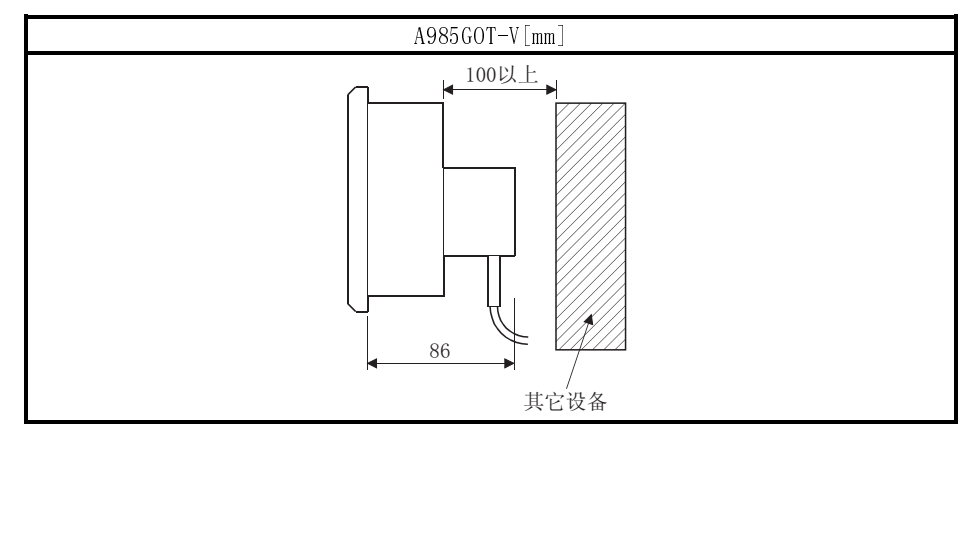

# 附录 3 总线连接电缆的外形尺寸图

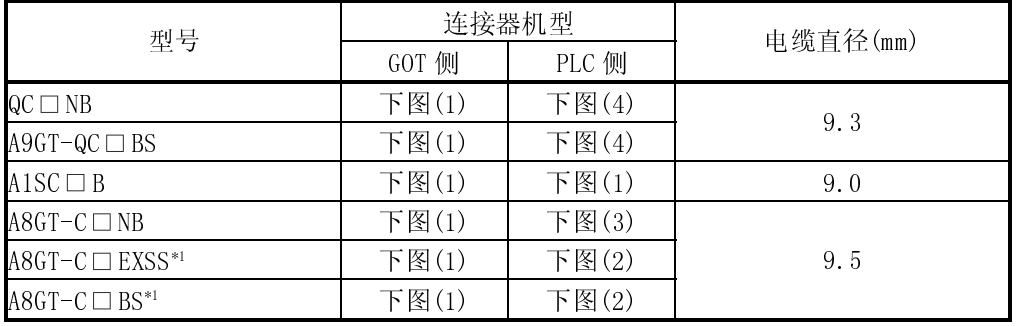

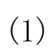

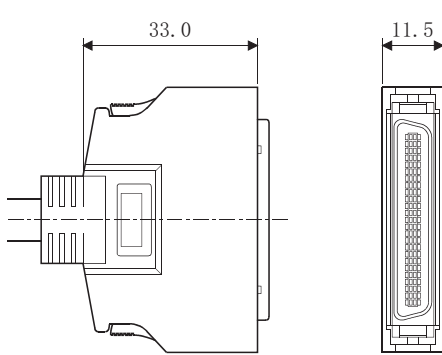

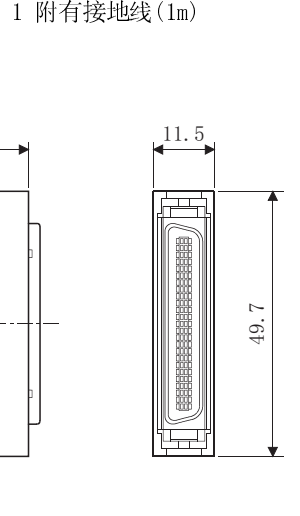

(2)

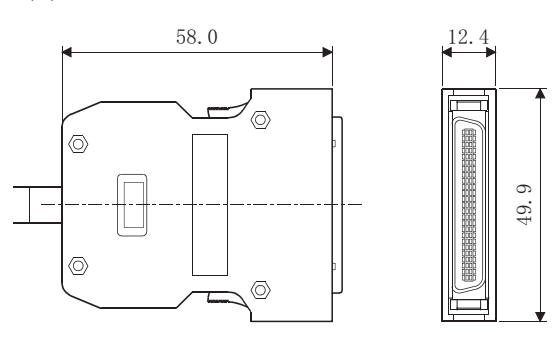

(3)

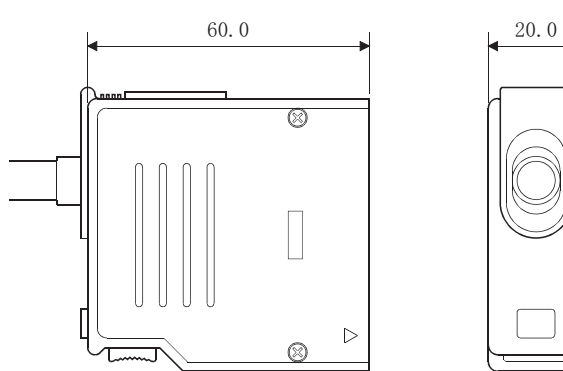

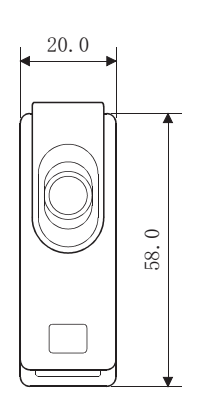

(4)

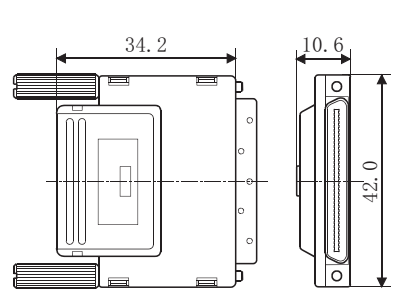

单位: (mm)

# 附录 4 关于常规产品的规格

#### GOT-A900 系列常规产品的性能规格说明

附 4.1 A975GOT-TBA/TBD,A970GOT-TBA/TBD 的性能规格

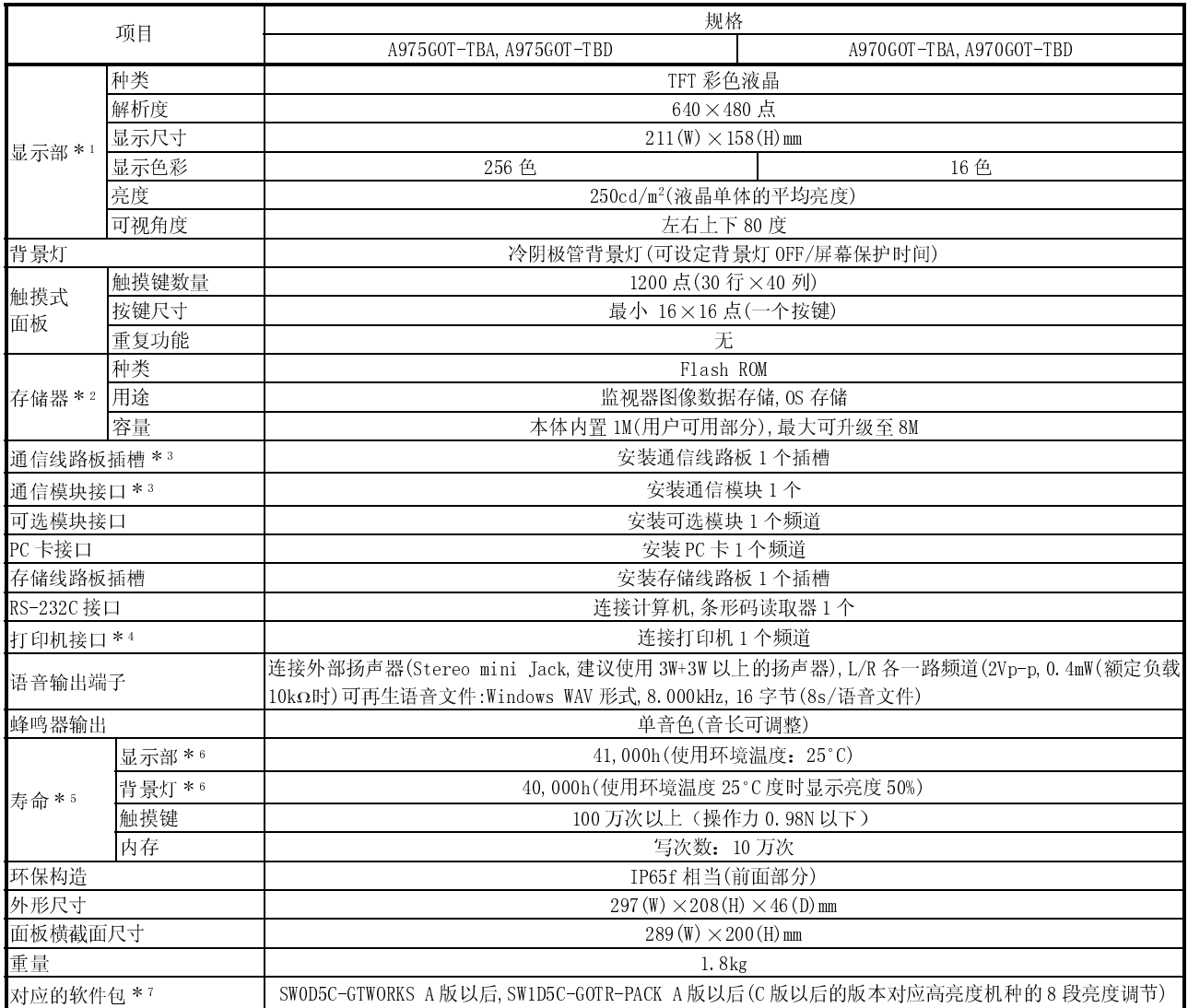

1 根据液晶面板的特性,它会发生亮点(经常点亮的点)和黑点(不点亮的点)的现象。由于液晶面板由大量的显 示粒子组成,所以不能 100%的避免亮点和黑点现象的发生。

亮点和黑点的发生,并不是产品不良或是有故障问题,而是液晶面板的一种特性,请了解这个情况。

2 这种 ROM 不用删除内存已有的数据,即可写入新的数据。

3 请注意通信线路板插槽和通信模块接口不可同时使用。

4 关于打印机接口的规格,请参照 3.2.1 项。

5 需要更换部品时,请与最近的代理店或分公司联系。

6 使用 GOT 的屏幕保护/背景灯 OFF 的功能,能够防止显示区域一直处于可视状态的和延长背景灯的寿命。

7 GT Works2,GT Designer2 对应初级产品(Version1.00A)。

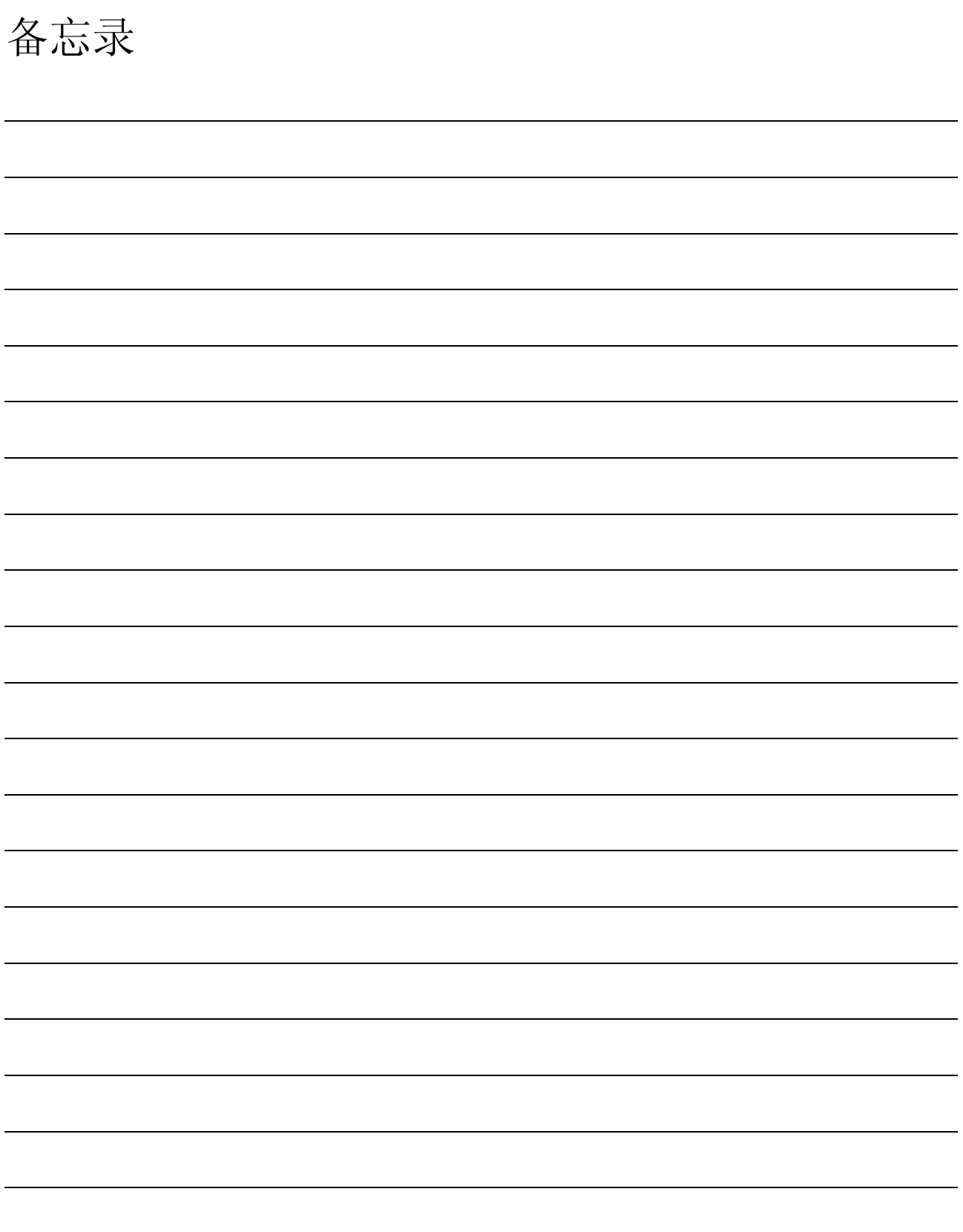

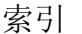

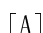

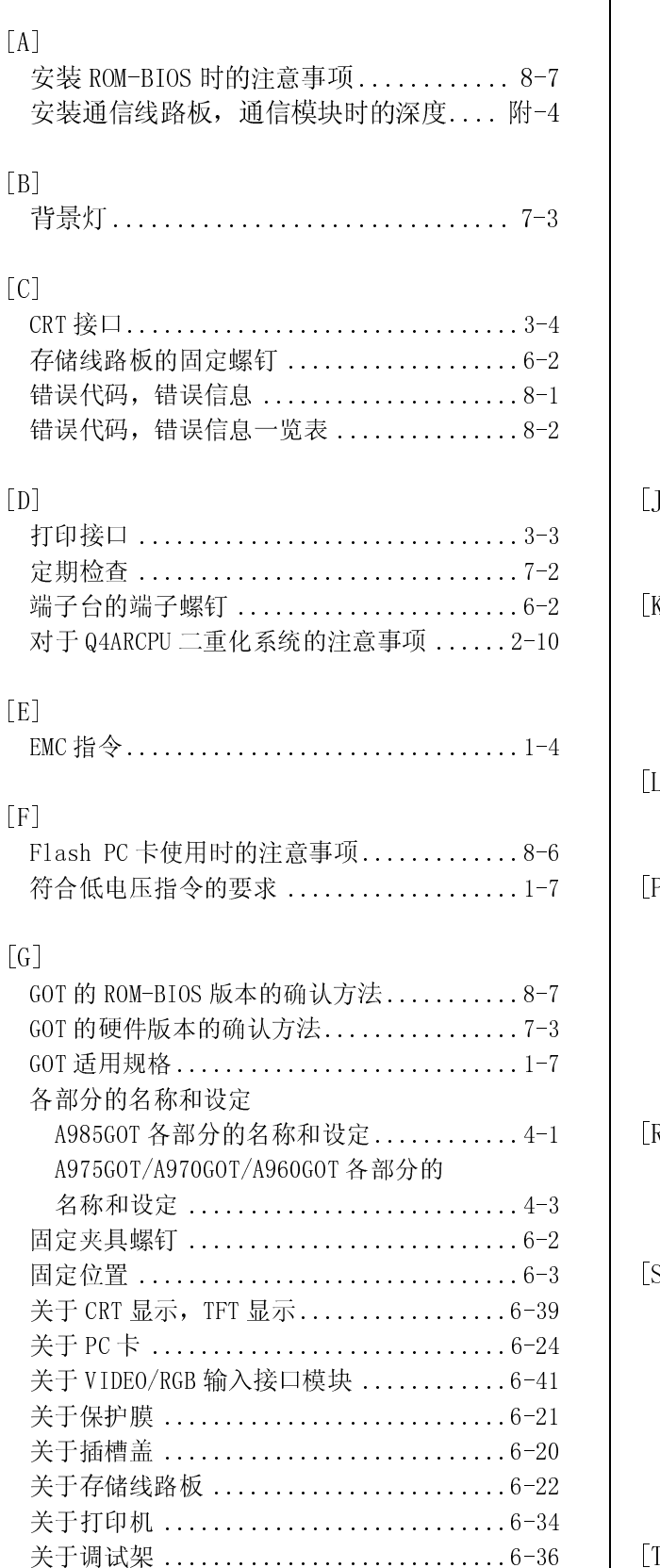

 $\begin{array}{c} \hline \end{array}$ 

关于附加配置 .............................6-40

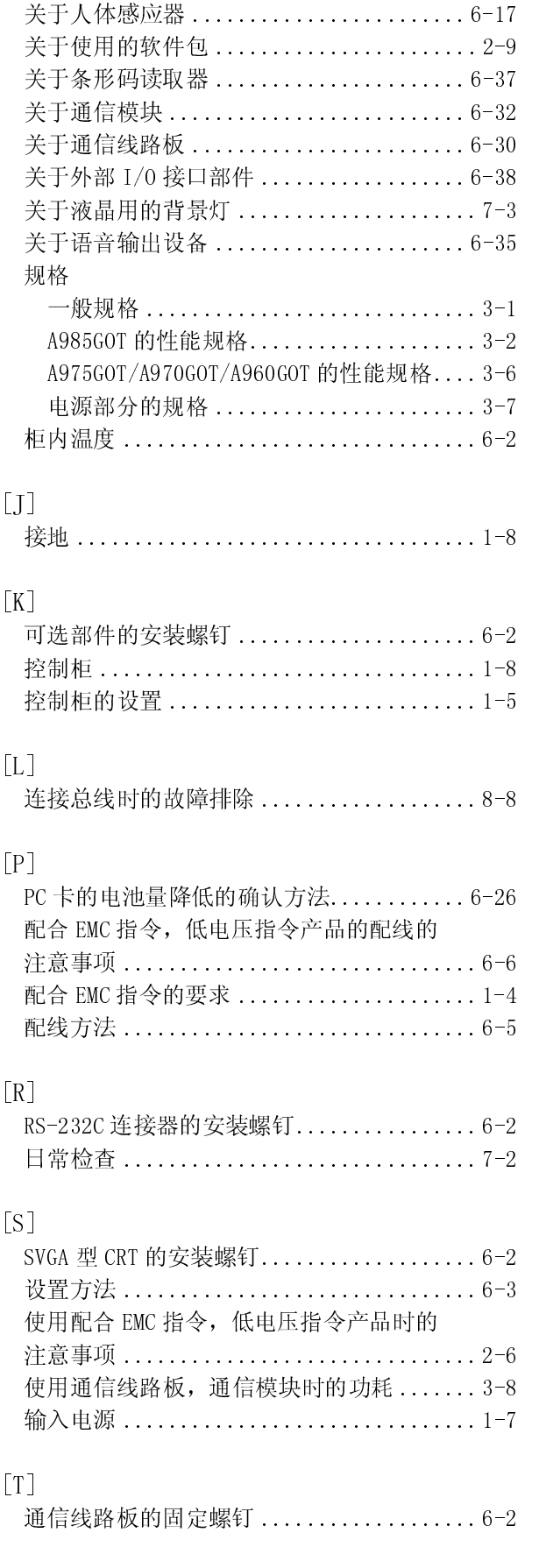

# 索引

# $\lceil U \rceil$

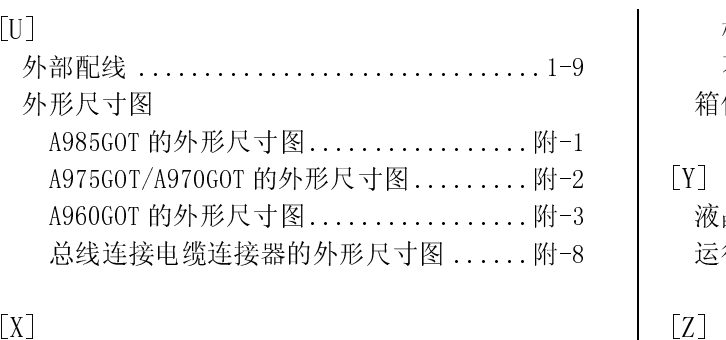

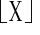

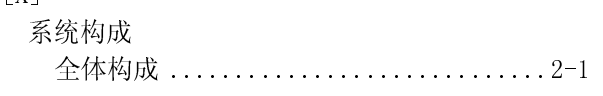

构成仪器一览 ............................ 2-2 不可使用的旧部品 .....................2-9 体固定螺钉 .................................6-2 液晶用的背景灯的更换方法 ...............7-4 行顺序概况 ................................5-1

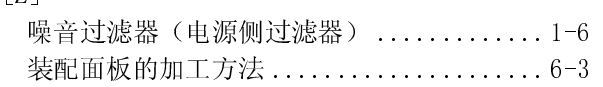

## 维修内容

在使用本公司产品时,请确认以下的产品维修内容。

# 1.免费保修期和免费保修范围

在免费保修期间,由于本公司的责任造成产品的故障与瑕疵(以下均称为"故障")时,本公司将通过您购买产品的商店或技 术服务中心,免费为您的产品进行维修。

但是,若需要境外维修或离岛等远程维修,则需要由用户支付技术人员的出差费用。

[免费保修期]

本产品的免费保修期为您购买本产品后或将本产品运送到您所指定的地点后的 1 年期间。

但是,本公司产品出库后的流通期间为最长 6 个月,免费维修期间的上限为产品出库后的 18 个月期间。

而且修理过的产品的免费维修期不可超过修理前原来的免费维修期。

#### [免费保修范围]

- (1) 本产品的使用状态,使用方法以及使用环境等,均限定于符合使用说明书,用户手册,产品本体上的注意标签上记载的 使用条件,注意事项等的情况下。
- (2) 在免费保修期间,若发生以下情况,则仍需收取维修费用。
	- 1.由于用户的保管,使用不当,疏忽等造成的故障,以及由于用户的硬件或软件的设计造成的故障。
	- 2.由于用户私自改装本产品造成的故障。

3.本公司的产品与用户的设备组装使用的情况下,由于用户未安装按照设备的使用规范应有的安全装置而发生的故 障,或由于用户未设置行业公认应有的功能,构造等而发生的不可避免的故障。

4.对于使用说明书中指定的消耗品(电池,背景灯,保险丝等)进行正常维护,更换,则可防止的故障。

5.由于火灾,电压异常等不可抗拒的外部原因,以及地震,打雷,台风,洪水等自然灾害造成的故障。

- 6.本公司推出产品时期的科技水平尚不可预知的情况造成的故障。
- 7.其他,非本公司的责任范围或用户承认的非本公司的责任范围的故障。

#### 2.停止生产后的收费维修期间

(1) 本公司接受的收费维修期间为该产品停止生产后的 7 年期间。

- 有关某产品生产停止的信息,本公司将通过技术新闻等进行通报。
- (2) 停止生产后,不再提供该产品(包括备用品)。

# 3.面向海外的服务

面向海外的产品维修可通过本公司在海外各地区的 FA 中心进行受理。但是,各 FA 中心的修理条件等会各有不同。

4.对于机会损失,二次损失等的责任,义务范围

不论是否在免费保修期间,本公司对以下情况不承担责任:由于非本公司责任造成的损害和本公司产品故障,用户受到的机会,

5.产品规格变更

- 6.产品适用范围
	-

利益损失;与本公司预告无关的特殊事件造成的损害,二次损害,事故补偿和产品外的损伤,以及对于其他业务的补偿情况,<br>产品,<u>机格,变更</u><br>清算解耳录,手册或技术资料所记载的产品规格可能会有变更。<br>请了解耳录,手册或技术资料所记载的产品规格可能会有变更。<br>1)特定用于通过技术的特点,将资学的进度治用和产效变会等为能由设备外部实施系统功能,<br>(2) 本公司的通用 PLC 是针对一般工业用途进行设计, 制作的A. 但不适用于各中力公司的原子能发电站 请了解目录,手册或技术资料所记载的产品规格可能会有变更。<br>产品适用范围<br>(1) 请在行为工作的情况下使用本公司 MELSEC 通用 PLC: PLC<br>(2) 市东部公司人工政策,并等情况时通过备用和失效安全等。<br>生: PLC 设备发生故障,异常等情况时通过备用和失效安全等。<br>(2) 本公司的通用 PLC 是针对一般工业用途进行设计, 制作的。强力、<br>要的公用事业单位, 以及面向 JR 各公司及防卫厅, 需要特殊公<br>但是, 在上述情况中, (1) 请在符合以下条件的情况下使用本公司 MELSEC 通用 PLC: DC 设备发生故障,异常等情况时不会导致重大事故的发生,可以下条件的情况下使用本公司 MELSE 通用 PLC: 是个有限实验室等外部实施系统功能<br>(4) : PLC 设备发生故障,异常等情况时违法各用功失效安全等功能由设备外部实施系统功能,<br>(2) 本公司的通用 PLC 是针对一般工业用途进行设计、制作的。但不适用计算、每时公司的原子能发 电站及其他发电 站等<br>要 生; PLC 设备发生故障,异常等情况时通过备用和失效安全等功能由设备外部实施系统功能。<br>本公司的通用 PLC 是针对一般工业用途进行设计,制作的。但不适用于各电力公司的原子能发;<br>要的公用事业单位, 以及面向,JR 各公司及防卫厅,需要特殊品质保证体制的情况。<br>但是, 在上述情况中, 若用户无特殊的品质要求, 也可使用本公司的通用 PLC。<br>分外, 用于航空, 医疗, 铁路, 燃烧燃料装置, 人力搬运装置, 娱乐机械, 安全机械等有关生 (2) 本公司的通用 PLC 是针对一般工业用途进行设计, 制作的。但不适用于各电力公司的原子能发电站及其他发电站等重 PLC 是针对一般工业用途进行设计, 制作的。但不适用于各电力公司的原子能发电站及其他发电站等重检, 20及前可用, 常要特殊品质保证体制的情况。<br>单位, 以及面向, JR 各公司及防卫厅, 需要特殊品质保证体制的情况。<br>[沈中, 若用户无特殊的品质要求, 也可使用本公司的通用 PLC。<br>[<br>]<br>品质要求的场合, 请与本公司联系, 我们将提供必要的产品规格及相关资料。<br>

要的公用事业单位, 以及面向 JR 各公司及防卫厅, 需要特殊品质保证体制的情况。<br>但是, 在上述情况中, 若用户无持殊的品质要求, 也可使用本公司的通用 PLC。<br>另外, 用于航空, 医疗, 铁路, 燃烧燃料装置, 人力搬运装置, 娱乐机械, 安全机械等有头<br>系统有特别高品质要求的场合, 请与本公司联系, 我们将提供必要的产品规格及相关<br>系统有特别高品质要求的场合, 请与本公司联系, 我们将提供必要的产品规格及相关 但是, 在上述情况中, 若用户无特殊的品质要求, 也可使用本公司的通用 PLC。<br>另外, 用于航空, 医疗, 铁路, 燃烧燃料装置, 人力搬运装置, 娱乐机械, 安全机械,<br>系统有特别高品质要求的场合, 请与本公司联系, 我们将提供必要的产品规格及<br>系统有特别高品质要求的场合, 请与本公司联系, 我们将提供必要的产品规格及 另外,用于航空, 医疗, 铁路,燃烧燃料装置, 人力搬运装置, 娱乐机械, 安全机械等有关生命和财产安全, 对安全性和控制<br>系统有特别高品质要求的场合, 请与本公司联系, 我们将提供必要的产品规格及相关资料。<br><br><br><br><br><br> 系统有特别高品质要求的场合,请与本公司联系,我们将提供必要的产品规格及相关资料。

# A985GOT/A975GOT/A970GOT/A960GOT

用户手册(详细篇)

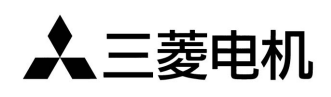

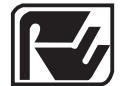

菱 电 自 动 化 ( 上 海 ) 有 限 公 司<br>RYODEN AUTOMATION (SHANGHAI) LTD. 菱电集团及三菱电机附属机构

地址: 上海漕宝路103号自动化仪表城5号楼1~3层 电话: 021-64753228 传真: 021-64846996 邮编: 200233

网址: www.ryoden-automation.com.cn

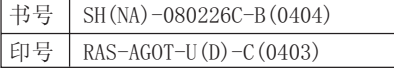

内容如有更改, 恕不另行通知